The Home User's Guide to Commodore Computing

**7:3. V** 

U.S.A. \$2.95<br>CANADA \$3.95

 $\sqrt{c}$ 

**August 1985 A CWC/I Publication** 

# **DISK DRIVE INVASION** 1541 Alternatives Sighted!

**Choices Contront C-128 Owners** 

LIFE IN THE FAST LANE oi anolitulo ybeeq **Commodore's Drive Problem** 

**GAMES PEOPLE PLAY... Via Modem** 

Test Your Aim with **TRAP SHOOT** 

**You Could Win** 

**RUN'S** GIVEAWAY SWEEPSTAKES!

See Details Inside

# Fly the unfriendly skies.

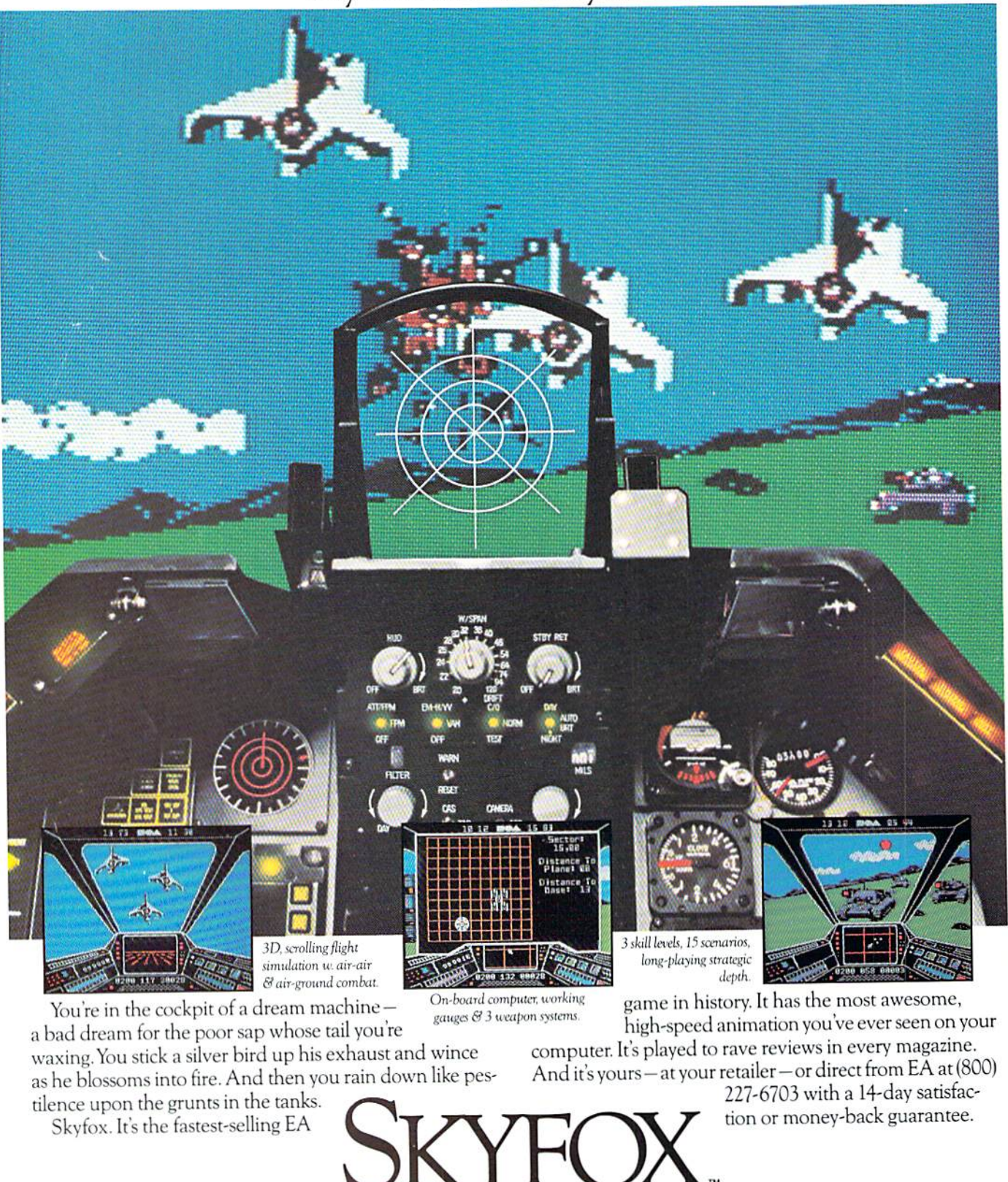

ORDERING INFORMATION & MACHINE AVAILABILITY: Visit your retailer or call (800) 227-6703 (in CA call (800) 632-7979) for VISA or MasterCard orders. To purchase by mail, send check or money order to Electronic Arts, P.O. Box 306, Half Moon Bay, CA 94019. Add \$3 for insured shipping & handling. Indicate machine verson desired. Allow 1-4 weeks for delivery. Apple II family available now at \$39.95. C-64 available now at \$34.95. For a copy of our complete catalogue and direct order WWWECOTTITY OF PETERS self-addressed envelope to Electronic Arts, 2755 Campus Drive, San Mateo, CA 94403. Circle 3 on Reader Service card

**FRONIC ARTS'** 

from ELEC

May Not Reprint Without Permission

# **AMAZING DAIST**

# NOW! FULL SIZE, FULL FEATURE, LETTER QUALITY AT ONLY \$353

If you have been searching for a letter quality printer you probably found that the flood of claims and counterclaims were a real roadblock in your search. Not long ago we were in the same position. We tried to determine which daisy wheel printer had all the features anyone could want, but would also appeal to the cost conscious buyer. Recently several manufacturers introduced printers that had features we were seeking. After thorough assessment we eliminated all but one which precisely met our qualifications.

#### THE RESULTS ARE IN

We found the printer which has all the features anyone could want. We've named it the Aprotek Daisy 1120, a real heavy-duty workhorse printing at 20 characters per second. The manufacturer is Ulympic Co. Ltd.. a highly respected Japanese firm.

### FEATURES GALORE

This printer has it ail. To start with, it has a front control panel with indicators for Pitch Selection which allows for 10. 12, or 15 characters per inch (CPI) or Proportional Spacing, There is Select (Online) button (with Indicator) and Line Feed button. You can also set Topof-Form or Form Feed with the touch of the TOF button. Oilier front panel indicators include Power ami Alarm.

To load sheet of paper, simply place it in the feed slut and pull the paper bail lever. The paper feeds automatically to inch top margin and the carriage alibis to the selected left margin. In this manner, each page can have identical margins.

APROTEK

You can continue to use your Commodore while the Daisy 1120 is printing.

The built in 2K buffer allows a page or two of concurrent printing and use of your computer for the next job. To really lake advantage of your printer's optional features, the automatic Cut Sheet Feeder eliminates tiresome paper handling. Also available is the adjustable Tractor Feed option. Compare our option prices!

Best of all the Daisy 1120 is quiet: only 57 dB-A (compare with an average of 62-65 dB-A for others),

#### COMPLETE COMPATIBILITY

The Daisy 1120 uses industry standard Diablo compatible printwheels. Scores of typeface styles are available at most computer or stationary stores. You can pop in a 10, 12. 15 pitch or proportional printwheel and use paper as wide as 14". At 15 CPI you can print 165 columns-a must for spreadsheet programs.

The Daisy 1120 uses the Diablo Hytype II<sup>®</sup> standard ribbon cartridges. Again universally available.

Not only is the hardware completely compatible, the control codes recognized<br>by the Daisy 1120 are Diablo 630<sup>®</sup> compatible (industry standard). You can take advantage of all the great features of word processing packages and automatically use superscripts, subscripts, automatic underlining, hold-face (shadow printing) and doublestrike.

The printer has a set of rear switches which allow the use of standard ASCII as well as foreign character printwheels. Page length can be set to 8, 11, 12, or 15". The Daisy 1120 can also be switched to add automatic line feed if required.

#### **THE BEST PART**

When pricing a daisy wheel printer with all these features (if you could find one), you would expect to pay \$600 or S700 dollars. The options would add much more, but our exhaustive research has paid off for you Ihe Commodore user. We can now offer this printer for only \$353. Order yours today!

#### NO RISK OFFER

Try the Daisy 1120 for 2 weeks. If you are not satisfied for ANY reason we will refund the full price—promptly. A full 1-year parts and labor warranty is included. Another indication of quality and reliability.

### THE BOTTOM LINE

Aprotek Daisy 1120 (Order#1120) \$353 w/standard Centronics parallel interface and 2K buffer.

#### **Options**

Auto Cut Sheet Feeder (#1110) \$188 Tractor Feed (#1112) S77

Interface with cable for all (except PET) (#1105) \$44

Ask about cables and interfaces for other computers.

Salting is strated that the system and the system of a hurry. UPS Blue or Air Parcel Post (second day<br>air) is \$25. Canada, Alaska, Messico and Hawaii are<br>\$30 (air). Other troepan is \$60 (air). California<br>residents add 5% t

#### TO ORDER ONLY CALL TOLL FREE (800) 962-5800 USA (8-8 PST)

(800) 962-3800 CALIF. Or send payment to address below:

Be sure to include order numbers with all items.

Technical Information & Customer Service: (805) 987-2454 (85 PST)

> Dealer Inquiries Invited 1985 APROTEA: All rights reserved<br>Trademarks: Diablo, Hytype II.<br>630-Xerox Corp; PET. CHM.

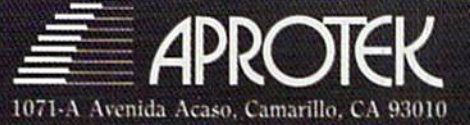

# **Introducing the Most Powerful<br>Business Software Ever!**

FOR YOUR IBM . APPLE . MAC . TRS-80 . KAYPRO . COMMODORE . MSDOS OR CP/M COMPUTER\*

**CERTIFICATE** 

DAYROLL SIMPLIFIED

# **50% OFF!**

# **VERSABUSINESS" Series**

**UNITED** 

Each VERSABUSINESS module can be purchased and used independently, or can be linked in any combination to form a complete, coordinated business system.

#### **VERSARECEIVABLES"**

**VERSARCEWABLES** is a complete menu driven accounts receivable, invoicing, and monthly statement generating system. It keeps track of all information related to who owes you or your compary money, and can provide automatic

 $\label{eq:MSAP} \begin{minipage}[t]{0.9\textwidth} \begin{minipage}[t]{0.9\textwidth} \begin{minipage}[t]{0.9\textwidth} \begin{minipage}[t]{0.9\textwidth} \begin{minipage}[t]{0.9\textwidth} \begin{minipage}[t]{0.9\textwidth} \begin{minipage}[t]{0.9\textwidth} \begin{minipage}[t]{0.9\textwidth} \begin{minipage}[t]{0.9\textwidth} \begin{minipage}[t]{0.9\textwidth} \begin{minipage}[t]{0.9\textwidth} \begin{minipage}[t]{0.9\textwidth} \begin{minipage}[t]{0.9\textwidth} \begin{min$ which vouchers are to be paid.

\$99.95

 $\begin{minipage}[t]{0.9\textwidth} \begin{minipage}[t]{0.9\textwidth} \begin{minipage}[t]{0.9\textwidth} \begin{minipage}[t]{0.9\textwidth} \begin{minipage}[t]{0.9\textwidth} \begin{minipage}[t]{0.9\textwidth} \begin{minipage}[t]{0.9\textwidth} \begin{minipage}[t]{0.9\textwidth} \begin{minipage}[t]{0.9\textwidth} \begin{minipage}[t]{0.9\textwidth} \begin{minipage}[t]{0.9\textwidth} \begin{minipage}[t]{0.9\textwidth} \begin{minipage}[t]{0.9\textwidth} \begin{minipage}[t]{0.9$ 

**VERSAINVENTORY**<sup>18</sup> 599.95<br>
VERSAINVENTORY<sup>18</sup> 599.95<br>
VERSAINVENTORY<sup>18</sup> is a complete inventory control system that gives you instant access<br>
to data on any item. VERSAINVENTORY<sup>2</sup> keeps track of all information related

50 N. PASCACK ROAD, SPRING VALLEY, N.Y. 10977

www.Comsmadore.ca<br>May Not Reprint Without Permission

### **VERSALEDGER II"**

#### \$149.95

GENERAL LEDGER?

WITH THE FIRST TIME COMPUTER USER IN MUNI

**VERSA** LEDGER

OW IT WEETS

**Coldenbarroom** 

 $\overline{\mathbf{v}}$ 

VERSALEDGER II" is a complete accounting system that grows as your business grows. VERSALEDGER II" can be used as a simple personal checkbook register, expanded to a small business bookkeeping system or developed into a la expande general ledger system without any additional software.<br>
corporate general ledger system without any additional software.<br>
• VERSALEDGER II" gives you almost unlimited storage capacity<br>
(300 to 10,000 entries per mo

- -
	- · prints tractor-feed checks,
	-
	- phins tractor-teen checkbooks and general ledgers,<br>prints 17 customized accounting reports including check registers,<br>balance sheets, income statements, transaction reports, account listings, etc.

VERSALEDGER  $II^{\bullet}$  comes with a professionally-written 160 page manual designed for first-time users. The VERSALEDGER  $II^{\bullet\bullet}$  manual will help you become quickly familiar with VERSALEDGER  $II^{\bullet\bullet}$ , using complete samp

# FOR COMMODORE OWNERS ONLY!

Commodore owners only may now take 50% off our listed price of any module(s) from our VersaBusiness Series. All sales are final (our normal 30-day money back guarantee does not apply to sale items).

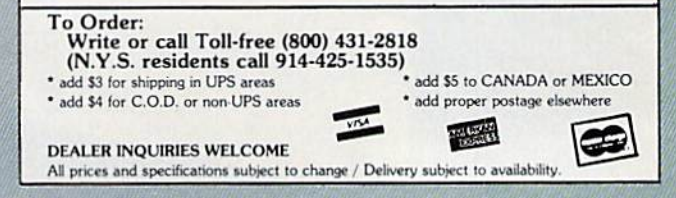

# ONLINE IN U.S.A.

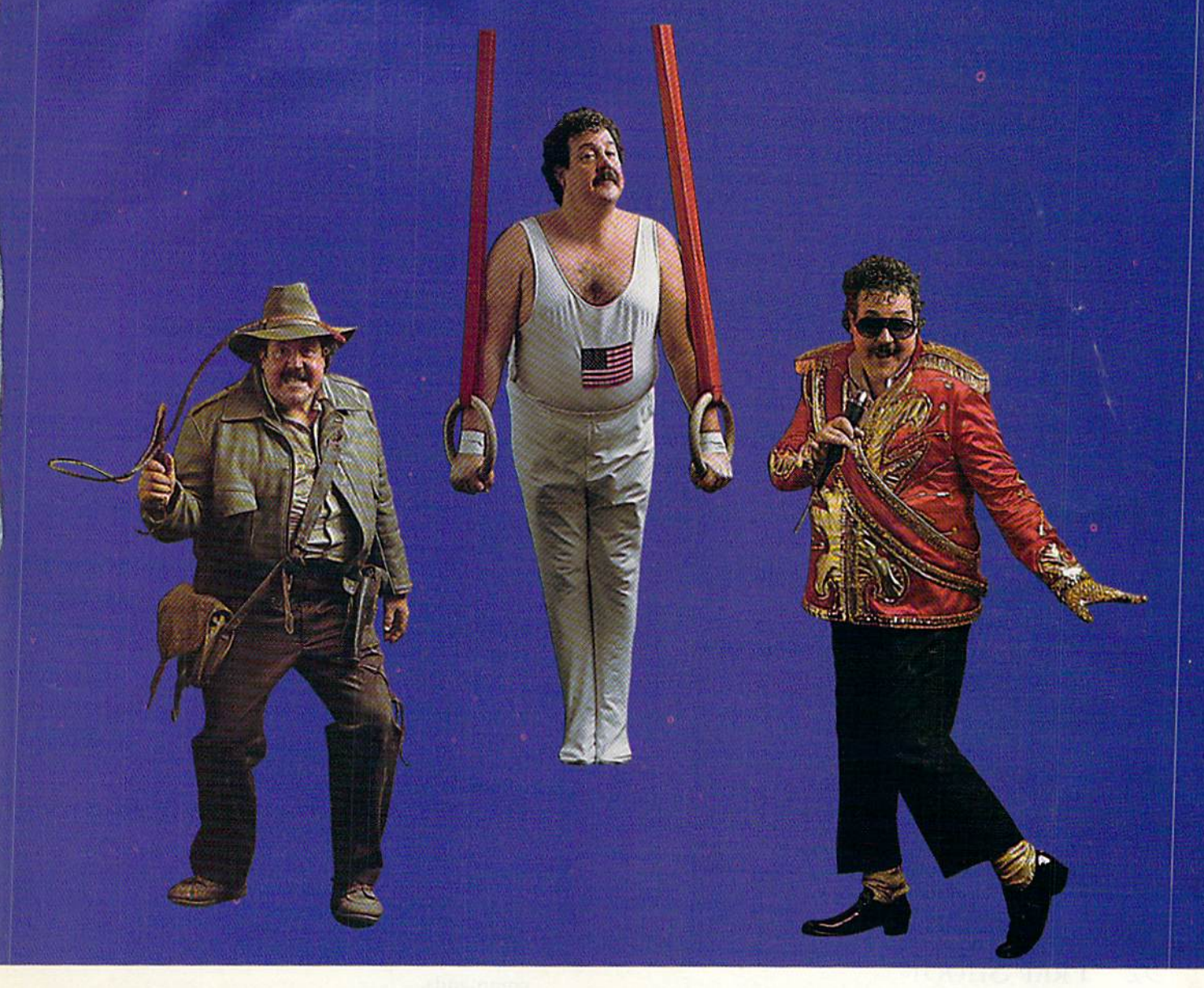

Beanythingyouwani on American PEOPLE/LINK, where people from across the country get together every night.

They are people with interests in sports, movies, music, games, and just meeting other people . . . people like you. Whatever your Interests or fantasies, you'll find someone to share them with on PEOPLE/LINK.

See for yourself why so many men and women are getting together and partying online with us. Not screen after screen of boring data . . . just lots of fun and friendly people.

And our low. low rates won't turn your online dreams into nightmarish monthly charges. To May Not Reprint Without Permission

discover our affordable videotex entertainment, call or write us today.

PEOPLE/LINK ... the network that says "Thank You."

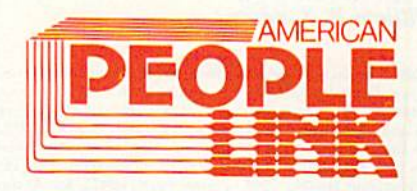

American PEOPLE'LINK Arlington Ridge Office Center 3215 N. Frontage Road - Suite 1505 Arlington Heights, IL 60004

1-800-524-0100 (Toll Free) 1-312-870-5200 (Illinois) Circle 16 on Reader Service card.

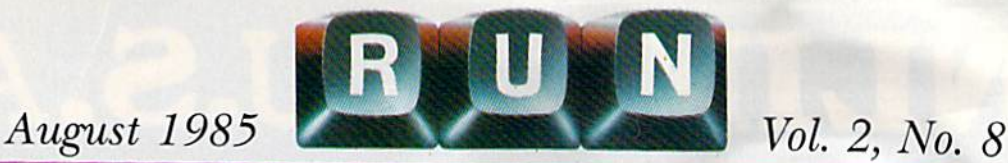

# **FEATURES**

- 24 COMPETING WITH THE 1541 A look at how Commodore's popular 1541 disk drive stacks up against some of its' competitors. By Guy Wright
- 28 New Life for the 1541 Find out the 1541's strengths and weaknesses when used with Commodore's new C-128 computer. By Margaret Morabito
- 30 LIFE IN THE FAST LANE Put a little zip into your life with some highvelocity solutions to the Commodore drivespeed problem. By Douglas F. Watt
- 40 GETTING A HOLD ON YOUR **GRAPHICS**

Now you can move your C-I6 or Plus/4's dazzling graphics designs off the screen and onto paper. By Glenn Van Valkenburg

46 Telecommunications. .. PLAYNET AND PEOPLE/LINK There's a party going on, and here's your chance to join in the fun, meeting people from coast to coast.

By Margaret Morabito

# 52 TRAP SHOOT

Trapshooting is an expensive sport, but with this program, you can fire away with unlimited ammo and clay pigeons. By Lee Fraley

# 58 Easy Assembly III

This month, you'll finish your assembler and begin programming in assembly language. By William B. Sanders

 $RUN$  (ISSN 0741-4285) is an independent journal not connected with Commodore Business Machines, Inc. *RUN* is published monthly by CW Communications/Peterborough, Inc., 80 Pine<br>St., Peterborough, NH 03458. U.S. subscription rates \$19.97, one year; \$29.97, two years; \$41.97,<br>three years. Canada and Mexico \$2 1985 by CW Communications/Peterborough, Inc. No part of this publication may be printed<br>or otherwise reproduced without written permission from the publisher. Postmaster: send<br>address changes to *RUN*, Subscription Service Nationally distributed by International Circulation Distributors. RUN makes every effort to<br>assure the accuracy of articles, listings and circuits published in the magazine. RUN assumes<br>no responsibility for damages due to

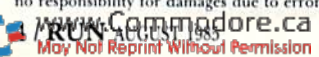

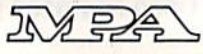

# 62 Byte-Size Compiler It's easy to use, and it adds unbelievable

execution speed to your Basic programs By Victor H. Cortes

# 70 The Key to Your Disk **DIRECTORY**

With this handy utility, accessing your disk directory is only a function key away, even while your program is running, By Robin Franzel

# 76 The Longer, the Better

Stop wasting time and memory with your screen editor. This line editor lets you create program lines up to 255 characters long. By Ronny Ong

### 80 C-64 Screen Formatter What's the easiest and fastest way to format your C-64's screen? By James G. Cooper

# 84 WHAT'S IN A FILENAME? Learn easy techniques for embedding special

characters in your disk directory to simplify loading, include program commentary and add filename security. By Doug Ferguson

# 86 Basic 4.5 Concluded

The final installment of the author's Basic 4.5, which enhances Basic 4.0 with additional commands. By Robert Rockefeller

# 94 Pep Up Your Programs

This article helps you better understand compilers and how they're used, and provides a comparative review of three that are available for the C-64. By John Kula

Cover Phoiograpli by Ed Judice

- **6 RUNNING RUMINATIONS** The CES scene
- 8 **MAGIC** Hints and tips that will help you perform computing wizardry.
- 12 SOFTWARE **GALLERY** Creative Filer Barbie

Adventure Master The Banner Machine Stealth SwiftSoft **Agent USA** 

50 RUN's Great **GIVEAWAY** Over \$30,000 in prizesthe biggest Commodore giveaway ever! Find out how you can be a winner in the Great RUNaway.

## 102 COMMODORE **CLINIC** A questions-and-answers

column to help you aid your ailing computer.

# DEPARTMENTS

### 107 commodore's **SERVICE NETWORK** Continuing a list of dealers in Commodore's newly established network that brings

110 Book Gallery Programming Your Commodore 64 in Basic Porter's Programs for the Commodore 64 Assembly Language for Kids

service closer to home.

- <sup>112</sup> Mail RUN
- 116 NEW PRODUCTS RUNDOWN
- <sup>119</sup> RUN Amok
- 119 How to Type IN LISTINGS
- 120 Coming **ATTRACTIONS**

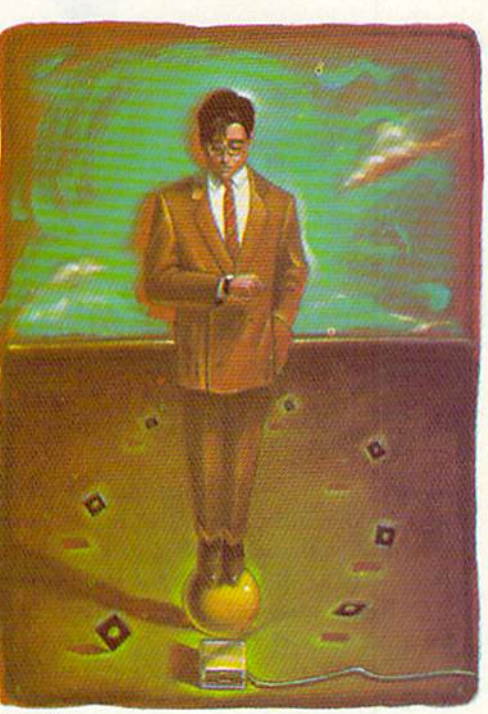

Page 30

# RUNNING RUMINATIONS

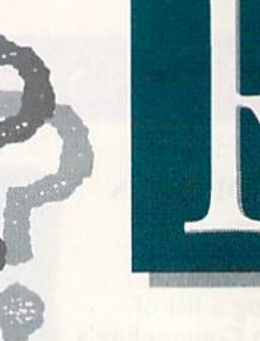

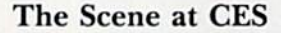

Indusiry pundits arc quick to forecast the demise of the home computer industry, pointing to the slowdown of computer sales, the plummeting computer stocks and recent upheavals at major computer companies such as Wang and Apple.

But if the recent Consumer Electronics Show in Chicago is any indication, the home computer industry is alive and well and kicking, as evidenced by the Following themes that ran throughout the four-day event:

—Low-cost software. A few years back, computing, while not exactly a rich man's sport, certainly could make a huge dent in the family budget. But Commodore changed all that by slashing the cost of its computer systems and mak ing them available through mass merchandisers.

Now the same price breakthrough is occurring in ihe software arena. Inexpensive no longer means poor qual ity. Software marketers such as ComputerEasy International and Mastertronics are selling quality software for the Commodore at rock-bottom prices—all under \$20. And many companies (for example. Mirage Concepts, Sight & Sound Music Software and PractiCorp) are rethinking their pricing policies and repackaging existing software at reduced prices.

As PractiCorp's vice-president of sales, Jack Smith, notes, the reductions are a reflection of the changing Commodore 64 market. "'With recent reductions in the price of Commodore 64 equipment, we felt that we had to reduce the prices of our software."

—Education. The most dramatic improvement in soft ware development over the last year has occurred in the area of education. Manufacturers are seriously committed to producing top-quality software for use in the classroom and for instruction at home. For example, the Stickybear series from Weekly Reader Family Software and Muse Software's new Leaps and Bounds program feature graphics and animation that make the educational experience particularly entertaining for youngsters. In addition, Mindscape's ColorMe program is a unique educational package that lets youngsters design and color their own coloring books.

The educational value of computers for older students is reflected in such programs as Brodcrbund's The Print Shop (design and print your own greeting cards, letter head, signs, etc.), Woodbury Software's PlayWriter series (write and publish personalized books), Springboard Softwww.Commodore.ca<br>M9/M8 Replin WilhSU Pemission

ware's The Newsroom (write and design your own newsletter) and also Scarborough's Build a Book series.

For the high-school student, there are programs to help him study foreign languages (from Gessler Educational Software) and to prepare for the SAT and other college entrance exams (Simon & Schuster and Intelligent Software).

—Getting Down to Business. New game releases from such home-entertainment developers as Access Software (Beach Head II), Activision ("There's Someone Living Inside My Computer"), MicroProse (flight programs), SubLogic (Jet) and Epyx (Summer Games II and Winter Games) attracted much attention at the show.

But applications for use in the home and business were also represented. I was particularly impressed with Vizastar, an integrated business package that combines a spreadsheet, database and graphics. These capabilities rival those found on much larger machines.

"I just wanted to prove a point," said British author Kelvin Lacy. And his point is well-taken: With Vizastar, the C-64 shows considerable power to fit into the business environment.

—Commodore. Of course, the main attraction at the show was the Commodore booth, where there was plenty of support for the new Commodore 128, now being released to computer stores.

Software packages included jane 2.0, an integrated program for word processing, spreadsheet and filing, as well as Perfect Writer, Perfect Calc and Perfect Filer. Micro Illustrator lets you exchange information from different screens and incorporate text with graphics images.

Commodore is also offering a line of peripherals for the C-128, including the model 1670 1200-baud modem, a dual-disk drive and the MPS 1000, a high-speed dotmatrix printer.

In addition, Commodore will be releasing the 1902 color monitor and a mouse. Also on display was a monitor stand that goes over the top of the back of the 128, and on which you can rest the monitor to save valuable desk space. Commodore officials were uncertain about when and if this monitor stand would be released.

—C-128 Support. Although several software developers are maintaining a "wait and see" attitude toward the C-128, there arc many major companies that are now producing C-128 software. Both Timeworks and Batteries Included announced C-128 packages at the show. Com modore also lists the following companies as developing

**PUBLISHER** Stephen Twombly

EDITOR-IN-CHIEF Dennis Brisson MANAGING EDITOR/PRODUCTION **Swain Pratt COPY EDITOR** Marilyn Annucei **REVIEW EDITOR Susan Tanona** NEW PRODUCTS EDITOR Harold Bjornsen

Technical Manager Margaret Morabiio **TECHNICAL EDITOR**<br>Timothy Walsh Technical Consultant Guy Wrighi Associate Editors

Christine Adami'c, Robert Baker, Louis ¥. Sander, Jim Strasma

Advertising Sales Manager Stephen Robbins **SALES REPRESENTATIVE** Ken Blakeman Ad Coordinator Heather Paquette 1-800-4414403 **MARKETING COORDINATOR** Wendie Haines **WEST COAST SALES** Giorgio Saiuli. 1-415-328-34 70 1060 Marsh Road Menlo Park, CA 94025

**ART DIRECTOR** CJenn Suokko PRODUCTION/ADVERTISING SUPERVISOR Rosalyn Scribner **EDITORIAL DESIGN** Anne Dillon Karla Whitney

> Graphic Services Manager Dennis Christensen FILM PREPARATION SUPERVISOR Robert M. Villeneuve Typesetting Supervisor Linda P. Canalc

Manufacturing Manager **Susan Gross** 

**CHAIRMAN** James S. Povec **PRESIDENT** Debra Wetherbee Vice-President/Finance Roger Murphy Assistant General Manager Matt Smith Assistant to VP/Finance Dominique Smith Executive Creative Director **Christine Destrempes** Director of Circulation William P. Howard Circulation Manager Frank S. Smith DIRECT & NEWSSTAND SALES MANAGER Raino Wirein 800-343-0728 **DIRECTOR OF CREDIT SALES & COLLECTIONS** William M. Boyer **FOUNDER** Wayne Green

## BELIEVE IT OR NOT!

- A neutrino has neither mass nor a charge, but travels at the speed of light!
- 1950 study predicted all computing in the U.S. through 1999 could be done by 5000 computers!

• An integrated program with the power of Lotus 1-2-3 is available on the C64!

Until now, while useful programs existed for the C64, you had to use different commands for each. Even worse, they couldn't share data. Now there is one integrated program with the power of Lotus 1-2-3: VIZASTAR. It has a spreadsheet, a database and graphics. It took Kelvin Lacy, who wrote the acclaimed "Omniwriter" for Hesware, 15 months to develop Vizastar. It is totally menu-driven and written 100% in 6502 machine code. You can go instantly from spreadsheet to database or graphics and data is shared by all. It is compatible with virtually all word processors and printers. All Vizastar commands can be automated, so you can create your own applications and run them with one keystroke. Bet you think, with integration must come compromises. Nope. Read on and decide for yourself.

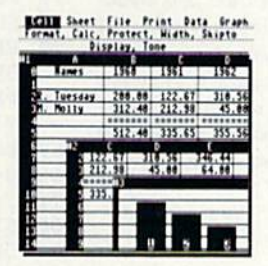

Actual Screen Dump Printed by VIZASTAR

#### **The VIZASTAR Spreadsheet**

It is a full-featured spreadsheet, as powerful as Multiplan. But much  $faster$  - faster than many on the IBM-PCI Remarkably, 10K of memory is available for spreadsheet use. Below VIZASTAR is compared against the other leading spreadsheets.

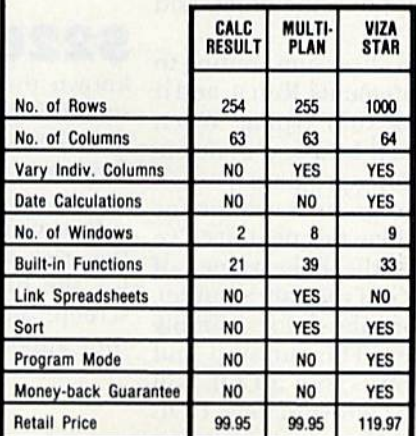

#### The VIZASTAR Database

It is a fast, random-access database. with file size limited only by available disk space. Create file layouts by simply painting a picture of the layout on up to 9 screens. showing where each field starts and ends. Vizastar does the rest. You can modify the layout at any time. To process the data, you use the familiar environment of the spreadsheet.

#### The VIZASTAR Graphics

Open a window anywhere and display a high-resolution bar or line graph of spreadsheet or database data. Or display the data as a pie chart or spectacular, 3-D multibar graph.

"I have been using Vizastar daily. I find it is the most powerful spreadsheet on the market tor the C64 and the only spreadsheet that I will personally recommend for serious use."

> Richard Taukijl. President. U.S. Commodore Users Group

"The power and design of Vizastar is spectacular. One of the "Best 5" software for the C64 of the 1000s I've seen."

Mike Hayes. Commodore Dealer

[Vizastar is] a phenomenal piece of programming which could turn the home computer market on its head."

California Magazine 2/85

### RISK-FREE OFFER

VIZASTAR comes with a cartridge, a 1541 diskette with a backup, reference and tutorial manuals. The 50 page tutorial manual is full of examples and pictures, to guide you step-by-step. Vizastar is priced at ONLY \$119.97. The power of Vlzastar may be hard to believe, but its value is hard to beat. We are so positive you will be delighted with it that we offer a hardto-believe 15 day Money-Back Guarantee. Try It Risk-Free. Call us today or send a check or Money Order. VISA/MC accepted.

Calif. Residents add 6.5% Sales Tax. Add P&H: UPS-\$4: COD/Canada-\$7.

## [SOLID STRTE SOFTURRE 1125E. Hillsdale Blvd., Suite 104

Foster City, CA 94404-1609 (415) 341-5606

• Dealer Inquiries Welcome •

Trademarks: Lotus 1-2-3/Lotus Development Commodore 64/Commodore Electronics Ltd. Multiplan/Microsoft

# MAGIC

# Compiled bj LOUIS F. SANDER

## MAGIC is tricks, MAGIC is fun. MAGIC is doing what cannot be done.

Every month, Magic brings you brief and useful computer tricks from around the world—tricks to make computing easier, more enjoyable or more exciting. We number our tricks in hex, the counting system of sorcerers and computerists.

Magic solicits your simple hardware ideas, short programs, useful programming techniques, little-known computer facts and similar items of interest. We look for new or recycled material that can be implemented with a minimum of time, effort or theoretical knowledge and that is of current value to Commodore computerists (Plus/4 and C-16 owners, too). We typically pay \$10 for each trick accepted. Really super ones get \$20-\$50. Send your tricks to:

> MAGIC c/o Louis F. Sander **PO Box 101011** Pittsburgh, PA 15237

If you enclose a self-addressed stamped envelope, we'll send you a Trick Writer's Guide. International readers may omit the stamp.

Primers, programs, pointers, precepts. Prestidigitation? Precisely. Prodigious? Possibly. Partake!

5225 COL to the colors— The following pro gram makes it easy to set your C-64's border, screen and cursor colors. You can always set them by Poking locations 53280, 53281 and 646, but, when you hit the run/stop along with the restore key, your hues become blues, and you nave to Poke again.

As printed, the program includes a checksum routine to verify the correctness of your Data statements. Run it, and if you get a Data Error message, check your typing. When your Data statements are correct, you'll be asked to delete lines 2–4. Do that, then save the resulting program.

When you run the data-verified program, it will ask for the colors you prefer; unless you like the defaults I've provided, you should respond with the Poke values of your favorite colors (see Appendix G of the user's guide). After that, any time you wish to set the colors, simply type COL and press the return key. The run/stop and restore keys will still give you the blues, but a COL will brighten your screen and your day. Unfortunately, COL doesn't work from inside a program. You can insert your

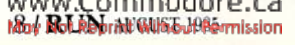

own default values by plugging them into the initial statements of lines 50-70.

- REM COL TO THE COLORS ERIC BREAULT  $\mathbf{1}$
- FORJ=1TO92:READK:CS=CS+K:NEXT
- IFCS<>10512THENPRINT"DATA ERROR":END 3
- PRINT"DELETE LINES 2-4":END 4
- 10 FORJ=49152TO492 30:READK:POKEJ,K:NEXT
- 20 FORJ=828TO840:READK:POKEJ, K:NEXT
- 30 PRINT"COLOR POKES FOR COL COMMAND:{CRSR DN)"
- 40 PRINT"(RETURN GIVES GREY/BLU/GRN){CRSR N}"
- 50 B=12:INPUT"BORDER";B:POKE4917 4,B
- 60 S= 6:INPUT"SCREEN";S:POKE49179,S
- 70 C=13:INPUT"CURSOR";C:POKE49184,C
- 80 SYS828:PRINT"NOW TYPE COL <RETURN>"
- 81 DATA 173,000,002,201,067,208,030,173 82 DATA 001,002,201,079,203,023,173,002 83 DATA 002,201,076,208,016,169,012,141 84 DATA 032,208,169,006,141,033,208,169 85 DATA 013,076,048,192,234,230,122,208 86 DATA 003,076,119,000,076,121,000,096 87 DATA 141,134,002,169,000,162,007,157
- 88 DATA 255,001,202,240,004,076,055,192 89 DATA 234,096,234,234,096,000,251,000
- 90 DATA 251,000,251,000,251,000,251,169
- <sup>91</sup> DATA 076,133,115,169,000,133,116,169

```
92 DATA 192,133,117,096
```
Eric Breault Pawtucket, Rl

 $$226$  Multi-selective directory—It's wellknown that you can load a selective directory by using something like \$0:AB\*, which will load a directory of all disk files whose names begin with AB. It's less well-known that you can use  $$0:AB^*.CD^*$  to get all those files whose names start with AB or CD.

You can make up to five selections at one time, and the trick works with or without the wedge. The entries for the different selections are not separated on your screen, but appear intermingled in the order in which they appear on the directory as a whole.

> Lowell K. Unger Wynyard, Saskatchewan Canada

# THE BETTER LETTER BOX

**EASYPLEX** 

Introducing EasyPlex" The new, easy-to-use electronic mail system from CompuServe.

Finally! Electronic Mail that's so easy to use you can slarl composing and sending messages the first time you get online.

Designed for various experience levels. EasyPlex has a menu mode with simple, easy-to-follow directions for beginners, and it lets experienced users save time by working in the prompt or command modes. With EasyPlex, you can compose, edit, send, filevand Cokeradvandage existenhisticated May Not Reprint Without Permission

options previously available only with more expensive services.

CompuServe's EasyPlex lets friends and relatives, associations and club members communicate any time of the day or night. And small business owners, real estate professionals, insurance agents, lawyers, writers, etc can communicate quickly and simply—either interoffice or interstate "It's Easy" "Just Plex it!"

Best of all, EasyPlex is available to all CompuServe subscribers. And, along with EasyPlex, you get hundreds of valuable and entertaining computing options. Plus the assurance of belonging to the largest, fastest

Circle 64 an Reader Service card.

growing computer information service in the world and the premier supplier of business information to FORTUNE 500 companies

Start communicating! To buy a CompuServe Subscription Kit see your nearest computer dealer. To receive our informative brochure or to order direct. call or write:

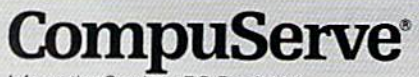

Information Services, P.O. Box 20212 5000 Arlington Centre Blvd., Columbus. Ohio 43220

800-848-8199 In Ohio, call 614-457-0802

An H&R Block Company

# $\Box$  Magic

5227 **Disabling Epyx Fast Load**—This popular cartridge sometimes interferes with the loading or running of other programs. You can disable it by entering:

entering: POKE 770,131 : POKE 771,164 This will re-enable it: POKE 770,106 : POKE 771,223

> **Greg B. LaPorte** Blacksburg, VA

#### 228 Plus/4 and C-16 easy saves-Make your first program line

1 REM {SPACE} programname

Then you can save it by listing that line, putting the cursor on the 1 and pressing the f5 key. DSAVE" will overwrite the 1 REM {SPACE} and pressing the return key will save the program.

> G. Bradford Tiffany Needham, MA

229 Summertime sounds-This will produce the sound of rolling waves on your C-64.

**10 REM WAVES - DANIEL WOODIE** 

- 20 V = 54272:POKEV + 6,240:POKEV + 4,129:POKEV + 1,34:POKEV,75
- 30 FORA = ITO15:POKEV + 24,A:FORD = ITO50:NEXTD:NEXTA
- $40$  FORB = 15TO1STEP 1:POKEV + 24,B:FORD = 1TO200:
- **NEXTD:NEXTB**

50 FORD =  $1TO600 + 1200*RND(0):NEXTD:GOTO20$ 

**Daniel Woodie** Annapolis, MD

Here is a version for the newer machines.

10 REM PLUS/4 & C-16 WAVES - LOUIS F. SANDER

- $20 S = 720 + 20 * RND(1): FORV = ITO8: VOLV: SOUND3, S, V + 2:$ **NEXTV**
- 30 FORV =  $8TO1STEP 1:VOLV:SOUND3,S,7*(8-V):NEXTV$
- 40 SOUND3,S,250:FORD = ITO1500\*RND(1):NEXTD:SOUND3,S,0: GOTO20

L.F.S.

 $\rightarrow$ 

S22A Redimensioning arrays-Here's a technique you can use to free up memory space and redimension arrays without getting a fatal Redim'd Array error. It resets the array pointer, clearing the array space without clearing other variables. To use it, simply insert the following line before the computer encounters another DIM statement.

POKE 49, PEEK(47): POKE 50, PEEK(48)

Jim Knarr N. Manchester, IN

S22B Selective load and run on tape-To use the shifted run/stop key on a named program, type four spaces, then your program name in quotes. Move your cursor back to the start of the line, using cursorwww.committed.return plus a cursor-up. When you press McO NdRReighintsWitnesul Peterission

the shifted run/stop key, the selected program will automatically load and run.

> **Steve Hedemann** Richfield, MN

S22C Single-sheet printing tips-Many printers have a paper alarm that discontinues printing when the paper runs out or breaks. The details of these alarm systems vary, but they work on the same general principles. On Commodore's 1526, for example, normalfeeding paper closes a microswitch placed inconspicuously in its path. When a paper outage opens the switch, the printer stops and the paper-advance button flashes as a warning.

The paper-alarm feature can be a nuisance when printing single sheets, especially when it activates partway down your printed page. Here are some ways to avoid this inconvenience.

If tape is too much trouble, wait until printing stops, then feed another sheet behind the first one. Just push it in until the printer mechanism stops it, and there's a good chance it will clear the alarm. Sometimes you must also press a switch to resume printing. On the 1526, you press the flashing paper-advance button.

· Tape a second sheet to the bottom of your page, avoiding the paper-out condition.

· Use a DIP switch on the printer to deactivate the paper alarm. On the Gemini 10X, switch #1 on the back serves this purpose. If your printer has DIP switches, see if one of them does likewise.

> **B.** Franklin Philadelphia, PA

S22D Visible perforations-My printer's smoke-gray cover makes it hard to see the paper perforations, and, consequently, I found it difficult to align the printhead and the top of the sheet. I solved the problem by running a dark, felt marking pen over the points of all four corners of the folded paper. The ink soaks through the paper and makes it easy to see the perforations. Since they appear only on the outer edge of the paper, which is torn off and discarded, the ink marks have no effect on my final documents.

> John B. Boninger Rock Island, IL

S22E Tractor-feed fodder-Some printers, like the 1525 and MPS-801, waste a sheet of paper every time they are set to top of form. Keep a clipboard handy, and, as you remove your printout from the printer, tear off that first blank sheet and add it to the clipboard. Clean, fullsize sheets have plenty of uses around the house.

> Phillip D. Deem Indianapolis, IN

Printing stencils-Dot-matrix printers strike hard enough to cut a mimeograph stencil. I've used Continued on p. 100.

# Fleet System 2. Word processing that spells V-A-L-U-E.

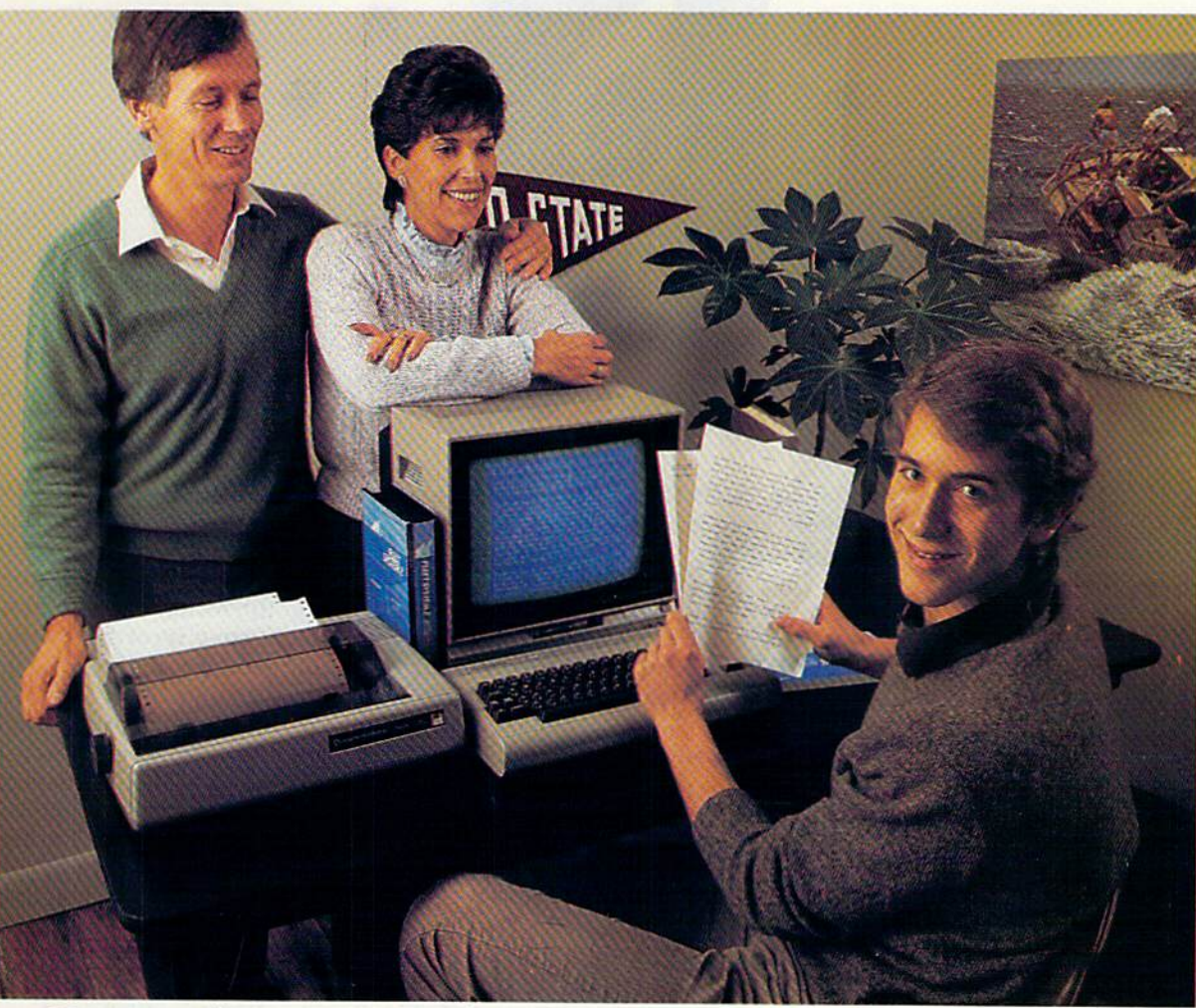

# Complete word processing with built-in 70,000 word spell checking-Only \$79-95

Up till now, you'd have to spend a minimum of about \$70 to get a good word processor for your Commodore 64™. And if you added a small, separate spell checking program, you'd be out well over SI00!

Now there's Fleet System 2! It's two powerful programs in one, and it's perfect for book reports, term papers or full office use.

Fleet System 2 combines the EASIEST and most POWERFUL word processor available with a lightning-fast 70,000 word spelling dictionary  $-$  all in one refreshingly EASY TO USE integrated sys tem. Finally, spell checking is now availa ble at your fingertips.

You can even add over 15,000 "custom" words to the built-in 70.000 word dictio nary. And at suggested retail price of \$79.95, Fleet System 2 really spells V-A-L-U-E, and 70,000 other words too!

Fleet System 2 helps people of all ages to learn to spell correctly and write better too. It's the ONLY full featured word processor that provides you with helpful writing and vocabulary feedback such as: the total number of words in your docu ment, the number of times each word appears, and total number of "unique" words, just to name a few.

Fleet System 2 has every important feature that will help you make child's play

out of the most heavy duty typing tasks. There's Built-in 80 Column Display  $-$  so what you see is what you get, Horizontal .Scrolling During Typing, Easy Correction and Movement of Text, Page Numbering, Centering, Indenting, Headers and Footers, Math Functions, Search and Replace, Mail Merge, BUILT IN 70,000 word SPELL CHECKING and much, much more!

 $Sy5$ 

Ask for Fleet System 2. Exceptionally Easy. Packed with Power. Perfectly Priced.

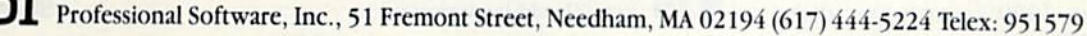

**COMPARTY ASSESS TO A COMPARTY AND SUPPORT CONTACT DESCRIPTION** STATES AND SUPPORT OF A STATE OF A COMPARTY AND THE STATE OF A STATE OF A STATE OF THE STATE OF COMPARTY AND THE STATE OF COMPARTY AND THE STATE OF A STATE OF Circle 93 on Reader Service card.

# SOFTWARE GALLERY

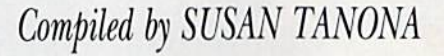

# Creative Filer

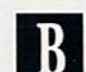

An Efficient Data Management Program For Home Applications

If you're a first-time computer **Lowner looking for something use**ful to do with your C-64, an inexpensive, easy-to-use database package might be a good place to start. Creative Filer is one of many such programs On the market that could fit the bill nicely.

At \$49.95, it's inexpensive. As for ease of use, you would be hard-pressed to find anything easier. The user's manual is a skimpy 30-page pamphlet that assumes you know nothing about data management. There's nothing to overwhelm you here.

The program is made up of seven modes, or options, listed on the Main menu. The manual guides you step by step through the process of de signing a form, entering your data and recalling and modifying records.

convenient Quick Reference Summary card is included, listing all commands and functions. Help screens are also available throughout the program, listing the special keys and their functions.

Creative Filer's storage capacity is comparable to other data manage ment programs in its price range. It allows up to 1300 records per disk and 100 fields per record. Forms can www.Commodore.ca

be up to 98 lines. This should be more than enough for most home applications.

Once you've created your file, the Browse/Modify mode lets you easily re call and modify your records. You can search for records using criteria from any field, and multiple-field searches are also possible. In this mode, you can print the record that appears on your screen, but you're limited to printing one record at a time.

To print an entire file, you must enter the Report Writing mode. This is the most sophisticated part of the program, and it allows for a surprising amount of flexibility in generat ing reports.

Any or all records can be included

# Report Card

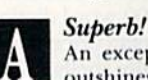

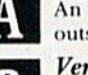

An exceptional program that outshines all others. Very Good. One of the better programs

available in its category. A worthy addition to your software library,

Good.

Lives up to its billing. No hassles, headaches or disappointments here.

Mediocre.

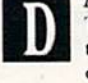

There are some problems with this program. There are better on the market.

Poor. Substandard, with many problems. Should be deepsixed!

in the report. Unless you specify otherwise, Creative Filer automatically sorts records in ascending order according to the primary field (the first field on the form). You can also sort and print your records in order ac cording to a user-defined secondary field.

You can also perform arithmetic calculations combining data from various fields. These calculations, called derived fields, can be included in your printed report. Formatting the report is fairly easy, and you can save your report formats to disk, which could prove to be a big timesaver in the long run.

Creative Filer is compatible with Creative Writer, which is also avail able for \$49.95. Creative Writer has embedded commands thai allow you to include data from Creative Filer in your word processing documents.

Combining these two programs will give you an efficient home pro ductivity system for \$100. There are, however, less expensive programs on the market that may be powerful enough to suit your needs.

Also, some companies now offer integrated software that gives you, for example, word processing, data management and spreadsheet capa bilities, all in one modestly-priced package.

So, shop around. Compare prices and features. If your intended appli cation is fairly simple, you may be able to find what you need for less. (Creative Software, 960 Hamlin Court, Sunnyvale, CA 94089. C-64/\$49.95 disk.)

> Shawn Laflamme RUN staff

# A QUICK DATA™ DRIVE IS 20 TIMES **FASTER THAN AUDIO CASSETTES, LOADS FASTER THAN A COMMODORE DISK DRIVE, AND COSTS \$84.95.**

Unbelievable? Believe it. The Quick Data Microwafer<sup>™</sup> Drive is a new drive technology that loads a 24K program in 20 seconds vs. 8 minutes for a cassette drive or 1 minute for a Commodore Disk Drive.

Unbeatable price. One 170K drive: \$84.95. Two drive 340K system: \$154.95. Factory direct, with a full 30-day guarantee. If you're not delighted with your Quick Data Drives, return them within 30 days for a full refund. No questions asked.

Software included. All Quick Data Drives come with the QOS™ operating system, system utilities and easy-to-use instructions. Plus a blank Microwafer. You can be up and running in about five minutes.

Lots of software. Dozens of leading programs are available on Microwafers. Or, you can use Entrepo QOS to copy your existing Basic Programs to Microwafers from either cassette or diskette.

Mix-and-match. You can daisy-chain the Ouick Data Drive with your existing cassette recorder by plugging it into the cassette port, or, use two QDD's linked together for dual drive capability. No problem.

Unconditional Guarantee: If you are not completely satisfied with your Quick Data Drive System, return it to Entrepo, Inc., within 30 days for a full refund. Your system is also covered by a 90 day warranty against failure

Microwafer" and Quick Data Drive" are trademarks of Entrepo, Inc. Commodore\* 64" is a trademark of Commodore International, Inc.

© 1985 Entrepo, Inc. Circle 30 on Reader Service card. www.Commodore.ca May Not Reprint Without Permission

## **MONEY-SAVING PACKAGES**

THE MICROWAFER OFFICE: \$139.95

Includes: 170K Quick Data Drive (\$84.95): Word Manager word processor (\$34.95); Plan Manager spread sheet (\$34.95); the Speed File file manager (\$69.95). A \$189.85 value for \$139.95. THE MICROWAFER TEACHER: \$129.95

Includes: 170K Quick Data Drive (\$84.95); General Math; Spelling; plus Typing Tutor. A \$159.80 value for \$129.95.

THE MICROWAFER ENTERTAINER: \$119.95 Includes: 170K Quick Data Drive (\$84.95); plus, three of the most popular game programs for Commodore computers. A \$174.80 value for \$119.95.

THE PHANTOM QOS PACKAGE: \$99.95 Includes: 170K Quick Data Drive (\$84.95); Phantom QOS ROM Cartridge that quickly loads and locates the operating system in ROM outside the computer's main memory (\$29.95). A \$114.90 value for \$99.95.

### ORDERING DIRECT FROM ENTREPO.

Commodore® 64<sup>™</sup> owners. Call us at the toll free number below. Give us your VISA or MasterCard Credit Card number, tell us which package you want. It will be on its way to you the following day. Simple as that. Allow \$3.00 for shipping and postage. Really fast delivery? Add \$10 for overnight package express.

**TOLL FREE ORDERING: 1 (800) 231-0251** IN CALIFORNIA 1 (800) 648-4114

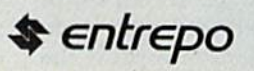

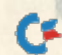

# **El** Software Gallery

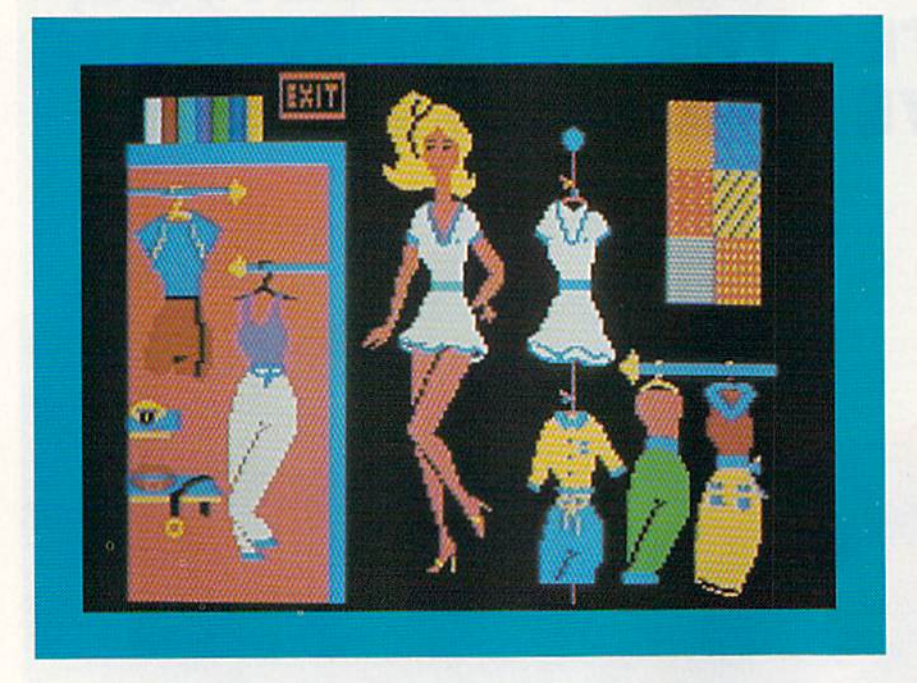

# Barbie

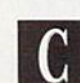

Change Her Clothes, Hairstyle and Shoes, And Listen to Her Talk

arbie features superb graphics  $\Box$  and sound. Unfortunately, these Impressive capabilities are applied to a most unimpressive, trivial and sexist end.

Scene 1. Barbie walks into a room and her phone rings. She picks it up. It's Ken, who, in a realistic (and optimistic) voice, asks her out on a date—to dinner. Barbie must be ready in one hour. "Sounds like fun," Barbie cheerfully replies.

Cut to scene 2. Barbie is seated in a sports car, which you control with a joystick, on a shop-lined street. You must dress her in something appro priate for the occasion. To enter a shop, you press the fire-button. Let's say you stop at Eva's Boutique.

On to scene 3. Soap-opera type music accompanies Barbie's visit to this and every shop. Various outfits hang on the racks. To try an outfit on Barbie, you position a small white glove on the garment and press the WW.Commodore.ca

fire-button; Barbie is instantly garbed in that outfit. You can try on as many outfits in as many variations as you wish (you have a choice of colors and patterns). But don't taketoo long—Ken expects Barbie back in an hour.

If Barbie doesn't return home in time, she is met with a note from Ken, who was there, but, alas, has gone. If Barbie gets home loo early, she must answer to a capricious Ken, who calls and announces a change of plans—now Barbie must prepare for a tennis game or swimming or maybe a prom, picnic or a workout at the gymnasium. "Sounds like fun" is her ever-pleasant, remarkably tolerant response, and off she goes, to find something new to wear.

Why can't Barbie call Ken? Why can't Barbie say no? Why does Barbie have nothing to do but shop? Ken calls, Barbie jumps. It took Mattel's Barbie 20 years to come out of her box and enter the real world. Mow long will it take the computerized—technologically progressive—Barbie?

While Barbie is admirably rich in colorful, finely detailed graphics and unusually realistic sound, its plot and characters are embarrassingly under developed. The program's many sex ist aspects aside. Barbie just isn't captivating enough for children.

While most kids might find it fun to dress and redress Barbie, move her car along (you can vary its speed by pressing thejoystick left or right) and hear her and Ken talk (though their conversation never varies), these are novelties of which most kids will soon tire. And when Barbie and Ken fi nally do get together, they just stand there, whether by a pool or a dining table. You can't move them, and they don't speak. A little animation at this point could have made the program much more interesting.

With real dolls (the kind whose arms and legs break or are pulled off), kids can use their imaginations. They, themselves, speak for the dolls, about anything from shoes to the sun. Maybe Barbie would rather go sky diving. Real dolls can be thrown off porches, windowsills and chairs. Real dolls are as kind, funny, cruel or tough as the kids who play with them. This doll is just pathetic. (Epyx, Inc., 1043 Kiel Court, Sunnyvale, CA 94089. C-64/\$39.95.)

> Marilyn Annucci RUN staff

# Adventure Master

Your Imagination is the Only Limit as You Create Your Own World

here comes a time when every adventure player begins to long for an adventure all bis own. How ever, this kind of programming is specialized, time consuming and dif ficult to learn. So what's an adven turer to do?

CBS Software's Adventure Master for the Commodore 64 is a comprehensive program-generation packagethat will walk you through the cre ation process as painlessly as possible.

All adventures possess some com mon elements that should be included in such a construction program. There must be rooms or locations, passage ways or transferals, objects, and verbs by which object-manipulation may

# **EFFECTIVE**

Shadow is a new and revolutionary way to duplicate even your most protected software. It encompases all the latest advances in software, as well as a highly sophisticated piece of hardware **This is absolutely the best utility available** today. "It will even copy (he other copy programs." Because of Shadow's unique abilities, we feel DOS protection is a thing of the past.

By the time you place your order we expect the Shadow to copy 100%  $-$  that's right, 100%  $-$  of all software available for the C-64.

Order by phone 24 hrs./7 days or send cashier's check/money order payable 1o Megasoft. Visa. MasterCard include card and exp dale Arid S3.50 shipping-handling for continental S.. S5 50 lor UPS air CODs add \$7 50. Canada add STO.OO Other foreign orders add S15.00 and remit certified U.S. funds only. Distributors invited and supported

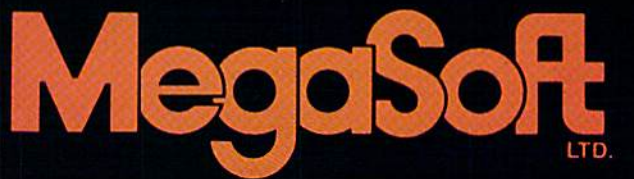

**INTRODUCTORY** OFFER S89.95

P.O. Box 1080 Battle Ground. Washington 98604 Phone (206) 687-5116 · BBS 687-5205 After-Hours Computer-to-Computer Ordering Circle 189 on Reader Service card.

www.Commodove.ca<br>Revisions Stood femision

# **El** Software Gallery

occur. Locations and objects must have descriptions, and the use of verbs must create consequences. Characters should be able to move in different directions and the game must contain a puzzle to solve or some goal to attain.

Adventure Master provides you with simple, easy-to-use instructions with which to accomplish all of this and more. The generator program is menu-driven, allowing easy access to all of the individual cells that make up the final dump. You can create passageways and objects, write descriptions and an introduction, list and edit words, set up a scoring system, test your adventure before it's completed and create your game's graphics.

Adventure Master employs a building-block style of creation that makes the entire process very simple to use. You can put your adventure together one piece at a time, saving each completed segment to disk.

The program's word acceptance is user defined, as is the interaction between nouns and verbs. Magic words are teleportation devices and are also user controlled. For example, you can define the word home as a magic word and use it to transfer a character from one location to another in order to rescue him from some impossible situation.

Your final product can contain movement in eight directions and it can be chock-full of colorful graphics. Adventure Master can turn ideas into adventures with little or no programming skill, giving you machinecode programs that are fun to play and allow you the sheer satisfaction of writing your own adventure.

I found Adventure Master quite easy to use. The individual module instructions leave no doubt as to how the program works. The graphics section seems fully capable of making the end product come alive with colorful illustrations. The test adventure that I created performed as though a talented machine-language programmer had carved it out of an editor/assembler. I was so impressed with Adventure Master that I decided to buy the review copy of the program after I'd completed this review.

If you love adventures, and would like to write your own in a painless, hassle-free way. I believe you'll find Adventure Master to be an invaluable tool. Whether you want to entertain your friends, produce a professionalquality product for resale, or simply putter around, Adventure Master is a lot of fun. (CBS Software, One Fawcett Place, Greenwich, CT 06836. C-64/ \$44.95 disk.)

> **Bob Liddil** Peterborough, NH

# **The Banner Machine**

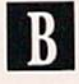

Create Professional-Quality Signs and Banners with This No-Fuss Program

he Banner Machine is a solid, meat-and-potatoes graphics utility that might be of special interest to businesses and organizations. It produces sharp, professional-quality signs with a minimum of fuss.

The program automatically computes proportional spacing on signs that are up to 14 lines long, with letters up to eight inches high. You can add a border to your signs, shade the background and choose from 11 different letter fonts. Although for personal use, this program is expensive and limited compared to some similar programs on the market, The Banner Machine signs are of much higher quality and are worth the cost difference if you really need that quality.

The Banner Machine is very easy to use. The sign editor keeps track of all the interrelated parameters. For example, if the paper is  $8\frac{1}{2}$  inches

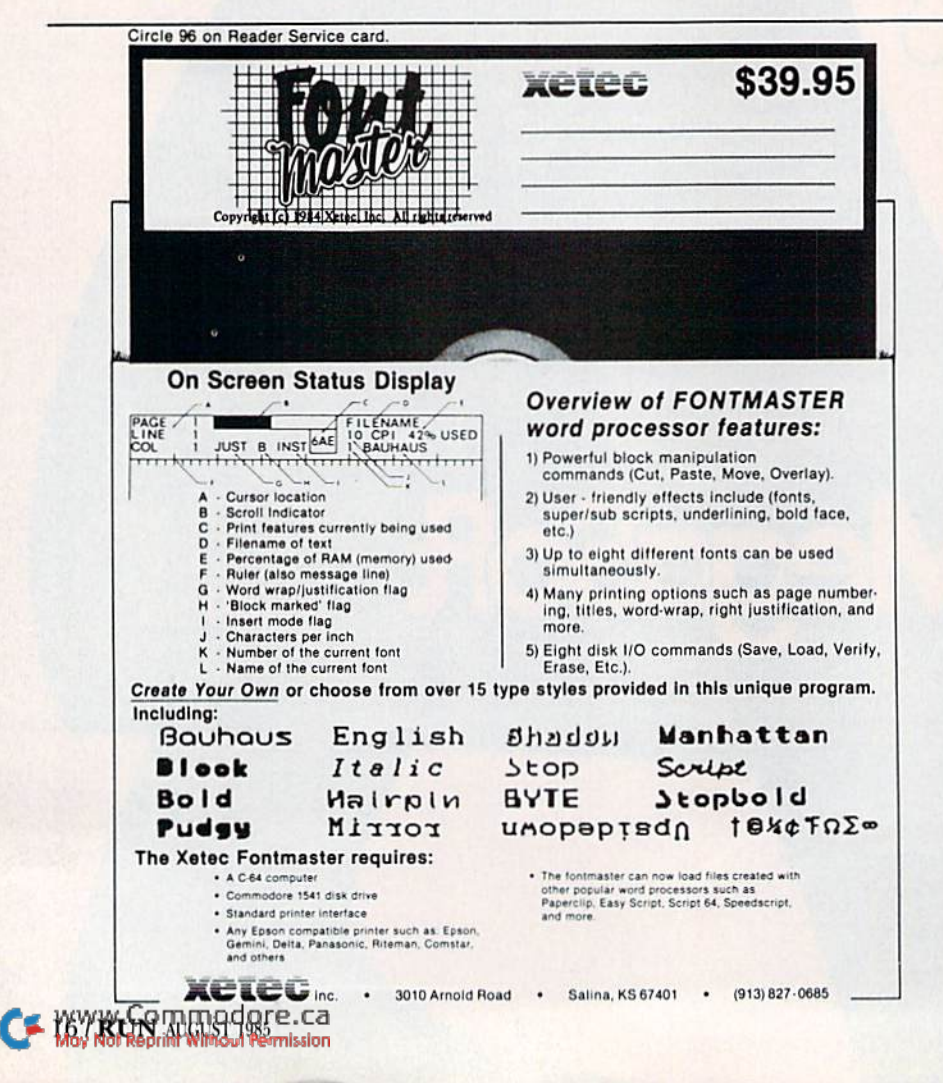

**INCLUDED** 

# "The Energized Software Company!"

We started with Commodore, designing programs that quickly became industry success stories. Now we're moving on, applying our expertise to other systems.

Look for Apple, Atari, IBM, and Commodore software with the

**Batteries Included label!** 

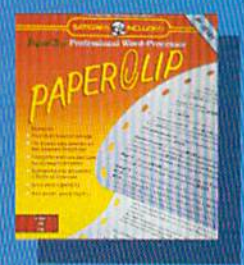

"The best Atari wordprocessor ever. **ANTIC MAGAZINE** 

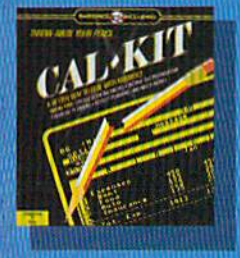

# The Consultant

**BATTERIES** 

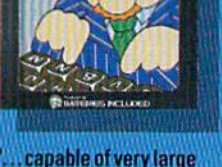

and complicated searches ...a very good system."<br>TPUG MAGAZINE

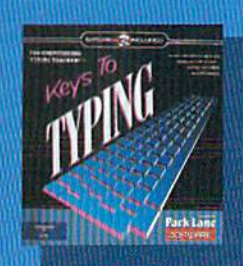

Calkit, problem-solving spreadsheet program with built-in templates for the most-needed home and business applications - including income tax, budgets and many more.

**By Grant**: professional-quality graphics/charting and statistical analysis package turns your data into superb visuals.

Sales forcer professional sales management and reporting program saves you valuable hours.

**Kays In I play is easy to follow tutorial program typing** teacher.

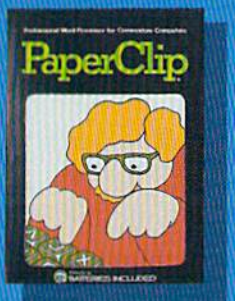

"Performance: excellent... **Error-Handling: excellent.** Value: excellent" **FAMILY COMPUTING** (a "Billboard" magazine #1 best seller)

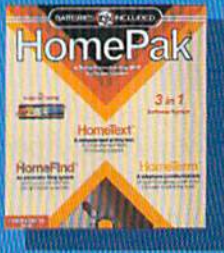

"quite simply the best .the highest rating possible." **ANALOG COMPUTING** 

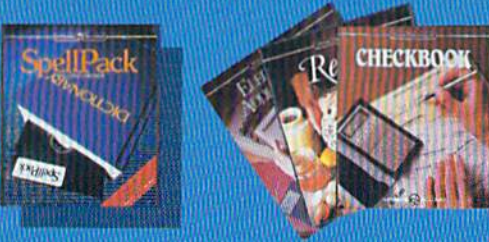

"Literature Challenge - Introduction To Shaltes peare": learn about the bard's three most-taught plays - and have fun! (Other authors on the way.)

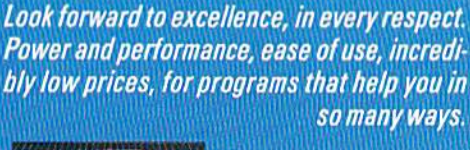

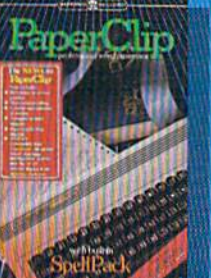

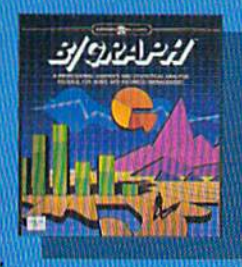

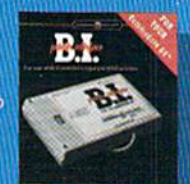

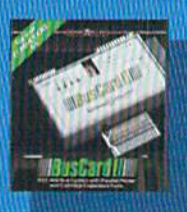

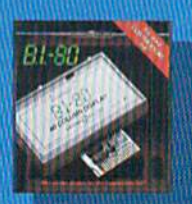

**B.I.-80 Column Display:** add-on module doubles your screen capacity and improves visibility.

## **HOME ORGANIZER**

**SERIES** home database managers. (8 programs including Home Inventory, Recipes, CheckBook, Address Book, Audio/ **Video Catalogue and more)** 

**30 Mural Street Richmond Hill, Ontario L4B1B5 CANADA** (416) 881-9941 Telex: 06-21-8290

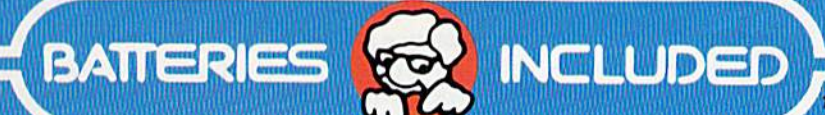

## "The Energized Software Company!"

WRITE TO US FOR FULL COLOUR CATALOGUE of our products for COMMODORE, ATARI, APPLE and IBM SYSTEMS. FOR TECHNICAL SUPPORT OR PRODUCT INFORMATION PLEASE PHONE (416) 881-9816. SOME PROGRAMS ARE NOT AVAILABLE FOR ALL SYSTEMS.

7875 Sky Park North, Suite P Irving, California USA 92714 (416) 881-9816 Telex: 509-139

Commodore, Apple, Atari and IBM PC are registered trademarks of Apple Computers, Inc., Atari, Inc., Commodore Business Machines, Inc., and International Business Machines, respectively<br>Mov Workeouth Without Remission

# **El** Software Gallery

long, the program allows up to eight lines on your sign. If you add a border or change to a larger letter size, the editor will recompute the maxi mum number of lines available. Functions such as letter size, space between letters, and disk operations are accessed on the function keys.

The Banner Machine offers many options. Two Gothic fonts provide about a dozen graphics symbols in addition to the standard letters. The hol iday symbols, for example, include birthday cake with a programmed number of candles, a Christmas tree and a shamrock.

Besides eight Ictier sizes, you can choose from eight border widths and 16 background shades. The user man ual illustrates die shades, as well as the difference between standard, empha sized and compressed print, and also displays the 13 fonts that are offered on ihe complete set of disks.

The Banner Machine package in cludes a printer-configuration program that matches the software to common non-Commodore printers and most of the popular printer inter faces. It supports disk operations, in cluding saving banners or chaining several together to be printed out. Everything I tried was trouble-free.

The Banner Machine is not excit ing, but it fills a unique niche in the business-graphics area. The basic disk offers only five letter fonts and one font with holiday symbols. These fonts are all variations of Gothic, which has the widest application but the least interesting design. If you buy the extra disks, your total cost for the package is more than \$100, making The Banner Machine somewhat pricey for occa sional use.

However, businesses and organiza tions that pay sign-painters for routine signs and banners may find this program a real bargain. You don't have to be an artistic genius to produce satisfactory signs and advertising flyers with The Banner Machine, and think that's one of the biggest advan tages of the program. (Cardinal Soft ware, 13646 Jefferson Davis Hwy., Woodbridge, VA 22191. C-64/The Banner Machine with Gothic Font, \$49.95; Font Disks I and II, \$39.95 each; Single Font Disk, \$19.95.)

> Annette Hinshaw Tulsa, OK

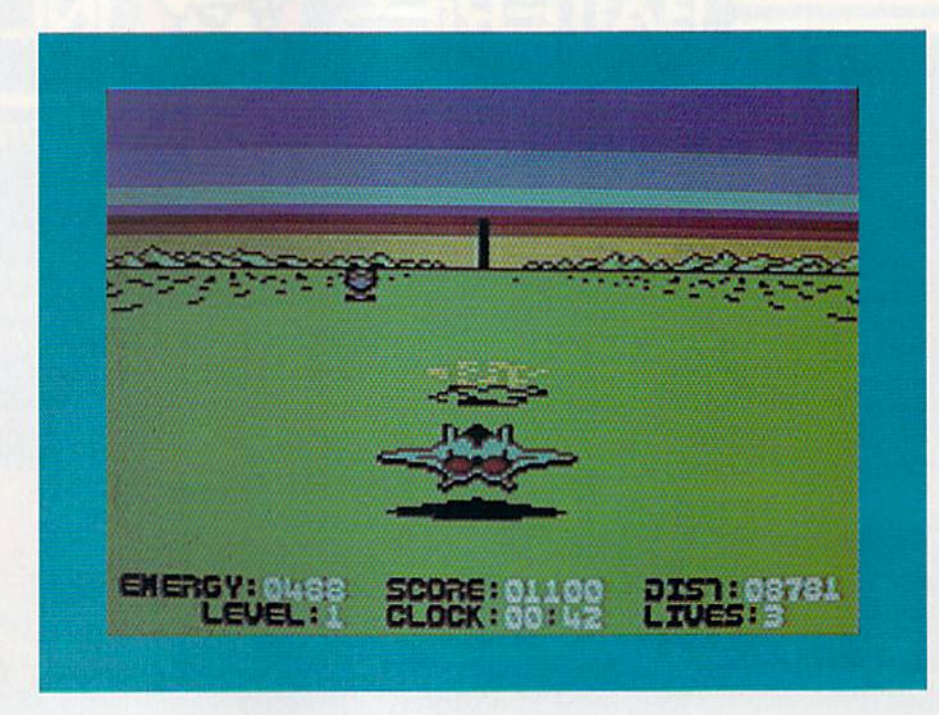

 $\mathbf{A}$ 

# Stealth

Pilot Your High-Speed Fighter 10,000 Miles in Search of the Black Tower

magine the perspective you'd have if you were following a high-speed fighter on a bombing and strafing mission—you'd see the ground rushing past beneath you, you'd observe the impact of rockets on targets dead ahead in the distance and you'd see the horizon tilt as you went into turn. If that sounds impressive, then you'll enjoy Stealth, because these are only some of the unique features of this fast-paced game.

As the pilot of this fighter, your mis sion is to destroy the Black Tower on each of five levels of play. To reach this tower, however, you'll have to traverse a distance of some 10,000 miles, and it will probably be the most difficult journey you'll ever experi ence widi your C-64.

The enemy has fortifications to pre vent such intrusions into their perim eter—radar installations, rockets, tanks, bunkers and heat-seeking mis siles. On ihe plus side, your craft is highly maneuverable, lightning fast, and it uses a new type of energy-propulsion system that can be fortified throughout the game. {There are also numerous negative-energy pods that will drain your supply of fuel.)

To destroy the Black Tower re quires one direct hit on the first level, two on the second level, three on the third, and so on. In general, it's fairly easy to destroy the tower, but it's extremely difficult to survive long enough to get within firing distance of it. The game requires excellent reflexes and a sixth-sense for judgment calls. I can't imagine anyone wanting more action than Stealth provides.

Every facet of this game—play-ac tion, interest level, sound, graphics, animation and documentation—is of the highest quality. If it were possible to give Stealth an  $A + I$ , I would do so without hesitation.

Level 1 is fairly easy to complete, Level 2 a bit more difficult, and from Level 3 on, only the sharpest of computer pilots will succeed. Your per formance is rated against two factors: how long it took you to complete given level, and how many enemy installations you knocked out along the way. Your rating is compiled for each level and cumulative assess ment is given of your performance.

Stealth is one of those games you'll find yourself going back lo for many

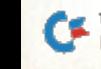

www.Commod<mark>ore.ca</mark><br>ฝล/ฝลในปีผู้ที่เฟฟฟล์อันฟล์ค่<sub>า</sub>เระเอก

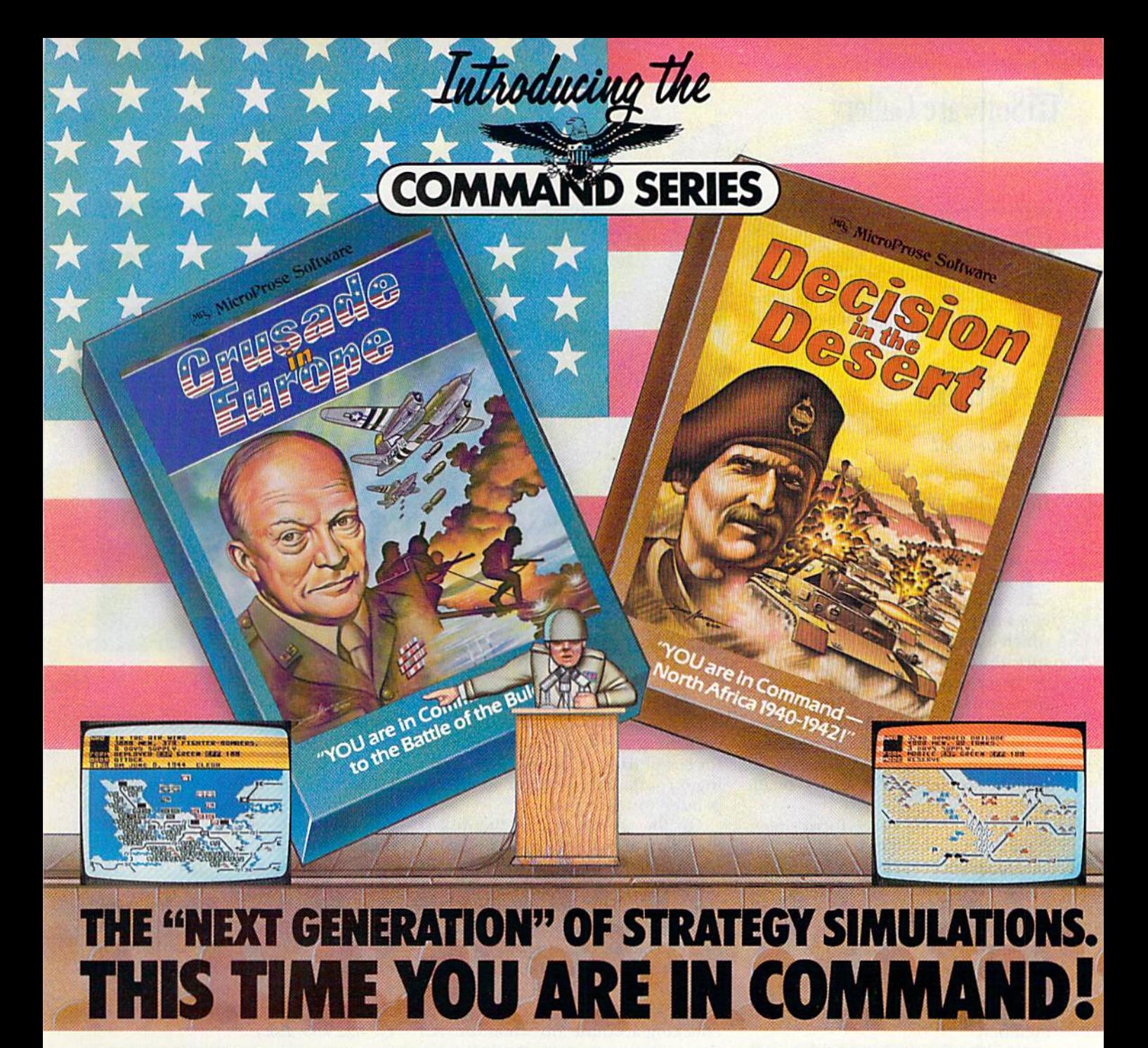

Are you a Great Strategist like Eisenhower, Patton, or Montgomery?? Or could YOU have<br>done better?? Now you can find out by stepping into the thrill and excitement of some ot History's greatest events!! "Crusade in Europe" and "Decision in the Desert", from MicroPross, take you there from D-Day, to rhe "Baffle of the Bulge", to El Alamein. All the "Command Series" products provide challenge and excitement in historically accurate ond easy to play strategic simulations. And, Best of All, you'll be in the thick of the action

in minutes even it you have never played a strategic simulation before!!<br>Command Series'' simulations require both careful strategic thinking and fast." responses to rapidly changing battlefield conditions, These simulations occur in accel erated real time, with oction taking place continuously—just like real battles!! No slow plodding action here!! These outstanding simulations leature coloriul animated graphics,<br>great sound effects, and a new, quick and easy-to-use command system to enter commands using Joystick or thekeyboard. "Command Series" simulations allow solo play from either side's perspective or exciting direct competition between two opposing Generals. The computer handles all the rules, provides play balancing, and even the ability to change sides in the middled the game! Other features include multiple scenarios from single screen mission to on in-depth campaign usinga ten-screen scrolling mop, strategic maps, game save, and a unique "flashback" function.

# icroProse Software The Action is Simulated  $-$  the Excitement is REAL!!

"Crusade in Europe: D-Day to the Bottle of the Bulge" and "Decision in the Desert: Norm Africa 1940-1942" establish new standard ol quality ond payability in strategic simulation design. At suggested retail price of S39.9 5, they arean extraordinary value os well!

SEE YOUR LOCAL RETAILER for "Crusade in Europe" and 'Decision in the Desert''. Available for Commodore-64, Apple, Atari, and IBM computers. For more information on all MicroProse products call or write.

#### Experience the reality of these other great simulations from MicroProae:

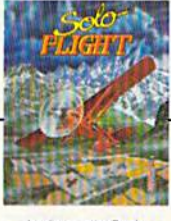

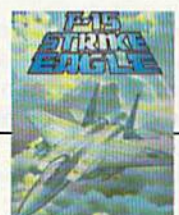

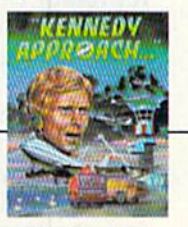

As close to the Real<br>Thrill of Flying as You

Challenging and Exciting<br>Air Combat from the Modern Electronic Cockpit!

Externing Speech and Control Action!

## circle 68 on Reader Banded Greeca

May Not Reprint Without Bermissian, and Apple are registered trademarks of Commodore Business Machines, Inc., Atari Inc., International Business Machines Inc., and Apple Computer Inc., respectively.

301-667-1151

120 Lakefront Drive Hunt Valley, MD 21030

# **E**Software Gallery

years to come. It's one game I guarantee you won't grow tired of. (Broderbund Software, 17 Paul Drive, San Rafael, CA 94903. C-64/\$29.95 disk.)

> Tom Benford Osbomeville, NJ

# SwiftSoft

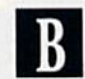

Low-Cost Productivity Package Ideal for Home Use

he people at Cosmi seem determined to give you your mon ey's worth and more with SwiftSoft, which is a disk that contains a serious spreadsheet on one side and a series of home-organizer packages, com plete with templates, on the other.

SwiftCalc, the spreadsheet, provides 6600 cells for data entry, which is more than enough for home appli cations, as well as for many smallbusiness needs.

In addition to a free-form sheet, there are four built-in templates that can help with figuring your home budget, car costs, expense reports and loan analysis.

SwiftCalc resides entirely within the memory of the C-64; thus, there is instant execution of all commands, as there is no need for disk access. SwiftCalc uses only about 5K of memory.

As with any good spreadsheet, all math functions are supported. Since many of the more complicated functions are built-in, you can avoid mem orizing a lot of formulas.

You can use the Label mode to automatically link adjoining cells, so that you don't have to use cryptic abbreviations and then later try to remember what they are supposed to represent.

I did not like the default colors of SwiftCalc—gray on white—as they created very little contrast and were difficult to see. Colors may be changed, but the method for chang ing may best be described as blind experimentation. One more menu for choosing colors would have

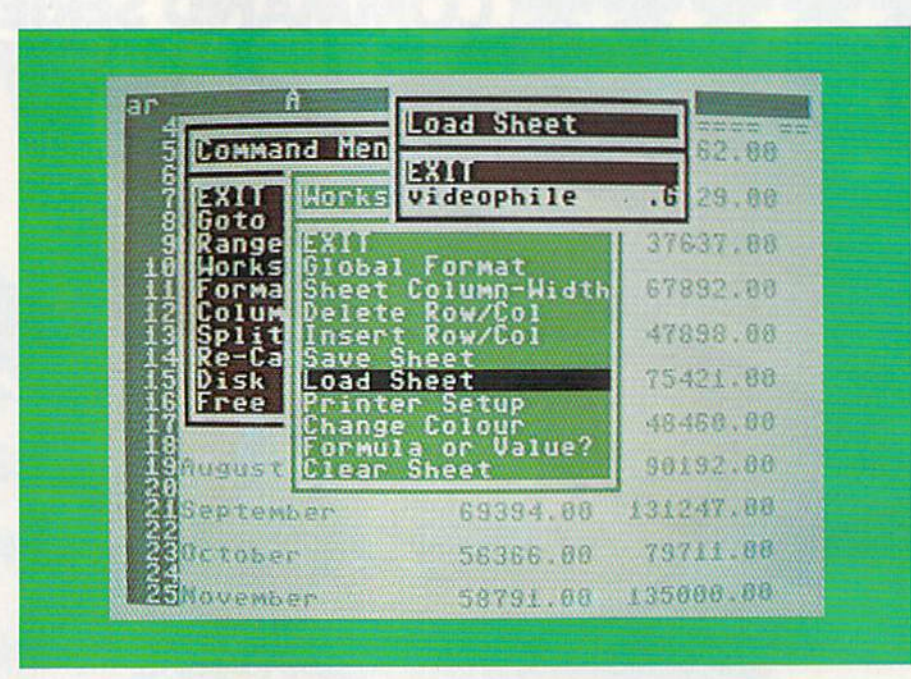

In addition to all of its numbercrunching abilities, SwiftCalc allows for customized printer settings, mak ing it compatible with just about any printer you may own.

On the reverse side of the disk is SwiftServ, which is a group of databases (each with one or more built-in templates), to make your record-keep ing easier. The five databases are CheckServer, PhoneServer. Home-Server, DatcServer and InfoServer.

CheckServer presents you with template in the form of a ledger sheet, onto which you enter your checking-account information. All the math functions are built in.

PhoneServer allows you to build your own telephone directory, keep track of your calls and compute the rate, based on the time of day the call was made.

HomeServer keeps an inventory of household goods, jewelry, hobby items and so on. You can enter in formation such as brand name, serial number and purchase price.

DateServer allows you to keep track of important dates, and pro vides room for notes and comments.

InfoServer is a rudimentary word processor that offers such common word processing options as tab set ting, line insertion and delete. This program is adequate for writing notes, but if you're working on any

thing more complex, you may find it less than suitable.

Overall, this package offers good value for your money. Although the word processor is barely adequate, and the databases are a bit limited in their applications, the spreadsheet alone is more than worth the price of the package.

Buy it for that and consider every thing on the flip side simply icing on the cake. Then join me in thanking Cosmi for making quality software very affordable. (Cosmi, Inc., 415 N. Figueroa St., Wilmington, CA 90744. C-64/S29.95 disk.)

> Ervin Bobo St. Peters, MO

# Agent USA

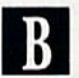

Learn Geography as You Fight to Save the World From the FuzzBomb

s the supply of new software for the Commodore 64 continues to grow, it's more difficult than ever to make choices, especially when the programs will be used by chil dren. Agent USA proves that it's still

# **Sensational Prices!** . On Our Most Popular Items!

# Introducing . . . ISKEI

Are you paying too much for diskettes? Try our first quality, prime, 51/4" diskettes (no rejects, no seconds) at these fantasic sale prices and save, save, SAVE! Disks are packaged in boxes of 50; each box contains 5 shrink-wrapped 10-packs that include diskettes in sleeves, labels, and writeprotect tabs.

Each diskette is certified to be 100% error free and comes with a lifetime warranty (if you have a problem, we'll replace the diskette). All diskettes include hub reinforcement rings and writeprotect notch.

All diskettes are double density and work in either single or double density drives.

SS, DD Diskettes, Box of 50 \$49.50-\$99¢ ea.! 32391

DS, DD Diskettes, Box of 50 32403

\$64.50-\$1.29 ea.

## **The Most Complete Disk Drive You Can Buy**

**Includes Word Processor, Spread Sheet, and Data Base Manager** 

**ONLY \$259 INDUS GT** State-of-the-art disk drive for C-64 and VIC-20 features LED

**Plus \$22.95** 

**FAST LOAD** 

**OFFER!** 

**ONLY '259** 

sector indicator, electronic wife-protect, bull-in wedge, and<br>and power supply, carrying case us to 400% taster. Package includes cables<br>and power supply, carrying case that doubles as a disk storage<br>file AND software star spreadsheet, and database manager program!<br>FULL YEAR PARTS AND LABOR WARRANTY!

**CARTRIDGE EXPANDER** 

Stop wearing out your computer and cattridges by endless swapping! New<br>design cartridge expander features two cartridge slots. Select either car-<br>tridge, or the "off" position if no cartridge is to be used. Reset the com-<br>

The cartridge expander is a great companion for the Epyx Fast Load<br>cartridge-you can keep it permanently installed plus have a slot free for

34216 Fast Load Cartridge (Sug. Retail \$34.95) \$29.95

Fast Load ONLY \$22.95

with purchase of cartridge expander!

33443 Indus GT Disk Drive

**NAVARONE** 

34220 2-Slot Cartridge Expander

**From Your Friends At** 

τενεχ

ww.Commodore.ca May Not Reprint Without Perm

<sub>omputer</sub>

**oress** 

## **LOWEST PRICES!**

We can offer you some of the lowest prices in the country on the most<br>popular printers, monitors and interfaces. Our normal prices are already<br>low, but to make sure you get the best deal you can, we will also meet most<br>co paid for

★ THE BEST PRICES ★ THE BEST SERVICE ★<br>WHY SHOP ANYWHERE ELSE?

star **EPSON BMC AXIOM CARDCO** 

# **COMPUTERFACTS<sup>OM</sup> trom SAMS**

**Technical Service Data for Your Computer and Peripherals** 

Sams introduces COMPUTERFACTS™

packets of information that reveal the inter workings of major brand micros, monitors, printers and disk drivers in intermation that reveal the<br>inner workings of major brand micros, monitors, printers and disk drivers. Includes schematic wire<br>ing diagrams, part

33477 Commodore 64 Computer 33513 VIC-20 Computer 33481 Commodore 1541 Disk Drive

33496 Commodore 1525 Printer<br>33508 Commodore C16 Computer<br>33546 Commodore 1701 Monitor

**All packets** \$17.95 each

### **TIED UP BY PRINT TIME?**

**MicroStuffer DrinterRuffer** 

Imagine printing a lengthy document in seconds instead of minutes... freeing your computer for other tasks! It's easy with the MicroStuffer printer buffer from MicroStis Peripheral Products. Just connect it between your pa

The MicroStuffer will receive print data at rates up to 8000 cps and then send it to your printer at<br>the printer's own print rate, freeing the computer for your next job. The 64K of usable RAM will hold<br>approximately 45 pa

Start saving time now! Order your MicroStuffer today at our low introductory price of \$119.95 (Sug<br>Retail \$149.95).

33940 MicroStuffer

**DUST COVER and** 

"EVERYTHING BOOK"

**INTRODUCTORY SPECIAL** 

Get to know us by ordering this great dust cover<br>for your VIC-20 or Commodore 64 and our cata-<br>log... The Everything Book for the Commodore<br>C-64 and VIC-20 Home Computers," tor \$2.95<br>(no extra shipping or handling charges)

the example is antistate, transluscent, 8 gauge vinyl sewn to<br>our exacting standards with reinforced seams.<br>Discover the savings and easy shopping avail-<br>able from Tenex Computer Express!

s a

31627 Dust Cover and Catalog

**USE SINGLE SHEETS IN YOUR TRACTOR FEED** 

> **PRINTER WITH PAPER TRACTOR**

**ONLY \$119.95** 

Paper Tractor carries ordinary sheet paper through your tractor-feed printer! Simply place your letterhead, checks,<br>invoices, forms, even legal-size sheets into the durable flexible plastic carrier and feed into your adjustable tractor-drive printer. Works with any printer, carries any paper.

# .95 22084 **NO EXTRA FEE FOR CHARGES**

We gladly accept mail orders! **PO Box 6578** South Bend, IN 46660 **Questions? Call** 

219/259-7051

**\$19.95** 

Ad **R1G** 

**SHIPPING CHARGES ORDER AMOUNT CHARGE** less than \$20.00 \$20.00-\$39.99 \$40.00-\$74.99 \$75.00-\$149.99 \$150.00-\$299.99 \$300 & up

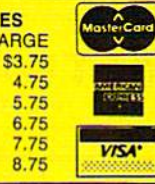

**NO HIDDEN EXTRAS ORDER TOLL FREE** 

1-800-348-2778

# STARPOINT SOFTWARE proudly presents

## n+n+n+n+n+n+n^n

[say Icepick], a revolutionary new concept in software de-protection for the Commodore 64. **ISEPIC** is not a disk duplication system, but an extraordinary hardware/software combination that actually bypasses any disk protection scheme. ISEPIC captures and saves the protected program as it runs in the 64's memory, this "snapshot" becomes ac cessible to the user for complete inspection and alteration. From this image, ISEPIC can automatically create a compact, auto-booting, fast-loading file which is completely un protected and self contained.

- **☆** Copies ALL memory-resident software
- $\angle$  ISEPIC'd programs load many times faster than originals
- $\dot{\mathbf{r}}$  ISEPIC is invisible to software—cannot be defeated
- Eliminates drive "knock" due to antique ☆ protection schemes—adds years of life to your drive
- Automatically "cracks" protected pro-☆ grams into single, auto-booting, superfast loading files
- $\hat{p}$  Place multiple programs on a single diskette
- $\hat{x}$  Create auto-booting, fast-loading versions of your own programs
- $\hat{B}$  Cracked programs are completely selfcontained and run independently of the ISEPIC adapter
- $\hat{x}$  Copies software with a flick of a switch
- ■ft ISEPIC comes complete and ready-torun, just plug into expansion port
- $\angle$  Programs cracked by ISEPIC may be used on MSD or 4040 drives as well as hard disks regardless of original pro tection schemes

When ordering by mail:

- \$64.95 3.DO shipping
- \$64.95 4.00 COD orders
- Calif, residents add 6% sales tax
- VISA or Mastercard accepted
- Shipping out of USA \$6.00

Please allow 4-6 weeks for delivery.

. . WRITE OR PHONE . . ST&RPOINT SOFTWARE Star Route 1Q GbjkIIq. CAS6034 [91 BJ 435-2371

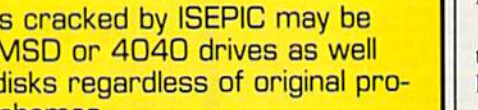

possible to find programs thai meet ihe needs of parents who want a computer to provide their children with some intellectual stimulation, as well as an escape from the pressures of being a kid.

**El** Software Gallery

Agent USA is an engrossing adventure that is intended for youngsters, ages nine and older. The player assumes the role of a spy on assignment for the Central Intelligence Bureau, The agent must save the United States from being hit with a FuzzBomb that threatens to turn the entire population into FuzzBodies,

Agent USA is quite easy to play. The documentation, instructions and hints are cleverly presented as a series of letters and memos to the agent from the director of the Central Intelligence Bureau. A separate reference card is also provided.

Also included in the package are a colorful poster, stickers and a map of the United States that shows all the cities to which the agent may travel as he works to disarm the FuzzBomb. Agent USA must trek by train from city to city, collecting the special crystals needed to neutralize the bomb.

Traveling by train is a very realistic experience. You must enter the ticket booth at each train station, check the schedule and buy a ticket to the city that will bring you closer to the FuzzBomb. Keep a sharp eye on the clock so that you don't miss your train.

To keep track of the FuzzBomb, you may stop at an Infobooth, located in each state capital, for updates from your headquarters. Infobooths provide information concerning how many crystals are fortifying each city and prediction of the path of the fuzz menace.

Agent USA is game that requires logic and reasoning, as well as some manual dexterity. By the time a child wins the game and defeats the FuzzBomb, he has learned to plan a travel itinerary and to be aware of the passing of time, and has become familiar with the names and locations of the states and their major cities.

The child must accurately spell the names of the cities in order to purchase a train ticket. A map is the only aid that's needed to play the game. The action is fast enough to keep a youngster's interest, but the lesson in geography is one that could also benefit many adults. And parents will undoubtedly appreciate the lack of violence in Agent USA. People simply turn into FuzzBodics—no one ever dies.

Agent USA is a welcome addition to any software library that is overloaded with action and arcade games. The hours a child spends with this game will prove to be productive as well as enjoyable. (Scholastic, Inc., 730 Broadway, New York, NY 10003. C-64/\$39.95 disk.)

John Premack Lexington, MA

# TAKE BREAK

# WITH NIGHT MISSION

You deserve the best. You've earned it. Now reward yourself with a session of Night Mission PINBALL, the most realistic and challenging arcade simulation ever conceived! **E** Stunning graphics and dazzling

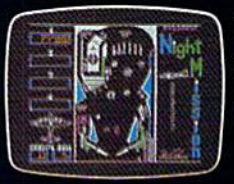

sound effects put Night Mission PINBALL in a class by itself. Game features: multiball and multi-player capabilities, ten different professionally designed levels of play, and an editor that lets you create *your own* custom modes. **¤** So take a break with Night Mission PINBALL from SubLOGIC. Winner of Electronic Games magazine's 1983 Arcade Award for Best Computer Audio/Visual Effects.

# See your dealer...

**Bill** 

or write or call for more information. For direct orders please add \$1.50 for<br>shipping and specify UPS or first class mail delivery. Illinois residents add 5%<br>sales tax. American Express. Diner's Club. MasterCard, and Visa

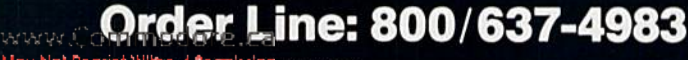

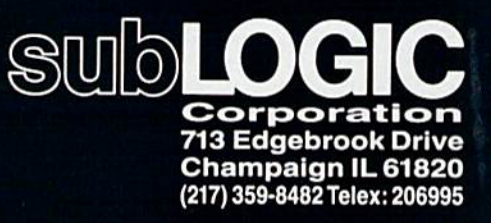

Commodore &

Mov Not Reponcte 40 on freader Service card.

If you're frustrated with the Commodore 1541's lack of speed, you might be consider ing the purchase of a new drive. This article reviews Commodore's popular disk drive and examines how it stacks up against some of its competitors.

# Competing with The 1541

# By GUY WRIGHT

Up until now, if you wanted a disk drive for your C-64 or VIC-20, you bought a Commodore 1541. It's not that the 1541 is such a wonderful drive, but it was the only one available that did not require using an interface. The 1541's low price tag was somewhat of a compensation for this lack of choice.

One reason C-64 and VIC-20 own ers were limited to the 1541 was that those machines were specifically de signed for it, and the 1541 is a difficult drive for manufacturers to emulate. The 1541 has a microprocessor and memory of its own. Rather than storing the DOS (disk operating system) program inside the VIC-20 and C-64, Commodore placed it on a chip inside the 1541. If Commodore hadn't done this, you wouldn't have been able to use a disk drive with the unexpanded VIC-20—there just wouldn't have been enough mem ory to hold the DOS program.

Manufacturers were thus deterred from making disk drives for Com modore computers. They would have had to emulate one of the most in

telligent peripheral devices—almost computer by itself—and then try to compete with Commodore's low prices (Commodore owns ihe com pany that makes the chips for 1541s and could manufacture them at a much lower cost.)

There was (and still is) another ma jor hurdle that manufacturers must overcome if they want to sell a Commodore-compatible disk drive. The 1541's built-in DOS is not perfect, and, since the drive is programmable (to a certain extent), many software manufacturers have developed copy protection schemes that rely on the 1541's peculiarities and DOS bugs.

Commodore was aware of most of these bugs and could have fixed them in newer drives, but, for a number of reasons, the company never did. For a new manufacturer to expect all copy-protected software to run on his <sup>1541</sup> clone, all of Commodore's DOS has to be copied—bugs and all.

This has two ramifications. One, since the 1541's DOS is copyrighted, anyone who copies it is breaking die law. Two, if you replicate the 1541

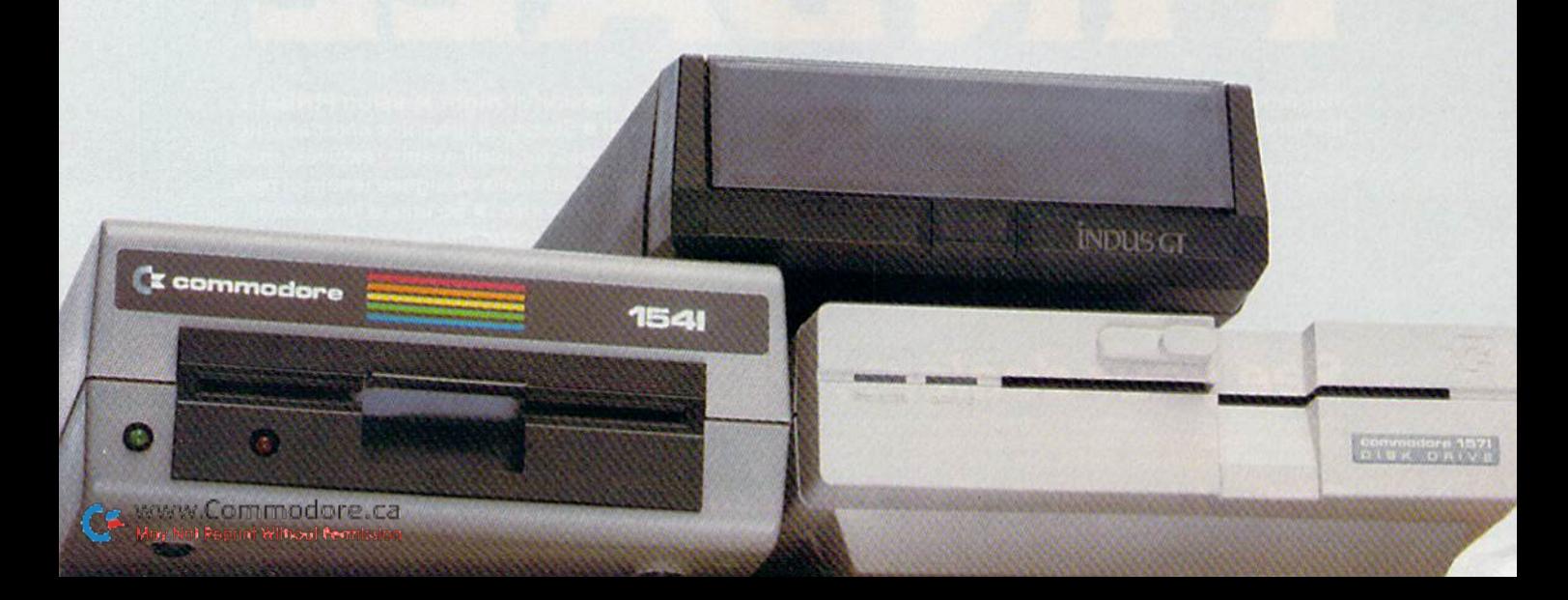

DOS (bugs and all), your drive can't work any better than a 1541 (except mechanically)—no speed increases, no extra Features, no time-saving modifications.

Recently, however, a number of companies have maneuvered around these obstacles, either by charging more or by using other, newer chips. At the time of this writing, there are several non-Commodore disk drives (see sidebar) for Commodore computers, ranging from about \$200 to nearly £600. All of them, in varying degrees, emulate the 154!.

If you're planning on buying a disk drive, the following reviews will help you make an educated decision in selecting your purchase.

### Commodore 1541

Any reviews of disk drives for ei ther the VIC-20, C-64, Plus/4 or  $C-16$ computers should start with the 1541 disk drive from Commodore. Now that you've been informed about the 1541's background, let's take a look at its performance.

If you have never seen a 1541 in

action and are used to other com puter disk drives, then be prepared to wait a while. The 1541 can make solid claim for being the slowest disk drive ever made. It also has reputation for slipping out of align ment, which means a \$30 to \$50 adjustment, unless you do it yourself. (See "Keep Your Disk Drive in Line" in the July 1985 issue for do-it-yourself instructions.)

Early versions had bugs in the ROMs that made Save with Replace unreliable, and some people have had trouble with the 1541 overheat ing. With commercial software pro tection schemes using intentional errors that cause the drive to go into convulsions, the 1541 may also be one of the noisiest drives ever made.

The worst feature of the 1541 is probably the manual, which contains numerous errors, misleading infor mation, inaccuracies and omissions that no one has been able to completely undo.

With all these things against the 1541, why would anyone want to buy one? There are a number of reasons.

First, die Commodore 1541 was de signed to work with Commodore computers, so you don't have to go through any strange start-up procedures, buy any interface devices or worry about software incompatibil ity. Besides that, the 1541 is a sturdy machine, and, if maintained properly, it's fairly reliable. (It is also more forgiving than a number of other computers' drives, which are quick to destroy the contents of your disks if you just look at them the wrong way.)

Overall, the 1541 is an inexpen sive, sometimes temperamental, com pletely compatible disk drive that has a lot of years behind it. While the manual is poor, there are other sources of information and thou sands of satisfied owners who can help make the most of its unique capabilities. (Commodore Business Machines, 1200 Wilson Drive, West Chester, PA 19380; SI99.)

#### The Commander II

The Commander II, from Com mander Electronic Systems, Inc., is sturdy-looking metal-encased disk

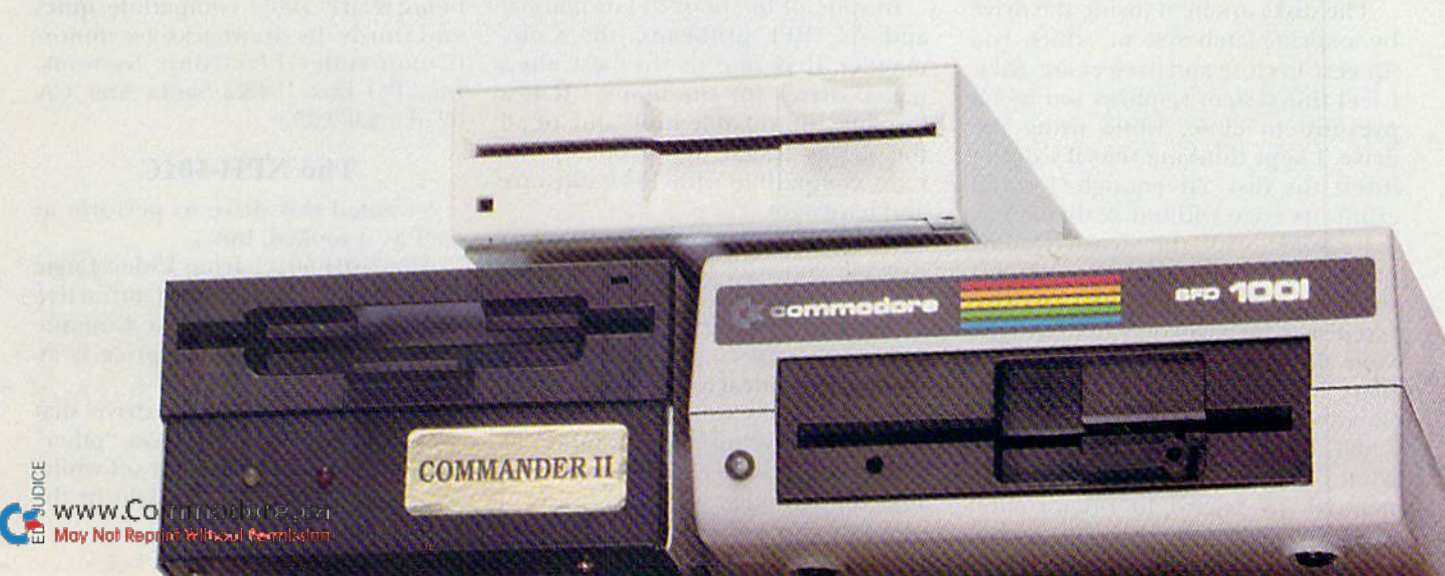

Durable and reliable, the Commander II is one of the best alternative drives for the money.

drive. It is slightly smaller than the 1541, measuring  $11\times6\times3\%$  inches. It has a built-in power supply (something that adds to the overall weight and size of the unit).

Its metal enclosure eliminates most of the RFI (radio-frequency interference). However, there has been a surprising amount of "fish-bone" interference. (A company represen tative said the RF1 problem stemmed from the unshielded cables shipped with the first units, and that they had a new supplier of better cables that would solve the problem.)

One thing you'll immediately notice (if you have grown used to the squeaks, clatter, hiss and clunks of the 1541) is the quietness of the Commander II. While operating, the drive sounds solid, efficient and professional. Externally, there are two serial ports (mounted on the side of the drive) for connection to the com puter and other peripherals, a port for the power cord, an on/off switch at the back, a power-indicator light, an operation light and an error light on the front.

The disks are held inside the drive by a spring-latch system, which you squeeze to close and to eject the disks. I feel this system requires too much pressure to close; while using die drive. I kept thinking that if I didn't insert the disk far enough, I could crimp its edge without realizing it.

Included with the drive is some questionable cable (used to connect the drive with the computer), a drive test disk (which will only tell you "yes, your drive is working" or "no, your drive isn't working") and a one-year warranty card. Also included is small, 16-page manual, which avoids some of the shortcomings of the 1541 manual (in regard to organization

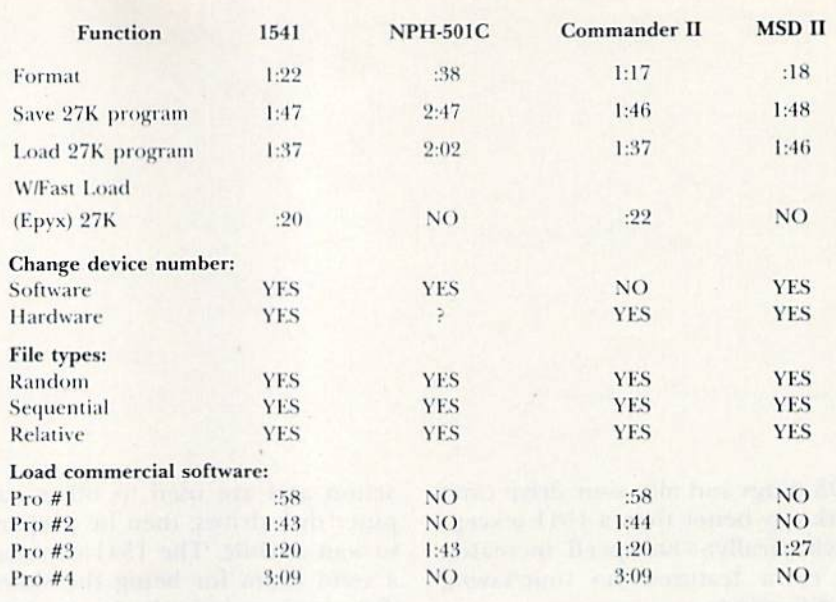

Note: The MSD II performs a full disk backup (including formatting the destination disk) of non-copy-protected software in 1:55.

 $Pro H = Gemstone Warren (SSI)$ 

Pro  $#2 =$ Snokie (Funsoft)

Pro #3 = Dino Eggs (Micro Fun)

 $Pro$  #4 = Axis Assassin (Electronic Arts)

Table 1. Comparisons of the disk drives reviewed.

and clarity), but falls far short of being complete.

It makes no reference at all to se quential, relative or random files, even though the drive does support all of them. It also neglects to mention that the drive device number can he changed by cutting an internal lead. Even though there is an easyto find reference chart of commands (inserted in the center of the manual), it would be hard for a complete novice to learn much beyond how to load and save Basic programs,

In spite of the poor-to-fair manual and the RF1 problems, the Com mander II is one of the best alternative drives for the money. It is durable and reliable unit, and, of all the drives tested, it's probably the most compatible with 1541 software and hardware.

While the Commander II won't provide you with blinding speed in creases, easier file handling or a lot of bells and whistles (you ean see in Table 1 that the Commander II drive is almost identical to the 1541 in load ing and saving times), it's Still well worth considering if you want an al ternative to the 1541 without sacrific ing compatibility. (Out of dozens ol pieces of software tested, only one wouldn't load on the Commander II.)

I rate the Commander II very high on the list for what it does. If, on the other hand, you are not interested in running commercial software, the Commander II doesn't give you much more than a 1541, and the 1541 is far from being a top-of-the-Hne drive. Also, because the Commander II is compatible with 1541 software, it also replicates most of the 1541's shortcomings.

It's a good drive for the price, being nearly 100% compatible, quiet and sturdy. Its drawbacks are minor. (Commander Electronic Systems. Inc., PO Box 15485, Santa Ana, CA 92705; \$369.95.)

#### The NPH-501C

wanted this drive to perform as well as it looked, but...

The NPH-501C, from Video Logic Corporation, is the most attractive disk drive I've seen for the Commo dore computer, and the price is at tractive, too.

It is a clean, compact drive that looks like disk drives for those "other" computers. It is white and off-white, with a single operation light in the

## **Overviews of Other Storage Devices**

Following are brief descriptions of five additional Commodore-compatible disk drives and storage devices that are now available. (Unfortunately, review units of these were not available to RUN before publication. The information was supplied by the manufacturers of the equipment.)

#### **SFD 1001**

A recent addition to the market is the Commodore SFD 1001 disk drive. This drive offers a storage capacity of one megabyte, on a double-sided, double-density format. Compatible with the entire line of Commodore computers, the SFD 1001 is similar in size and appearance to the 1541.

Included in the package is a disk containing several utilities. The SFD 1001 is available now for \$399.95. Progressive Peripherals & Software, 2186 South Holly, Denver, CO 80222.

#### $CS-1$

The CS-1 single-disk drive offers 100% compatibility with the Commodore line of computers. The drive's operating system, called Q-DOS, is designed to avoid many of the quirks that exist within the 1541 disk drive.

The CS-1 disk drive features an accessible exterior switch for device numbers, a reset button and the ability to automatically correct data errors. The drive has a format time of 16 seconds.

Included in the CS-1 package are Copy-Q, a single- or dual-drive copy program, and Q-Load, a program that speeds up the drive's loading of most software. The CS-1 is available now, for a retail price of \$239.99. Peripheral Systems of America, Inc., 2526 Manana Road, Suite 209, Dallas, TX 75220.

#### **Indus GT**

The Indus GT disk drive is capable of handling all software that's available for Commodore computers; it performs approximately four times faster than the 1541. This drive can provide readouts that display track location, drive number and error codes, and has a built-in electronic write-protect feature.

Accompanying the Indus GT is a software package that contains a database, spreadsheet and word processor. Compatible with the entire line of Commodore computers, the Indus GT is available now at a retail price of \$399. Indus Systems, 9304 Deering Ave., Chatsworth, CA 91311.

#### **Quick Data Drive**

The Quick Data Drive is a storage system that uses wafer-drive technology. The device stores data on miniature cassettes and utilizes an operating system called Dyna QOS, which the manufacturer claims will perform at a faster rate than either the 1541 disk drive or other cassette drives.

The unit is compatible with the VIC-20, the C-64 and the C-128, and plugs directly into the cassette port. No rewinding of the tapes is necessary, as they are fully automatic.

Included in the package are file management and utility programs. The Quick Data Drive is available now, at a retail price of approximately \$85. Entrepo, Inc., 1294 Lawrence Station Road, Sunnyvale, CA 94089.

#### **Hard-Disk System**

Fiscal Information, Inc. (PO Box 10270, Daytona Beach, FL 32020) has released a new hard-disk subsystem and DOS for the C-64.

The system supports storage capacities from five to 144 megabytes and implements all 1541 DOS functions. The package consists of a cartridge-port interface, disk/controller subsystem and compatible software. Retail price is around \$1500.

front (it blinks different colors during use). It is only slightly wider than a 5<sup>'</sup>/<sub>1</sub> inch disk, measuring  $10\% \times 5\%$  $\times$  2 inches. This makes it the smallest of the drives tested. A simple turn latch secures the disk in place. One remarkable feature of the NPH-501C is that it only takes about 38 seconds to format a disk.

The 28-page manual has a glossy cover and goes into more detail than any<sub>v</sub>or, the other manuals about the May Not Reprint Without Permission

use and operation of the drive. It covers just about everything, including explanations of block-read, blockwrite, block-allocate, block-free, user commands, memory read, memory write, memory execute and relative, random and sequential files. All in all, it's a fairly comprehensive manual.

From there on, it's all downhill. The manual, while glossy and extensive, should have been written in a language closer to English. It reads

as though originally written in Japanese and then translated by a computer. For instance, "Any computer whatever it's large or small, comes into its own only when it can access data more quickly or can store data more than other device as like the cassette drive", "... otherwise you will get danger or take trouble in your system", "...it won't get any upside down."

A poor manual might be somewhat forgiven if the disk drive performed well, but, apart from the speedy format times, everything else about the NPH-501C was either slower than the 1541 or didn't work at all.

The drive is one of the smallest on the market. However, the external power supply weighs as much as the drive and is twice its height, thus canceling any advantage in size that the drive affords.

Finding commercial software that would run on the NPH-501C was a chore. It tried to load one piece of heavily protected software and, when it couldn't, printed a message on the screen (Defective Diskette. Please Send It Back to the Company), then proceeded to reformat the diskette for me (in only 38 seconds, of course). I can't say whether this was the fault of the software or the drive, but other drives didn't destroy the disk when they found they were unable to load the program.

Not only was the NPH-501C slower than the 1541 in all but one area, but it wouldn't run commercial software. It was the worst of both worlds. If you only save and load your own programs and don't mind waiting around, then it might be worth buying an NPH-501C to save money. Otherwise, you'll only be saving yourself 82 seconds each time you format a new disk.

The NPH-501C falls into the second class of disk drives for the Commodore computer-drives (and other storage devices, like wafer and hard-disk drives) that don't claim to be 100% compatible. This second class of "mass storage devices" are for people who may already own a 1541 and are looking for a second drive that is faster, sturdier, more convenient or just less expensive than a 1541.

The 1541 is then used for commercial software, while the other storage device is used for everything else. Drives that fall into this second category should be measured by a slightly different standard. Unfortu-**RUN** AUGUST 1985 / 27 nately, the NPH-501C can't compete with the 1541 in any class but price and looks. (Video Logic Corporation, 597 X. Mathilda Ave., Sunnyvale, CA 64086; \$189.)

### The MSD Super Disk Drive

The MSI) drives, both single and dual, from Micro Systems Develop ment, Inc., have been on the market for longer than any other Commodore-compatible drive. Since Micro Systems was the first, and may still be the only, company to come out with a dual drive (MSD II) that will work with the Commodore computer, the com pany had a distinct advantage over its competition. There are also other rea sons for the MSDs' popularity.

Like the other disk drives reviewed here, the MSD drives come out of the box "plug" compatible, which means you don't have to buy any special interfaces to use them. However, the MSDs, like the other drives reviewed, are not 100 percent compatible with the 1541. Also, there are many com mercial software packages on the market that will not work with these drives, which are more expensive than the  $1541$ . A quick glance at Table  $1$  shows that the MSD  $II$  is not any faster than a 1541 (except in formatting times). So, why are the MSDs so popular?

First, as previously mentioned, MSD was the first company to come out with an alternative to the 1541, and there were a lot of people who wanted to buy *anything* other than a 1541. Second, the MSD II is one of the most durable disk drives ever. It is built like a tank and can run 24 hours a day for weeks. (This has been tested both in the RUN offices and in numerous places that run electronic bulletin boards. I was unable to test MSB's single drive.)

For sheer storage capacity (349,696 bytes), the MSD II cannot be matched by anything else on the market. For many people, that was and is the pri mary reason for buying a disk drive in the first place. For backing up unprotected disks and copying files, the MSD II is ideal. For some, this feature alone is worth the price.

The MSD drives will also handle IEEE, which means they will work with Commodore series 2001 (with Basic 3.0 or higher), series 3000 (with Basic 3.0 or higher), series 4000 (with Basic 4.0), series 8000 (with Basic 4.0), VIC-20s, C-64s, and so on. They are also upward-compatible with the Com modore 2040 disk drive, and read/ write compatible with the 2031, 4040,

# New Life for the <sup>1541</sup> By MARGARET M0RAB1T0

New C-128 owners have two options regarding disk drives: Buy the 1511—Commodore's newer, faster double-sided floppy disk drive—or slick with the 1541 (or compatible drive), which, although it has its limitations, is a more-than-adequate short-term solution. The choice is yours.

The new C-128 has its own double-sided floppy disk drive, the 1571. While this drive is much faster than the single-sided 1541 and offers greater storage capacity, you can still use your 1541 with the C-128, in all three of its modes. In fact, those of you with third-party C-64-compatible disk drives can also use them with the C-128.

There are drawbacks to using the 1541 with the C-128, but for those of you who want to move up to this computer one step at a time, your 1541 will get you going without any cash outlay beyond the price of the computer itself.

#### Strengths

First, let's see what you can do with the 1541 on your C-128 personal computer; then, we'll see what you can't do.

Your 1541 disk drive will run all C-64 software on the C-128 in C-64 mode. This is one of the great advantages of this new computer.

In addition, software for the 128 mode will work on your 1541 drive, as long as it requires only single-sided disk access, since the 1541 is a single-sided disk drive. It's likely that some of the new software for the 128 mode will be designed to include use of the 1541, if only because there are one-and-a-half million 1541 disk drives out there.

As for CP/M, you'll be happy to know that the 1541 drive will run the new CP/M software being developed specifically for the C-128. This CP/M Plus 3.0 software adheres to the Commodore GCR format, which is read- and write-compatible with the 1541. Of course, as with the 128 mode, you'll only be able to use CP/M software with single-sided disk access.

Now that you know what your 1541 can do on the C-128, you should also be aware of its limitations, which aren't significant for short-term use.

#### limitations

There are three limitations you'll eventually want to overcome by buying the new 1571. First, there is the speed problem. The 1541 transfers data at a much slower rate than the 1571. If you've grown accustomed to your 1541's pace, this won't be a big burden immediately. However, knowing that there's a faster drive available for your C-128 at a cost comparable to what you paid for your 1541, you'll probably want to get the faster drive. At least you're not being pressured with the requirement of buying it immediately.

The second limitation is that the 1541 can't read off-the-shelf MFM-formatted CP/M software. What this means is that the Kaypro, Osborne and other IBM System 34compatible software programs won't be immediately accessible to you. Also, much of the public domain CP/M software won't be open to you with the 1541. But in the short run, this is not significant.

Even if you don't already have any CP/M software, by the time the C-128 is released, there'll be plenty of C-128 CP/M software available that is Commodore-GCR-formatted to run on your 1541. However, as a long-term strategy, you'll probably want to buy either the new 1571 single-disk drive or the proposed dual drive from Commodore, so you can tap the thousands of CP/M 3.0 software programs on the market and in the public domain.

The third limitation with using the 1541 is its smaller storage capacity. The 1541 has a capacity of 170K, while the 1571 has up to 410K. Initially, this won't be a significant difference in any of the C-128's modes. Most programs won't take up an entire 170K of disk space. In the long run, however, a double-sided disk drive will be essential as more and more new software takes advantage of the added storage capacity.

In the meantime, your 1541 drive will serve quite adequately with your new 128 as you use CP/M software, become familiar with the 128 mode and continue to employ your library of C-64 programs.

Address all author correspondence to Margaret Morabito, do RUN editorial, <sup>80</sup> Pine St., Peterborough, NH 03458.

1540 and 154! drives. (Wilh an IEKE interface, the C-64 or VIC-20 can access the drive much faster than 1541.)

The MSD II's documentation is well-written and comprehensive, It covers all the details of drive use, but, like every other drive manual, only skims the surface when discusslngthe user commands. The manual also gives a much better description of how to change the drive device num ber through hardware modification than does any of the other manuals where there is a similar feature.

This leads to a question about drive numbers and device numbers. The MSD II is configured as device number 8, with drive  $0$  and  $1$  being the two drive slots. You can change the device number, either through hardware modification or, temporar ily, through software commands, to device number 9, 10 or 11, but you can't change the drive numbers.

This means, for example, that you may change the dual drive to respond to commands sent to device number 10, but the individual drives arc still 10/0 and 1071. This may not seem like much of a problem, but, if you are using two drives, some software re quires that they be numbered 8 and 9. Therefore, you can't always take advantage of the dual-drive features.

You should also note that a number of companies (especially those whose software is I/O-intensive, like databases or BBSs) are coming out with versions of their software that will work with either configuration (two  $1541s$  with device numbers  $8$ and 9, or an MSD II with drive num bers  $0$  and  $1$ ).

The MSD drives are dependable, sturdy and sound; they are fast (if you're using an IEEE interface); the MSD II will store twice as much in formation as single 1541; they will run all day and night without over heating; and they are excellent for I/O-intensive operations.

On the Other hand, they are not very compatible with copy-protected software, and they are expensive and just as noisy as 1541. In some in stances, as previously discussed, you may not be able to make full use of the dual-drive features. (Micro Sys tems Development, Inc., 10031 Monroe Drive, Suite 206, Dallas. TX 75229; \$399/single, \$695/dual.) R

Address all author correspondence lo Guy Wright, c/o RUN editorial, 80 Pine Peterborough Mbd@7e58a May Not Reprint Without Permission

# **GOT A COMPUTER? GOT A PHONE?**

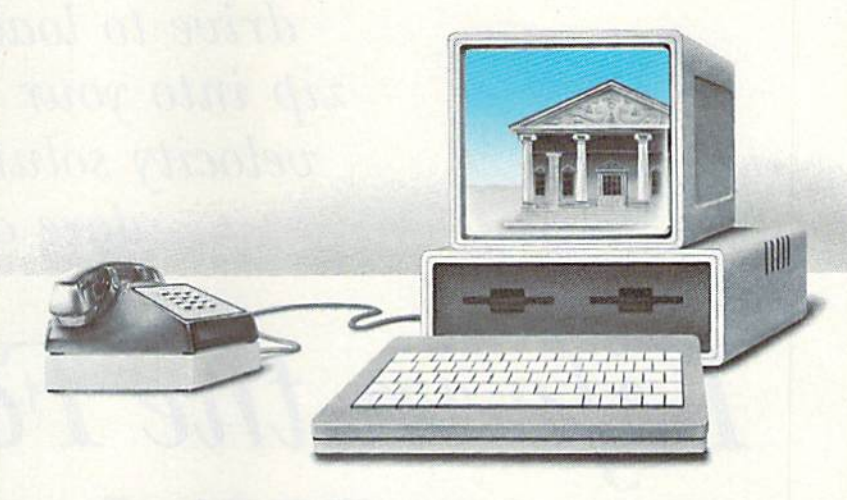

# GET A DEGREE.

Now, for the first time, you can take real courses, from live instructors, right in your home or office, right on your own personal computer. You can use an Electronic Library for research, tune-in to interactive seminars, and take advantage of a full counseling center.

The Electronic University is a national educational system that connects your per sonal computer to recognized colleges and universities located throughout the coun try. You can study nearly any subject at your own pace, and on your own schedule.

Finally, technology is eli minating those barriers (time, location, and high cost) that have prevented you from completing your college edu cation, entering a Master's Degree Program, or just taking that course you've always wanted to take.

No computer knowledge is required to use the system and all communication costs

are included in the course prices.

Degrees available through the Electronic University include: Associate Degrees in Business and General Studies, Baccalaureate Degrees in Business and the Arts, several MBA Degrees, and specialized Certificate Programs. There is also a variety of non-credit courses offered over the sys tem, as well as Tutoring Programs for children.

Isn't it time to involve yourself in education once again? Have some fun, become part of the spirit of a national university system, and better yet, open up a world of new opportunities for yourself and your entire family. Call us today:

> 800-22LEARN or 800-44LEARN in California.

THE ELECTRONIC UNIVERSITY 505 Beach Street, San Francisco, CA 94133 415/928-2800

Does moss grow under your feet while you wait for your 1541 disk drive to load? Well, put a little zip into your life with some highvelocity solutions to the Commodore drive speed problem.

# Life in the Fast Lane With the 1541

wyw **Ron Regors**,ca

 $By$  DOUGLAS F. WATT Let's face it: The only thing slower than the 1541 disk drive is watching the grass grow.

At roughly 360 characters per sec ond (cps), the drive cannot pass much more than about 10K of information without subjecting the user to long waits or brief calisthenics sessions. And it is only slightly faster if it is operating from a direct load command from the keyboard—roughly 400 cps on program files.

In its defense, the 1541 is also quite inexpensive and reasonably reliable, now that its alignment woes seem to have been fixed. Fortunately, since the 54 has become such an im mensely popular computer due to its uncommon value for the money. there have been some efforts by third parties to deal with this lack-of-specd problem.

The following is a summary of what is currently available as a result of these efforts in the areas of software and the <sup>1541</sup> DOS rewrite. [For a description of a third approach to speed-up, see Guy Wright's article on disk drives in this issue—Eds.]

#### Software Speedup

There are three major pieces of commercial software that were designed explicitly to speed up loading of programs from disk: Kwik-Load, from Datamost; Turbo 64, from Megasoft; and Fast Load, from Epyx.

Kwik-Load has been available longer than the others and is sold for around \$16-\$18 at most software stores and large chain stores that sell Commo dore equipment.

It includes two parts: a roughly 1K speedup loader program and a diskutility program that speeds up a va riety of disk functions (such as file copying, whole-disk copying, scratch ing files, formatting disks, and so on). It also includes a drive-speed check, and it lets you gain some extra speed from the disk-utilities section by turning off the verification of data that is being written.

First, the good news about Kwik-Load. With most program files, the speedup loader program is roughly five times faster than normal and will load a 20K Basic program (80 blocks on the disk) in ten seconds. (Its hand rate is about  $2.1-2.3K$  per second, depending on the program.} This is close to the theoretical limits of the data transfer rate of the 64's serial port.

The speedup loader part of Kwik-Load turns off the screen to keep the video chip from interrupting things.

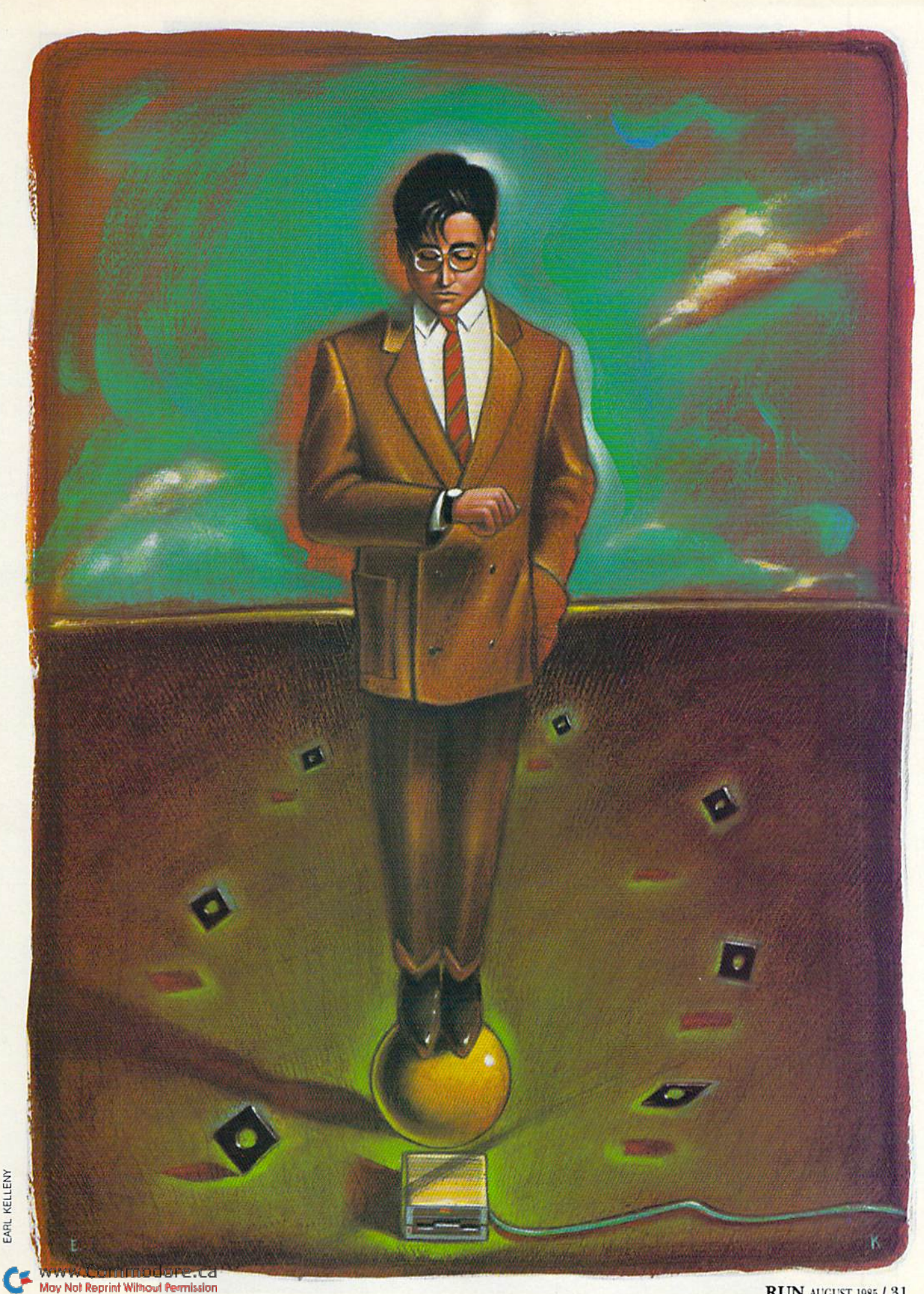

EARL KELLENY

"My purchase of  $\mathbb{R}$ UN is a better investment than my computer—I get a much higher return on a much smaller investment!"—

D. Suggs, Tallahassee, Fla.

"1

Join the thousands of C-64, Plus/4, and VIC-20 users around the world who enjoy subscribing to RUN every month. They've found RUN to be an unrivaled Com modore resource. And they're right—RUN is one of the fastest-growing Commodore magazines on earth!

The convenience of personal delivery, plus a savings of 44% off the newsstand price are yours when you subscribe to RUN—the year-round Commodore companion.

You get 12 great issues for just \$19.97, plus special announce ments and offers available only to RUN subscribers!

Each month, you'll learn the fun of computing while ex ploring the limitless possibil ities of your Commodore.

Here's what satisfied readers are saying:

"I read many magazines after I bought my 64, but I

# YES! I want to make a great investment.

Send me 12 issues of RUN for the low subscription price of \$19.97. I'll save 44% off the newsstand price.

 $\square$  Payment enclosed  $\square$  Bill me Name. Address. Cily. State .Zip. Mexico \$22.97; Foreign Surface \$39.97, 1 year only, US funds drawn on US bank. Foreign air-<br>e inquire. Please allow 6 to 8 weeks for delivery.

RUN · Box 954 · Farmingdale, NY 11737 358B3

think that yours is the best. I now have a subscription and look forward to every new issue."—Eric D. Stolen, Manistee, MI

"In a remarkably short time, RUN has become the best journal for Commodore computer

users...I appreciate the coverage you devote to reader comments and questions {Magic, Mail RUN, and Commodore Clinic), as there is nearly always an interesting hint or tip in one of these columns!"—J. OHare, Victoria, B.C. Canada

Throughout the year, you'll find:

- Exciting tips, Commodore tricks, and programming ideas in RUN's most popular column, "Magic".
- Challenging, fun, and educational soft ware.
- A rundown of the products best suited for the new C-16 and Plus/4.

The benefits roll on...time-saving programming ideas, no-punches-pulled product reviews, applications to broaden your com puting horizon, tutorials and assistance from reknowned authors in the Commodore field, and of course, great ideas and tricks that have worked for fellow Commodore users.

Act today—and save 44%—joining the thousands of subscribers who've found that RUN is their best computing companion. ]ust send in the coupon or insert card, or call TOLL-FREE 1-800-25&-5473. In NH, dial 1-

924-9471.<br>Commodore 64, VIC-20 and PLUS4 are registered trademarks of Commodore Busi<br>ness Machines, Inc.

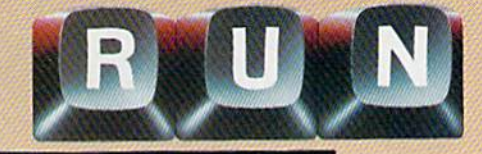

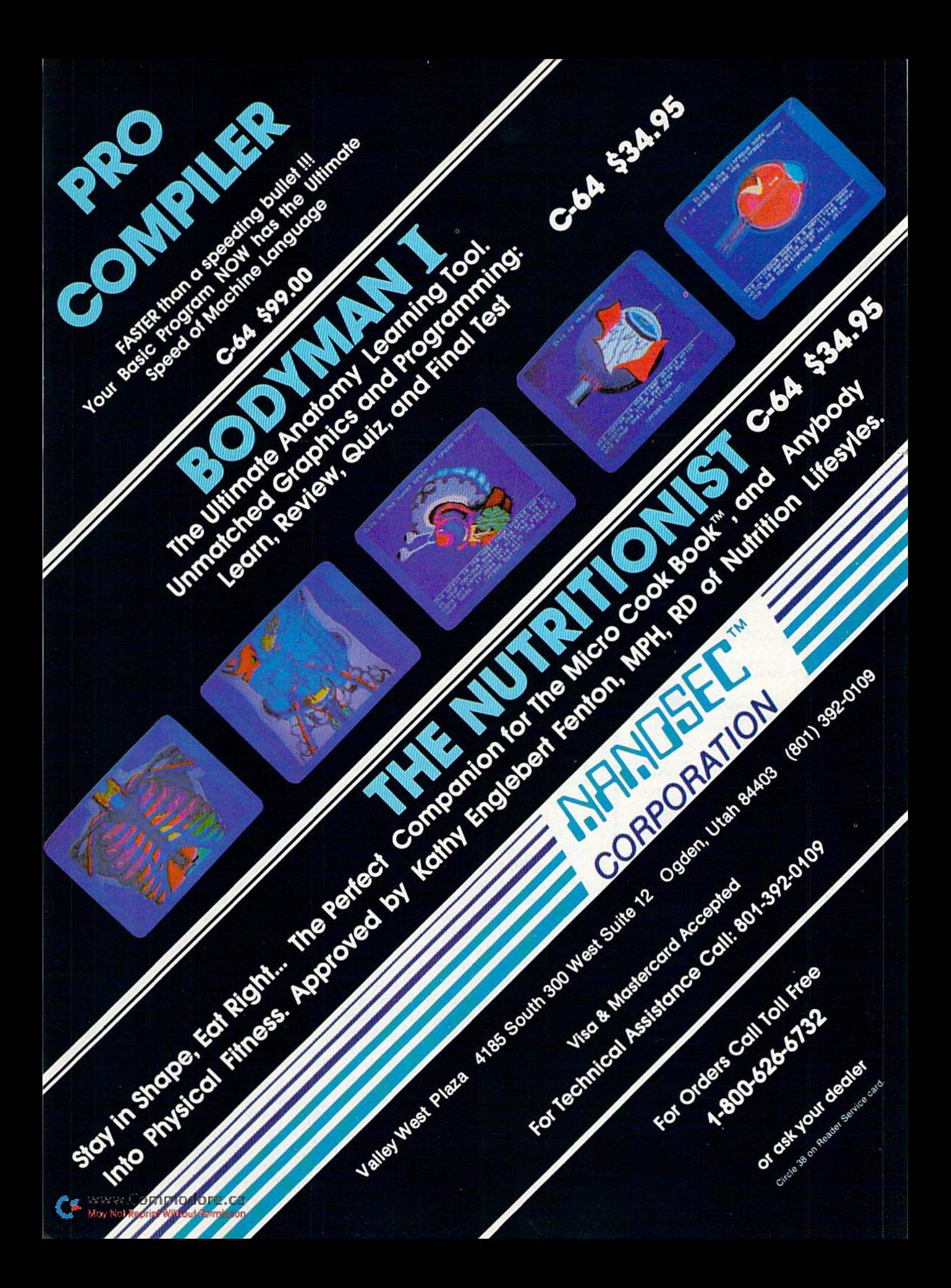

Circle 74 on Reader Service card.

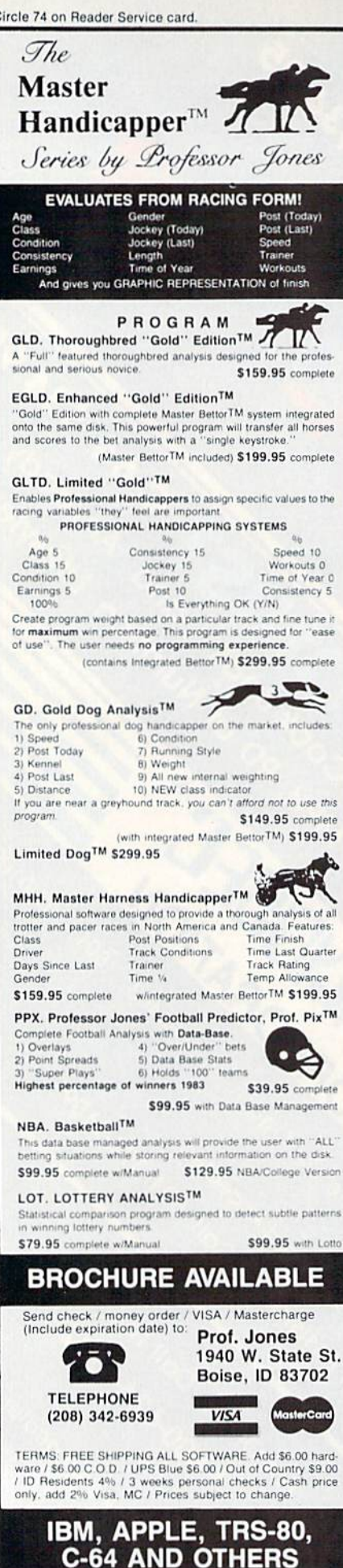

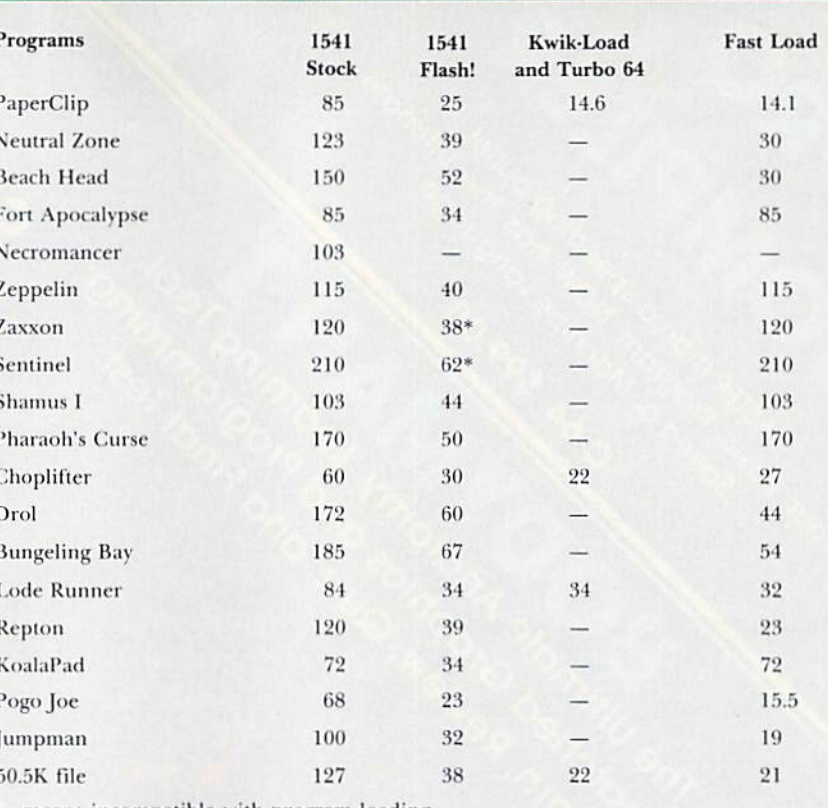

- means incompatible with program loading.

\* means that load is executed but program does not run properly.

**Maximum Speeds for Various Drive Configurations** 

1541 Stock-.40K per second 1541 Flash!-1.3K per second Kwik-Load-2.3K per second Turbo 64-2.3K per second Fast Load-2.4K per second

**Table 1.** Comparison of drive speeds, with load times given in seconds for a broad sample of games.

#### From p. 30.

The other speedup approach I'll discuss (the DOS rewrite) doesn't match the level of speedup offered by the software approach.

The second part of the programthe utilities section-does not turn off the screen, and speeds up both reading from and writing to the disk by a factor of roughly 300 percent.

Now for the bad news. There is no speedup of the saving of programs, just the loading of them. The speedloading portion of the program will not load many commercial software programs, particularly if the initial boot program uses a lot of the RAM "underneath" the Kernal ROM or loads into high RAM (around \$C000). This is something most commercial software programs do to prevent illegal copying of programs through the use of the machine language monitor.

There is also a small bug in the

speed loader, so it occasionally will not read a file that is present; instead, it will return a File-Not-Found error.

Both Turbo 64 and Kwik-Load offer exactly the same amount of speedup and, unlike Fast Load, turn off the screen. For example, PaperClip 64D, which is written both to load and to save like a Basic program, loads in 15 seconds using either Turbo 64 or Kwik-Load; normally, it takes 85 seconds on an unaltered 1541 and 25 seconds for the 1541 Flash! ROM kit.

However, you can forget about loading any Synapse, Electronic Arts or most Broderbund games. You also can't load most commercial software that has boot programs residing in high RAM or that loads into high RAM (where the DOS 5.1 wedge sits) or in the RAM underneath the Kernal. Neither Kwik-Load nor Turbo 64 will speed up file-saving or the

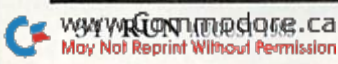
The complete 1541 enhancement system ...

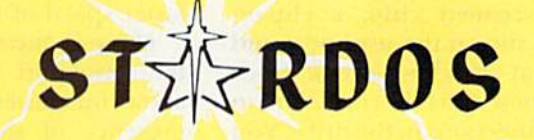

#### MAKES **GREAT COFFEE!!**

The 1541 is the slowest disk drive on planet earth. Even simple operations seem to take forever. Quickloaders and Fastloaders that software-patch the operating system are vulnerable to being knocked out of memory, rendering them totally useless. Even Flashier products that require permanent modifications to the 64 and 1541 can't compete with the blinding speed of STARDOS.

STARDOS accelerates every (yes, we said every) function of the 1541 disk drive. Other fast loaders only load PRG files faster. STARDOS also speeds up SEQ, REL, USR and DIRECT ACCESS files. Everything including FORMAT, VERIFY, SCRATCH, VALIDATE, INITIALIZE and COPY are much faster. In addition STARDOS adds a vast array of easy to use commands and utilities all at the touch of a key.

#### A sampling of STARDOS features:

- Accesses ALL types of files up to 1,000% faster!
- Saves up to 300% faster than normal (with extended verify)
- DOES NOT CHANGE THE SPEED AT WHICH THE DRIVE MOTOR SPINS
- Makes your <sup>1541</sup> MORE RELIABLE and LESS PRONE TO BREAK DOWN or OVERHEAT!
- STARDOS is fully expandable for multiple fast disk drives
- Easy (5 minute) plug in installation. User friendly manual
- 100% compatible with software and serial bus peripherals
- Adds years of life to your disks and drive in reduced wear
- Cures a number of bugs in the Commodore 64 and 1541 disk drive including:
	- The damaging 'Head Knock' that can mis-align your 1541
	- $\bullet$  The  $@:$  Save with replace bug!!
	- The Editor lock-up bug
- Harness the full power of your disk drive with the built in DOS wedge
- Lock/unlock files and protect/unprotect disks from the keyboard
- Powerful sector editor allows direct viewing of diskette
- Upgrades computer and drive to the latest Commodore specifications
- Instant access to the built in mini-wordprocessor for short notes and memos
- Built in copier copies all file types (even relative) easily and effectively
- Built in disk duplicator copies an entire diskettte in less than 3 minutes
- Fully expanded machine language monitor, always on line
- Quality hardware. Full 120 day repair or replace warranty
- Satisfaction guaranteed or money back—no questions asked
- (Oh, by the way, we lied, STARDOS makes LOUSY COFFEE)

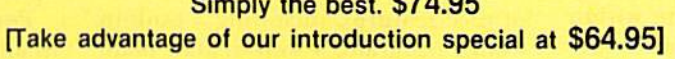

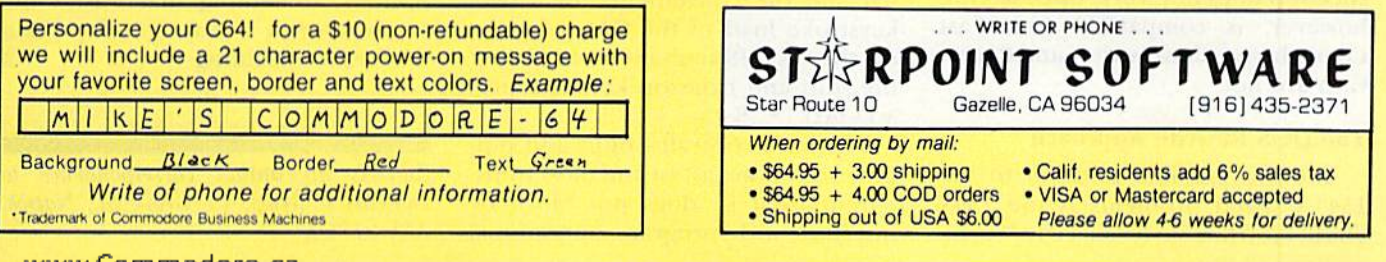

May Not Reprint Without Permission

handling of relative or random files; they will only speed up program and sequential files.

Both Kwik-Load and Turbo 64 do, however, provide a nice speed loader for virtually anything in Basic, and Kwik-Load also provides you with good menu-driven and well-written disk-utility package.

Turbo 64 offers somewhat more flexibility than Kwik-Load (you can locate the program in virtually any area of RAM) and allows you to trans plant the speedup loader to any num ber of disks. It does not, however, provide you with any disk utilities, and, like Kwik-Load, it appears to have an occasional lapse in directory reading, refusing to load files that are clearly present and intact.

Of this group of software speedup loaders, Fast Load may be the best value. It lists for \$35, which is some what more than either Kwik-Load or Turbo 64, which both list for §19.95, but it comes on ROM cartridge that you can simply leave in the machine, thereby avoiding the need to load it each time you use it. It is also the fastest of these three programs by about 5 percent, loading program and sequential files at a truly remarkable rate—around 2.4K per second. (For example, it will load PaperClip 64D in 14.1 seconds.)

Fast Load will load virtually every thing except Electronic Arts and few Other game disks. It also includes nice set of disk utilities, and, since it seems to rewrite part of the Kernal routines, it does not have to rely on turning off the screen to keep the video chip from fouling up high speed serial-port data transfer.

I suggest you check out the compatibility of each of these three software speedup programs with the programs that you use frequently. Each repre sents an inexpensive way to get a vast improvement in drive speed for at least all Basic and some machine language applications. None of them, however, speeds up the handling of random or relative files.

Finally, none of them speeds up the saving of data, and, from within many applications programs, the speedup does not work. Speedseript, however, is compatible with Fast Load, though Omniwriter and Paper clip are not.

#### The DOS Rewrite Approach

Another possible solution to the 1541's speed problems is the 1541 Flash! kit from Skyles Electric Works.

This kit changes both the C-64's Ker nal and the DOS of the 1541.

The kit includes one 8K Kernal replacement ROM chip, one 16K DOS replacement chip, a clip-on board that sits on the user port and cable that attaches several leads from the new C-64 Kernal chip to various connections in the drive. You may switch the new and old Kernal in and out of the machine via a switch on the back of the user port, but once you change the DOS in the 1541, you cannot have the old DOS ROM in

> The 1541 Flash! Skyles Electric Works 231E South Whisman Road Mountain View, CA 94041

Fasi Load Lpyx, Inc. 1043 Kiel Court Sunnyvale, CA 94089

Kwik-Load Datamost 20660 Nordhoff St. Chatsworth, CA 91311

Turbo 64 MegaSoft, Ltd. PO Box 1080 Battle Ground, WA <sup>98604</sup>

Table 2. Addresses of manufacturers.

the circuit unless you physically re move the new ROM and place the old one back in the socket.

The installation process is fairly easy, as long as the C-64 Kernal ROM is socketed, and not soldered, into the board. If it is soldered directly to the board, I would recommend leaving at least that part of the kit in stallation to someone with some experience working on printed cir cuit boards. The total installation takes no more than 35-40 minutes if you're slow and careful.

The 1541 Flash! includes a number of nice features, including a built-in wedge program, a well-written manual and the convenience of a twokeystroke load of the first program on the disk. (Simultaneously hitting the shift and run/stop keys executes LOAD "\*",8,1.)

This kit is overall (input and out put) one of the fastest and most trans parent (that is, does not block or interfere with program operations) of all of the various options. How ever, saving files with 1541 Flash! is only about one-and-a-half times faster (vs. the roughly three times faster speed of loading).

There is one additional bug. Since the serial-port timing is altered to allow for faster data transfer, the presence of some serial-to-parallel printer interfaces on the port seems to mess up the reading of data, and the drive locks up. This is not a problem with all of the interfaces, just some, such as Cardco's older Card?A. Since I have not tested this kit with all of the current printer interfaces, I suggest you check out a particular interface before buying it if you plan to use the 1541 Flash! kit.

#### What Should You Do?

Depending on your needs, there are clearly a number of options here. (You may also choose to do nothing if you find the 1541 drive speed adequate.)

I think that the current best value for the money, if you have the 1541, is the Skyles <sup>1541</sup> Flash! ROM kit.

Perhaps the fastest route would be to combine the Fast Load cartridge with the Skyles ROM kit (they are more or less compatible), as this would give you almost six times faster loads on program files for most games, three times faster loads on all random and relative files and virtually complete transparency for applica tions software. Kwik-Load and Turbo 64 will also work without a hitch with the 1541 Flash! Kit installed.

If you do combine Fast Load and the Skyles ROM kit, it makes sense to set the 1541 Flash! kit to "slow," so that the original ROM Kernal is in place. You will also have to give the drive the command to return to its slow speed of operation. That way, when the Fast Load cartridge takes over the serial-bus routines, it will not "bump into" an unexpected change in the serial-bus timing from the Skyles Kernal chip. (If it does, no damage is done; the drive just locks up and has to be reset.)

Perhaps the most encouraging sign in all of this is that there are several options, something that wasn't the case even just a year ago. Try out a few before deciding.

Address all author correspondence to Douglas F. Watt, 17 Grove St., Natick, MA 01760.

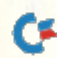

## DISK DRIVE ALIGNMENT PROBLEMS? HERE'S THE ANSWER

Thousands upon thousands of satisfied users have made the CSM 1541 Disk Drive Alignment Program the best selling and most widely used alignment system.

- Used by many commercial alignment technicians.
- Recommended by leading software manufacturers.
- Available through dealers everywhere.
- Comprehensive manual with step-by-step instructions plus trouble shooting tips.
- Knowledgeable staff available for technical assistance in align ing your drive.
- Works with the C-64 or the C-128 computers.

The only complete disk drive alignment program that does not require any specialized equipment.

#### COMMENTS FROM OUR USERS

"In less than two hours from the start of reading the accompanying manual, my disk drive was running as good as new-perhaps better." D.D., North Carolina

"Your software was an enjoyable change from many programs I have bought. I recommend you to all I know."

K.J.P., Colorado

 $6$   $|$ 

 $\cdot$   $\cdot$   $\cdot$   $\circ$   $\circ$ 

 $\overline{1}$ 

 $89*$ 

 $5<sup>1</sup>$ 

#### **COMPUTE!s Gazette Said:**

... with 1541 Disk Drive Alignment from CSM Software, you can fix it [the disk drivel yourself in an hour or so and the program will pay for itself the first time you use it. . . No technical expertise is required to accomplish the alignment procedures, and the manual accompanying the program thoroughly describes the procedures."

"1541 Disk Drive Alignment. . . a wise addition to your home disk library.

Don't be fooled by imita tions— this is the alignment pro gram that allows you to accurately adjust all the disk drive functions, including speed adjustment, radial head alignment, hysterisis. stepper motor adjustment and end stop positioning.

Version 2.0 includes a highly accurate digital calibration disk. The calibration disk is specially prepared on sophisticated equipment to in sure top quality alignment.

- No special tools or equipment needed.
- Exclusive feature: includes directions for "The Fix," to help prevent alignment problems in the future.
- Backups available at reasonable cost.
- In use for over one year.

From the review in COMPUTE!'s Gazette, Oct., 1984 \$44.95 plus Shipping

### DISK DRIVE ALIGNMENT PROGRAM V 2.0-THE BEST IS NOW EVEN BETTER

#### PROGRAM PROTECTION MANUAL FOR THE C-64 VOLUME II

Not just a third edition - a new and up-to-date manual covering the latest advances in program protection. Over 275 pages of valuable information. Topics include:

#### ENCRYPTION AND DECRYPTION UNDOCUMENTED OPCODES GCR RECORDING CUSTOM DOS ROUTINES INCLUDING:

Halftracks Extra Tracks and Sectors Non-Standard Sectors Nybble Counting Track Arcing Density Changes

Synchronized Tracks CARTRIDGES AND EPROMS **Cartridge Protection Schemes** Using an Eprom Programmer Eprom Design and Manufacture

PROTECTING YOUR OWN SOFTWARE TIPS FROM EXPERTS ON PROTECTION AND BACKUP

#### AND MUCH, MUCH MORE . . .

A disk is included to help explain the concepts.  $$34.95 + Shipping$ 

\*\*\*\*\*\*\*\*\*\*

IF YOUR'RE JUST LEARNING ABOUT PROGRAM PROTECTION YOU'LL WANT TO START WITH THIS MANUAL - DISK INCLUDED

PROGRAM PROTECTION MANUAL FOR THE C-64 VOLUME 1  $$29.95 + Shipping$ 

#### NUMERIC KEYPAD

FOR VIC and  $C$ -64  $\overline{7}$ NO SOFTWARE  $\mathbf{A}$ REQUIRED  $1 \t2 \t3 + 1$ 100% COMPATIBLE  $\circ$ WITH ALL SOFTWARE ENTER SH MORE FUNCTIONS THAN KEYPADS COSTING \$79 95

 $$64.95 + Shipping$ 

#### \*\*\*\*\*

PROGRAM PROTECTION NEWSLETTER We will examine 3-5 (or more) programs each month. The protection schemes will be examined and broken down for aid in making archival copies. This will be a **How and** Why approach to program protection with special monthly articles covering the DOS. operating system, product reviews and more.

\$35.00 post paid in U.S. & Canada \$45.00 First Class post paid Foreign

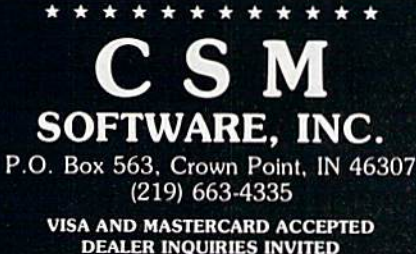

Shipping \$3.50 per item in U.S.; foreign orders extra

#### CARTRIDGE BACKER

THE ORIGINAL CARTRIDGE BACKUP SYSTEM. BETTER THAN EVER

PACKAGE INCLUDES:

- EXPANSION BOARD. PROGRAM DISK AND USER'S MANUAL
- 2. CARTRIDGE BACKER software to back up 99% of the most popular cartridges to disk.
- 3. SOFTWARE TO BACK UP MANY DISK PROGRAMS.
- 4. **SUPERBOOTER** to create your own autoboots.
- 5. SUPERSAVER copies files to or from disk or tape

#### **6. SOLD FOR ARCHIVAL USE ONLY!!**

Cartridges are saved to disk with an autoboot and will run as-is. Unlike all other cartridge backup systems.

NO EXTERNAL RAM BOARDS, ROMS OR CARTRIDGES ARE REQUIRED.

FOR THE C-64

 $$54.95 + Shipping$ 

\* \* \* \* \* \* \* \* \* \* SINGLE SLOT EXPANSION BOARD

FULLY SWITCHED. Including GAME. EXROM. ENABLE. POWER & RESET SWITCHES.

 $$24.95 + Shipping$ 

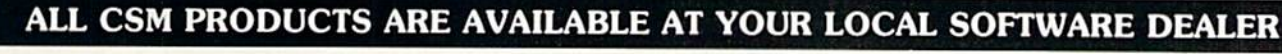

**RUN** AUGUST 1985 / 37

## **Trusted Software and**

## LANGUAGE SOFTWARE FOR COMMODORE COMPUTERS

#### ADA TRAINING COURSE Teaches you ihe language of ihc future. Comprehensive subset of language. Includes: cdilor; syntax checker, compiler; assembler; disassembler, handbook. \$59.95

**ADA** Training

Assembler

**BASIC**<br>Compiler

ASSEMBLER/MONITOR-64 Macro assembler and extended monitor. Supports all standard functions plus floating point constants Monitor supports bank switching, quick trace, single step, more. \$39.95 single step, more.

#### BASIC COMPILER <sup>64</sup>

Compiles complete BASIC language into cither fast 6510 machine language and/or compact spccdcodc. Supports overlays and many extended BASIC<br>commands. \$39.95 commands.

#### SUPER-C COMPILER

Full compiler per Kernighan & Ritchie standard, but without bit fields. Includes powerful editor (41K source file); com piler (6510 code), library (supports many functions) and linker.  $NFWI = 379.95$ 

FORTII-64 LANGUAGE  $Based$  on Forth  $79$  (+ parts of  $83$ ).

Supports hires graphics and sound synthesizer. Full screen editor, programming tools, assembler, samples, handbook. NEW! S39.95

#### MASTER-64

Professional development package for serious applications. Indexed file sys tem, full screen & printer management, programmer's aid, multiprccision math, royalty-free runtime, more. \$39.95

#### PASCAL-64

Full Pascal supports graphics, sprites, file management, more. Supports pointers, dynamic memory man agement, machine language. Compiles to fast 6510 machine code.  $\bullet$ 39.95

#### VIDEO BASIC-64

Add 50+ graphic, sound and utility commands to your programs with this super development package. Free<br>distribution of RUNTIME version - no royalties! \$39.95

XREF-64 Basic cross-reference Indispcnsiblc tool for BASIC pro grammer. Cross-references all refer ences to variables, constants and line numbers. Sorts them into alphabetical order for convenient uses. \$17.95

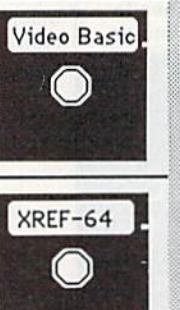

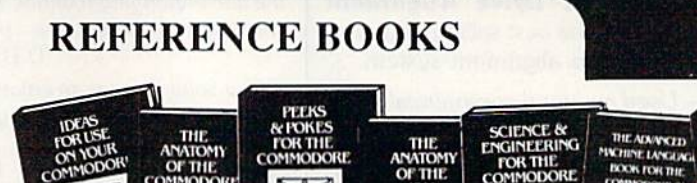

ANATOMY OF C-64 Insider's guide to the '64 internals. Graphics, sound, I/O, kcrnal, memory maps, more. Complete commented ROM listings. 300pp \$19.95

ANATOMY OF 1541 DRIVE Best handbook on floppy explains alI. Many examples and utilities. Fully commented<br>1541 ROM listings. 320pp \$19.95 1541 ROM listings.

MACHINE LANGUAGE C-64 Learn 6510 code write fast programs. Many samples & listings for complete assembler, monitor, simulator. 200pp \$14.95

GRAPHICS BOOK C-64 -best ref erence covers basic and advanced graphics. Sprites, animation, Hires, Multicolor, lightpen, 3D-graphics, IRQ, CAD, pro jections, curves,more. 35Opp \$19.95

TRICKS & TIPS FOR C-64 Colection of easy-to-use techniques: advanced graphics, improved dam input, enhanced BASIC, CP/M, more. 275pp S19.95

1541 REPAIR & MAINTENANCE Handbook describes the disk drive hard ware. Includes schematics and techniques to keep 1541 running. 200pp \$19.95

ADVANCED MACHINE LANGUAGE Not covered elsewhere: - video controller,<br>interrupts, timers, clocks, I/O, real time,<br>extended BASIC, more. 210pp \$14.95

PRINTER BOOK C-64/VIC-20 Understand Commodore; Epson-compalible printers; 1520 plotter. Packed: utilities; graphics dump; 3D-plott; commented MPS801<br>ROM listings, more. 330pp \$19.95 ROM listings, more.

### PRODUCTIVITY TOOLS

#### CHARTPAK-64 MAKE YOUR OWN CHARTS...

Professional quality charts and graphs instantly. Easy-to-use menus. 8 chart formats. Two size hardcopy. Accepts data from Multiplan, CalcResult. Supports statistical functions. \$39.95 Also Available: CHARTPLOT-1520 Tine output

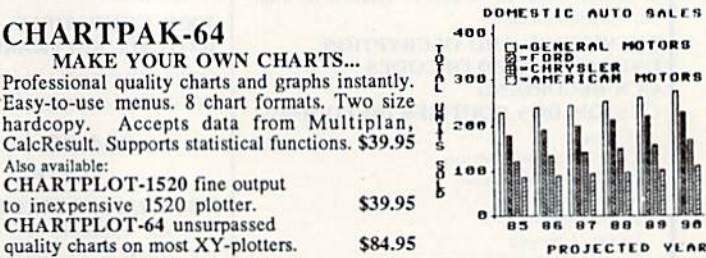

#### POWER PLAN-64

CHARTPLOT-64 unsurpassed

POWER PLAN is our top-rated, full-featured spreadsheet for both your business and personal needs. AH menu selections arc clearly displayed on screen. Buillin HELP screens guide you through this powerful package. Immediately make 2D or 3D pie, bar, line and point to point graphs from your spreadsheet using up to 8 windows. Features cell protection and formatting, split screen, all major math functions, 25K worksheet space, 255 rows X 63 columns. 200 page handbook. \$49.95

## Super Spreadsheet with Graphs... ■■•■I r\*' j. Bininus<br>Botrogs

#### CADPAK-64

DETAIL YOUR DESIGNS.... Superb lightpen design tool. Exact placement<br>using Accu-Point positioning; 2 complete screens;<br>draw LINEs, BOXes, CIRCLEs, ELLIPSEs;<br>pattern FILLing; freehand DRAW; screen COPY;<br>ZOOM for detail. Two size hard-copy. Require good quality lightpen. \$49.95

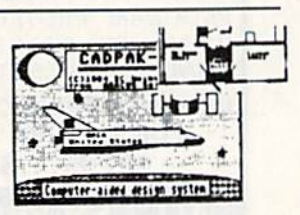

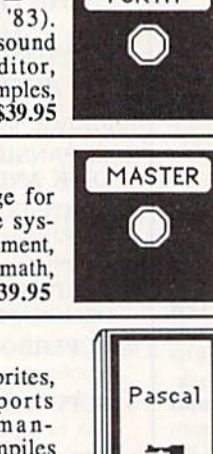

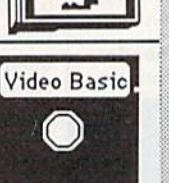

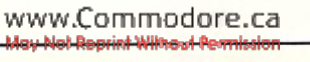

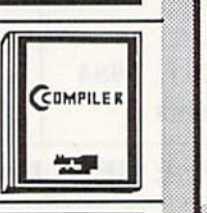

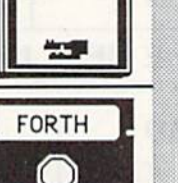

## **Authoritative books**

## FROM ABACUS SOFTWARE ... A NAME YOU CAN COUNT ON

### SPECIAL FEATURE

### XPER - Software that Learns

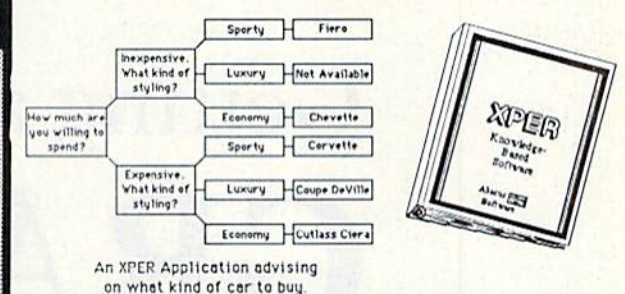

XPER is the first expert system for the C-64 and C-128. Ordinary data bases are good for reproducing facts, but XPER lets you derive knowledge from a mountain of facts and helps you make expert decisions. Scientists, doctors and professionals are currently using XPEK in

their research projects.

The XPER system puts your information into a knowledge base. A knowledge base cconsists of a variable number of objects - such as trees; features - such as what kind of leaf does it have?  $\ddot{\text{}}$ ; and attributes  $\ddot{\text{}}$  such as 6 inch needles. After describing your knowledge base, you can easily enter your information using XPER's complete entry/maintenance facilities.

Then, XPER's very efficient searching techniques will guide you through the most complex decision making criteria. You'll also benefit from XPKR's full reporting capabilities and case of use. \$59.95

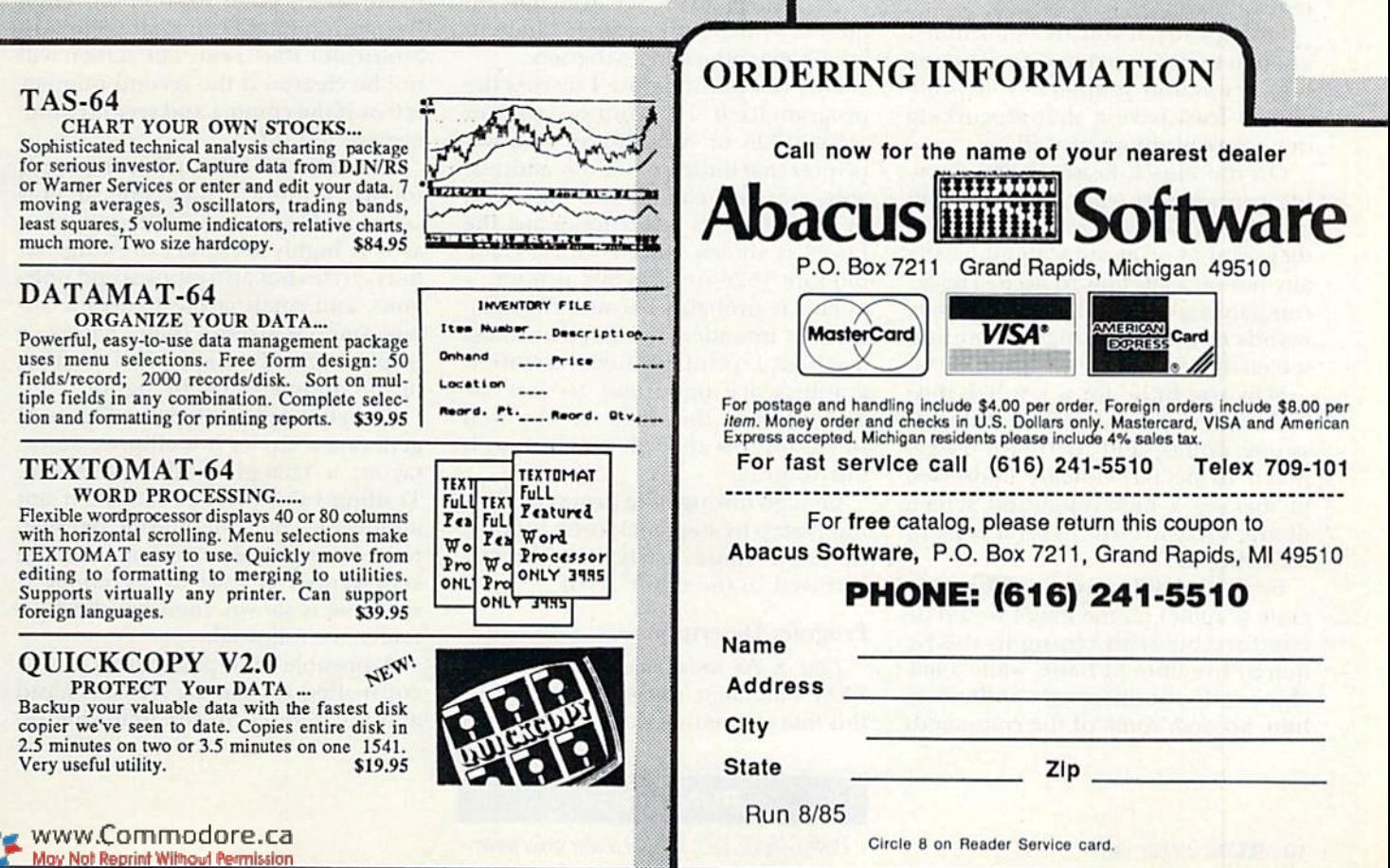

SCIENCE/ENGINEERING ON C-64 PEEKS & POKES - Programming In depth intro to computers in science. quickies that will amaze you. Includes innomy, electronics, others. 350pp S19.95 and other commands. 200pp \$14.95<br>nomy, electronics, others. 350pp \$19.95 and other commands. 200pp \$14.95

**LANA AGE** 

CONNECTION

ADVENTURE<br>ANIEWRITERS<br>ANDBOOK FOR

CASSETTE BOOK C-64/VIC-20 ADVENTURE GAMEWRITER's Handbook Comprehensive guide; many sample pro- Step-by-step guide to designing and writing Comprehensive guide; many sample pro- Step-by-step guide to designing and writing<br>grams. High speed operating system-fast your own adventure games. With automated

IDEAS FOR USE ON C-64 Themes: CAD BOOK for C-64/C-128 Intro-<br>auto expenses, calculator, recipe file, stock duction to computer aided design. 2D and auto expenses, calculator, recipe file, stock duction to computer aided design. 2D and<br>lists, diet planner, window advertising, 3D, reflection, zooming, macros. Samples<br>others. Includes listings. 200pp \$12.95 use SIMON's B lists, diet planner, window advertising, 3D, reflection, zooming, macros. Samples<br>others. Includes listings. 200pp \$12.95 use SIMON's Basic. 250pp \$19.95

COMPILER BOOK C-64/C-128 All MORE TRICKS & TIPS Dozens of you need to know about compilers: how more helpful programming techniques: soft-<br>they work; designing and writing your own; ware protection; new BASIC commands; they work; designing and writing your own; example compiler. 300pp \$19.95

#### Optional Diskettes for books

For your convenience, the programs contained in each of our books are available on diskette to save you time entering them from your keyboard. Specify name of book<br>when ordering. \$14.95 each when ordering.

quickies that will amaze you. Includes indepth explanations of PEEK, POKE, USR

file loading and saving. 225pp \$14.95 adventure game generator. 200pp \$14.95

interrupts; ROM routines; the KERNAL, hardware tips, etc. 250pp \$19.95

Other Books Coming Soon!!

Generating high-resolution graphics on your Plus/4 or C-16 will be doubly satisfying with this screen-dump program that lets you move your dazzling designs off the screen and onto paper.

## Getting a Hold on Your GRAPHICS

## By GLENN Van VALKENBURG

Both the C-64 and the Plus/4 (my old flame and new love) lack a builtin routine for a high-resolution screen dump. Neither machine's in struction book contains a program to accomplish this. While this is mild blemish on the 64, it is a wart on the nose of the otherwise beauteous Plus/4.

On the C-64, if you are determined enough to figure out how to generate high-resolution graphics, you prob ably at least have a shot at working out a screen dump as well.

On the Plus/4, however, the drawing process is so easy that there will be a lot of people creating graphics they want to print out without having any notion as to how to do it. The ac companying program uses Basic com mands to achieve a high-resolution screen dump on the Plus/4 (and C-16).

Why use Basic for a job like this? Although speed is not one of Basic's strong points, and there are 64,000 pixels to be individually addressed in making a high-resolution screen dump, there are still several reasons for using it.

First, probably anyone able to gen erate graphics on the Plus/4 would be comfortable with typing in the re quired five lines of Basic, while a machine-code routine might intimidate him. Second, some of the commands

available on the Plus/4 greatly speed up the process compared to a Basic program on, say, a Commodore 64.

Third, the program is so flexible that novice can alter it. The picture comes out oriented correctly on the page and can be centered. Finally, ai the time of this writing, there isn't much information yet available on the Plus/4 memory map on which to base a machine-code program.

One last point before I discuss the program itself. This routine requires VIC-1525 or MPS-801 or another printer that understands dot-address able graphics commands. However, in almost all its advertisements, the Plus/4 is shown paired with a Commodore 1526 or MPS-802 printer.

This is probably because the computer is intended as a small-business machine. It printable high-resolution graphics are important to you, be advised that the L52G is not well suited for this and will not work with this routine.

Let's go through the program (List ing 1) step by step, including for clar ity even those parts not directly involved in the dump itself.

#### Program Description

Line 5. As most readers know, the REM statement at the beginning of this line means that the computer will not attempt to take any action. This line is for information only.

Line 10. The GRAPHIC 1,1 command first sets the computer in High-resolution mode, then clears the screen. There are five graphics modes to choose from. The desig nation for modes 0 to 4 are, respectively, Text, High Resolution, High Resolution Plus Text, Multicolor and Multicolor Plus Text. The screen will not be cleared if the second number is 0 or if the comma and second number are left off.

Lines 10 to 30. Six Circle commands follow, running through line30.This command can be a very lengthy one, as it is highly versatile, drawing not only circles but also ellipses and poly gons, and rotating the figures a cer tain amount around their centers or displaying only a specified portion of the perimeter of the figure.

The commands used (see Figure 1) generate a circle, two ellipses, an octagon, a triangle and a diamond. Trailing values can be left off if not applicable, but all interim parame ters between desired options must be represented at least by a comma. If no value is shown, then standard de faults are followed.

A possible nine parameters can be controlled on the Circle command and are entered in the following or-

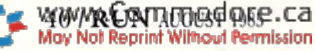

der—draw or erase (color source), row number of the center, column num ber of the center, vertical radius, hori zontal radius, perimeter-starting angle, perimeter-ending angle, angle of rotation and increment of angle used to establish number of sides.

The figures, of course, appear on screen in the same order as the commands, so you can easily match up commands with figures to analyze the parameters used to achieve the ex ample figures, if you desire.

To draw circles that look round on the screen, you must specify that the vertical radius be about 30 percent smaller than the horizontal radius. To find the proper figure for your system, measure the circles you generate and adjust the proportions as necessary. Your hard-copy printout will he in about the same proportion as the actual numbers used in your radii.

Line 40. The Draw command is used to create points or straight lines. The parameters are: draw or erase (color source); the coordinates (col umn and row) of a point to be drawn; or the coordinates of the startingand ending points of a line to be drawn.

Line 50. This line first opens logical file number 4 for device number 4. Then it sets up two loops to cover all points on the screen in successive left to right rows, each row being seven pixels high.

#### PR1NT#4,CHR\$(IS)

returns the printer to Text mode so that each new printed line of graph ics can be indented ten spaces (SPC10) to center the display.

Line 60. The Locate command directs the computer's attention to the location of each pixel, and the RDOT command asks if they are on  $(> 0)$  or off (0). If they are on, they are as signed a value relative to their vertical position in the row, that being 1, 2, 4, 8, 16, 32 or 64, respectively, from top to bottom in each sevenpixel column. The values of all "on" pixels are added together in each column as you go along.

Line 70. The sum value of all the pixels that are on is now added to 128, and that number is converted to a string so it can be understood by the MPS-801 or VIC-1525 graphic printers. These strings are added to gether (concatenated) to provide a long string io the printer at one time, instead of a multitude of short ones.

If, during the course of this procedure, you reach the end of the row  $(X = 319)$ , then the string is printed using PKINT#4,CHR\$(8)B\$, which con verts to Graphic mode, then prints the data contained in B\$. B\$ is set to "" (an empty string) and a new line is started by jumping to line 90.

Line80, Since strings can hold only 256 characters, you need two strings to cover each row of 320 seven-pixelhigh columns. This line stops the first string at 246, while the second string is stopped when X reaches 319, with the length of  $B\$  at  $65$ .

Line 90. The start of this line is the end of the X and Y loops. When all loops are finished, you convert to Text mode in the printer  $(CHRS(15))$ and then enter PRINT#4 to move down an additional line.

Lines 100 and 110. These lines print the caption under the drawing and then close the channel (logical file number) through which the printer was addressed.

#### Familiar Commands

Those of you who have a Super Expander cartridge for your C-64 will no doubt find these graphics com mands very familiar. In fact, they, and others in the Plus/4 not covered here, are virtually identical.

If you have a Super Expander for your C-64, you can use Listing with but a single change. In line 10, change the GRAPHIC values from 1,1 to 2,1. You also might want to delete or correct the text in lines and 110.

Running time of this screen dump is about 23 minutes on the VIC-1525 and should be a little faster on the MPS-801. A Basic high-resolution dump strictly from Commodore Ba sic is much more complicated and much slower than Listing 1, but the program itself is not much longer. It takes from an hour to an hour and 15 minutes, depending on how much memory you are willing to use.

If anyone out there is willing to wait that long for a printout and would like a program listing, send me a self-addressed stamped envelope, and it's yours. |k|

Address all author correspondence to Glenn Van Valkenburg, 1 Randolph St., Plymouth, NH 03264.

 $\prime$ 

#### Listing 1. High-resolution screen dump program.

- REM HI RESOLUTION SCREEN DUMP FROM BASIC ON THE COMMODORE PLUS/4
- 10 GRAPHIC1,l:CIRCLEl,160,100,75,75:CIRCLE 1,160,100,75,10
- 20 CIRCLE,50,40,20,20,,,,45:CIRCLE1,160, 100, 75,10,, ,90:CIRCLE,270,40,20,, ,,90
- 30 CIRCLE,50,140,20,20,,,,120
- 40 DRAW,0,0TO319,0TO319,199TO0,199TO0,0
- 50 OPEN4,4:FORY=0TO199STEP7:;PRINT#4,CHR\$( 15)SPC(10);:FORX=0TO319:B=0:FORZ=0TO6
- 60 LOCATEX,Y+Z:IFRDOT(2)>0THENB=B+2tZ
- 70 NEXT:BS=B\$+CUKS(B+128):IFX=319THEN PRINT#4,CHR\$(8)B\$:B\$="":GOTO90
- 80 IF LEN(B\$)>245 THEN PRINT#4, CHR\$(8)B\$;:  $BS=""$
- 90 NEXTX, Y: PRINT#4, CHR\$(15): PRINT#4
- 100 PRINT#4, SPC(10) "A DEMONSTRATION HIGH RESOLUTION PRINTOUT FROM BASIC"
- 110 FRINT#4,SPC(17)"UTILIZING THE COMMODORE PLUS/4 COMPUTER":CLOSE4:END

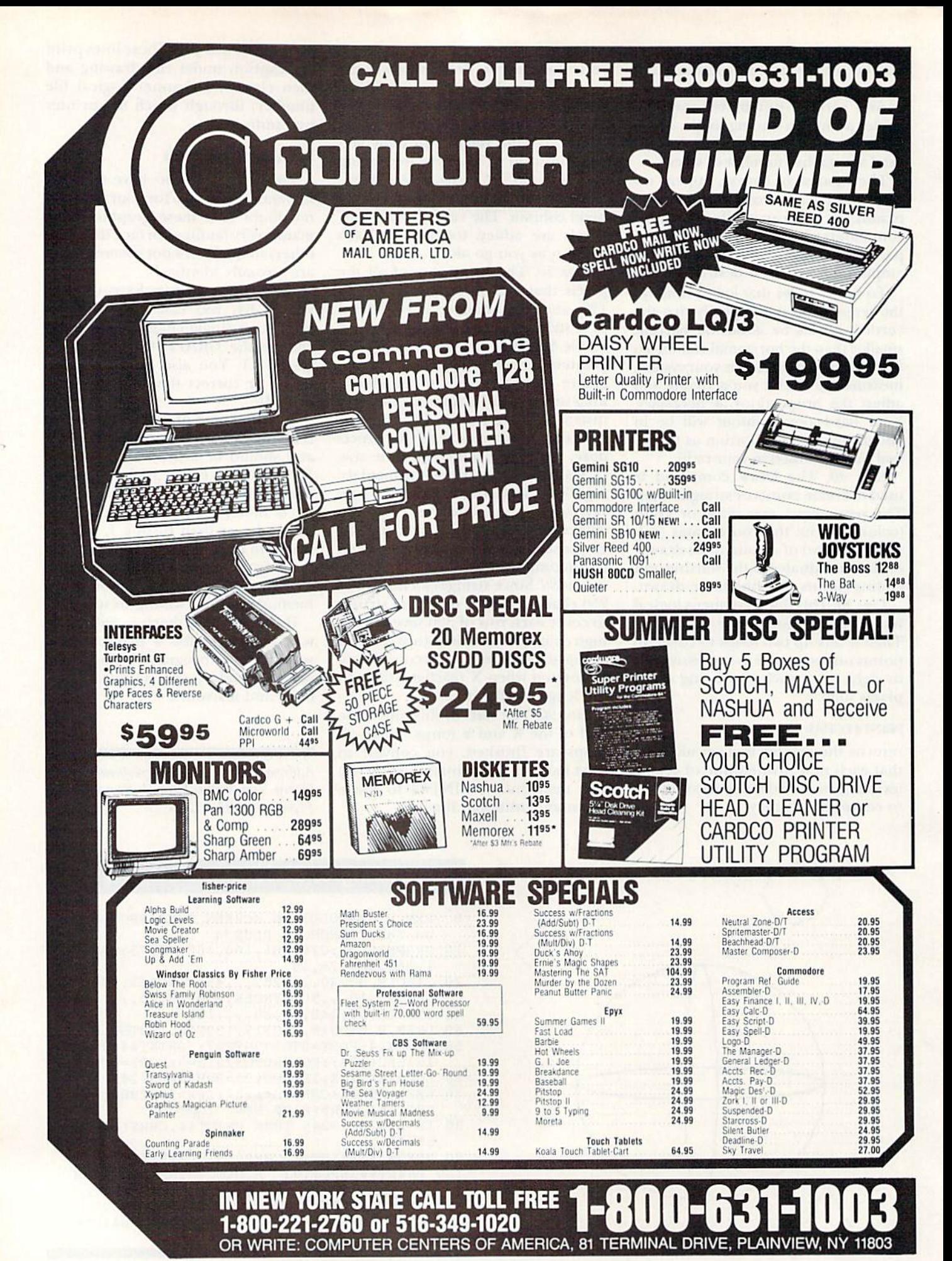

wwww.commodore.ca May Not Reprint Without Permission

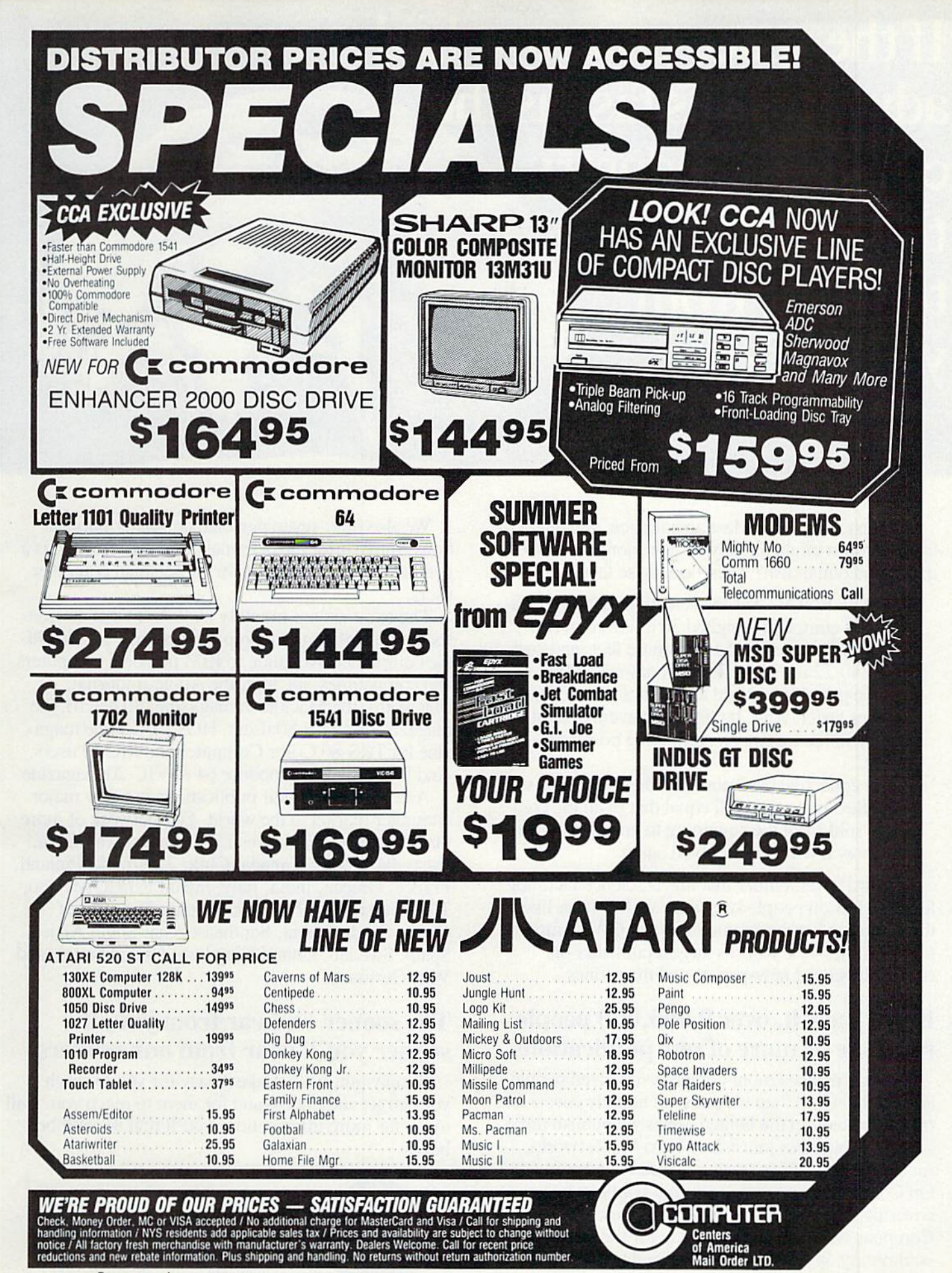

www.Commodore.ca May Not Reprint Without Permission If the space program had advanced as fast as the computer industry, this might be the view from your office.

And space stations, Martian colonies, and inter stellar probes might already be commonplace. Does that sound outlandish? Then bear these facts in mind:

In 1946 ENIAC was the scientific marvel of the day. This computer weighed 30 tons, stood two stories high, covered 15,000 square feet, and cost \$486,840.22 in 1946 dollars. Today a \$2,000 kneetop portable can add and subtract more than 20 times faster. And, by 1990, the average digital watch will have as much computing power as ENIAC.

The collective brainpower of the computers sold in the next two years will equal that of all the com puters sold from the beginning to now. Four years from now it will have doubled again.

It's hard to remember that this is science fact, not fiction. How do people keep pace with change like this? That's where we come in. We're CW Commu nications Inc.—the world's largest publisher of computer-related newspapers and magazines.

### Every month, over 9,000,000 people read one or more of our publications

Nobody reaches more computer-involved people around the world than we do. And nobody covers as many markets. In the United States we publish three computer/business journals. Micro Marketworld, for businesses selling small computers and software. On Communications, the monthly publication covering the evolving communications scene. And Computerworld. the newsweekly for the computer community, is the largest specialized business publication of any kind in this country. May Not Reprint Without Permission

We also offer seven personal computer publications. InfoWorld. the personal computer weekly, is general interest magazine for all personal computer users.

The other six are monthly magazines that concen trate on specific microcomputer systems. PC World, the comprehensive guide to IBM personal computers and compatibles. inCider, the Apple II journal. Macworld, the Macintosh magazine. 80 Micro, the magazine for TRS-80 users. HOT CoCo, the magazine for TRS-80 Color Computer and MC-10 users. And RUN, the Commodore 64 & VIC-20 magazine.

And we have similar publications in every major computer market in the world. Our network of more than 55 periodicals serves 25 countries. Argentina, Australia. Brazil, Canada, Chile, Denmark, Finland, France, Greece, India, Italy. Japan, Korea. Mexico, The Netherlands, Norway, People's Republic of China, Saudi Arabia. Southeast Asia, South Africa, Spain, Sweden, United Kingdom, United States, and West Germany.

### The sooner we hear from you, the sooner you'll hear from our readers

Simply put, we'll make it easy for you to reach your target audience—and for them to reach you. Call today for more information. You'll find the number below.

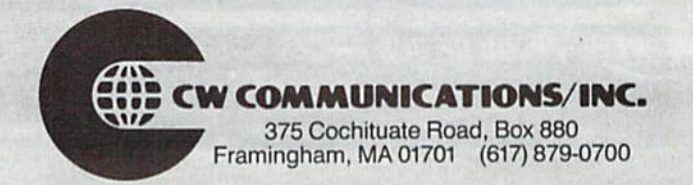

## **MSD Sure Copy**

At last a complete utility package for the MSD Dual Drive. This is the first MSD utility program that does it all. The main menu options include:

Sure Copy will put all errors automatically on disk: 20, 21, 22, 23, 27 and 29's.

> **TOP SECRET STUFF I**  $-$  DMS - New Wedge

- TOP SECRET STUFF  $-$  % Track Reader - 1/2 Track Formatter - Drive Mon - The Doc **Sync Maker** - Sync Reader
	- **Change Drive No.** - Disk Logger - Disk Match
- Read/Write Test **Repair a Track** - Fast Format

\$19.95

 $-$  ID Check

 $-$  Unscratch

- View RAM

### **WAR GAMES AUTODIALER**

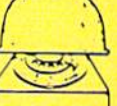

1-Auto Dial will automatically dial a set of numbers you choose. 2-Review Numbers will review numbers that were answered by a computer. 3-Save Numbers will save numbers where a computer answered 4-Hardcopy of Numbers will print out list of numbers where a computer answered 5-LOAD Numbers will load in numbers to continue where it left off 6-Continue will pick up dialing where it was interrupted

**\$29.95** 

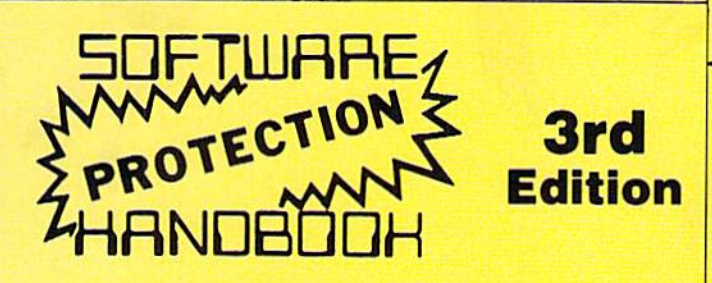

#### THIRD EDITION! NOW AVAILABLE!

If you're tired of being harassed by protected software and too many copy programs, then this is the book for you! This 224 page manual covers the gambit from legalities to protection methods to step-by-step back up procedures. Now you can learn both how to protect and unprotect software! The techniques covered include copying cartridges to tape or disk, tape protection, and disk protection. Disk protection covers error no.'s 20, 21, 22, 23, 27 and 29 plus single track formatting, header modification, header swapping, half track reading and writing, reading and writing modified bit densities, formatting illegal tracks/sectors, sync writing and more! The Third edition ex-plains, tells how to detect and how to write them with included software. Eleven useful utilities and many protection listings! Our disk analysis programs reveal the protection methods used on your originals. A diskette with all software is available for a minimum extra charge. This may not be the only book your should have for the C-64, but it is certainly the one book you should not be without!

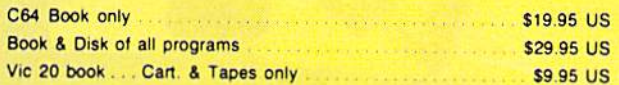

THIS MANUAL DOES NOT CONDONE PIRACY \*SHIPPING: \$2.00

Enclose Cashiers Check, Money Order, or Personal<br>Check, Allow 14 days for delivery, 2 to 7 days for phone orders Canada orders must be in U.S.<br>Dollars VISA - MASTER CARD - COD Programs for C-64

**Software Submissions Invited** 

- Copy Protected Disk
- Copy Files
- Format a Disk
- Change Disk Name
- Quit
- Copy Unprotected Disk
- Scratch a File
- Rename a File
- View Directory

 $$3095$ 

- Write Protect Disk

- Unwrite Protect Disk

- Data Statement Maker

- Minl D.O.S. Wedge

- Fast Diskmatcher

- 3 Minute Copy

- Unnew

 $-$  D.M.S.

The perfect companion

program to D-CODER!

#### **TOP SECRET STUFF II** All C128 Compatible

- Spilt Screens (Horizontally)
- Smooth Scrolling
- Save Ram From Under Roms - No Drive Rattle On Errors
- Triple Drive Head Speed
- Autoboot Maker
- Koala Screen Dump
- Display GCR - Fast Disk Eraser
- Protect Scheme For Your Disks

## D-CODER

· Translates any machine language program into easy-toread English descriptions with complete explanations of each command!

. Makes complete notations of all important memory locations accessed by the program! (SID, VIC, MOS, **KERNAL, etc.)** 

- Gives you three ways of accessing programs: 1) Will read and list programs from DISK  $21$ Will read and list programs from MEMORY
- 3) Direct user imput (from magazines, etc.)

. Can be used to locate and examine any machine language program's protection routines!

. Can be used to easily break apart machine language programs for study and examination!

. Printer option for complete hard copy listings!

N-CODEI

the machine language manipulator...

Allows you to easily make changes in machine language programs... right on the disk!

- . Rewrite ability allows code to be altered and then rewritten directly to the disk!
- · Features sector-by-sector scrolling assembly language display of machine language programs!
- . Notation of ASCII text equivalents for easy spotting of embedded text strings!
- · handy reference display of all assembly language commands and their ML numerical equivelents!
- . Byte splitter for easy splitting of decimal addresses into low byte-high byte format!

## **Bulletin Board**

Set up and operate your own bulletin board with one<br>or two disk drives. This one has all the features and you can customize it easily yourself. 1-RUN MEGASOFT-BBS **B-READ SYSOP MESSAGES** 2-CREATE MEGA FILES 9-WRITE OPENING MESSAGE **3-ADD TO SYSOP'S CORNER** 10-READ LOG **4-NEW SYSOP'S CORNER 11-CYCLE LOG 5-READ MESSAGES** 12-READ DOWNLOAD FILE **6-SCRATCH MESSAGE** 13-SCRATCH DOWNLOAD FILE **7-CYCLE MESSAGES 15-CREATE OTHER SYSTEMS** \$59.95

- Leveled Access
- Up to 300 Passwords
- Expert Mode • Private Message Base • Open Chalk Board for **Highest Level Access**

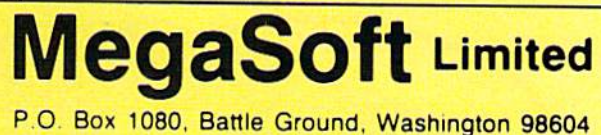

Phone (206) 687-5116 . BBS 687-5205 After Hours Computer to Computer

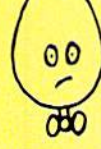

\$1995

**You Now Longer** need to be an **EGGHEAD to** read Machine Language.

\$1995

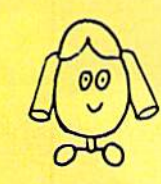

### <sup>5</sup>19.95

**RUN** AUGUST 1985 / 45

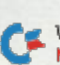

\$2.00 S & H on all orders

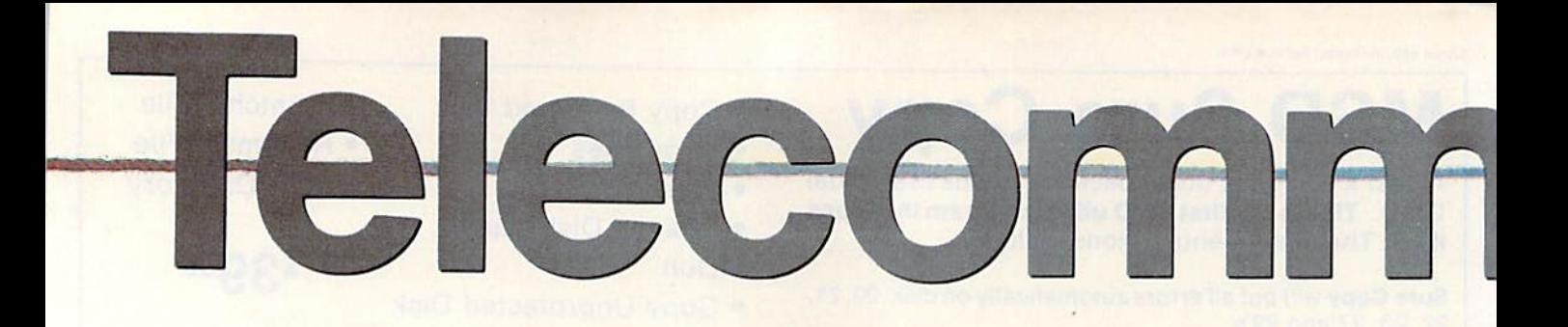

There's a party going on, and here's your chance to join in the fun, meeting people from coast to coast. You can play games, chat, swap programs or go shopping without leaving home.

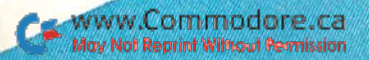

# thication

## On-Line with PlayNet and People/Link

### By MARGARET MORABITO

Computerized on-line utilities are not solely devoted to business and professional activities. Networks such as CompuServe and The Source offer interactive communications services that are enjoying immense popular ity today. Entrepreneurs, noticing this trend, are now making their own debuts with on-line utilities devoted exclusively to socializing and enter tainment, but at lower per-hour costs than the larger general-interest on line utilities.

These on-line utilities deliberately avoid the serious side of life, concen trating instead on evening and weekend Socializing and game playing. More and more

home computer owners are using their computers for on-line enter tainment, and telecommunicating for fun is becoming a primary focus.

This growing national pastime goes way beyond just being a large cocktail party, however, because it's open to anyone and everyone, regardless of age, sex, race or economic level. Also, you don't have to be invited. These

traditional road blocks to successful communication are elimi nated by the com-^ puterized medium.

People know you only through your words and ideas.

Two on-line services that are to tally directed toward socializing are PlayNet and People/Link. They are both national networks, easily within reach of any Commodore owner with a modem.

manage

ww.Commodore of Reprint Wilmout Re

#### PlayNet

PlayNct gives home computerists an opportunity for on-line socializ ing and game playing, weeknights from 6:00 PM to 7:00 AM and around the clock on weekends. Initiated under the auspices of Rensselaer Polytechnic Institute in Troy, New York, PlayNet was offered to local residents of the Albany-Troy area on an ex perimental basis in early 1984. It quickly became so popular that by October 1984 it was entering homes across the nation.

PlayNet was developed specifically for C-64 owners. This choice was smari mass-marketing move based on the fact that there are more C-64s than any other computer in American homes. (New C-128 owners can also access PlayNet in the C-64 mode.) This year. PlayNct plans to broaden its computer compatibility to include non-Commodore computers.

PlayNet is different from other on line utilities in several ways. It has color graphics throughout its system, including both its communications Options and its game sections. Even when you are in the Talk mode with other users, there are colorful screen displays.

To use PlayNet, you need special software: a system disk, which holds customized terminal program for PlayNet, and two separate game disks. Once you're within the system, the PlayNet options are loaded into your computer from these disks.

The system is totally menu-driven; you don't type in any commands. Menu selection and movement throughout the system are handled by the function keys, which are la beled for quick reference by an over lay provided by PlayNet.

You access PlayNet through your local Telenet phone connection or by calling the network directly. The log-on procedure is one of the sim plest you'll find. Once yon have con nected your modem and are receiving a carrier signal, just press the return key and wait. If you've made a successful connection, PlayNet will prompt you to enter your account number and password.

You will see a brief news section and then a colorful graphics display that features eight large blocks en compassing a central PlayNet logo. This is the main menu, a far cry from the usual text displays of many other services.

From the main menu, you may sc-WAS VREGNING BUSSE.Ca

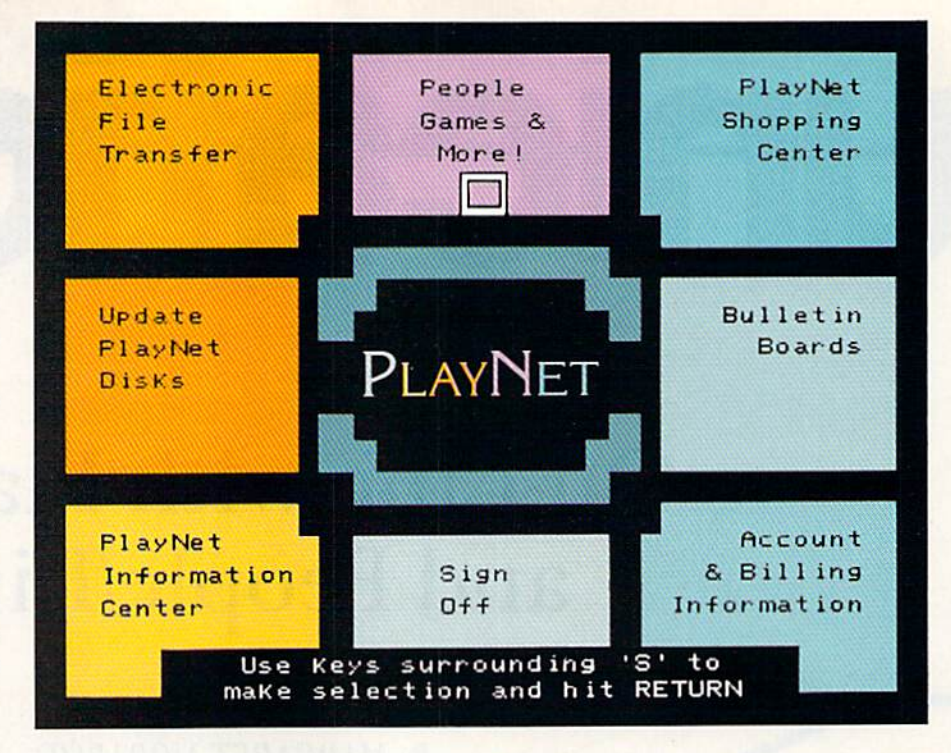

lect one of the following: Electronic File Transfer; Update PlayNet Disks; People, Games and More; Bulletin Boards; Accounting and Billing Information; PlayNei Information Cen ter; PlayNet Shopping Center; or Sign Off.

The most frequently used option is the People, Games and More section, where you socialize in one of many re ception rooms. You can stay there and chat with others in the room or choose partner and leave for any of the 13 colorful, interactive games. You also can create your own room, to which you can invite others for private con versations or through which you can send electronic mail and on-line mes sages to other subscribers.

Games offered by PlayNet are Backgammon, Boxes, Capture the Flag, Checkers, Chess, Chinese Checkers, Contract Bridge, Four-in-a-Row, Go, Hangman, Quad 64, Reversi and Sea Strike. During game play, you can chat with your game partners. This interac tion makes for a more natural setting.

PlayNet uses windows for tempo rarily holding your words and phrases whenever you are chatting with some one else. They are sent only after you have finished composing your thoughts and signaled PlayNet to display them on the public screen. This feature makes communicating in shared room much easier, as your typed phrases are not haphazardly broken while another person types bis or her words.

In the Electronic File Transfer area, you can send disk files to other PlayNet people. There is a small download fee, but all uploading is free. You'll find this area valuable for trading noncommercial software programs.

The Bulletin Board provides a forum for traditional classified ad vertisements as well as dub activities. The main topic menu for the Bulletin Hoard offers current events, arts and entertainment, hobbies and sports, computers, software information, classified ads, PlayNet updates, club activities and games

The PlayNet Shopping Center and the Information Center were not completed on any of my visits in late April, but should be available by the time you read this article. The Shop ping Center, in particular, will be attractive, as more and more people are starting to take advantage of the convenience of on-line shopping. The Information Center will contain news items on various subjects.

There is a \$39 subscription fee to PlayNet, which will give you the three disks, a manual full of colorful screen shots and 90 free minutes of on-line time. There is also a \$6 monthly service fee, which helps handle Play-Net's costs for newsletters, updates and product development. The hour ly on-line fee is rock bottom at \$2. including Telenet charges.

You can purchase the PlayNet package of disks and the manual at a computer store, and then make a phone call to receive your account number and password. Or, you can phone PlayNet first and order their

package, which will arrive by mail with your account number and password inside.

It's a good idea to call PlayNet before buying their software, just to make sure your particular modem will work with their terminal soft ware. Most C-64-compatible modems should work, but it never hurts to check first.

For more information, contact PlayNet, Inc., PO Box 587, Wynantskill, NY 12198, or call 1-800-PLAYNET.

#### People/Link

People/Link made its public ap pearance in early January 1985, and, by April, had 2000 subscribers from all across the United States and some from Europe. It is accessed through Telenet and Tymnet.

People/Link, like PlayNet, is de voted to providing entertainment and socializing activities for its mem bers. Although both networks have the same goal, they differ in their formats and offerings. People/Link doesn't have colorful graphics dis plays and was still in the process of developing its games section when I visited them in late April.

Its strength lies in its PartyLine fea ture, which is an open party for all subscribers to enter. On any evening, you will find people from all walks of life participating in open on-line discussions. If you wish, you have the op tion for private conversations.

When you're in PartyLine, you can find out which talk lines are active and can join in simply by a menu selection. If you're looking for someone special, youjust choose the menu option for finding thai person. You will be told if that person is on-line and on what particular talk line to find him or her.

PartyLine is one of ten different options offered in People/Link's main menu. The other options include subscribers' mail service, a user directory, bulletin boards, changing your password, general information about People/Link, modem settings, finding a particular member, billing information and the OnLine Herald.

The user directory is quite helpful in finding out about other members. For example, you can see a list of subscribers, with information about where they live, their interests and what computer equipment they use. If you see someone with similar in terests, you can easily contact that person through the mail, PartyLine

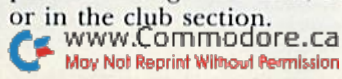

People/Link has its own on-line newspaper, the OnLine Herald. This holds feature stories about People/ Link news, letters to the editor, edi torials, movie reviews and assorted general-interest tidbits for subscrib ers. There's also a feature called Jennifer's Advice, which provides an swers to members' questions concerning People/Link.

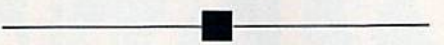

This is a great opportunity to meet people from all across the nation and to share ideas with them.

Features not active at the time this article was written, but which are ad vertised as coming soon, are Club Link, Catch-a-Star, interactive games and uploading and downloading files. Club Link is for hobbyists and special-interest groups. Oatch-a-Star is a novel feature that provides the opportunity for members to partici pate in on-line interviews with noted celebrities.

You navigate through People/Link by means of menu selections as well as commands. Most menus include the command for each option, so, when you are familiar with the ser vice, you can easily get from one lo cation to another without having to return to the main menu. You can get help at any time by just typing HELP at a menu prompt.

People/Link can be accessed by any computer with either a 300- or 1200 baud modem. You supply your own modem and terminal package. The initial sign-up fee is \$30. Occasionally, you'll find special sign-up rates advertised for \$19. As of June 1, there is no monthly service fee or mini mum usage fee.

Subscribers with a 300-baud modem pay \$4.78 per hour of non-prime connect time for the firsi three hours each month; subsequent hours per month cost S2.95. Non-prime time is from 6:01 PM to 7:01 AM during the week and all day on weekends. Primetime rates are substantially higher.

If you have a 1200-baud modem, your initial three hours cost \$7.78 per hour, with a \$5.95 hourly fee for each hour beyond. All 1200-baud rates ap ply to prime and non-prime time.

You subscribe to People/Link in one of iwo ways. You can telephone them and request an information packet. This contains a membership form that you fill out and submit to People/Link. Or, you may sign up over the telephone. A major credit card is required for this. In three to five days, you'll receive your pass word and identification number. Then you're ready to log on.

Here is the Telenet log-on proce dure for People/Link: Once you have dialed your Telenet access number and have a carrier signal, press the return key three times. After the @ prompt, type in either  $C$  31263 or  $C$ 31270. followed by Return, You will then be welcomed into People/Link and prompted to proceed. Press the return key again. You'll be asked for your identification number and then your password. Both of these entries should be Followed by Return. After your II) number and password have been cleared, you will enter the main menu.

For more information about Peo ple/Link, write to American People/ Link, Suite 1505, 3215 N. Frontage Road, Arlington Heights, IL 60004, or telephone I-800-524-OI00.

#### Bridging the Gaps

There's an extra benefit to joining one of these inexpensive on-line net works. You could join simply to avoid the long-distance telephone rates. If you'd like to keep in touch with friends or relatives by more than just an occasional letter or phone call, then try PlayNet or People/Link.

If you happen to have a Telenet or Tymnet connection, which is toll free, you would only have to pay for your connect time. Instead of a traditional phone call, you could make it a real visit by playing games and chatting at the same time. It's worth looking into.

The inherent benefits are those de rived from social interaction with a wide variety of people. This is a great opportunity to meet people from all across the nation and to share ideas and opinions wiih them. Your home computer can broaden your horizons by giving you this chance to travel beyond your own hometown. R

Address all author correspondence to Margaret Morabito, do RUN editorial, 80 Pine St., Peterborough, NH 03458.

 $\overline{RUN}$  magazine is sponsoring the largest Commodore hardware/software giveaway ever!

放声

- Over \$30,000 in software, hardware, peripherals, computer supplies, interfaces and dozens of other Commodore prizes!
- Just fill out the attached coupon, send it in an envelope **B** to The Great RUNaway, 80 Pine St., Peterborough, NH 03458, to arrive before August 31, 1985.

239<br>300<br>199<br>504

500

344

611<br>98<br>39

1150

 $rac{99}{37}$ 

On September 3, 1985, we will draw at random fiv winners who will each win a share of the prizes, PLUS each winner will receive a brand new Commodore 128 computer!

*Jaks 750* 

314.00

120.90

579.60

149.75

279.50

149.75

249.75

1000.00

140.00

179.70

157.25

250.00

1000.00

119.85

39.95

600.00

698.00

74.90

639.20

174.75

17.85

32.80

124.75

224.60

Inc

<sup>66</sup>THE GREAT RUNAWAY!"

 $\left($ 

Just take a look at all the companies who have contributed their products to make up what will be the largest Commodore hardware/software giveaway ever held! So get your entry in TODAY and maybe you'll be one of the lucky five winners of The Great RUNaway!

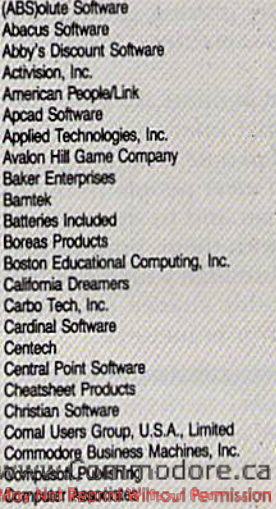

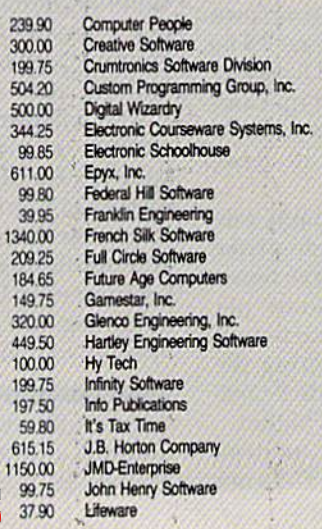

259.50

1023.75

174.75

567.00

39.90

399.50

149.50

599.25

374.75

74.75

200.00

249.75

74.90

449.25

154.00

75.00

168.20

125.00

207.70

275.00

 $37500$ 

130.65

238.75

299.85

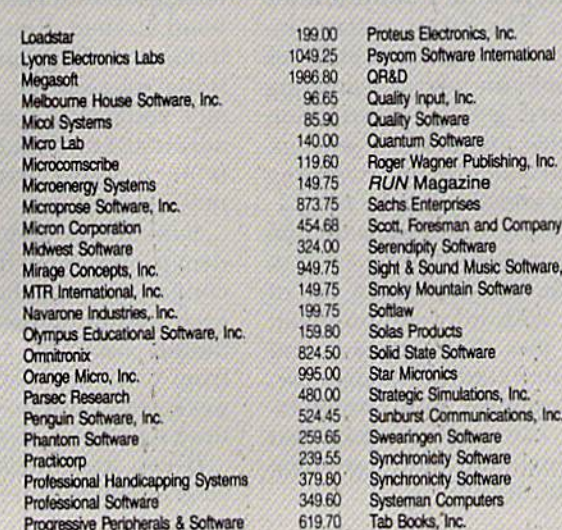

LONDON BLITZ

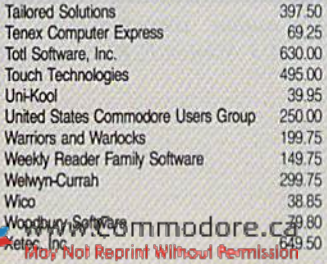

**SEP** 

WWWWWW To enter The Great RUNaway, all you have to do is fill out the attached coupon or a facsimile, and send it in to arrive<br>before August 31, 1985, and you are officially entered. That's it.<br>Enter as many times as you wish. Just send each entry in a separate envelope. Of course, there can be only one prize awarded per household and all entries must be received before August 31, 1985. The odds of winning a prize will depend on the number of entries received.

Taxes and duties on all prizes are the sole responsibility of the winners. No substitutions will be made for any of the prizes. All prizes will be awarded. In the event that all prizes are not claimed, random

drawings will be held from all entries received to award unclaimed prizes.<br>All federal, state and local laws apply, Void wherever prohibited by law. Open<br>to residents of U.S., its possessions, Canada and Mexico.

All winners will be notified by phone and mail. Anyone of any age may enter, but prizes won by a minor must be claimed by parent or legal guardian. A complete list of winners will be published in *RUN* magazine.  $\label{lem:con}$  Employees of CW Communications, Inc., its affiliates, subsidiaries, advertising and promotion agencies and the families of each are not eligible to enter. Entry constitutes permission to use winners' names, phot

nesses for promotional purposes without further compensation to the winners. Winners will be selected in a random drawing held on Tuesday, September

RUN Magazine will not be responsible for lost, misdirected or late mail.

Send to: The Great RUNaway **RUN** Magazine **CW Communications/Peterborough** 80 Pine St. Peterborough, NH 03458

Berry

CG4

Sirius

Name

**Address** 

Phone

Do you currently subscribe to RUN? DYes DNo

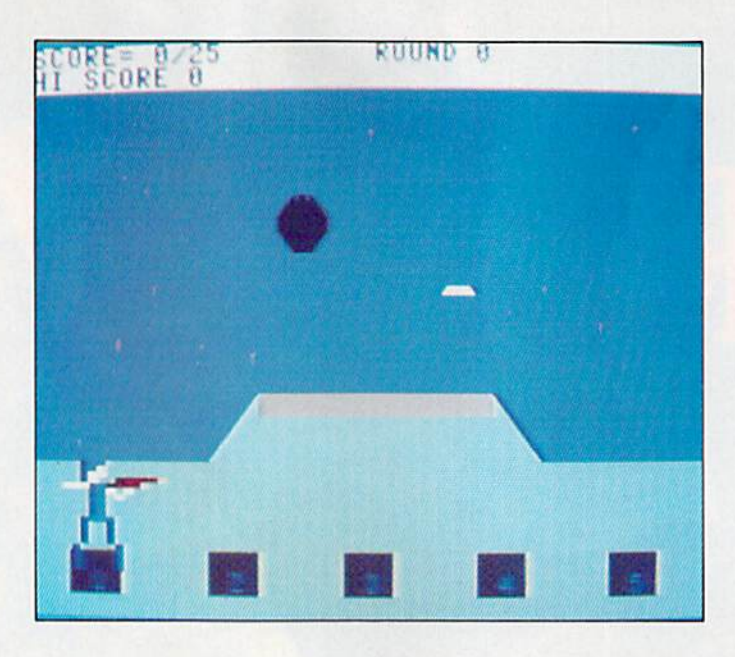

## Trap Shoot

By LEE FRALEY

The object of Trap Shoot is to im prove your aim by shooting at Hying clay pigeons, or blue rocks. There are 25 blue rocks on which to practice.

To begin, plug your joystick into port 2 and run the program. The C-64 will draw the playing field on the screen. To prepare for play, answer the three questions that appear on the field. First, choose your rock speed, from  $1$  (slow) to  $15$  (fast), and the gun muzzle speed, from  $1$  (slow) to 40 (fast). These factors will determine the difficulty level of the game. Keep in mind that the faster the rock's speed and the slower the gun's speed, the more difficult it will be for you to hit your target.

Next, press the fire-button to see how fast the blue rock speeds across the screen, or push the joystick in any direction to move to the last question. You will be asked if you wish to change the difficulty level. If you do, press the fire-button; otherwise push the joystick in any direction to go on to the game.

At the bottom of the playing field are five posts. The shooter at the first post is there only to indicate which

Trapshooting is an expensive sport, but with this program, you can fire away with unlimited ammo and clay pigeons.

post you're on. The shooter will move on to the next posi after you have used up five shots.

The black gun muzzle is at the far left of the trap house, above the shooter. You use your joystick to move the gun muzzle to shoot at the rocks. When the shooter moves on to the next post, the muzzle will move to a different starting location on the trap house.

Now that you're at your post, press

the fire-button to release a blue rock. With your joystick, move the gun muzzle over the moving target and shoot it by pressing the fire-button. If you hit the target, it will shatter, and one point will be added to your score, displayed at the top of the screen. You get only one shot at each of the five rocks; then you move on to the next post.

The game is over when you have shot all 25 bullets. The computer will ask if you want to play again. If so, press the fire-button; if not, push the joystick in any direction.

For you programmers who wish to modify Trap Shoot, I used sprite 0 for the shooter, sprite 1 for the gun muzzle and sprite 2 for the blue rock. The joystick is read by the Define statement. I have also provided an outline of the program in fable 1.

Happy Shooting!

 $\boxed{R}$ 

Address all author correspondence to Lee Fraley, 3903 Avenue F, Kearney, NE 68847.

**RUN** It Right C-64; C-128 (in C-64 mode) Joystick

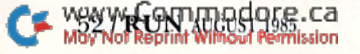

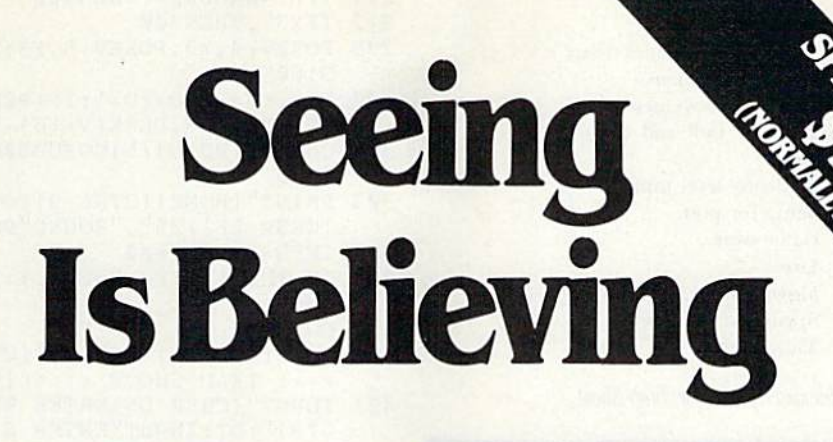

"I don't have enough time or space to listall the good points!" -- Noland Brown, MIDNITE SOFTWARE GAZETTE

"This disk is fantastic!" -- Tom Lynch, THE USERS PORT

"Why all the enthusiasm? Because COMAL is a composite of the best features of the most popular programming languages... the familiarity of BASIC commands with the structural programming environment of Pascal and the turtle graphics of Logo." -- Mark Brown, INFO 64

"COMAL was just what I was looking for." -- Colin Thompson, RUN

Seeing is Believing. Take a look at what COMAL has to offer: the complete COMAL 0.14 System for Commodore 64™ includes the Tutorial Disk\* (teaches you the fundamentals of COMAL), plus the Auto-Run DEMO Disk\* (demonstrates 26 COMAL programs including games, graphics, sprites and sounds), all for just \$7.00! You can add the reference book, COMAL from A to Z, for just \$4.00 more. \$7 or \$11 - either way you're a winner!

"Everybody who gets it, likes it! (I'll guarantee it.)" -- Len Lindsay, President, COMAL Users Group

Call TOLL-FREE: 1-800-356-5324 ext. 1307 VISA or MasterCard Orders ONLY. Questions and information must call our Info Line: 608-222-4432. All orders prepaid only - no C.O.D.

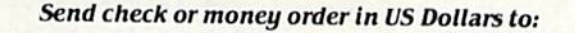

### COMAL USERS GROUP, U.S.A., LIMITED

6041 Monona Drive, #102, Madison, WI 53716 phone: (608) 222-4432

\*Programs will come on 2 disks or 1 double sided disk -- each disk includes COMAL. Commodore 64 is a trademark of Commodore Electronics

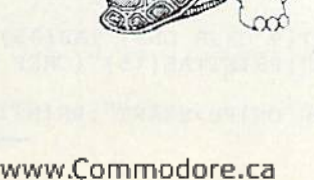

May Not Reprint Without Permission

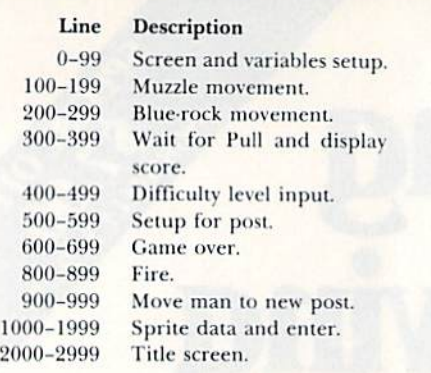

Table 1. Line descriptions for Trap Shoot.

#### **Listing 1.** Trap Shoot program.

- 1 V=53248: POKEV+16, .: POKE54296, 15
- 2 J=5632Ø:POKEV+28,1:POKEV+37,1:POKEV+39,9:  $PO = -1$
- 3 GOSUB2ØØØ
- 4 POKEV+38, 22: POKE2Ø41, 192: POKE2Ø42, 193: POK EV+27, 4: POKEV+23, 1: POKEV+29, 1
- POKEV+21, 4+2+1: POKEV+40, .: POKEV+41, 1: DEFF N JO(O)=15-(PEEK(5632 $\emptyset$ )AND15)
- 6 DEFFNFB(O)=PEEK(5632 $\emptyset$ )AND16
- 1Ø PRINT"(SHFT CLR)(15 CRSR DNs)"TAB(12)"(C TRL 9}{COMD 6}{SHFT LB.}{COMD 8}{14 SPAC Es}{COMD 6}{COMD \*}"
- 11 PRINTTAB(11)"{CTRL 9}{SHFT LB.}{16 SPACE s}{COMD \*}"
- 12 PRINTTAB(1Ø)"[CTRL 9] (SHFT LB.) (18 SPACE  $s$  { COMD  $*$  } ": FORT=1TO4
- 13 PRINT"(CTRL 9) {40 SPACEs)"; : NEXT
- 14 PRINT" (CTRL 9) (COMD 6) {2 SPACES} (COMD 4)  $(3 SPACES)$   $[COMD 6]$   $(5 SPACES)$   $[COMD 4]$   $(3 S)$ PACEs}{COMD 6}{5 SPACEs}{COMD 4}{3 SPACE  $s$  { COMD 6 } {5 SPACEs } {COMD 4 } {3 SPACEs } {C OMD 6} {5 SPACEs} {COMD 4} {3 SPACEs} {COMD  $6$  } { 3 SPACEs } ";
- 15 PRINT" {CTRL 9} {2 SPACEs} {COMD 4} 1 {COMD 6} {5 SPACEs} {COMD 4} 2 {COMD 6} {5 SPACE s) {COMD 4} 3 {COMD 6} {5 SPACES} {COMD 4} 4 (COMD 6) {5 SPACES} (COMD 4) 5 (COMD 6) { 3 SPACEs} {HOME}";
- 16 PRINT"(CTRL 2)(CTRL 9)(40 SPACEs)";
- PRINT" (CTRL 2) (CTRL 9) {40 SPACES}": PRINT "{2 CRSR UPs}{CTRL 9}HI SCORE"PEEK(2)
- 18 FORT=1984TO2Ø23:POKET, 16Ø:POKET+54272, 13 :NEXT
- 98 IFDI=.THEN4ØØ
- 99 GOTO300
- 100 JV=FNJO(.):IFWBTHEN111
- 1Ø1 IFJV=1ORJV=5ORJV=9THENY2=Y2-S
- $102$  IFJV=20RJV=60RJV=10THENY2=Y2+S
- 103 IFJV>3ANDJV<7THENX2=X2-S 104 IFJV>7ANDJV<11THENX2=X2+S
- 105 IFX2>255THENPOKEV+16, PEEK(V+16)+2:X2=X2  $-255$
- 106 IFX2<.AND(PEEK(V+16)AND2)=2THENX2=255-- $X2:POKEY+16,PEEK(V+16)-2$
- $107$  IFY2<. THENY2=.
- 108 IFY2>255THENY2=255
- $109$  IFX2<.THENX2=.
- 11Ø IFX2>255THENX2=255
- 111 KL=PEEK(53278): POKEV+2, X2: POKEV+3, Y2: IF  $FNFB$ (.)=. $ANDWB=$ .THEN8ØØ
- 200 H=H+1:X3=X3+D1:Y3=Y3+D2:IFX3>255THENX3=  $:$  POKEV+16, PEEK(V+16)+4 w Commodore.ca

#### 210 IFY3<. ORY3>255THEN300

- 211 IFH>4ØANDWB=1THEN3ØØ
- 212 IFX3<. THEN300
- 299 POKEV+4, X3: POKEV+5, Y3: POKE54276, 128: GOT  $0100$
- $WB = .: H = .: PO = PO + 1: IF(PEEK(V + 16) AND2) = 2TH$  $300$ ENPOKEV+16, PEEK(V+16)-2
- 302 ONINT((PO+5)/5)GOSUB500,510,520,530,540  $.540$
- 303 PRINT" (HOME) (CTRL 9) (CTRL 2) SCORE="; SC" (CRSR LF) /25", "ROUND"PO
- 397 IFPO=25THEN600
- 398 JV=FNJO(.):FB=FNFB(.):IFJV=.ANDFB=16THE N398
- 399 GOT0100
- 400 PRINT"(HOME) {CTRL 9} {CTRL 1} {9 SPACES} > >>>> TRAP SHOOT <<<<<{9 SPACEs}"
- INPUT" (CRSR DN) ENTER BLUE ROCK SPEED (1  $401$ -15)"; DI: INPUT"ENTER SIGHT SPEED (1-40)  $"$ ; S
- 402 PRINT" {CRSR DN} SEE ONE (FB=Y/UP=N)"
- $4\emptyset$ 3 FB=FNFB(.):JV=FNJO(.):IFFB=.THEN4 $\emptyset$ 6
- 404 IFJVTHEN410
- 405 GOTO403
- 406 GOSUB590:X3=170:Y3=167:POKE2042,193:POK  $EV+21, 4: FORT=1TO1$ Ø
- 407 H=H+1:X3=X3+D1:Y3=Y3+D2:IFX3>255THENX3=  $:$  POKEV+16, PEEK(V+16)+4
- 408 IFY3<. THENY3=.
- 409 POKEV+4, X3: POKEV+5, Y3: FORY=1TO75: NEXTY,  $T:$  POKEV+21,7
- PRINT" (CRSR DN) CHANGE (FB=Y/UP=N)  $410$
- 411  $FB = FNFB$ (.): JV=FNJO(.): IFFB=16ANDJV=.THE N411
- 412 PRINT" (HOME)";:FORT=1TO1Ø:PRINT" {4Ø SPA CES } "; : NEXT
- 413 IFS<1ORS>4ØTHEN4ØØ
- 414 IFDI<1ORDI>15THEN400
- 498 IFFB=.THEN4ØØ
- 499  $X3 = .:Y3 = .:GOTO1Ø$
- 500 REM POST >1<: PDATAV+16,.
- 501 X=X1:Y=Y1:POKE2040,191:X1=33:Y1=192:X2=  $126:Y2=157:X3=170:Y3=167$
- 502 POKEV+1, Y1: POKEV+2, X2: POKEV+3, Y2: POKEV+ 4, X3: POKEV+5, Y3: POKEV, X1: GOTO59Ø
- 510 REM POST >2<
- 511 X=X1:Y=Y1:POKE2Ø4Ø,191:X1=97:Y1=192:X2=  $149:Y2=157:X3=170:Y3=167:GOSUB900$
- 512 POKEV+1, Y1: POKEV+2, X2: POKEV+3, Y2: POKEV+ 4, X3: POKEV+5, Y3: GOTO59Ø
- 520 REM POST > 3<
- 521 X=X1: Y=Y1: POKE2Ø4Ø, 191: X1=161: Y1=192: X2  $=169:Y2=157:X3=17Ø:Y3=167:GOSUB9ØØ$
- 522 POKEV+1, Y1: POKEV+2, X2: POKEV+3, Y2: POKEV+ 4, X3: POKEV+5, Y3: GOTO590
- 530 REM POST >4<
- 531 X=X1: Y=Y1: POKE2Ø4Ø, 19Ø: X1=22Ø: Y1=192: X2  $=189:Y2=157:X3=170:Y3=167:GOSUB900$
- 532 POKEV+1, Y1: POKEV+2, X2: POKEV+3, Y2: POKEV+ 4, X3: POKEV+5, Y3: GOTO590
- 540 REM POST >5<
- 541 X=X1: Y=Y1: POKE2Ø4Ø, 19Ø: X1=28: Y1=192: X2=  $216:Y2=157:X3=170:Y3=167:GOSUB900$
- 542 POKEV+1, Y1: POKEV+2, X2: POKEV+3, Y2: POKEV+ 4, X3: POKEV+5, Y3
- 590 POKE2042, 193: D1=INT(RND(.)\*5) + DI: D=INT(  $RND( . ) *100)+1: IFD>50THEND1=-D1$
- 591 D2=INT(RND(.)\*5)+DI:D2=-D2:IF(PEEK(V+16  $(AND4) = 4THENPOKEY + 16, PEEK(V+16) - 4$
- 599 RETURN
- 600 PRINT: PRINT" (HOME) {9 CRSR DNs } "TAB(15)" (CTRL 9) GAME OVER": PRINTTAB(15)" {CRSR D N }FB=START"
- 601 PRINTTAB(15)" {CRSR DN}FB=START": PRINTTA  $B(15)$ "UP= END

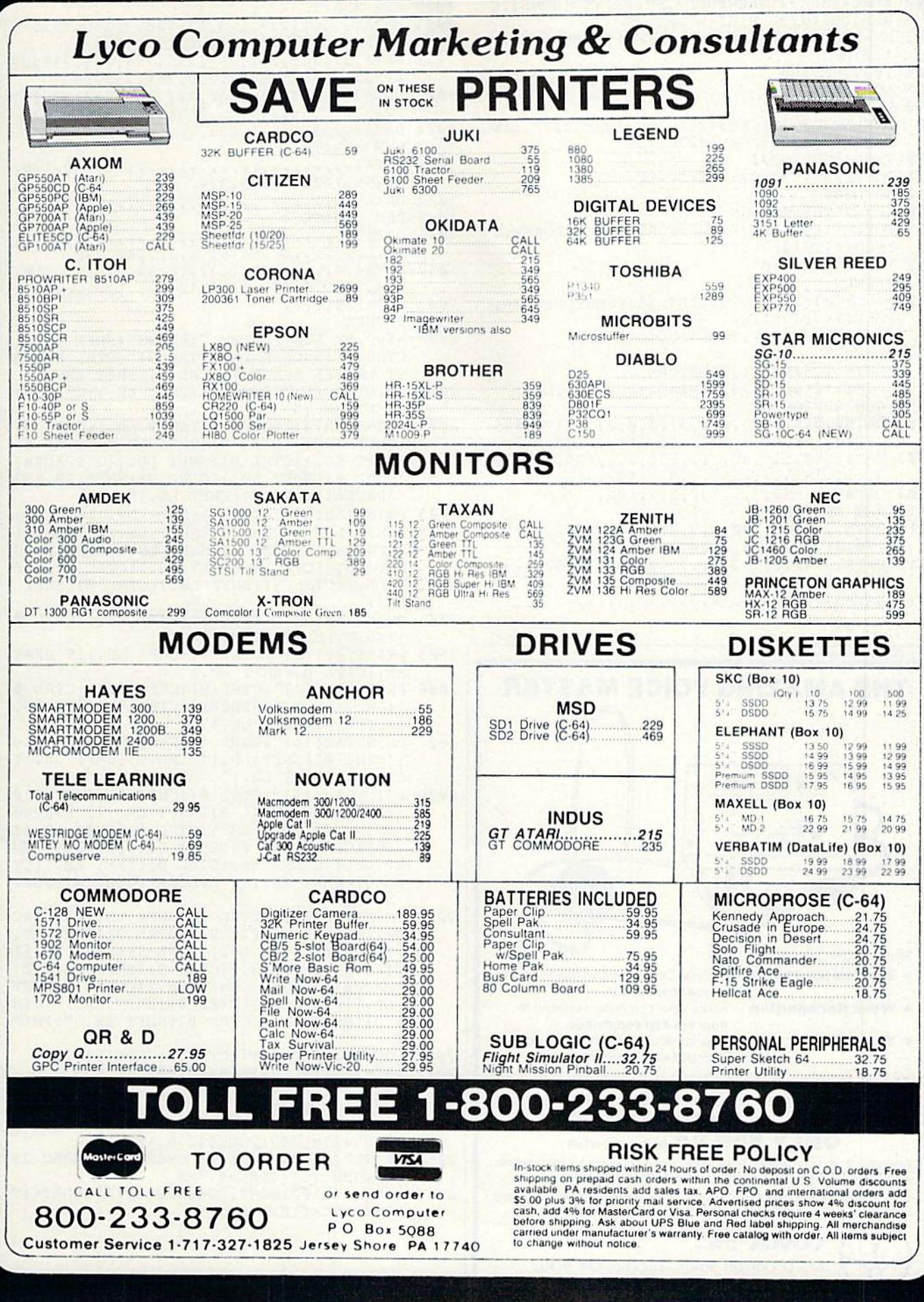

WWW.COMMODOTE.Cd

#### Listing 1 continued

- 602 IFSC>PEEK(2)THENPOKE2, SC:PRINT" {HOME} {C RSR DN } { CTRL 9 } HI SCORE" SC
- 603 JV=FNJO(.):FB=FNFB(.):IFFB=0THENPOKEV+2  $1, \emptyset$ : RUN
- 604 IFJVTHENEND
- 605 GOTO602
- 800 WB=1:REM SHOOT
- 801 POKE54273, 2: POKE54272, 255: POKE54277, .: P OKE54278, 252: POKE54276, 129
- 81Ø IFKL<>6THEN2ØØ
- 811 POKE2042, 194: D2=-D2: SC=SC+1
- 890 GOTO200
- 900 IFX=X1THENRETURN
- 9Ø1 POKEV+16, .: IFX<X1THENFORT=XTOX1:POKEV, T  $:$  FORY=1TO1 $\emptyset$ : NEXTY, T
- 902 IFX>X1THEN910
- 903 RETURN
- 91 $\emptyset$  U=.:FORT=XTOX1+255:IFT>255THENPOKEV+16,  $PEEK(V+16) OR 1:U=1$
- 911 IFU=1THENPOKEV, T-256: GOTO913
- 912 POKEV, T
- 913 FORY=1TO5:NEXTY, T:RETURN
- 1000 FORT=12160TO12479:READA:POKET, A:NEXT 1001 REM SPRITE Ø
- 1002 DATAØ, Ø, Ø, Ø, 63, Ø, Ø, 31, Ø, Ø, 23, ., 17Ø, 135  $10, 189, 80, 4, 124, .$ , 1, 60, ..., 60, ...
- 1003 DATA.,  $60, \ldots, 60, \ldots, 255, \ldots, 195, \ldots$  $.19$
- $5, \ldots, 195, \ldots, 195, \ldots, 3, \ldots, 192, 3, \ldots, 192$ 1004 DATA3, ., 192, 3, ., 192, 3, ., 192, .
- 1010 REM SPRITE 1
- 1011 DATA.....3,240,..3,208,..3,80,..3,66,<br>170,21,250,160,..244,64,..241,.
- 1012 DATA., 240,.,., 240,.,., 240,., 3, 252,., 3,  $12, ., 3, 12, ., 3, 12, ., 3, 12, ., 12, 3, ., 12$ 1013 DATA3, ., 12, 3, ., 12, 3, ., 12, 3, ., .
- 

Circle 300 on Reader Service card. THE AMAZING VOICE MASTER **MKI MASIFI** ୱ  $\ddot{\bullet}$ Three Exciting Products in One: • Speech Synthesizer - Your Computer can talk to you in your own voice. Word Recognition - Make your computer respond to your spoken commands. . Voice Harp - A totally new musical instrument that you play and compose by humming. Based upon new technologies invented by COVOX. Performance is equal to other systems costing thousands of dollars more. One low price buys the entire system. ONLY \$89.95 (suggested retail) Available from your dealer or by mail. When ordering by mail, please include \$4.00 shipping and handling (\$10.00 for foreign orders). Call (503) 342-1271 for a telephone demonstration and ordering information. VISA or MC accepted. FREE brochure available. COVOX INC. 675-D Conger Street, Eugene, OR 97402 Telex 706017 (AV ALARM UD)

- 1021 DATA.,.,.,1,57,.,3,57,128,7,255,192,15 , 255, 224, 31, 255, 240, 63, 255, 248 1022 DATA127, 255, 252, 255, 255, 254, 255, 255, 25 1023 DATA254, 255, 255, 254, 127, 255, 252, 63, 255 , 248, 31, 255, 240, 15, 255, 224, 7, 255, 192 1024 DATA3, 255, 128, 1, 255, ... 1030 REM SPRITE 3 7, 255, 192, 15, 255, 224 1041 DATA.,.,.,.,.,6,.,2,.,2,.,.,.,32,12,.,
- $33, \ldots, \ldots, 36, 96, 64, \ldots, 4, \ldots, 32$ 1042 DATA4, 4, ., 3, 104, 1, 32, 16, 49, ., ., ., ., 16,
- $\cdot$ , 6, 16,  $\cdot$ , 6, 80,  $\cdot$ ,  $\cdot$ , 1, 128, 3,  $\cdot$ ,  $\cdot$ ,  $\cdot$ , 16
- $1043$  DATA128,.,.
- 1999 RETURN

1020 REM SPRITE 2

- 2000 N\$=" BY LEE FRALEY ": PRINT" { SHFT CLR } { CTRL 2)  $(5 \text{ CRSR DNS})$  "TAB $(3)$ "  $( \text{CTRL 9})$   $( \text{SH}$ FT LB. ) {5 SPACES} {CTRL Ø} {SHFT LB. }"
- 2001 PRINTTAB(5)"{CTRL 9}{SHFT LB.}{CTRL 0} (SHFT LB.)"
- 2002 PRINTTAB(4)"(CTRL 9) {SHFT LB.) {CTRL 0}  $\{S\text{HFT LB.}\}$   $\{C\text{TRL 9}\}$  $\{S\text{HFT LB.}\}$   $\{C\text{TRL }\emptyset\}$ (SHFT LB. ) {CTRL 9} {SHFT LB. } {2 SPACES} {CTRL Ø}{SHFT LB.}{CTRL 9}{SHFT LB.}{2 SPACES}{CTRL Ø} {SHFT LB. }"
- 2003 PRINTTAB(3)"{CTRL 9}{SHFT LB.}{CTRL 0} (SHFT LB.) (CTRL 9) (SHFT LB.) (CTRL Ø) { SHFT LB. } {CTRL 9} {SHFT LB. } {CTRL Ø} {S HFT LB. HCTRL 9 (SHFT LB. HCTRL Ø HSHF T LB. } {CTRL 9} {SHFT LB. } {CTRL Ø} {SHFT LB. }"
- 2004 PRINTTAB(12)"{CTRL 9}{SHFT LB.}{CTRL Ø HIGHFT LB. N': PRINT
- 2005 PRINTTAB(15)"(CTRL 9)(SHFT LB.)(5 SPAC<br>ES)(CTRL 0)(SHFT LB.)"
- 2006 PRINTTAB(14)"(CTRL 9)(SHFT LB.)(CTRL Ø ) {SHFT LB. } {5 SPACES } {CTRL 9} {SHFT LB.  ${CTRL \nsubseteq \emptyset }$  (SHFT LB.)"
- 2007 PRINTTAB(14)"{COMD \*}{CTRL 9}{4 SPACES }{CTRL Ø}{SHFT LB.}{CTRL 9}{SHFT LB.}{ CTRL Ø} { SHFT LB. }'
- 2008 PRINTTAB(17)"{CTRL 9}{SHFT LB.}{CTRL Ø }{SHFT LB.}{CTRL 9}{SHFT LB.}{2 SPACES }{CTRL Ø}{SHFT LB.}{CTRL 9}{SHFT LB.}{ 2 SPACES } {CTRL Ø } {SHFT LB. } {CTRL 9} {SH FT LB. ) {2 SPACES } {CTRL Ø } {SHFT LB. } {CT RL 9) {SHFT LB. } {2 SPACES} {CTRL  $\emptyset$ } {SHFT  $LB.$ }'
- 2009 PRINTTAB(12)"(CTRL 9) (SHFT LB.) {4 SPAC Es}{CTRL Ø}{SHFT LB.}{CTRL 9}{SHFT LB. }{CTRL Ø}{SHFT LB.}{CTRL 9}{SHFT LB.}{ CTRL Ø}{SHFT LB.}{CTRL 9}{SHFT LB.}{2 SPACES}{CTRL Ø}{SHFT LB.}{CTRL 9}{SHFT LB. } { 2 SPACES } { CTRL  $\emptyset$  } { SHFT LB. } { CTR L 9} (SHFT LB.) {CTRL Ø} (SHFT LB.)": PRIN T
- 2010 GOSUB1000: PRINT" {CTRL 1} "SPC(5)"."
- 2011 PRINT" (CTRL 9) {6 SPACES}"
- 2012 PRINT" (CTRL 9) (2 SPACEs)"
- 2013 FORT=1TO500:NEXT
- 2014 POKE54273, 2: POKE54272, 255: POKE54277, .: POKE54278, 252: POKE54276, 129
- 2015 PRINT" {2 CRSR UPs} {6 CRSR RTs} {COMD 7} {2 COMD Ys} {CTRL 9} "N\$
- 2016 FORT=1TO100:NEXT:POKE54276,128:FORT=1T 02000:NEXT:RETURN

C MWW.Commodore.ca

## PERIPHERAL **Systems** of **AMERICA INC.**

## UNBEATABLE **BELIEVE IT!**

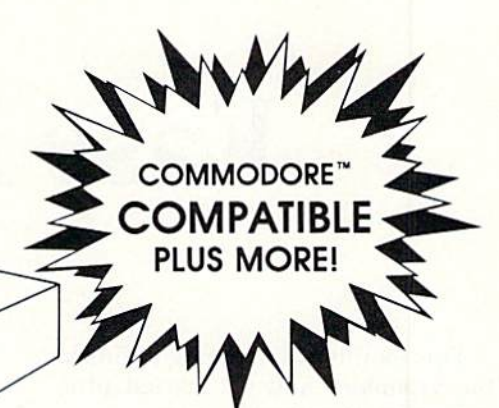

Others may talk, but no one can deliver the features. the performance or the compatibility of our remarkable CS-1 Disk Drive. Go ahead. Make us prove it! Bring us your toughest test, your trickiest problem - if it works on the 1541", it will work on the powerful CS-1. But you be the judge ...

## WE'RE BETTER. BELIEVE IT!

The CS-1 is not only compatible, it goes one step further. It comes with its own proprietary operating system called Q-DOS", which doesn't have the bugs and quirks that exist in the 1541 DOS. Now, the SAVE function works like it's supposed to. Now, you can reduce read errors with a built-in automatic DATA ERROR CORRECTION capability . . . and much more!

## ALL THIS, PLUS AN ADDED BONUS!

Buy a CS-1, and you'll receive the two most popular computer utilities . . . absolutely FREE. They include COPY-Q", the high-speed, single or dual drive copy program that gives you quick and easy back-ups. And Q-LOAD", the program that speeds up the loading time on most programs. That's almost \$100.00 worth of powerful software FREE with your new CS-1 Disk Drive!

## SO GO AHEAD. PUT US TO THE TEST.

Visit your local computer store today and test drive the new CS-1. You'll like what you see ... and Seeing is Believing.

#### **Peripheral Systems of America** Products You Can Believe In!

For The Name Of Your Nearest Dealer, Call 214-956-7866 Today!

**DEALERS INQUIRIES WELCOME** 

2526 Manana Road, Suite 209 Dallas, Texas 75220

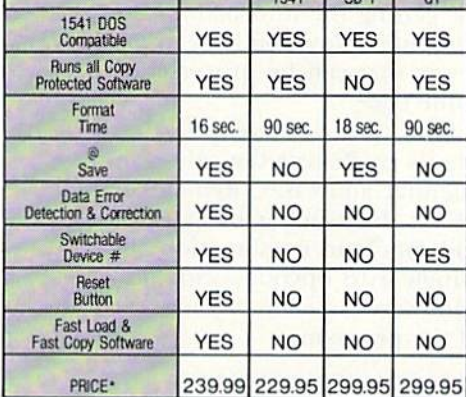

Commodore

**MSD** 

Indus

\*Based on Manufacturers List Prices as of April 1, 1985. Dealers may sell for less than suggested list price.

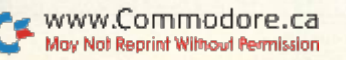

SSEMBLY LANGUAGE

## **Easy Assembly III**

### By WILLIAM B. SANDERS

This month, you're going 10 finish the assembler and get started programming in assembly language.

In the first installment of the as sembler, I provided all of the steps for getting the information into the computer. Now you have to put it in way that can be processed as ma chine code.

First, you will compile the code simply by Poking the values into se quential addresses. Remember that B% is the number of bytes the opcode/operand combination will use. (Single-byte opcodes with no oper ands were Poked in previous sections of the program,)

- 420 REM \*\*\*\*\*\*\*\*\*\*\*\*
- 430 REM COMPILE CODE
- 40 REM \*\*\*♦♦\*\*\*+\*\*\*
- 450 IF B%=2 THEN POKE SA,D%  $:  $SA = SA + 1$$
- 460 IF B%=2 THEN POKE SA, OPE  $R : SA = SA + 1 : OPER = \emptyset :$  (2) SPACEs}GOTO 230
- 470 POKE SA,D%: SA=SA+1 480 POKE SA, LB : SA=SA+1 : P OKE SA, HB : SA=SA+1 : OP  $ER = \emptyset$  : GOTO 23 $\emptyset$

At this point, all of the work is done, and you need only enter the subroutines and data that previous parts of the program have used. First, the hex to decimal conversion got all of the values ready to he Poked in.

- 490 REM \*\*\*\*\*\*\*\*\*\*\*\*\*\*\*\*\*\*\*\* \*\* 500 REM CONVERT HEX TO DECIM AL 510 REM \*+\*\*\*\*\*\*•♦\*\*\*\*\*\*\*\*\*\*
- \*\*
- 520 H\$=MID\$(OPERS,2)
- 53 $\emptyset$  FOR L=1 TO LEN(H\$) : HD= ASC(MIDS{HS,L,1)) 540 OPER=OPER\*16+HD-48+I(HD>
- 57)\*7) 550 NEXT L : RETURN

In this month's installment, we'll finish our simple Basic assembler and learn how it works.

Next is some error trapping to help beginners get used to the opcodes and values that can be entered.

- 560 REM \*\*\*\*\*\*\*\*\*\*
- 570 REM ERROR TRAP
- 580 REM \*\*\*\*\*\*\*\*\*\*
- 590 PRINT CHR\$(18);"ERR0R-MU ST BE LESS THAN 256"
- $600$  FOR W=1 TO  $400$  : NEXT W : PRINTCHR\$(146); : PRIN CHR\$(145);
- $61$ Ø FOR X=1 TO 27 : PRINTCHR \$(32); : NEXT
- 620 PRINT CHR\$(157) ;CIIR\$<157  $j$ ; CHR\$ $(145)$ : RETURN
- 630 PRINT CHR\$(1S);"VALUE OV ER 65535 (\$FFFF)";CHR\$(1 46) RETURN

As you will learn as we go along, your 6510 microprocessor stores and reads addresses in high-byte/low-byte configuration. This following sub routine stores the high byte in the variable HB and the low byte in the variable LB.

- 640 REM \*\*\*\*\*\*\*\*\*\*\*\*\*\*\*\*\*\*\*\* \*\*\*\*
- 650 REM CONVERT TO 2 BYTE NU MBER
- 660 REM \*\*\*\*\*\*\*\*\*\*\*\*\*\*\*\*\*\*\*\* \*\*\*♦
- 670 LB=OPER-INT(OPER/256)\*25 Б
- 680 HB=INT(OPER/256)
- 690 RETURN

When using different branching Operations to addresses, the branch

(something like a Goto) is based on the "distance" from the branching address to the target address. Branch ing forward and backward uses only one-byte values, so the direction of the branch is determined by whether the value is greater or less than 128. Thus, the difference between the branching and targel address cannot be greater than 127. There is no trap for that with this assembler, since you will not be making big jumps.

- 700 REM \*\*\*\*\*••\*\*\*\*•\*
- 710 REM BRANCH OFFSET
- 720 REM \*\*\*\*\*\*\*\*\*\*\*\*\*
- 730 IF SA > OPER THEN OPER=  $254-(SA-OPER)$
- 740 IF SA OPER THEN OPER-  $(OPER-SA)-2$
- 750 RETURN

Now you come to the ending routine, which saves everything to disk. (A separate tape routine appears be low, to use if you don't have a disk drive.) Basically, this routine determines the number of bytes in the program in line 790, reads that area of memory used for your program (where everything was Poked in) and writes it to disk.

The routine saves the program both as a machine-code file, which can be loaded from disk and accessed into op eration with the SYS command (920-970), and as a "source" file, which shows all the mnemonic opcodes and operands you employed (990-1040). The source code cannot be reloaded into the assembler, but you can reload it to examine its contents.

The object code, or the program that executes, is saved with an "ad dress tail" on disk. When you load the program from disk, the address tail tells yon which address to access with the SYS command.

Save to disk only:

- 760 REM \*\*\*\*\*\*\*\*\*\*\*\*\*\*\*
- 770 REM ENDING ROUTINE
- 780 REM \*\*\*\*\*\*\*\*\*\*\*\*\*\*
- $79Ø NB = SA-BA$ 800 PRINT CHR\$(147)
- 
- 810 FOR X=1 TO 5 : PRINT : N **EXT**
- 820 INPUT"SAVE PROGRAM(Y/N)" ; AN\$
- IF  $AN$="'Y"$  THEN 89 $$$ 83Ø
- 840 PRINT : PRINT : PRINT "P ROGRAM IS"; NB; "BYTES LON  $G''$
- 850 PRINT "TO EXECUTE 'SYS'" ; BA : PRINT
- 860 INPUT "(B)EGIN AGAIN OR  $(E)ND''$ ; DE\$
- 870 IF DE\$="B" THEN(2 SPACES  $1120$
- 880 PRINT : PRINT"END" : END
- 890 PRINT CHR\$(147) : FOR X= 1 TO 5 : PRINT : NEXT
- 900 LB=BA-INT(BA/256)\*256 :  $HB=INT(BA/256)$
- INPUT "ENTER FILE NAME"; 910  $NW$ : NF$ = NW$ : NF$ = "Ø : " + NF$$  $+STR$(BA) + "P, W"$
- 920 OPEN2, 8, 2, NF\$
- 930 PRINT#2, CHR\$(LB)+CHR\$(HB  $)$  ;
- 940 FOR X=BA TO SA-1: OC=PEE  $K(X)$
- 950 PRINT#2, CHR\$(OC);
- 960 NEXT X
- 97Ø CLOSE2
- 980 NF\$=""
- 990 NF\$="0:" + NW\$+", S, W" 1000 OPEN 9,8,9, NF\$
- $1\emptyset 1\emptyset$  FOR V= $\emptyset$  TO N-1
- 1020 PRINT#9, AD(V), S\$(V), C\$(
- $V)$ 1Ø3Ø NEXT V
- 1040 CLOSE9
- 1050 GOTO 840

Save to tape only:

```
760 REM **************
770 REM ENDING ROUTINE
780 REM **************
79\% NB = SA-BA
800 PRINT CHR$(147)
810 FOR X=1 TO 5 : PRINT : N
    EXT
820 INPUT"SAVE PROGRAM(Y/N)"
    ; ANS
830 IF AN$="Y" THEN 890
840 PRINT : PRINT : PRINT "P
    ROGRAM IS"; NB; "BYTES LON
    G''850 PRINT "TO EXECUTE 'SYS'"
    ; BA : PRINT
   INPUT "(B) EGIN AGAIN OR
86Ø
    (E)ND''; DE$
   IF DE$="B" THEN{2 SPACES
870
    1120880 PRINT : PRINT"END" : END
890 PRINT CHR$(147) : FOR X=
    1 TO 5 : PRINT : NEXT
900 REM *** TAPE SAVE ***
   INPUT "ENTER FILE NAME";
91\%NW$:NF$=NW$920 OPEN21, 1, 1, NF$
930 PRINT#21, BA
```
940 FOR X=BA TO SA-1: OC=PEE

www.Commodore.ca May Not Reprint Without Permission 950 PRINT#21, OC 960 NEXT X 97Ø CLOSE21 98 $\emptyset$  NF\$="" 990 NF\$=NW\$+".S" 1000 OPEN22, 1, 1, NF\$  $1\emptyset$ 1 $\emptyset$  FOR V= $\emptyset$  TO N-1 1020 PRINT#22, AD(V), S\$(V), C\$  $(V)$ 1030 NEXT V  $1\emptyset 4\emptyset$  CLOSE22 1050 GOTO 840

Now you come to the opcode data. Be careful here, since there are a lot of meaningless values for you to trip over. They are arranged in numeric order, and each Data statement uses a single line.

The first value is the decimal machine opcode. The second element is the mnemonic opcode for the machine code. Third is the number of bytes, which can only be 1, 2 or 3. Just think of the three data elements as: data machine opcode, mnemonic opcode and number of bytes.

 $1060$  REM \*\*\*\*\*\*\*\*\*\*\* 1070 REM OPCODE DATA  $1080$  REM \*\*\*\*\*\*\*\*\*\*\* 1090 DATA 24, CLC, 1 1100 DATA 32, JSR, 3  $1110$ DATA 56, SEC, 1 1120 DATA 73, EOR#, 2 1130 DATA 76, JMP, 3 1140 DATA 77, EOR, 3 1150 DATA 96, RTS, 1 1160 DATA 105, ADC#, 2 1170 DATA 108, (JMP), 3 1180 DATA 109, ADC, 3 DATA 121, ADC-Y, 3 1190  $1200$ DATA 125, ADC-X, 3  $1210$ DATA 129, (STA-X), 2 1220 DATA 133, STA-Z, 2 1230 DATA 134, STX-Z, 2 1240 DATA 136, DEY, 1 1250 DATA 138, TXA, 1  $126\%$ DATA 140, STY, 3  $1270$ DATA 141, STA, 3 1280 DATA 142, STX, 3 DATA 145, (STA-Y), 2 1290  $1300$ DATA 148, STY-X, 2  $1310$ DATA 152, TYA, 1 1320 DATA 157, STA-X, 3  $1330$ DATA 153, STA-Y, 3  $134\%$ DATA 154, TXS, 1 1350 DATA 160, LDY#, 2 1360 DATA 161, (LDA-X), 2 1370 DATA 162, LDX#, 2 1380 DATA 164, LDY-Z, 2 1390 DATA 165, LDA-Z, 2  $1400$ DATA 166, LDX-Z, 2  $1410$ DATA 168, TAY, 1  $142\%$ DATA 169, LDA#, 2 1430 DATA 170, TAX, 1 1440 DATA 172, LDY, 3 1450 DATA 173, LDA, 3 1460 DATA 174, LDX, 3  $1470$ DATA 177, (LDA-Y), 2 1480 DATA 185, LDA-Y, 3 1490 DATA 186, TSX, 1 1500 DATA 188, LDA-Y, 3  $151\emptyset$  DATA  $189$ , LDA-X, 3

1520 DATA 190, LDX-Y, 3 1530 DATA 192, CPY#, 2 1540 DATA 193, (CMP-X), 2 1550 DATA 196, CPY-Z, 2 1560 DATA 197, CMP-Z, 2 1570 DATA 198, DEC-Z, 2 1580 DATA 200, INY, 1 1590 DATA 201, CMP#, 2 1600 DATA 202, DEX, 1 1610 DATA 204, CPY, 3 1620 DATA 205, CMP, 3 1630 DATA 206, DEC, 3 1640 DATA 208, BNE, 2  $1650$ DATA 221, CMP-X, 3 1660 DATA 222, DEC-X, 3 DATA 224, CPX#, 2  $1670$ 1680 DATA 230, INC-Z, 2 1690 DATA 232, INX, 1 1700 DATA 233, SBC#, 2 1710 DATA 234, NOP, 1 1720 DATA 236, CPX, 3 1730 DATA 237, SBC, 3 1740 DATA 238, INC, 3 1750 DATA 240, BEQ, 2 1760 DATA 249, SBC-Y, 3 1770 DATA 253, SBC-X, 3 1780 DATA 254, INC-X, 3  $1790$  REM \*\*\*\*\*\*\*\*\*\*\*\*\*\*\*\*\*\*\*\* \*\*\*\*\* 1800 REM ADD ADDITIONAL DATA HERE  $181\%$  REM \*\*\*\*\*\*\*\*\*\*\*\*\*\*\*\*\*\*\*\*

By having it here at the top of the program, it is one less thing the program has to search through while it's running. 4000 REM \*\*\*\*\*\* 4010 REM HEADER 4020 REM \*\*\*\*\*\* 4030 PRINT CHR\$(147) 4040 LD\$="LOADING ARRAY" : F OR  $X=1$  TO  $1\emptyset$  : PRINT : NEXT :  $H=2\emptyset$ -LEN(LD\$)/2 4050 PRINT TAB(H); CHR\$(18); L D\$

Finally, you come to the header.

This just gives you something to look

at while the program is loading the

data into a giant array. You can make

it more interesting by adding your

name and some fancy stuff if you like.

4060 RETURN

\*\*\*\*\*

1820 DATA 255

If you entered everything correctly, your assembler should work fine. However, before you start writing assembly language programs, you need to do one more thing—make a tape-loading program. The program first looks at the starting address stored in the variable BA. Then it Pokes in the program code from the starting address to the end of the program.

Load from tape:

- 1Ø PRINT CHR\$(147) :  $X = \emptyset$
- INPUT "NAME OF FILE ";NF\$  $2\phi$
- 30 OPEN21, 1, 0, NF\$
- $4\%$ INPUT#21, BA
- 50 INPUT#21, OC
- 60 POKE BA+X, OC
- 70 PRINT BA+X, OC

8 $\emptyset$  X=X+1 9 $\emptyset$  IF ST= $\emptyset$  THEN 5 $\emptyset$ 100 CLOSE 21

#### Using the Simple Assembler

This simple assembler has the prime advantage of being simple to use. and it does have some elemen tary error trapping. However, ihe more you do assembly language pro gramming, the more you're going to want a professionally produced assembler. For now, let's see how it works.

First, put a copy of your assembler onto a separate disk, so that you'll have a backup copy. Then, to get going, load and run the assembler. As soon as it's ready, you'll see the following heading:

ADRS OPCODE OPERAND PRESS <RETURN> TO DEFAULT TO 49152

**STARTING ADDR?** 

Just press the return key to get 49152 as starting address. (If you have a VIC-20, use 38912 as your starting address. Enter 38912 and press the return key.] You will then be presented with an address and question-mark prompt. Enter I.DA# and press the return key. You'll gel a second question-mark prompt. Enter 2 and hit the return key. Your screen will look as follows:

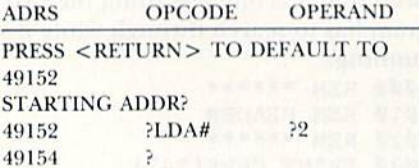

All you've done is to load the ac cumulator with the value 2. The op code used only one byte (address 40152) and the operand used one byte (address 49153), so your next available address should be 49154, and that's what pops up on the screen.

Now we'll store that 2 somewhere that will show you something on your screen. Let's stick it in the back ground color register located at  $SD021$ . To do that, enter STA  $\leq$ RE-TURN> and  $$D021 < RETURN$ . Finally, to get out and back to Basic, enter RTS  $<$  RETURN $>$  and then Q for quit and  $\langle$  RETURN $\rangle$ .

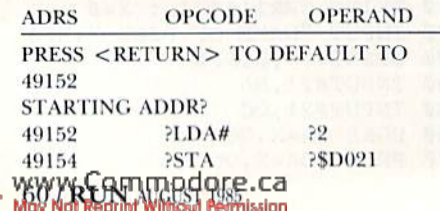

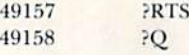

The final opcode entry, Q, is not compiled into machine language, but everything else is. When you press the return key after Q, you will be asked if you want to save the program and, if you do, to enter a filename. Enter the name TEST to see if everything works.

The file TEST should be saved to your disk as a PRG file, TEST 49152. and as a SFQ file, TEST. The PRG file can be loaded and executed. Sim ply enter LOAD "TEST 49152",8,1 and SYS 49152. Your background color should turn red. For load from tape, use the Tape Loading program.

To load and read your source code, you will need the following program.

Source Code Reader—disk:

 PRINTCHR\$(147) INPUT "FILENAME ";NF\$ NF\$="0:"+ NFS +",S,R" OPEN9,8,9,NFS INPUT#9,A\$ 60 PRINT A\$ 70 IF ST=0 THEN 50 80 CLOSE9

Source Code Reader—tape:

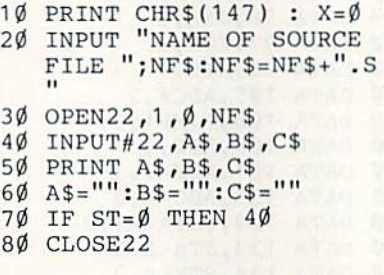

You won't be using your source code reader much at first, since its only function is to save the source code for you to read. It cannot be reloaded into your assembler tor ed iting. However, as you get into more complicated programming, you'll be going over the source code for debugging. It would be an excellent idea to include a routine to print out your source to a printer.

Next month, we'll really start pro gramming in assembly language, so get your assembler warmed up and ready to go. If you're thinking about purchasing an assembler, here's an other Assembler of the Month.

#### Assembler of the Month

#### DEVELOP-64

(French Silk, PO Box 7096, Minneapolis, MN 55407, 1-800-328-0145. Suggested retail price: \$69.95.)

This assembler package includes full-screen coresident editor with replacement, move, search, several pseudo opcodes, macro capabilities, printer output, built-in disk wedge, debugger, decoder and disassembler. The instruction manual. Inside the Commodore 64, has extensive memory maps, technical information and pro gramming tips in 13 chapters and six appendices.

#### Questions and Answers

Q: Can assembly language source code and object code created with one assembler be edited with another as sembler of a different manufacture?

A: For the most part, when you cre ate source code with an assembler, you have to use the same assembler to edit it. Object code usually is not edited with an assembler: it's easier to use a monitor, but this again depends on the assembler package. Some editor/assemblers, such as Commodore 64 Macro Development System, save object code in SKQ files. Others, such as Merlin 64 and the simple assembler we just entered, save object code as PRG files.

Q: Are there any situations where it is faster to write programs in Basic instead of in assembly language?

A: In just about all circumstances, it is faster to write programs in Basic. They just don't *run* as fast. Writing assembly code takes a lot longer than Basic code, but less time to execute. Often, programmers will write subroutines in assembly language and then execute them from a Basic program.

 $Q: I$  really like the tips in Magic. Could you have a similar set of tips for assembly language?

A: The Magic column accepts all sorts of tips for the Commodore computers, including ones for assembly language. The Peeks and Pokes can be translated into LDAs and STAs in  $\blacksquare$  assembly language.

Address all author correspondence to William B. Sanders (8982 Stimson Court, San Diego, CA 92129), author of Assembly Language for Kids: Com modore 64.

### **DY CPX Commodore Accessories Super Sal** www.Con May Not Reprint Without Permission

## **BE21 2EBAICE • HIGHE21 ONVILLA • FOME21 BBICE2**

## · IT, zcieeu

CA monitors.

1701/1702

#### **COFOB MONILOB**

. Complete with Cable and instructions

. 15% larger screen than the Commodore or

#### Commodore should have made. We bought · Resolution meets or exceeds Commodore fort best buy. This is the monitor that

96'66\$

## the same design that is used in monitors

*NONLACE 100* Commodore specifications. Great for use with costing hundreds more. Meets or exceeds

#### Calalog \*1210

**S6'681\$** 

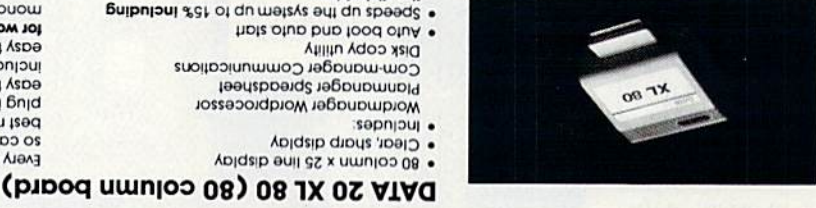

#### DATA 20 PARALLEL INTERFACE

. 100% compatable with all Commodore

Complete with cable and instructions

· Rugged metal case

· Front panel controls

. Up to 132 columns x 25 lines

· Highest performance available **AMBER MONITOR** 

· Amber screen

 $u$ aaros  $21$ 

- Computers Plus 4, 16, 64, VIC 20, SX 100
- . No power faps to tape, user, joystick ports, (pougpje)' aug 138
- or any outside source
- painbal drijes on
- · Great graphics with Printshop, Flexidraw, beliuper zievinb enowttoz ov ·
- atc
- . As easy to use as a cable.
- 

## . J Angu waynigcining waypuck

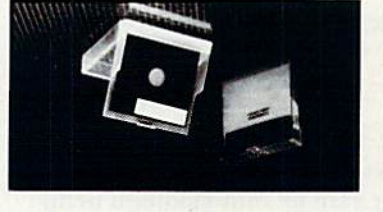

### **CYTT CbX 10 OBDEB**

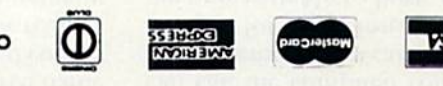

#### **YIVARRAW YAQ 09**

#### NO CHYBCE NAIIL WE SHIP YOUR ORDER 15 DAY FREE TRIAL . SATISFACTION OR YOUR MONEY BACK!

Sorry no personal checks accepted. Prices do not holiday to pridaint abplicable taxes or duties.

Catalog \*1230

tzum A .neenoz nmuloo 08 edt of zanodt yzoe

eul Alloottomatus automatically. The

included programs are fast, powerful, and very

zii nun bno bool 08 JX ent richow bno .ni fi gulg

best new product we've seen in years. Simply

so can your 64. This amazing cartridge is the

Every Apple or IBM has an 80 column screen,

monochrome monitor (see above)

for wordprocessing. Use with any

96'66\$

of the best price! No limit. easy reference. Protect your valuable data but filer also doubles as a easel-fype stand for scronnging through stacks of loose disks. Our walue with our exclusive free disk filer. No more teque A .ob ew exil zeftexab alles eno ok

#### 99.99 Catalog \*1250

Calalog +1390 \$429.95 protect tabs. Filer not included. Box of 100 includes labels, sleeves, and write evos bro ytitinoup ni yu8 50t nonti enom been

#### CALL AFTER 5 P.M. AND SAVE **S4 HONK OKDEK FINE**

## ebupude peripheral computer

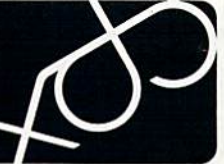

Mission Viejo CA 92691 23854 Via Fabricante, Suite D-3

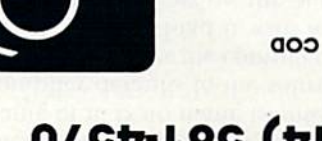

**KUN AUGUST 1985 / 61** 

## $025t-185$  ( $tL$ )

. Includes labels, sleeves, and wile protect

· Includes rugged plastic disk filer, a \$12.95

Catalog \*1240

with any primer or some or your money than the signals going to the Printer Works

so low power, it gets all the power it needs

You wanted graphics, no hassle, and low

· 1 year manufacturer's warranty

evitb xizib em

(never sold before) uses a custom chip that is

price. DAIA 20 gave it to you. This new interface

Catalog \*1220

56'661\$ of qu tot siles torti oyno? yd bezu

use the best, We bought the same design

or if you use your 64 a lot save your eyes and

plan to use an 80 column board (see below)

This is the monitor for professional work. If you

56'675

e giudie zignop 'papis albuis

sap

DOCK

value-FREE

· 10 per box

Allong upiH .

**DISKELLES** 

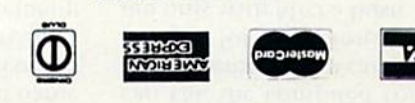

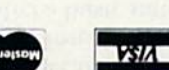

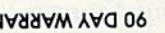

## Byte-Size Compiler

Don't let your Basic programs slow you down. This short little compiler adds unbelievable execution speed to your programs, and it's easy to use.

### By VICTOR H. CORTES

Micro Compiler is an integer Basic compiler for the Commodore 64. A compiler converts a high-level language program, such as one written in Basic, Into machine language pro gram. It allows you to take advantage of machine language speeds without knowing machine language.

Micro Compiler compiles a subset of the regular Commodore Basic, which call Micro Basic, into machine language. Since it is a subset of the regular Commodore Basic, you can de velop, test and save pro grams using the regular

the Micro Compiler program. When ror checking is done. If an error is the compiler is run, it first asks for found, it is usually because of an inthe name of the Micro Basic pro- valid Micro Basic command. Once gram, or source program, to be com- the program is compiled, you have piled. Then it asks for the address at the option of saving the code, exewhich to start placing the machine cuting the code, compiling another language, or object, code. If no ad- program or just terminating. dress is entered, the compiler de-<br>When saving the machine language faults to 49152. The source program code, the compiler will ask for the is read directly from disk and is listed name of it. If no name is entered, the line by line. compiler defaults to the source name

vert the command tokens on disk to saved, you can load it with a regular their expanded form and to print Basic program, using the statement: them. If any errors are encountered, LOAD "program name".8,l. The code a message is printed under the line can be executed from Basic with the in question. Since it is assumed that SYS command to the starting address

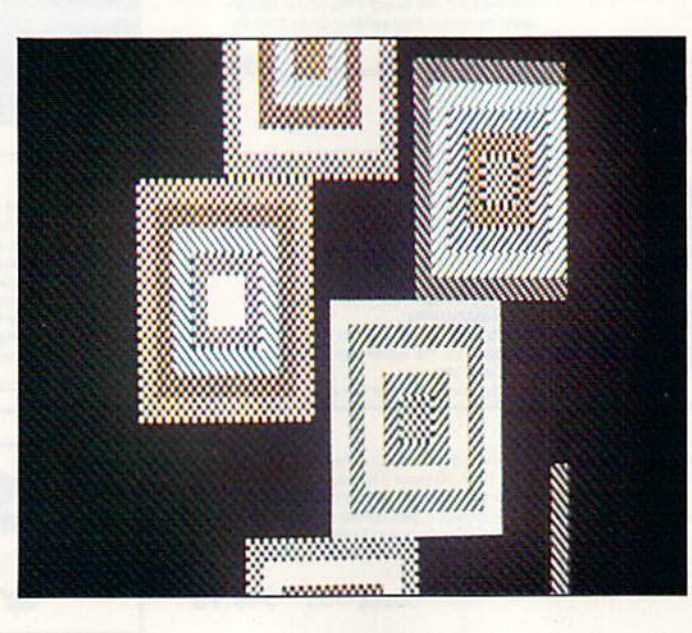

Basic interpreter. the source was tested with the regular To begin, enter and save Listing 1, Basic interpreter, a minimum of er-

A special technique is used to con-plus ".ML". After the compiled code is

of the code (usually SYS 49152). This can he done in Direct mode or in Program Run mode.

Since a full Basic compiler would be a very large program, ibis compiler was written to handle a subset of Basic. This subset has number of limitations. No nesting of If or For State ments is allowed, and string variables and variable ar rays are not supported.

There are, however, many ways to get around these limitations. For example, instead of using variable array to hold nu meric values, you can Poke

these numbers into an area in mem ory. You can accomplish essentially the same task by changing

FOR  $I = 1TO5$ :  $A(I) = I$ : NEXT

#### to

#### $FOR 1 = 1TO5$ : POKE  $828 + I$ , I: NEXT

Usually, you'll just compile a Basic subroutine that needs speeding up. Then, instead of performing the sub routine with a Gosub statement, you can call the compiled routine with SYS statement. You can also write and compile for execution a program written only with Micro Basic statements.

The following is a list of the Micro Basic commands the compiler can process:

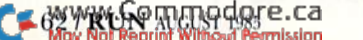

C-64; C-128 (in C-64 mode) Disk drive

**RUN** It Right

- 1.  ${LET} V = {Expr}$
- 2. PRINT {Expr} {CHR\$(Expr)} {"string"} {;}
- 3. IF Expr Cmpr Expr THEN {statements or line#}
- 4. FOR  $V =$  Expr TO Expr {STEP Expr}
- 5. NEXT
- 6. POKE Expr,Expr
- 7. SYS Expr
- 8. GOTO
- 9. GOSUB
- 10. RETURN
- 11. END or STOP
- 12. REM {remarks}
- {} indicate an optional item.

V is used to represent a variable name. The first character in the namemust be unique (A-Z). These variables use memory locations 680 to 731.

N is used to represent a numeric integer literal. Its value can be from 0 to 65535.

X is used to represent a variable or a numeric integer (V or N).

Expr is a numeric expression beginning with X or PEKK(X) and optionally followed by any number of the following:  $\{ + X \} \{ - X \}$ {\*X}{/X}{ANDX}{ORX[.

Cmpr is a type of comparison and can be one of the following:  $=$  (equals),  $>(\text{greater than})$ ,  $\lt$   $>(\text{not})$ equal to) or  $\langle$  (less than).

The following are exam ples of valid statements:  $R = PEEK(A) * 100 / M$ IF  $Y*40+X > 2023$  THEN PRINT CHR\$(147);

 $FOR I = 1 TO X + A : PRINT I$  $+64$ : NEXT  $SYS B + 1024 : RETURN$ GOSUB 500 : PRINT "TOTAL";T

GOTO <sup>20</sup> POKE A-I, J AND 15 : END

The following are examples of in valid statements:  $R = COS(B)$ 

PRINT TIS  $GET$   $X$(I)$ **OPEN 15,8,15** 

Like regular Basic, die "LET" is optional in the Let command. It is used to assign an expression to a variable. An expression must begin with a variable, a number or the Peek function of a variable or number. It can be followed by other variables or numbers, as long as they are separated by  $+$ ,  $-$ ,  $*$ ,  $l$ , AND or OR.

The expression is evaluated from left to right, with no operator pre cedence and no parentheses. Be cause of this, you must place the multiplication and division opera tors first, the addition and subtrac tion Operators next and the and/or operators last. This will ensure cor rect evaluation of an expression by the compiled program.

The print command can be used to print a numeric variable, a PET ASCII character (CHR\$) or a string. The optional semicolon, if used, will prevent a carriage return after the Print statement. The semicolon can also be used to print any combination of these. Only the Print com mand allows literal strings.

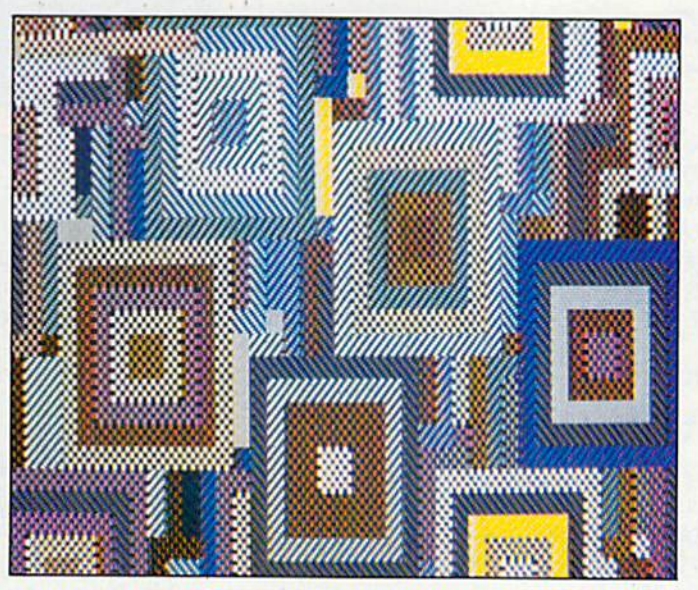

In the If.. .Then statement, Then can be followed by a line number or any other Micro Basic statement. Multiple statements can be put on one line as long as they're separated by colons. However, it's easier to correct errors if each command is on separate line.

All the string-manipulation com mands (LEFT\$, MID\$,...) are omitted because Micro Basic does not handle string variables. It can only handle numeric integer variables or literals in the range of  $0$  to  $65535$ (iwo bytes).

Some commands can be simulated; for instance, instead of the Get command, you can use PEEK(197) to read the keyboard. The value returned by

a PEEK(197) can even be converted to its PET ASCII equivalent by using the internal ROM tables (see the TEST.COMP program). Most of these restrictions were necessary to keep the compiler program to a reason able size.

Listing 2, TEST.COMP, should be entered and saved after you have saved the MICRO.COMPILER program. TEST.COMP's main function is to test whether the compiler is working correctly. The program first clears the screen and prints TEST.COMP. It then positions the cursor to the tenth line and prints TEST. Next, it prints numbers from 1 to 5, then reads the keyboard and prints the character that was entered.

li then identifies the character as being equal to, greater or less than the character A. It also changes the screen bor der to green if the character entered is equal to an A. and to red if it is not. The pro gram will terminate when the f7 key is pressed.

> You can then load the compiler and run it. When prompted by the compiler for the source name, enter TEST.COMP. Press the re turn key when prompted for the address to default to 49152. After the compilation is done, the compiler will display the address range (starting and ending addresses) required by the compiled code and also the number of errors encountered. It will then display the following options:

1, Save—use to save the machine language code.

'2. Execute—will execute the ma chine language code.

3. Compile—will allow you to compile another program.

4. Quit-will send you back to Basic.

Enter option 2 to execute the program. The results should be similar to TEST.COMP, except for the speed of the compiled version.

Listing 3, the Colors program, demonstrates the difference in speed between an uncompiled program versus compiled program. This pro gram fills the screen with various color designs. First, type in the pro gram, then save it as COLORS, and

Continued on p. 67.

## **ReRun Fall Edition HOW TO TAME A HIGH-POWERED** TURTLE

Something wild is about to appear on your monitor. Hi Res turtle graphics! And in the ReRUN Fall Edition\*, you'll get a ready-to-run utility that shows you how to put the turtle into your Commodore!

"High Performance Turtle" is just one of many outstanding ready-to-load programs from RUN Magazine featured in the ReRUN Fall Edition.

#### **The Latest Collection**

In addition to turtle graphics, the ReRUN Fall **Edition includes:** 

- "Home Run Derby"...just in time for the World Series, here's a great baseball game
- played under the lights—with sound and color!<br>■ "A Dozen Will Do It"...changes your C-64's eight function keys to 12!
- "C-64 Big Letters"...learn how to type your colorful characters four times their normal size!

"Test Maker"...quiz yourself or your friends on any topic. The number of topics is limited only by your computer's memory...and more!

This fall, ReRUN gives you a variety of the best RUN programs for the C-64 and C-128\*\*. With ReRUN, there's no keyboarding or debugging to worry about. We provide a booklet of documentation and easy loading instructions so you can spend more time enjoying your Commodore and less time programming it!

LETTERS

#### **Order Now!**

Order the ReRUN Fall Edition today on cassette for just \$11.47, or on disk for \$21.47. Simply return the coupon or attached order card, or call TOLL FREE 1-800-258-5473. In NH, dial 1-924-9471.

Please note: Some programs available on disk only. ReRUN Fall Edition available in September. Prices include postage and handling.<br>Commodore 64 and 128 are registered trademarks of Commodore Business

Machines, Inc.

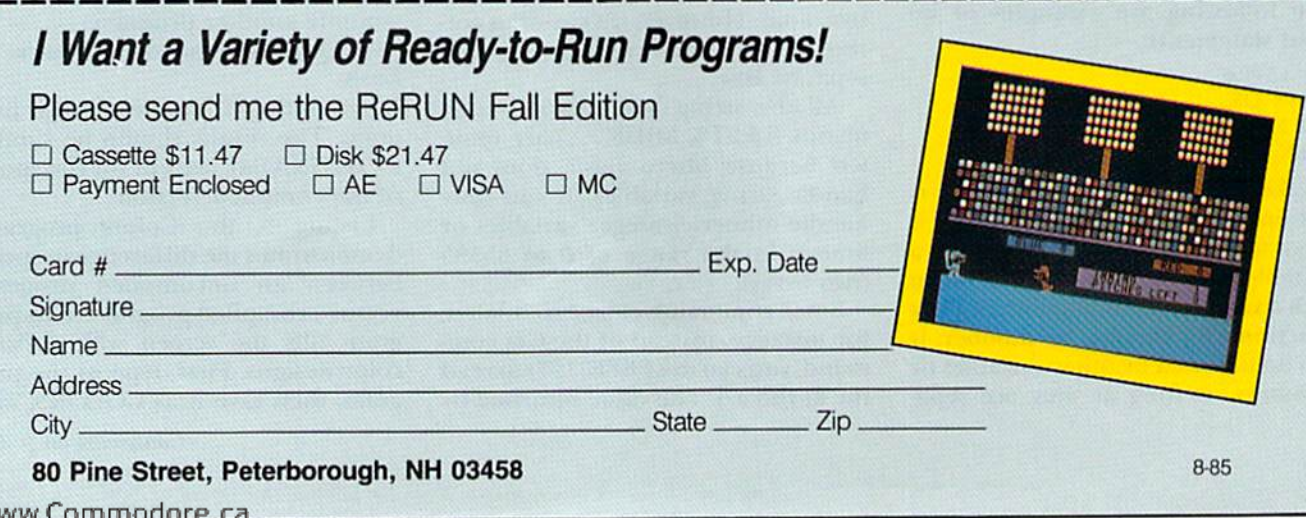

## presenting ... CAPTURE A NEW WAY TO UNLOCK THE POWER OF YOUR C64 OR C128\*

- **CAPTURE IS A CARTRIDGE THAT PLUGS INTO YOUR COMPUTER'S EXPANSION PORT.**
- **CAPTURE DOES NOTHING UNTIL YOU PRESS ITS CAPTURE BUTTON. UNTIL THEN, A** RUNNING PROGRAM CANNOT DETECT ITS PRESENCE.
- **CAPTURE** THEN TAKES CONTROL NO IFS, ANDS OR BUTS AND PRESENTS A MENU.
- CAPTURE WILL NEATLY SAVE EVERYTHING IN YOUR COMPUTER TO YOUR <sup>1541</sup> OR COMPATIBLE DISK DRIVE - ALL 64K OF RAM, CPU, VIC AND SID CHIP REGISTERS - EVERYTHING. IN EASY TO VIEW CHUNKS.
- CAPTURE WILL, IF YOU WANT, PRE-CONFIGURE YOUR COMPUTER'S RAM SO THAT ONLY MEMORY ALTERED BY YOUR PROGRAM NEED BE SAVED.
- . CAPTURE WILL WRITE A BOOT ON YOUR DISK SO YOU CAN RELOAD AND BEGIN EXECUTION RIGHT WHERE YOU LEFT OFF.
- CAPTURE DOES ALL THIS AT A COST OF JUST \$39.95

## BUT HERE'S THE BEST PART

CAPTURE WILL MAKE AN AUTO-START CARTRIDGE OF YOUR PROGRAM. IT'S EASY! JUST FOLLOW THE DIRECTIONS ON THE SCREEN. NOW PLUG IN YOUR CARTRIDGE AND TURN ON YOUR COMPUTER. IN LESS THAN TWO SECONDS YOUR PROGRAM BEGINS AGAIN AT PRECISELY THE POINT WHERE YOU CAPTURE'D IT. MAGIC!

> BESIDES CAPTURE, YOU NEED A *promenade* C1 AND A SUPPLY OF CPR3 CARTRIDGE KITS.

## ORDERING INFORMATION

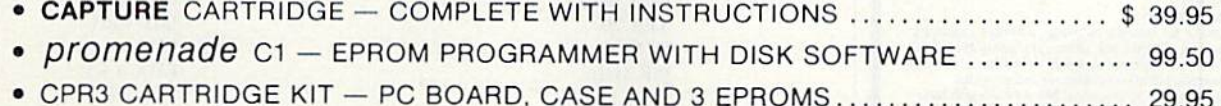

- $\bullet$  DR—EPROM ERASER, TWO AT A TIME, 3 TO 10 MINUTES  $\ldots$  $\ldots$  $\ldots$  $\ldots$  $\ldots$  $\ldots$  34.95
- STARTER SET CAPTURE, *promenade* C1 AND 1 CPR3....................... 149.95
- . DELUXE SET CAPTURE, *promenade* C1, DR AND 2 CPR's .................... 199.95

SHIPPING AND HANDLING - USA: UPS SURFACE \$3.00 BLUE LABEL \$5.00 NEXT DAY AIR \$13.00 CANADA: AIR MAIL \$7.00 OTHER FOREIGN AIR \$12.00

CALIFORNIA RESIDENTS ADD APPLICABLE SALES TAX COD ORDERS, USA ONLY, ADD \$3.00

C64 AND C128 TM COMMODORE ELECTRONICS, LTD. 'WHEN OPERATING IN <sup>64</sup> MODE

TO ORDER: TOLL FREE 800-421-7731 TECHNICAL SUPPORT AND 408-287-0259 800-421-7748 FROM OUTSIDE THE US: 408-287-0264

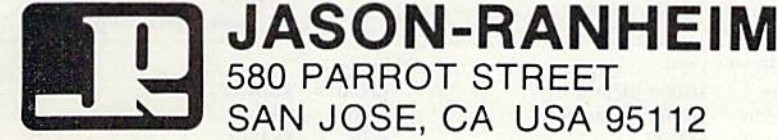

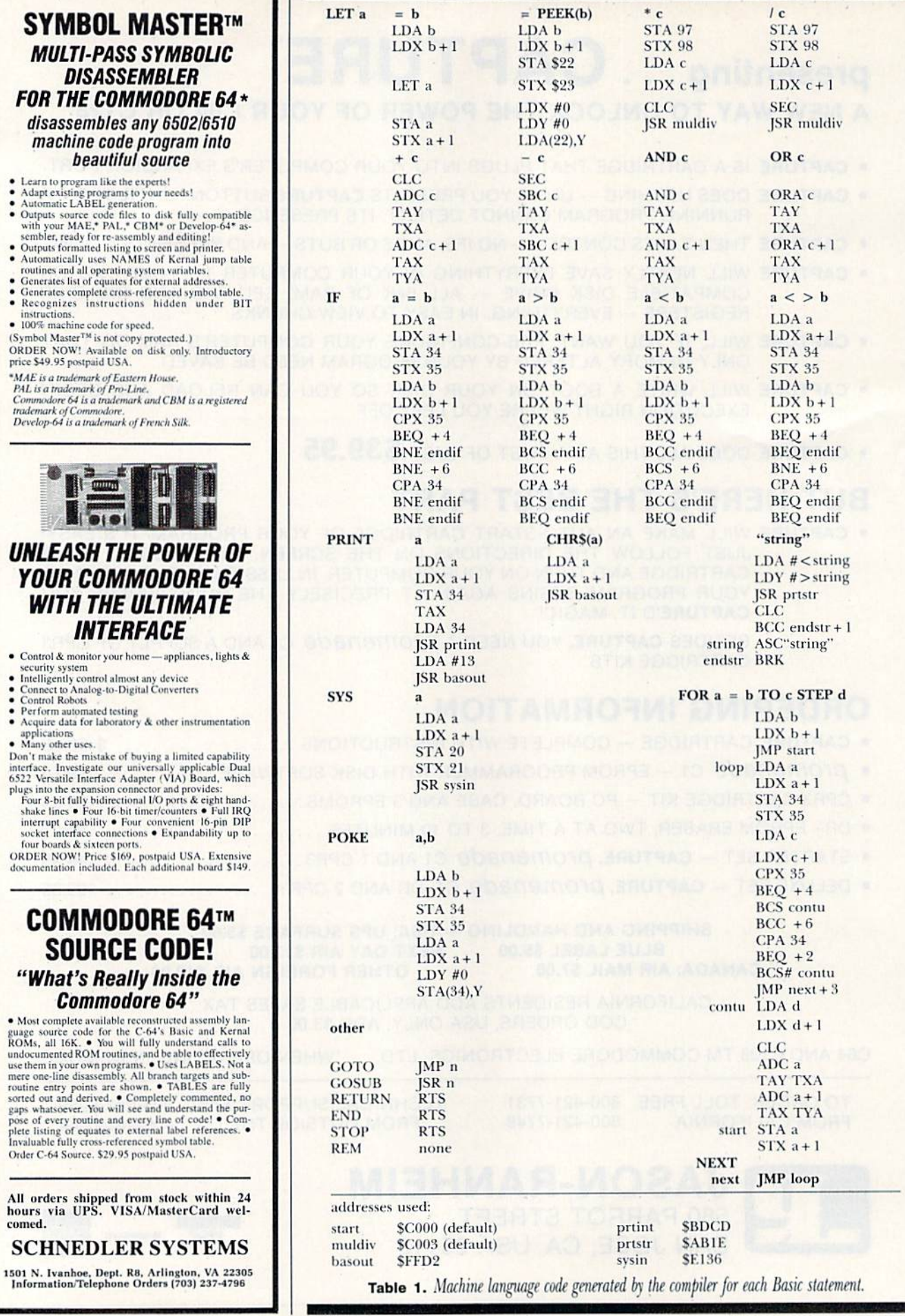

-1

 $\overline{1}$ 

 $\overline{\phantom{a}}$ 

#### From p. 63.

run it, noting how long it takes to fill the screen with color patterns. Now load and run the compiler. When prompted for the source name, enter COLORS. When COLORS has been compiled, enter option 4 to terminate the compiler.

Now enter SYS 49152 to execute the compiled machine language code. The screen should fill instantly. Com pared to the minute or more required for the Basic version. This should convince you of one of the advantages of using a compiler program. The compiled versions of Basic programs are so fast that you'll often have to add a For...Next loop to hold a program down to controllable speeds.

With this compiler, you'll be able to develop programs using a highlevel language (a subset of Basic) that will give you, as a final product, a program in the machine's own lan guage, helping you take advantage of the computer's full capabilities.

#### Generated Machine Language Code

I have included Table 1 for those of you who may be interested in the machine language code generated by the compiler for each Basic state ment. In most cases, the accumulator is used to hold the low byte of an

> 460 IFT=0THEND=N:GOTO570 470 D=65536-N:GOTO570

480 REM .. H/L

integer, while the X register is used to hold the high byte. The variable addresses are derived from the vari able name (A through Z).

A special routine to handle multiplication and division is added to the program only if these operators are used in an expression. The first two instructions of every program are jumps. These tables represent the general code generated by simple expressions. More complicated ex pressions generate combinations of these.

Address all author correspondence to Victor Cortes, Data Processing, 111 East 210 St., Bronx, NY 10467.

#### Listing 1. MICRO COMPILER program.

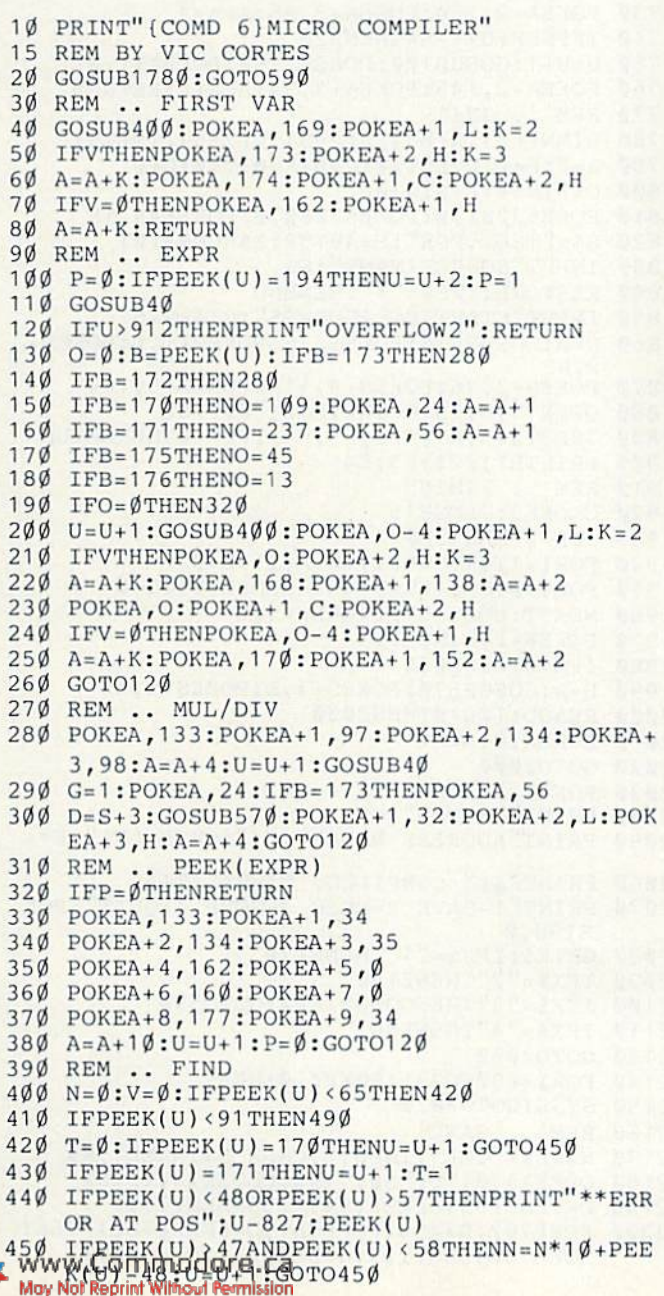

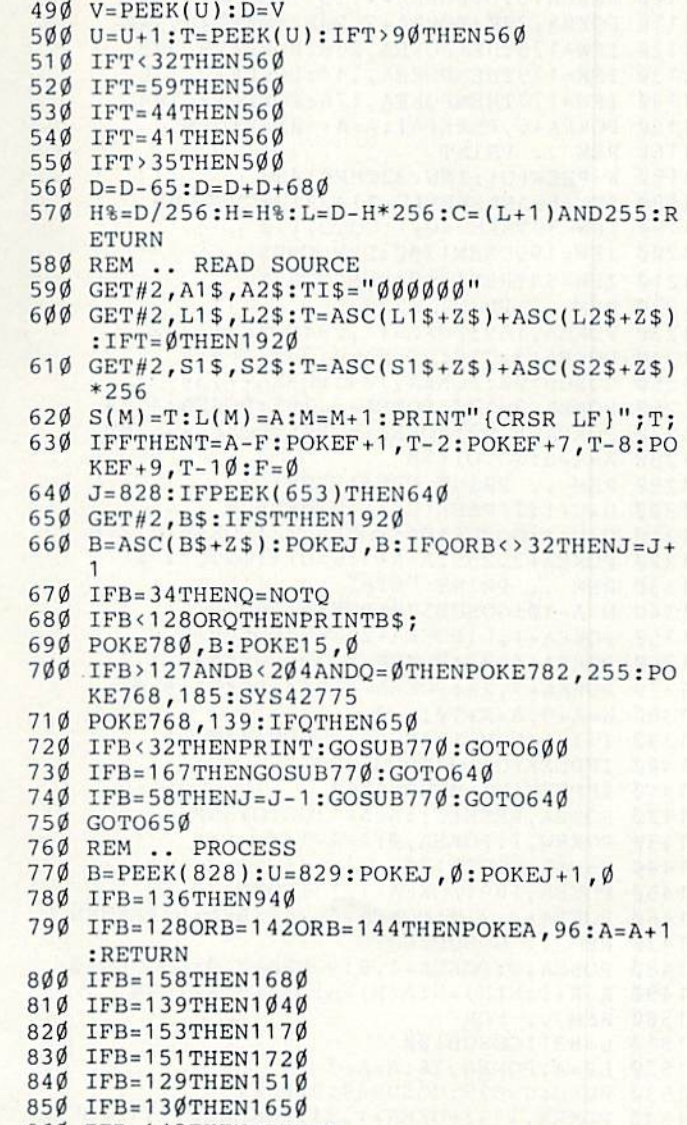

- 860 IFB=143THENRETURN
- 870 IFB=137THENO=76:GOTO1480
- 880 IFB=141THENO=32:GOTO1480

**RUN** AUGUST 1985 / 67

```
Listing 1 continued
890 IFB<48ORB>9ØTHEN92Ø
900 IFB>64THEN950
910 IFB<58THENU=828:0=76:GOTO1480
920 PRINT"ERROR"; U-827: ER=ER+1: RETURN
930 REM .. V=EXPR
940 FORI=828TO842: POKEI, PEEK(I+1): NEXT
950 U=828: IFPEEK(U)<65THEN920
960 IFPEEK(U)>9ØTHEN92Ø
970 U=U+1:IFPEEK(U)<>178THEN920
98\emptyset U=U+1: GOSUB1\emptysetg: D=PEEK(828)
990 GOSUB560
1000 POKEA, 141: POKEA+1, L: POKEA+2, H
1010 POKEA+3, 142: POKEA+4, C: POKEA+5, H
1\emptyset2\emptyset A=A+6:RETURN
1030 REM .. IF/THEN
1040 GOSUB100:W=PEEK(U):IFW<177THEN920
1050 IFW>179THEN920
1060 POKEA+0, 133: POKEA+1, 34: POKEA+2, 134: POK
     EA+3, 35: A=A+4:U=U+11\cancel{0}7\cancel{0} IFW=179ANDPEEK(U)=177THENW=18\cancel{0}:U=U+1
1\emptyset 8\emptyset IFW=177ANDPEEK(U)=179THENW=18\emptyset:U=U+
1090 GOSUB100: POKEA, 228: POKEA+1, 35: POKEA+2,
      240: POKEA+3, 4: A=A+4: F=A
1100 POKEA+3, 6: POKEA+4, 197: POKEA+5, 34
1110 POKEA, 240: POKEA+2, 208: POKEA+8, 240
1120 IFW=178THENPOKEA, 208: POKEA+8, 208
1130 IFW=179THENPOKEA, 144: POKEA+2, 176
1140 IFW=177THENPOKEA, 176: POKEA+2, 144
1150 POKEA+6, PEEK(A): A = A + 10: RETURN
1160 REM .. PRINT
117\emptyset W=PEEK(U):IFW<32THEN145\emptyset1180 IFW=59ANDPEEK(U+1)<32THENRETURN
1190 IFW=59THENU=U+1:GOTO1170
1200 IFW=199THEN1300:REM CHR$
121Ø IFW=34THEN134Ø:REM"STRING"
1220 REM .. PRINT EXPR
1230 POKEA, 169: POKEA+1, 29: POKEA+2, 32
1240 POKEA+3, 210: POKEA+4, 255: A=A+5
1250 GOSUB100: POKEA, 134: POKEA+1, 34
1260 POKEA+2, 170: POKEA+3, 165: POKEA+4, 34
1270 POKEA+5, 32: POKEA+6, 205: POKEA+7, 189
1280 A=A+8: GOTO1170
1290 REM .. PRINT CHR$(EXPR)
1300 U=U+1:IFPEEK(U) <>40THEN920
1310 U=U+1: GOSUB100: POKEA, 32: POKEA+1, 210
1320 POKEA+2, 255: A=A+3: U=U+1: GOTO1170
1330 REM .. PRINT "STR"
1340 D=A+10: GOSUB570: POKEA, 169
1350 POKEA+1, L: POKEA+2, 160: POKEA+3, H
1360 POKEA+4, 32: POKEA+5, 30: POKEA+6, 171
1370 POKEA+7, 24: POKEA+8, 144: POKEA+9, Ø
1380 W = A + 9 : A = A + 10 : I = \emptyset1390 I=I+1:U=U+1:IFU>912THEN1430
14\emptyset\emptyset IFPEEK(U) = 34THEN143\emptyset141\emptyset IFPEEK(U)=\emptysetTHEN143\emptyset1420 POKEA, PEEK(U): A=A+1: GOTO1390
1430 POKEW, I: POKEA, \emptyset: A=A+1
1440 U=U+1:GOTO1170
1450 POKEA, 169: POKEA+1, 13: POKEA+2, 32
1460 POKEA+3, 210: POKEA+4, 255: A=A+5: RETURN
1470 REM .. GOSUB/GOTO
1480 POKEA, O: POKEA+1, Ø: POKEA+2, Ø: GOSUB4ØØ
1490 R=R+1:N(R)=N:A(R)=A:A=A+3:RETURN
1500 REM .. FOR
151\% U=831: GOSUB100
1520 LP=A: POKEA, 76:A=A+3
1530 HU=U:U=829:GOSUB40:U=HU+1
1540 POKEA, 133: POKEA+1, 34: POKEA+2, 134: POKEA
      +3, 35: A=A+4L550 HF=F:W=177:GOSUB1090:F=HF<br>WWW.COMMOCOFE.Ca<br>NG NANDAMAWING NG MISION
```

```
1560 POKEA-1, 3: POKEA-3, 2: POKEA-9, 11
1570 POKEA-2, 176: POKEA-4, 240
1580 XA=A: POKEA, 76: A=A+3
1590 IFPEEK(U)<>169THENPOKEA, 169: POKEA+1, 1:
      POKEA+2, 162: POKEA+3, Ø: A=A+4: GOTO161Ø
1600 U=U+1:GOSUB100
1610 U=828:B=170:GOSUB150
1620 D=A:GOSUB570: POKELP+1, L: POKELP+2, H
1630 D=PEEK(829):GOSUB990:RETURN
1640 REM .. NEXT
1650 D=LP+3:GOSUB570:POKEA, 76:POKEA+1, L:POK
      EA+2, H:A=A+3: D=A:GOSUB57Ø1660 POKEXA+1, L: POKEXA+2, H: RETURN
1670 REM .. SYS
1680 GOSUB100: POKEA, 133: POKEA+1, 20
1690 POKEA+2, 134: POKEA+3, 21
1700 POKEA+4, 32: POKEA+5, 54: POKEA+6, 225: A=A+
      7:RETURN
1710 REM .. POKE
1720 GOSUB100: POKEA, 133: POKEA+1, 34
1730 POKEA+2, 134: POKEA+3, 35: A=A+4
1740 IFPEEK(U) <> 44THEN920
1750 U=U+1: GOSUB100: POKEA, 160: POKEA+1, 0
1760 POKEA+2, 145: POKEA+3, 34: A=A+4: RETURN
1770 REM .. INIT
1780 DIMN(63), A(63), S(255), L(255), T$(75)
1790 A = \emptyset : B = \emptyset : U = \emptyset : I = \emptyset : J = \emptyset : K = \emptyset : V = \emptyset : D = \emptyset1800 \quad C = \emptyset : H = \emptyset : L = \emptyset : W = \emptyset1810 POKE53281, Ø: POKE53280, Ø: POKE646, 15
1820 S$="TEST.FOR": S=49152:Z$=CHR$(Ø)
1830 INPUT"SOURCE NAME"; S$
1840 RESTORE: IFS$="*"THENEND
1850 INPUT"STARTING ADDRESS"; S:A=S+6
1860 D=A:GOSUB570:POKES, 76:POKES+1, L:POKES+
      2, H1870 POKES+3,76:POKES+4,116:POKES+5,164
1880 OPEN15, 8, 15: OPEN2, 8, 2, "0:"+S$
1890 INPUT#15, E1, E2$, E3, E4: IFE1=ØTHENRETURN
1900 PRINTE1;E2$;E3;E4
1910 REM .. FINISH
1920 CLOSE2: CLOSE15
1930 IFR=ØTHEN1980
1940 FORI=1TOR: N=N(I): W=A(I): D=0
1950 FORT=\emptysetTOM: IFS(T)=NTHEND=L(T): T=M
1960 NEXTT: GOSUB570: POKEW+1, L
1970 POKEW+2, H:NEXTI
1980 IFG=ØTHEN2Ø3Ø
1990 D=A:GOSUB570:POKES+4, L:POKES+5, H
2000 READD: IFD<0THEN2030
2010 POKEA, D: A=A+1
2020 GOTO2000
2030 POKEA, 0:E=A+1<br>2040 PRINT"ERRORS";ER
2050 PRINT"ADDRESS RANGE"; S; "{CRSR LF}"; E*-
2060 PRINTS$;" COMPILED, TIME:";TI$
2070 PRINT"1-SAVE 2=EXEC 3=COMP 4=QUIT":POK
      E198,0
     GETX$: IFX$="1"THEN217Ø
2080
2000 IFX$="2"THEN2140<br>2000 IFX$="2"THEN2140<br>2100 IFX$="3"THENGOSUB1820:GOTO590
2110 IFXS="4"THENEND
2130 GOTO2080
2140 FORI=680TO731:POKEI, Ø:NEXT
2150 SYSS:GOT02070
2160 REM .. SAVE ... THPUT" (CRSR DN) NAME"; N$
2180 OPEN15, 8, 15, "SØ: "+N$: CLOSE15: T$=N$
2190 D=PEEK(53)+PEEK(54)*256-LEN(T$)
2200 POKE782, D/256: POKE781, D-PEEK(782)*256:
      POKE780, LEN(T$): SYS65469: POKE780, 1
```
Listing 1 continued 2210 POKE781,8:POKE782,1:SYS65466 2220 POKE254, S/256: POKE253, S-PEEK(254)\*256: POKE780, 253: POKE782, E/256 2230 POKE781, E-PEEK(782)\*256:SYS65496 2240 IF (PEEK (783) AND 1) OR (ST AND 191) THENPRIN T"DISK ERROR" 2250 GOTO2070 2260 REM .. MUL/DIV DATA 2270 DATA133,99,134,100,162,0,134,101 2280 DATA134, 102, 160, 16, 144, 34, 6, 97 2290 DATA38, 98, 38, 101, 38, 102, 56, 165 2300 DATA101, 229, 99, 170, 165, 102, 229, 100 2310 DATA144, 6, 134, 101, 133, 102, 230, 97 2320 DATA136, 208, 227, 165, 97, 166, 98, 96 2330 DATA70, 102, 102, 101, 102, 98, 102, 97 2340 DATA136, 48, 240, 144, 243, 24, 165, 101 2350 DATA101,99,133,101,165,102,101,100 2360 DATA133, 102, 24, 144, 227, -1

#### **Listing 2.** TEST.COMP program.

5 REM TEST COMPILER 1Ø B=1332Ø\*4:POKE53281,7:POKE646,6  $20$ PRINT" (SHFT CLR) TEST. COMP"  $30$ POKE781, 10: POKE782, 10: POKE783, Ø 40 SYS65520: PRINT"TEST" 50 FORI=1TO5STEP1 60 PRINTI: NEXT  $K = PEEK(197):IFK = 64THEN7\emptyset$  $70$  $80$ IFK=3THENEND:REM F7 90 X=PEEK(653)  $100 A = K + 60354$  $11Ø$  IFX=ØTHENA=A-65  $12\emptyset$  C=PEEK(A): PRINTCHR\$(C); 130 IFC=65THENGOSUB180  $14\phi$ IFC<65THENPRINTCHR\$(60);  $150$ IFC>65THENPRINTCHR\$(62); 160 IFC<>65THENPOKEB, 2  $170$ PRINTCHR\$(65):GOTO7Ø 18Ø PRINTCHR\$(61); 190 POKEB, 5 200 RETURN

**Listing 3. Colors program.** 

10 REM COLORS DEMO GOSUB18Ø:GOTO6Ø  $20<sub>0</sub>$  $A = A + V : IFA < 1Ø24$ THENA=A+1ØØ1  $30$ 4<sup>o</sup>  $IFA > 2023THENA = A - 1001$ 50 POKEA, K: POKEA+D, C: RETURN 6 $\emptyset$  J=J+2:V= $\emptyset$ -4 $\emptyset$ :GOSUB3 $\emptyset$  $70$  $V = \emptyset - 1$ : FORI=1TOJ-1STEP1: GOSUB3 $\emptyset$ : NEXT  $8\%$  $V = 4Ø : FORI = 1 TOJ : GOSUB3Ø : NEXT$  $90$  $V=1: FOR I=1 TOJ: GOSUB3Ø: NEXT$  $100 \text{ V} = 0 - 40$ : FORI=1TOJ: GOSUB30: NEXT 11 $\emptyset$  R=PEEK(56324)+R+A  $120$ IFR>32767THENR=R-32767  $P =$ RAND7: K=PEEK(828+P)  $130$  $C = RAND15:IFC = \emptyset THENC = 7$  $140$  $15\%$  $IFJ > 7THENA = A - 199: J = \emptyset - 1$ 17Ø GOTO6Ø 180 РОКЕ53280, 0: РОКЕ53281, 0: К=160  $190$ PRINTCHR\$(147);: A=1524: D=54272: C=1  $200$ POKE828, 230: POKE829, 102: POKE830, 94 POKE831, 95: POKE832, 222: POKE833, 233  $210$ 220 POKE834, 105: POKE835, 160: J=0-1 23Ø PRINTCHR\$(14);:RETURN

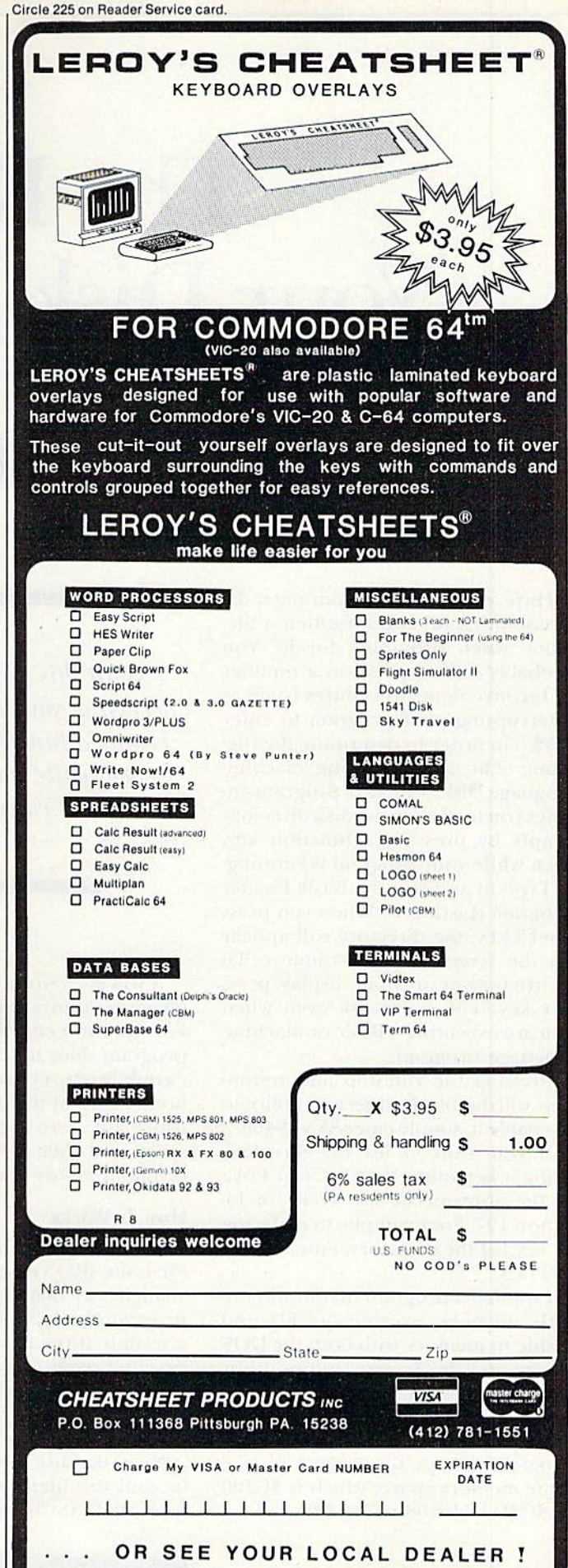

## The Your Di

By ROBIN FRANZEL

Have you ever been running a database program and forgotten a filename when prompted for it? You probably had to perform a number of inconvenient procedures (such as interrupting your program to enter "@S") in order to determine the file name. The accompanying machine language Disk Directory program en ables you to display the disk directory simply by pressing a function key. even while your program is running.

Type in and run the Basic Loader program (Listing 1). When you press the f<sub>3</sub> key, the directory will appear on the screen in two columns. To return to your previous display, press any key. This will work even when you are executing a Basic or machine language program.

Pressing the run/stop and restore keys will disable the directory utility; to re-enable it, simply enter SYS 49408.

If you want to list the directory using a key other than  $f3$ , just Poke in the appropriate key code for location 197. For example, to make the f7 key list the directory, enter POKE 49444,3.

I wanted a program that would use little memory, execute quickly and reside in memory with both the DOS wedge and the Screen Dump utility, (See "Print Your Screen." RUN, De cember 1984.) This program meets all those standards. It works with any program except those that use the same memory space, which is \$C100 to \$C3DA (49408 to 50138).

With this handy utility, accessing your disk directory is only a function key away, even while your program. is running.

It will even work with machine language monitors resident! (No more Formula-tOO-Complex errors.) The program does not require any dedicated memory area outside the boundaries of the program itself, because all zero-page locations are saved and then restored at the end Of the directory listing.

#### How It Works

The program How is as follows. First, the IRQ vector jump address is changed so that the Disk Directory program checks for the  $f3$  key  $60$  times a second. If the f3 key is pressed, the first four pages (256-byte segments) of Basic program memory arc copied under Basic ROM (location 40960), so no program memory is wasted.

Next, the disk directory file is read in, and the filenames are converted from PET ASCII to the screen Poke

codes and then placed in RAM. The screen location is changed (using the screen-swapping technique) to the directory's location, and the directory is instantly displayed!

Now, when you press any other key, the screen is flipped hack to your previous display, and Basic ROM is switched out so that the Basic program can be copied back to the proper location. Then the directory routine jumps to the interrupt exit, and all memory is restored.

If you would like the assembly language source listing and a more technical explanation of how the program works, send me a long self-addressed stamped envelope (two stamps should cover it), and I'll send them to you. I'll also be glad to answer any questions you may have about this program as long as you include stamped, self-addressed envelope.

If you don't want to type in this program, I'll send you a copy if you send me a disk in a self-addressed stamped mailer and \$3 to cover my costs.

I keep the Disk Directory program in my computer just about all the time it's turned on! The more you use this program, the more you'll wonder how you ever managed without it. Have fun!

Address all author correspondence to Rubin Franzel, 5521 Harvey Lane, Alexandria, YA 22312.

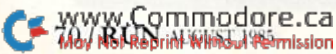
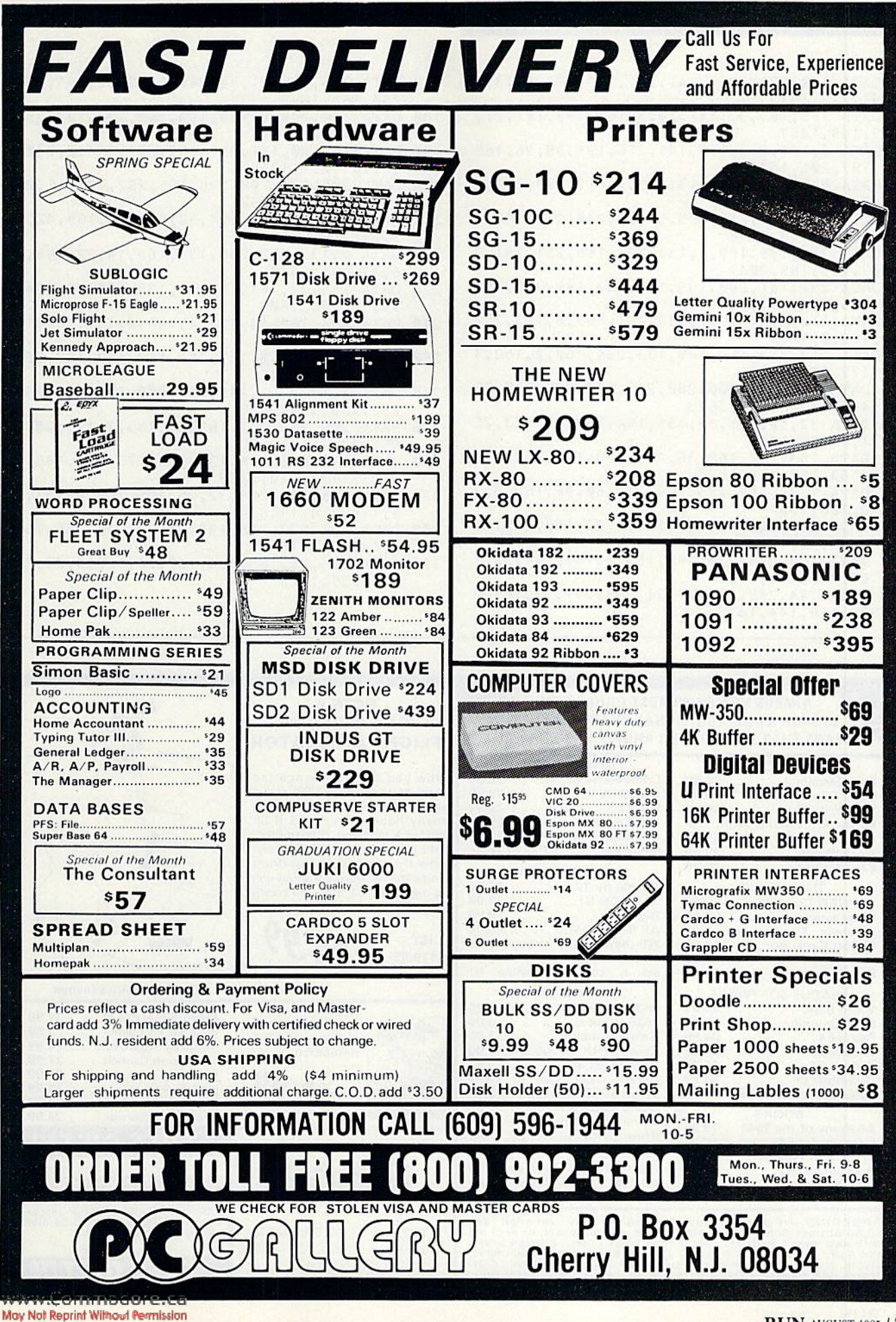

**RUN AUGUST 1985 / 71** 

## Listing 1. Basic Loader for Disk Directory program.

- 10 DATA 120,173,20,3,141,211,195,173,21,3,1 41,212,1413
- 20 DATA 195,169,33,141,20,3,169,193,141,21, 3,169,1257
- 30 DATA 0,141,213,195,141,216,195,38,96,165 ,197,201 ,1848
- 40 DATA 5,208,5,173,213,195,240,3,108,211,1 95,169,1725
- 50 DATA 255,141,213,195,56,32,240,255,142,2 14,195,140,2078
- 60 DATA 215,195,169,1,133,204,165,251,141,2 07,195,165,2041 70 DATA 252,141,208,195,165,253,141,209,195
- ,165,254,141,2319
- 60 DATA 210,195,169,0,133,251,169,8,133,252 ,169,0,1689
- 90 DATA 133,253,169,160,133,254,160,0,162,4 ,177,251,1856
- 100 DATA 145,253,200,208,249,230,252,230,25 4,202,208,242,2673
- 110 DATA 32,90,195,32,135,194,169,52,133,25 ,169,8,1460
- 120 DATA 133,252,169,36,141,139,195,162,139 ,160,195,169,1890
- 130 DATA 1,32,189,255,169,14,160,95,162,8,3 2,186,1304
- 140 DATA 255,32,192,255,169,8,32,180,255,16 9,96,32,1675
- 150 DATA 150,255,230,199,160,0,132,144,32,1 65,255,166,1888
- 160 DATA 144,208,74,201,34,208,241,32,165,2 55,166,144,1872
- 170 DATA 208,63, 201,34,240,5,32,52,195,208, 240,165,1643
- 180 DATA 199,240,8,198,199,169,122,133,251, 208,213,24,1964
- 190 DATA 169,20,101,251,133,251,144,2,230,2 52,165,251,1969
- 200 DATA 201,154,208,196,165,252,201,11,208 ,190,32,234,2052
- 210 DATA 194,32,108,194,32,90,195,169,42,13 3,251,169,1609
- 220 DATA 8,133,252,208,171,169,14,32,195,25 5,32,171,1640
- 230 DATA 255,32,161,194,32,135,194,32,234,1 94,32,108,1603
- 240 DATA 194,169,54,133,1,169,0,133,251,169 ,8,133,1414
- 250 DATA 252,169,0,133,253,169,160,133,254, 160,0,162,1845
- $260$ DATA 4,177,253,145,251,200,208,249,230, 252,230,254,2453
- 270 DATA 202,208,242,169,55,133,1,173,207,1 95,133,251,1969
- 280 DATA 173,208,195,133,252,173,209,195,13 3,253,173,210,2307
- 290 DATA 195,133,254,32,15,195,169,0,133,20 4, 174, 214, 1718
- DATA 195,172,215,195,24,32,240,255,169, 300 0,141 ,213,1851
- $310$ DATA 195,76,188,254,162,24,160,0,24,32, 240,255,1610

#### Circle 262 on Reader Service card.

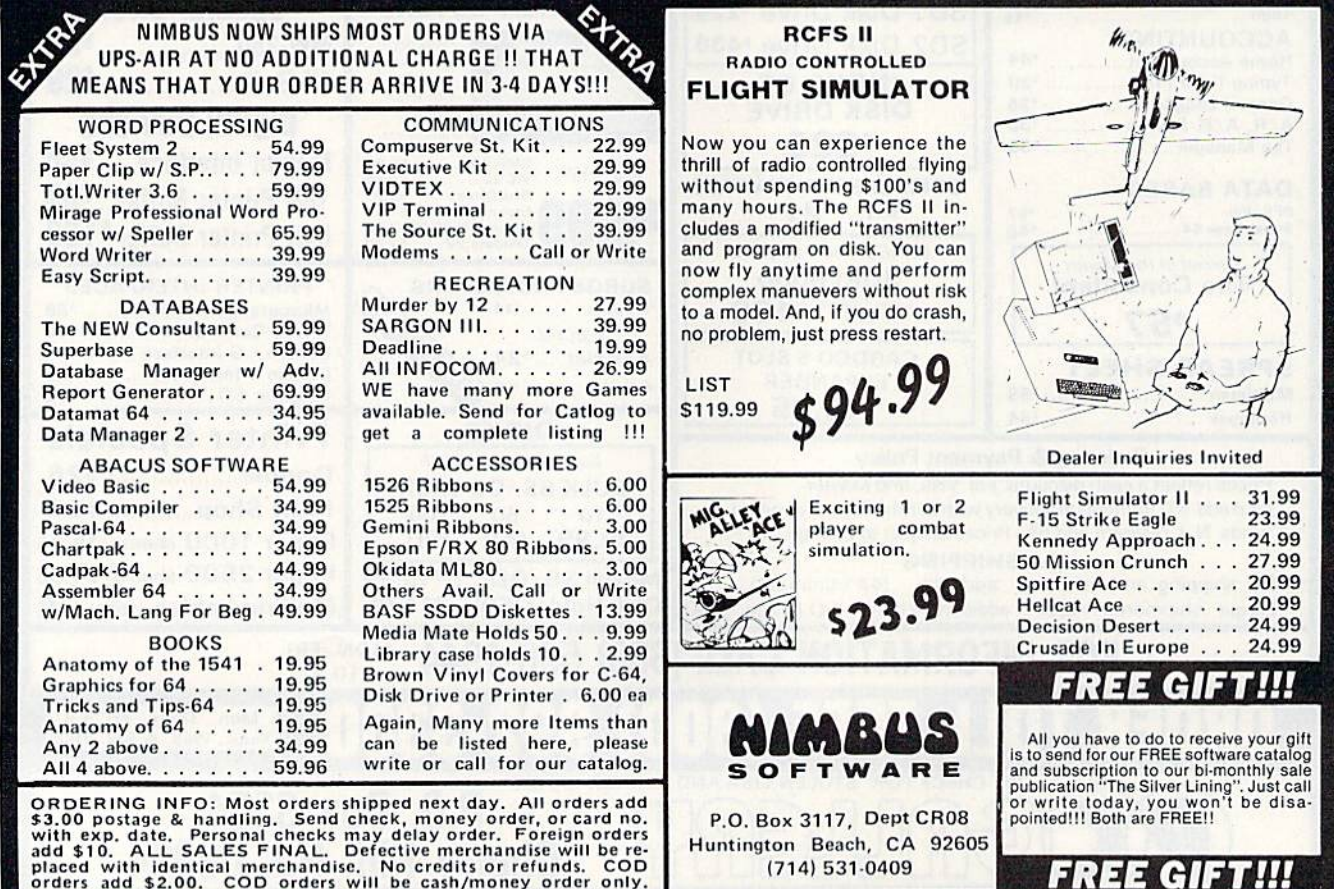

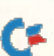

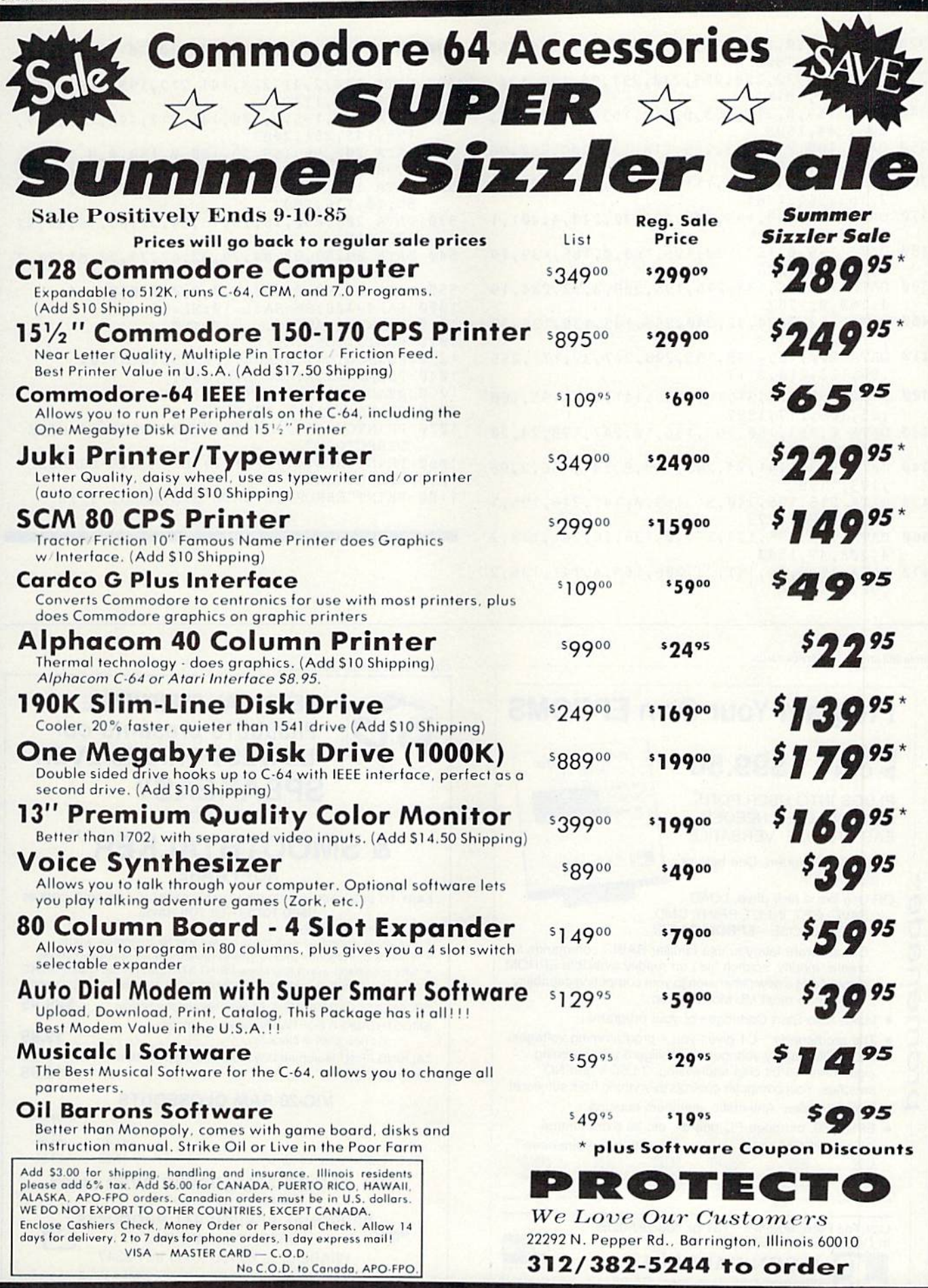

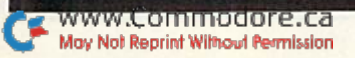

#### Listing 1 continued.

- 320 DATA 160,0,185,115,195,240,6,32,210,255 ,200,208,1806
- 33Ø DATA 245,32,228,255,240,251,96,173,134, 2,160,0,1816
- 340 DATA 153,0,216,153,0,217,153,0,218,136, 208,244,1698
- 350 DATA 160,232,153,255,218,136,208,250,96 ,169,8,32,1917 360 DATA 180,255,169,111,32,150,255,160,0,3
- 2,165,255,1764 370 DATA 153,139,195,200,192,40,240,4,201,1
- 3,208,241,1026 380 DATA 169,0,153,139,195,160,0,185,139,19
- 5,201,50,1586 390 DATA 144,28,173,216,195,208,3,32,234,19
- 4,160,0,1587 400 DATA 162,0,24,32,240,255,185,139,195,32
- ,210,255,1729 410 DATA 200,185,139,195,208,247,32,171,255
- ,96,173,216,2117
- 420 DATA 195,208,31,169,255,141,216,195,160 ,25,185,217,1997
- 430 DATA 0,153,180,195,136,16,247,173,24,20 8,41,15,1388
- 440 DATA 9,32,141,24,208,169,8,141,136,2,96 ,173,1139
- 450 DATA 216,195,240,31 ,169,0,141 ,216,195,1 60,25,185,1773
- 460 DATA 180,195,153,217,0,136,16,247,173,2 4,208,41,1590
- 470 DATA 15,9,16,141,24,208,169,4,141,136,2 ,96,961

Circle 202 on Reader Service card.

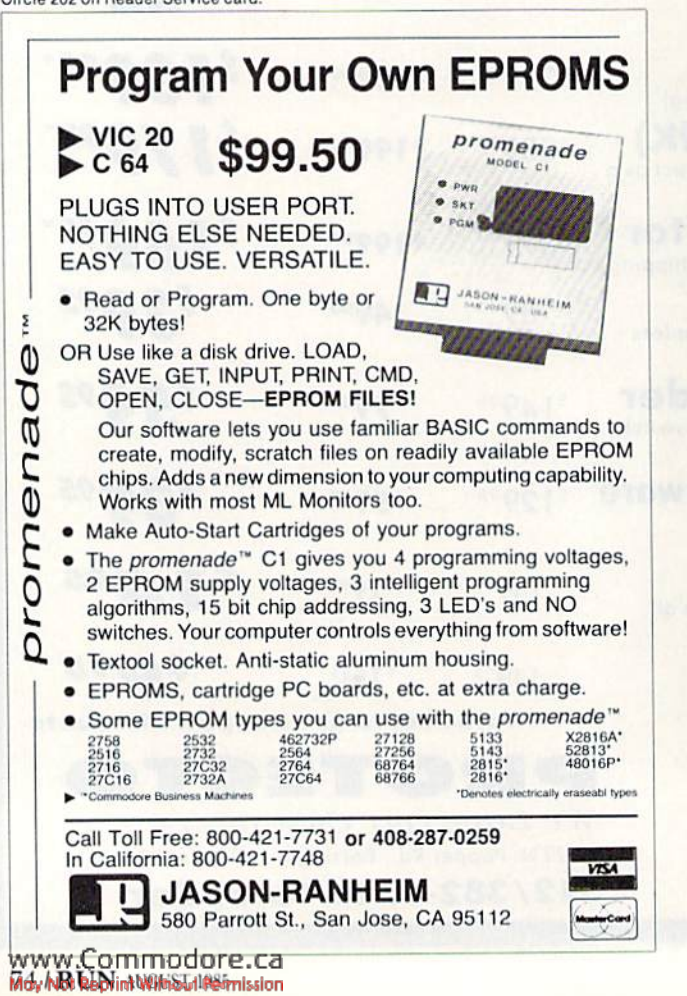

- 480 DATA 41,127,201,64,144,10,201,97,176,4, 41 ,191 ,1297
- 490 DATA 144,2,41 ,223,141 ,217,195,165,199,2 40,8,173,1748
- 500 DATA 217,195,9,128,141,217,195,173,217, 195,145,251,2083
- 510 DATA 200,96,169,32,160,0,153,0,8,153,0, 9,980
- 520 DATA 153,0,10,136,208,244,160,232,153,2 55,10,136,1697
- 530 DATA 208,250,96,72,73,84,32,65,78,89,32 ,75,1154
- 540 DATA 69,89,32,84,79,32,67,79,78,84,73,7 8,844
- 550 DATA 85,69,0,0,0,0,0,0,0,0,0,0,154
- $1000$  SA=49408:BE=SA:L=10:NL=55
- 1010 PRINT"LOADING...":PRINT 1020 FORI=1TONL:CS=0
- 
- 1030 FORJ=0TO11:READK:IFK>255THEN1100
- 1040 POKESA+J,K:CS=CS+K:NEXT 1050 READLT: IFLT<>CSTHEN1100
- 1060 SA=SA+12:L=L+10:NEXT
- 1070 PRINTCHR\$(17)SPC(6) "COMMODORE 64 DISK DIRECTORY"
- 1080 PRINTCHRS(17)SPC(12)"BY ROBIN FRANZEL"
- 1090 SYSBE:NEW
- 1100 PRTNT"ERROR IN DATA STATEMENT #"fL

### Circle 199 on Reader Service card.

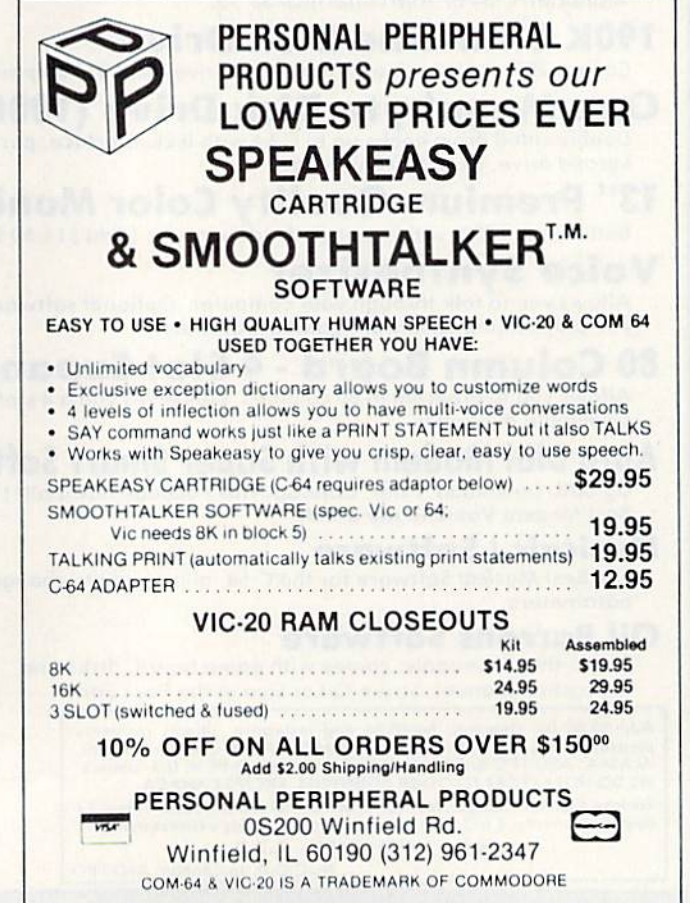

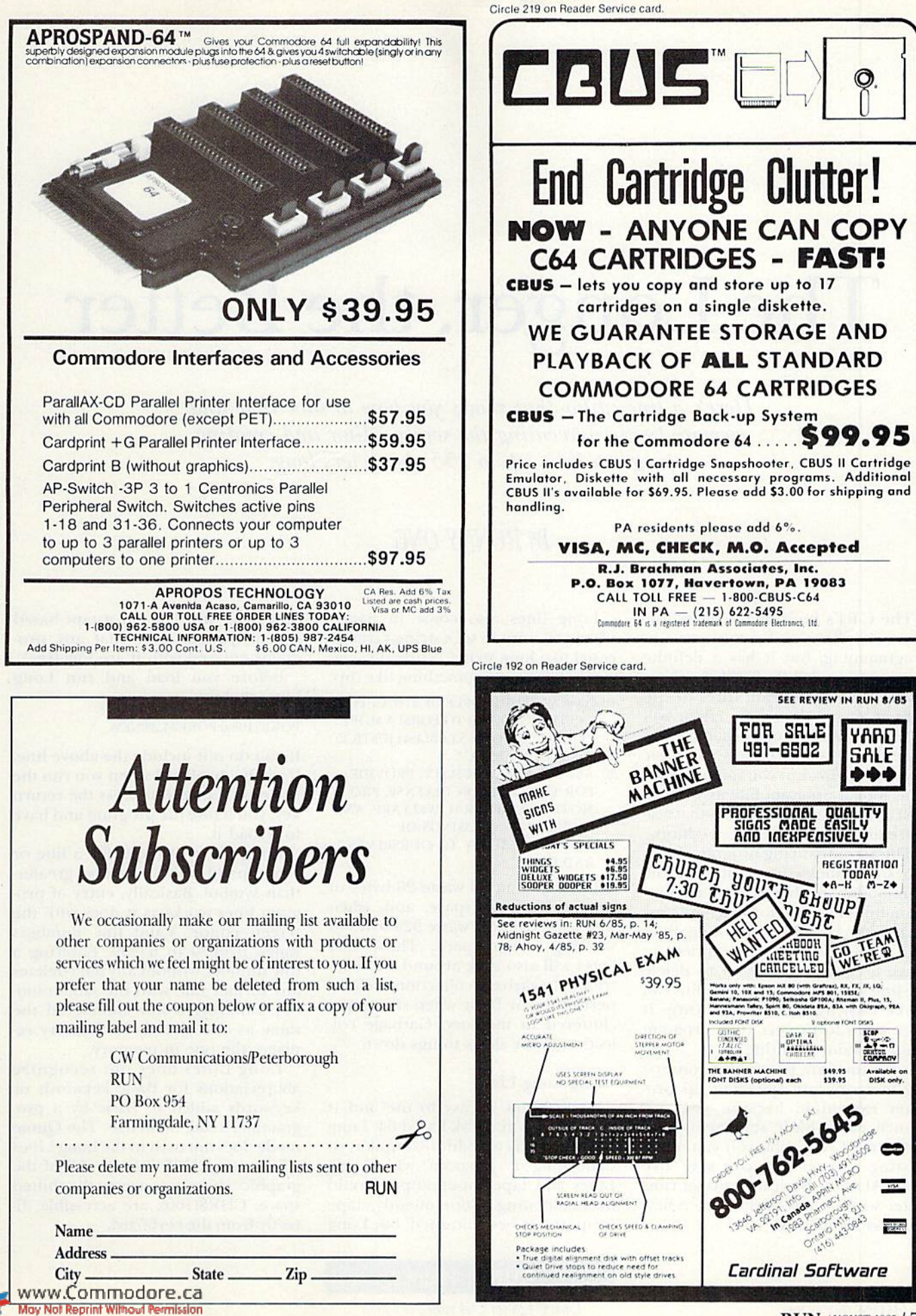

# The Longer, the Better

Here's a line editor that shows you how to save time and memory by circumventing the screen editor and creating program lines up to 255 characters long.

# By RONNY ONG

The C-64'a built-in screen editor offers simplicity and convenience in programming, but it has a definite shortcoming. While CBM Basic ac tually allows program lines of un limited length, the screen editor will not accept more than 80 characters at once. Using abbreviations for Basic keywords helps, but you can never gel in as long a program line as you can with some other computers that use line editors instead of screen editors.

The accompanying program, Long Lines, provides a line editor for the Commodore 64 that allows Basic program lines to be up to 255 characters in length. However, the long lines you create cannot be modified; to make a change, you have to delete the line and reenter it. While this can make editing time-consuming, it does serve to protect your program from unwanted editing.

Long lines are helpful for conserving memory and speeding up pro gram execution, because you can crunch more Basic statements into each line. Every time you can avoid starting a new line, you save five bytes. Also, the Basic interpreter runs faster when it has to move to a new line less frequently.

Long lines also come in handy when you want to set a string variable equal to a long string. Normally, you would have to do something like this:

- 10 A\$ = "WE THE PEOPLE OF THE UNITED STATES, IN ORDER TO FORM A MORE PERFECT UNION, ESTABLISH JUSTICE, INSURE DOMESTIC
- $20$  A\$ = A\$ + "TRANQUILITY, PROVIDE FOB THE COMMON DEFENSE, PRO MOTE THE GENERAL WELFARE. AND SECURE THE BLESSINGS OF "
- $30$   $AS = AS + "LIBERTY TO OURSELVES$ AND OUR"

Lines 20 and 30 waste 26 bytes of program storage space, and, when they are executed, waste 320 bytes of working string space. Those 320 bytes will also stick around and contribute to garbage collection, a chore performed by Basic when strings gei cluttered in memory, Garbage col lection really slows things down.

#### Using Long Lines

Long Lines is easy to use and is convenient on a disk-based 64. Long Lines is really an editor/compiler, so debugging a program with Long Lines and tape input/output would be maddening. Consequently, tape support has been omitted, but Long Lines will still run on a tape-based system. Just be sure that any pro grams entered with it are bug-free!

Before you load and run Long Lines, enter:

#### POKE7I68,0:POKE44,28:NEW

If you do not include the above line, it will be displayed when you run the program. Once you press the return key, you'll lose the program and have to reload it.

Long Lines prompts for a line or a command with an inverse greaterthan symbol. Basically, entry of pro gram lines works as it does with the screen editor. Valid line numbers range from 0 to 63999. Entering a line number without any data deletes any former line with the same num ber. Entering a line numbered the same as one already in memory re places the one in memory.

Long Lines does not recognize abhreviations for Basic keywords or keywords added to Basic by a programmer's aid, or wedge. The Quote mode does not exist in the Long Lines editor; use CHRS instead. All of the graphics characters except the shifted space, CHR\$(160), are accessible directly from the keyboard.

w.Commodore<mark>.ca</mark><br>BMDhinNWin3JW@mission

昭10 FRINT"@@@@@@@@@@O000000000 ////////// SOOS SOOS STILLED FELLELER PRE ائیں بائیں انہیں اور اس باہی اس میں میں اسلامی میں میں میں اسلامی اسلامی میں اس اور انہیں انہیں اس کی انہیں Using "long lines"

TTTTTTTTT 222222223 | | | | | | | | | |

مثل مثل مع عال مثل مثل من سلام المرضول والله . إن بان الذي إنه . إنه . إنه . إنه . إنه . إنه . إنه 20  $E \in T \setminus T$  , but the line line line line أزائم إلا إنهاء المحالم السلام السائس

30 PRINT"中中中华中华中中中中中中部中部部部部部部部部部部部部部部部部部部部 中中中中中中中中1

Not using "long lines"

### **Four Commands**

鼺

Commands available in Long Lines are Done, List, Save and Load. The Done command ends Long Lines and converts the entered data into a Basic program. If there is no problem with the conversion, Long Lines will be deleted, and your program will return to Basic and be stored in memory.

The conversion may take a while if the program is particularly lengthy. Long Lines keeps you informed of what it is doing during the conversion process.

If it stops with an error message, the Long Lines program has a typo in it. Enter GOTO25 to get back into the editor to save your program before correcting Long Lines. Save Filename. This will be saved as a sequential file.

If the conversion reports a Buffer Overflow error and returns to the editor, there is not enough memory available to convert your program. This should never happen unless your program has a lot of lines that approach the maximum length of 255, or a lot of Data statements and remarks.

The List command displays all the lines in memory. When followed by a line number, it displays that line in memory. Note that the List command in Long Lines does not provide for listing a range of lines as it does in Basic. Also, since the lines are stored in the order of their entry, line 20 may appear before line 10 in a complete list. When the lines are converted by the Done command, line 10 will come before line 20.

For debugging purposes, the Save and Load commands allow you to save your program in text form, its original condition before being converted by Done. The Long Lines' Save and Load commands follow this format:

**SAVE FILENAME LOAD FILENAME** 

Don't include the comma 8 after the filename.

Program development with Long Lines consists mainly of typing in the program, saving it in Basic, converting it, testing it, reloading the Basic into Long Lines and correcting errors. The Basic program is for loading into Long Lines only. After Long Lines has done its job, saving and loading the converted Basic program is done in Basic with Basic's own Save and Load commands, which will work for tape or disk. Long Line's Save and Load commands work for disk only.

If you insist on optimum CBM Basic 2.0 and don't need a screen editor, Long Lines may be helpful for you. Long program lines usually violate rules of structured programming, and Commodore's screen editor is better for editing and fixing mistakes, but Long Lines protects your programs from modification and saves you memory and time.  $R$ 

Address all author correspondence to Ronny Ong, 2301 Avonhill Drive, Arlington, TX 76015.

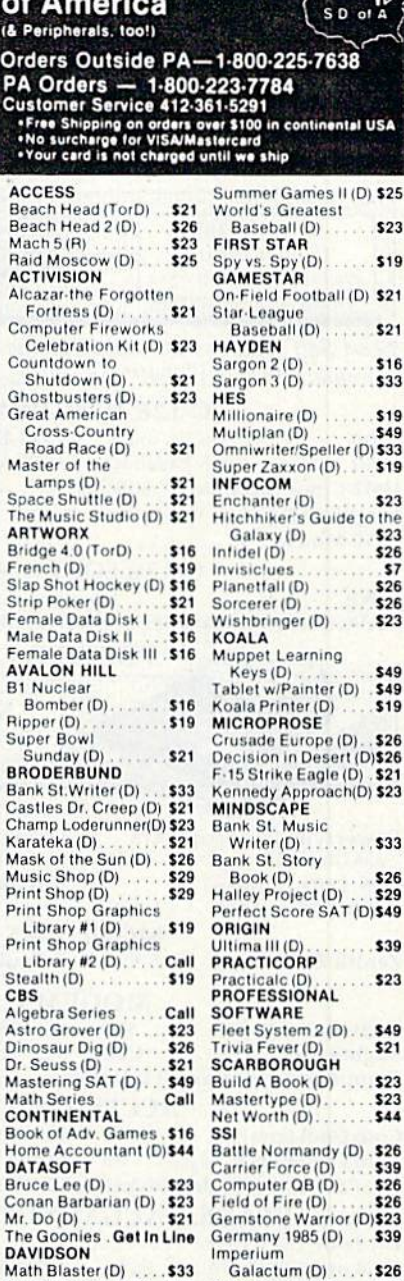

Circle 254 on Reader Service card

of

**18 Pe** 

Ord PA

ACC

Beac<br>Beac

Alca

Fo Com

 $C_{\theta}$ Cour

Sh

Ghos

Grea

Mast

The I

**Brid** Fren Slap Strip

Fem.

Male Fem.

Bo

**Bank** 

Chan

Karat

Mask

Musi

Print

Print

Print

Lib<br>Steal

CBS

Dino:

Dr. Se

Mast Math

Book

Home

**DATA** 

Bruce

Cona

Arch

Finar

Mail<br>Mc

Racin Se

Seve Skyfe<br>EPY)

Barb Fast

Jet C Sir

P.O.

\*Order

 $C<sub>G</sub>$ 

Speed Reader II (D)<br>Spell It (D)<br>Work Attack (D)<br>Work Attack (D)

**Adventure Construction** 

Set (D) .......... \$27

**ELECTRONIC ARTS** 

Lib

La Spac

**Software Discounters** 

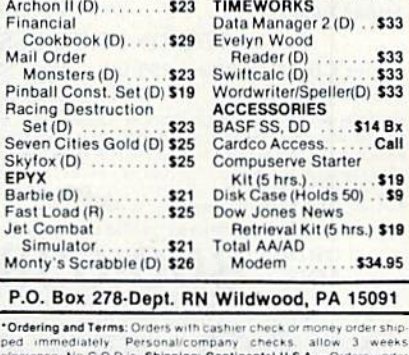

Kampfgruppe (D).

Pro Tour Golf (D)

Flight Simulator II (D) \$33

Phantasie (D)

Questron (D)

**SUBLOGIC** 

\$39

\$26

\$26

\$26

clearance: No GOD's **Shipping: Continental U.S.A.—**Orders under<br>\$100 add \$3. **free shipping on orders over \$100**. PA residents add 6%<br>sales fax: **AK, HI, FPO:APO— add \$**5 on all orders. Sorry—no Interna<br>tional orders. Defe chandise. Other returns subject to a 15% restocking charge-NC<br>CREDITS! Return must have authorization number (412) 361-5291<br>Prices subject to change without notice.

May Not Reprint Without Permission

# Confused by Mail Order Ads???

Price is not the only concern. You should ask . . .

- 1. Do you have the advertised product in stock?
- 2. If the product is defective who handles the warranty?
- 3. What is the total price delivered to my door?

For the straight answers to these and all your questions, call us!

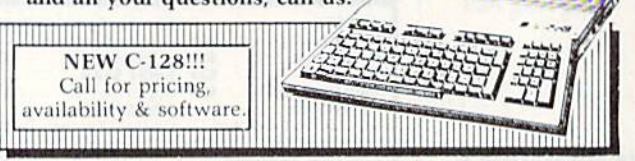

# Send Self Address Stamped Business Envelope for Complete Product List!!! C-64 Hardware still available, Call!

#### **C-128 HARDWARE**

1700 ....... 128K Expander 1571 Drive.... 350K DS/DD 1750 ....... 384K Expander 1670 Auto Modem.. 1200 Baud 1902 Color Monitor 13" RGB/Composite... 80/40 Column Display 1350 Mouse ..................... Eases Computer Input

#### **C-128 SOFTWARE**

 $IANE$ ..... ......... Integrated Software for use with 1350 Perfect Calc/Writer/Filer, Powerful CP/M Business Software

# **PRINTERS**

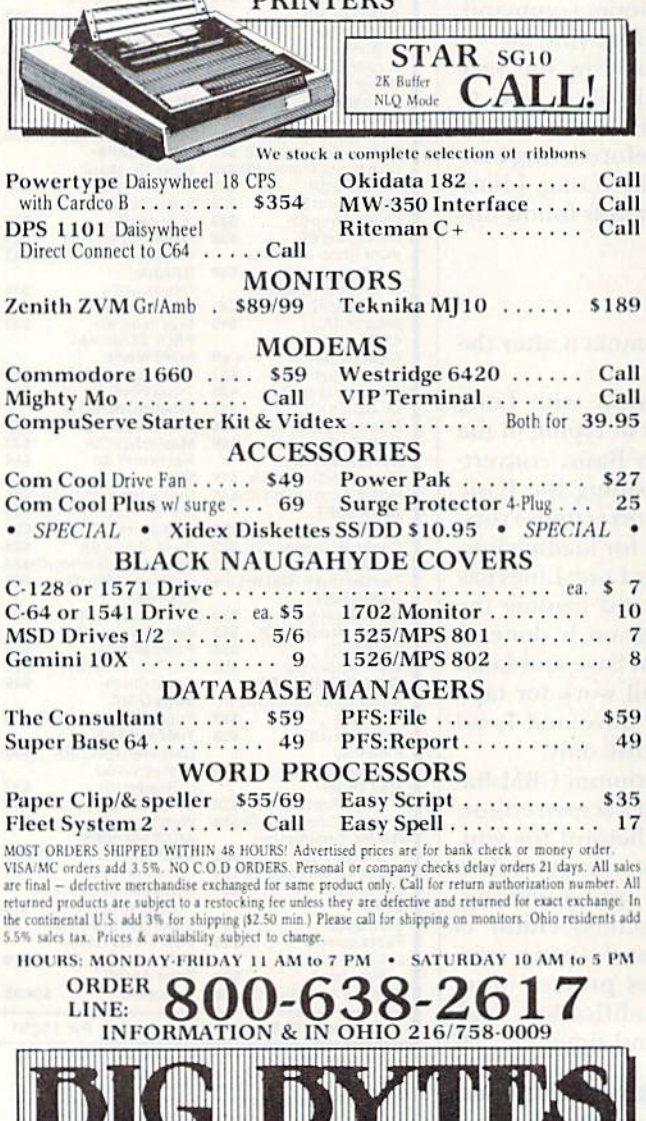

111111

1301 BOARDMAN-POLAND ROAD POLAND, OHIO 44514

,,,,,,,,,,,,,,,,,,,,,,,,,,,,

w Gommodore.ca

# **Listing 1.** Long Lines program.

- $\mathbf{1}$ RUN14
- $TS(.)=$ "": $CP=.$ : $CS=$ .  $\overline{2}$
- 3 CT=.: CS=NOTCS: PRINTCHR\$(32-143\*CS)" {CRSR  $LF)$ ";
- 4 GETC\$: IFC\$>""THEN7
- $5$   $CT = CT + 1$ :  $IFCT = 9THEN3$
- 6 GOTO4
- C=ASC(C\$): PRINT" {CRSR LF}"; : IFC=13THENPR  $\overline{7}$ INT:RETURN
- 8  $IFC = 2ØTHENIFCPTHENCP = CP - 1: PRINTC$ \$;:T\$(.)= LEFT\$ $(T$(.), CP):$ GOTO3
- IFC>31THENIFC<128THEN12
- 10 IFC>16ØTHEN12
- 11 GOTO3
- 12 IFCP<255THENPRINTC\$;:CP=CP+1:T\$(.)=T\$(.)  $+C$$ : IFC=34THENPRINTCHR\$(2 $\emptyset$ )C\$;
- 13 GOTO3
- 14 IFPEEK(44)=28THEN17
- 15 PRINT" (SHFT CLR) RESERVE MEMORY FIRST!": P RINT" {2 CRSR DNs}POKE7168, .: POKE44, 28:NE W": PRINT" {3 CRSR UPs}";
- **16 NEW**
- 17 N=1ØØ:DIMT\$(N), B\$(75):FORI=.TO75:READB\$(  $I$ ) : NEXT :  $X=1$
- 18 DATAEND, FOR, NEXT, DATA, INPUT#, INPUT, DIM, R EAD, LET, GOTO, RUN, IF, RESTORE, GOSUB
- DATARETURN, REM, STOP, ON, WAIT, LOAD, SAVE, VE RIFY, DEF, POKE, PRINT#, PRINT, CONT, LIST
- DATACLR, CMD, SYS, OPEN, CLOSE, GET, NEW, TAB(,  $20$ TO, FN, SPC(, THEN, NOT, STEP,  $+$ ,  $-$ ,  $*$ ,  $/$ , {UP ARR  $OW<sub>1</sub>$
- 21 DATAAND, OR, >, =, <, SGN, INT, ABS, USR, FRE, POS , SQR, RND, LOG, EXP, COS, SIN, TAN, ATN
- DATAPEEK, LEN, STR\$, VAL, ASC, CHR\$, LEFT\$, RIG 22 HT\$, MID\$, GO
- 23 PRINT" (SHFT CLR) (2 SPACES) C-64 LONG LINE
- S{3 SPACES}(C) 1984 RONNY ONG"<br>24 PRINTTAB(9)"\*\*\*"N"LINES FREE \*\*\*":PRINT
- 25 PRINT" {CTRL 9} > {CTRL  $\emptyset$ }";:GOSUB2
- 26 IFLEFT\$ $(T5(.), 1) =$ " "THENT\$ $(.) = MDS(T5(.))$ , 2): GOTO26
- $IFT$() = "THEN25"$ 27
- 28 A\$=LEFT\$(T\$(.), 4): IFA\$="DONE"THEN 74
- 29 IFA\$="LIST"THEN46
- 3Ø IFA\$="SAVE"THEN51
- 31 IFA\$="LOAD"THEN56
- 32 IFASC(A\$)<48ORASC(A\$)>57THENPRINT"ILLEGA L COMMAND": GOTO25
- 33 K=.: L=.: IFVAL(T\$(.))>63999THENPRINT"ILLE GAL LINE NUMBER": GOTO25
- 34 GOSUB81: IFA\$>"/"THENIFA\$<": "THEN34
- 35 A\$=MID\$(T\$(.), K): GOSUB72
- 36  $IFX=1THEN4Ø$
- 37 J=.:FORI=1TOX-1:IFVAL(T\$(.))=VAL(T\$(I))T  $HENJ = I$
- 38 NEXT: IFJTHEN42
- $IFA$ = "THEN25"$ 39
- 40 IFX>NTHENPRINT"FULL":GOTO25
- 41  $TS(X) = TS(.): X = X + 1: GOTO25$
- 42 IFA\$=""THEN44
- 43 T\$(J)=T\$(.): PRINTVAL(T\$(.)) "REPLACED": GO **TO25**
- 44  $IFJ=X-1THENX=X-1:GOTO25$
- 45  $FORI = JTOX - 2: T$ (I) = T$ (I+1): NEXT: X = X - 1: GOT$ 025

#### Listing 1 continued.

- 46 IFX=1THENPRINT"EMPTY":GOTO25
- 47 A\$=MID\$(T\$(.),5):IFA\$=""THENI=1:J=X-1:GO TO<sub>50</sub>
- 48  $J=VAL( A $): K = .: FORI = 1 TOX - 1: IFVAL(T$(I)) = J$  $THENK = I$
- NEXT: I=K: J=K: IFK=. THENPRINT"LINE NOT FOU 49 ND": GOTO25
- 50 FORL=ITOJ: PRINTT\$(L): FORK=.TO(J-I)\*9:NEX T:NEXT:GOTO25
- 51 IFX=1THENPRINT"EMPTY":GOTO25
- 52 GOSUB71: IFA\$=""THENA\$="NO NAME"
- 53 PRINT"OPENING FILE...":OPEN15,8,15:OPEN2<br>,8,2,"@0:"+A\$+",S,W":GOSUB64
- PRINT"WRITING DATA...": PRINT#2, X: PRINT"S<br>AVING TEXT...": FORI=1TOX-1 54
- 55 PRINT#2, T\$(I): GOSUB64: NEXT: CLOSE2: CLOSE1 5:GOTO25
- 
- 56 GOSUB71: IFA\$=""THENA\$="NO NAME"<br>57 PRINT"OPENING FILE...": OPEN15, 8, 15: OPEN2 , 8, 2, "Ø:"+A\$+", S, R": GOSUB64
- PRINT"READING DATA...": INPUT#2, A\$: GOSUB6 58  $4: X=VAL(AS)$
- 59 IFX<10RX>NTHENPRINT"BAD FILE...LOAD ABOR TED":GOTO7Ø
- $6\emptyset$  FORI=1TOX-1:T\$(I)=""
- 61 GET#2, A\$: IFA\$=CHR\$(13)THEN63
- 62  $TS(I) = TS(I) + AS:GOTO61$
- 63 GOSUB64:NEXT:CLOSE2:CLOSE15:PRINTX"LINES LOADED": GOTO25
- 64 INPUT#15, E1, E\$, E2, E3: IFE1<20THENRETURN
- 65 PRINTE1; E\$; E2; E3: PRINT"1) CONTINUE": PRIN T"2) ABORT TO EDITOR"
- PRINT"3) ABORT TO BASIC": POKE198.. 66
- 67 GETAS: IFAS<"1"ORA\$>"3"THEN67
- 68 IFA\$="1"THENRETURN
- 69 IFA\$="2"THEN25
- 70 PRINT"WARNING: FILES ARE OPEN!": STOP
- 
- 71 A\$=MID\$(T\$(.),5)<br>72 IFLEFT\$(A\$,1)=" "THENA\$=MID\$(A\$,2):GOTO7
- 73 RETURN
- 74 X=X-1:K=1:PRINT"SORTING..."
- 75 K=2\*K: IFK<XTHEN75
- 76 K=INT( $(K-1)/2$ ): IFK=ØTHEN84 77  $FORI = 1 TOX - K: J = I$
- 
- $78 L=J+K$
- 79  $IFVAL(T$(L)) < VAL(T$(J)) THEN A$ = T$(J): T$(J)$  $)=T$(L): T$(L)=A$: J=J-K: IFJ$$
- 80 NEXT: GOTO76
- $81 K = K + 1$
- 82 A\$=MID\$(T\$(L), K, 1): IFA\$=" "THEN81
- 83 RETURN
- 84 FORL=1TOX: I=VAL(T\$(L)): PRINT"TOKENIZING  $LINE''I:K=$ .
- 85 GOSUB81: IFA\$<"Ø"ORA\$>"9"THEN87
- 86 GOTO85
- 87 J=INT(I/256): T\$(L)=CHR\$(I-J\*256)+CHR\$(J)  $+MIDS(T$(L), K):K=2$
- 88 GOSUB81: IFA\$=""THEN105
- 89 IFA\$<>CHR\$(34)THEN93
- 90 GOSUB81: IFA\$=CHR\$(34)THEN88 91 IFA\$=""THEN105
- 92 GOTO90
- 
- $J=99: FORI=75TO.STEP-1:IFB$(I)=MIDS(T$(L))$ 93  $,K, LEN(B$(I)))$ THENJ=I
- 94 NEXT: IFJ=99THEN88
- 95 T\$(L)=LEFT\$(T\$(L), K-1)+CHR\$(J+128)+MID\$(  $TS(L)$ , K+LEN(B\$(J)))
- 96 IFJ=15THEN1Ø5
- 97 IFJ<>3THEN88
- 98 GOSUB81: IFA\$=""THEN105
- 99 IFAS<>CHR\$(34)THEN103
- 100 GOSUB81: IFA\$=CHR\$(34)THEN98
- $1Ø1$  IFAS=""THEN1 $Ø5$
- 102 GOTO100
- 103 IFA\$=": "THEN88
- 104 GOTO98
- 105 NEXT: PRINT"LOADING...":K=2049:FORL=1TOX :  $I = K + LEN(T$(L)) + 3: J = INT(T/256)$
- 106 POKEK, I-J\*256:K=K+1:POKEK, J:FORJ=1TOLEN  $(T$(L))$  :  $K=K+1$
- 107 IFK>7160THENPRINT"BUFFER OVERFLOW":GOTO  $25$
- 108 POKEK, ASC(MID\$(T\$(L), J, 1)): NEXT: POKEK+1 ..: K=K+2: IFK<>ITHENPRINT"ERROR": STOP
- 109 NEXT: POKEK, .: POKEK+1, .: K=K+2: J=INT(K/25  $6$ ): I=K-J\*256
- 110 PRINT"(SHFT CLR)(2 CRSR DNs)POKE44,8:PO<br>KE45, "I":POKE46, "J":CLR:PRINTCHR\$(147);  $(HOME)$ ";
- 111 POKE631, 13: POKE198, 1: END

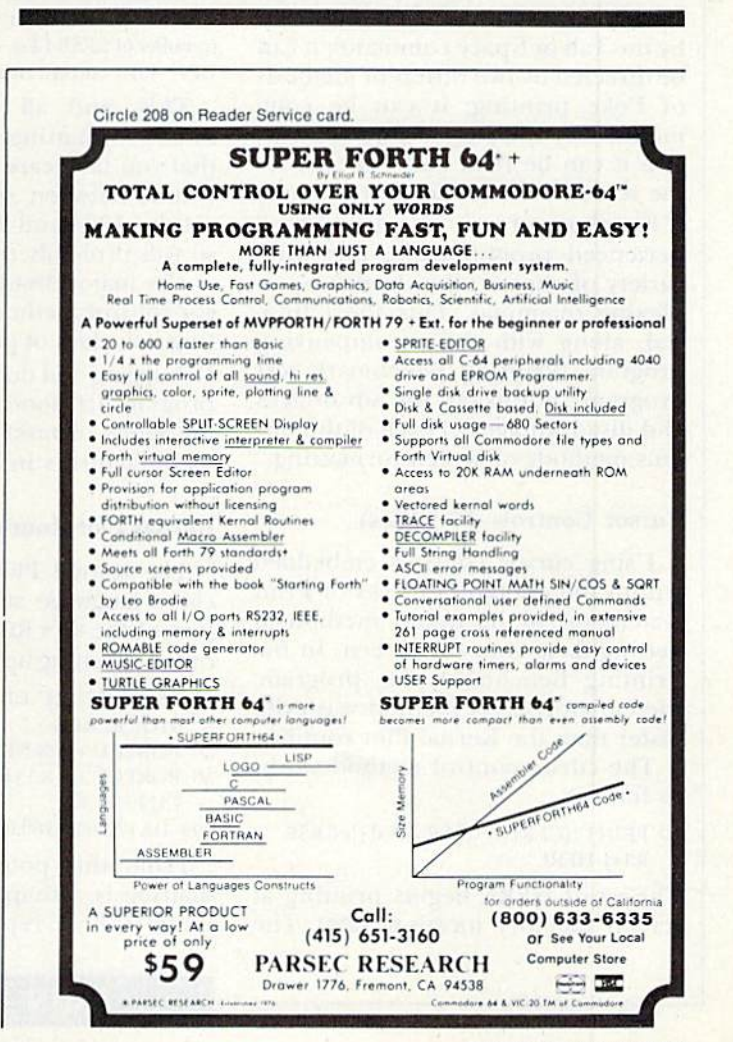

# C-64 Screen Formatter

Did you know there are seven different methods of formatting your Commodore 64's screen? Discover what's fastest, easiest or best for you.

# By JAMES G. COOPER

The Commodore 64 supports seven different methods of screen formatting. The data you want to display can be cursor-controlled (up, down, left and right); it can be manipulated by the Tab or Space command: it can be directed by two different methods of Poke printing; it can be commanded by the Kernal Plot routine; and it can be read and Poked onto the screen one character at a time.

For those of you who are not experienced programmers, this wide variety of choice often leads to per plexing dilemmas. This short tuto rial, along with the accompanying program (Printing Benchmark test program), points out the advantages and disadvantages of each of the var ious methods of screen formatting.

#### Cursor Controls (57 Jiffies)

Using cursor controls embedded within the quotation marks of Print statements is the fastest method of getting data onto the screen. In the Printing Benchmark test program, the cursor-control method was even faster than the Kernal Plot routine.

The cursor-control method works as follows.

10 PRINT"{CLR}{5 CRSR DNs}{5 CRSR RTs} HERE"

The word HERE begins printing at screen memory location 1229. The

formula for determining cursor screen position is:

(1024 (screen home) or XXXX (current cursor  $location)$  whichever is greatest) + (number of  $CRSR RTs$ ) + (number of CRSR DNs  $*$  40) – (number of CRSR  $LFs$ ) – (number of CRSR  $UPs * 40$  = current cursor location.

This, and all of the following screen-formatting methods, requires that you take care to keep all cursor counts between screen memory lo cations 1024 and 2023. Failure to do so will probably result in a crash.

The major disadvantage of the cur sor-control method of screen format ting is the lack of program readability. Debugging and deciphering your own program, let alone someone else's, are the kinds of tasks that keep aspirin manufacturers in business.

#### Kernal Plot Routine (109 Jiffies)

The Kernal Plot routine is a machine language subroutine that is a part of the 64's ROM. It can easily be called by setting up the following lines.

 $10$  PRINT" ${CLR}$ ":CU = 679:FORA = 0TO8:READB

- 20 POKECU + A,B:NEXT:GOTO40  $30$  POKECU + 3,X:POKECU + 1,Y:SYS
- CU:RETURN
- 999 DATA162,0,160,0,24,32,240,255

From this point on, screen for matting is a snap. X represents columns  $0-39$ ; Y represents rows  $0-24$ . Printing HERE, beginning at screen memory location 1229, can now be accomplished as follows.

 $40$   $X = 5:Y = 5:GOSUB30:PRINT"HERE"$ 

The formula for screen formatting, using the Kernal Plot routine, is

 $(1024$ (screen home)) + (number of X's (horizontal location)) + (number of  $Y's * 40$ (vertical location)).

Because the speed of the Kernal Plot routine approximates that of the cursor-control method, and because it is much more readable, the Kernal Plot routine would be a preferred method of screen formatting.

### Poke Printing #1 (110 Jiffies)

This method of screen formatting relies on memory locations 211 and 214 for cursor data and performs in much the same way as the Kernal Plot routine.

(column) is Poked into location  $211$ , and Y (row) is Poked into location 214. Printing HERE at screen memory location 1229 can be accom plished as follows:

- 10 PRINT"{CLR}":GOTO40
- 20 PRINT"{HOME}";:IFY<>0THENPOKE  $214.Y - 1:PRINT$
- 30 POKE211, X:RETURN

The Print command immediately following POKE214.Y brings up the cursor location you call out:

 $40 X = 5:Y = 5:GOSUB30:PRINT"HERE"$ 

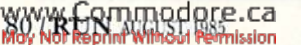

**RUN** It Right C-64; C-128 (in C-64 mode)

# **If Your ReRUN Library** Is Incomplete,

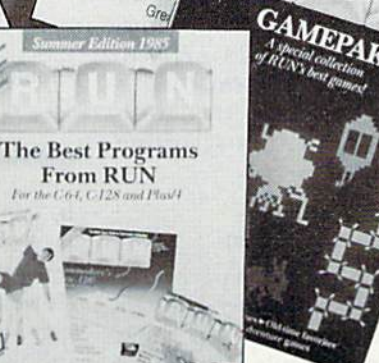

# **Fill In The Blanks!**

Missing any of these hot-selling back issues of ReRUN?...

- ReRUN Vol. I ReRUN Vol. II **GAMEPAK**
- Spring Edition Summer Edition

It's not too late to catch up! While quantities last, you can get every ReRUN ever published. Enjoy all your favorite RUN programs on cassette or disk! It's as easy as filling out the coupon, or calling 1-800-258-5473. In NH, dial 1-924-9471.

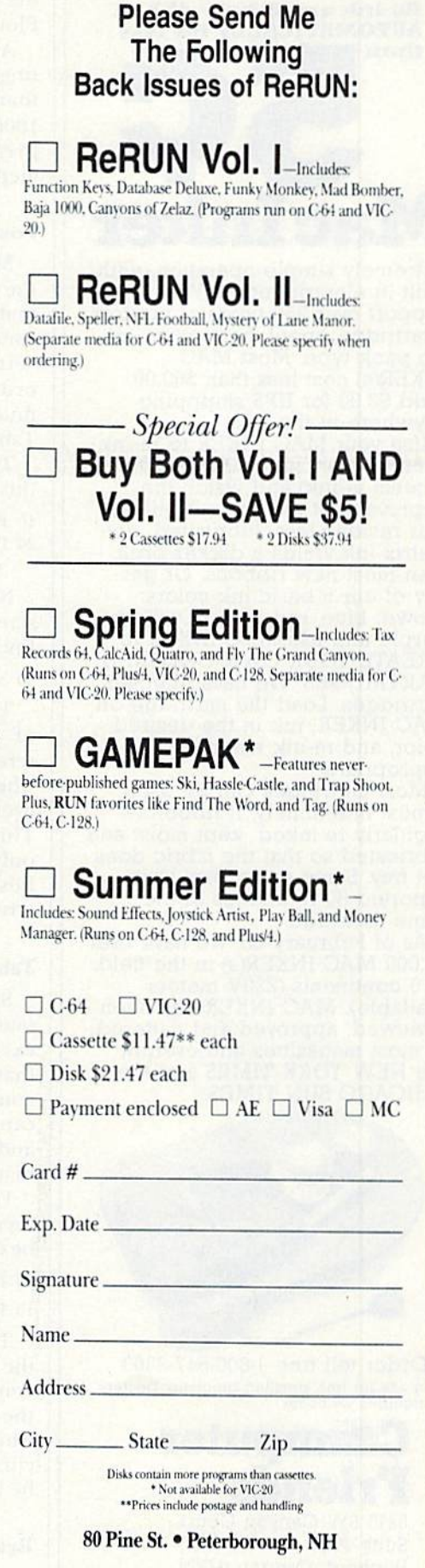

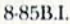

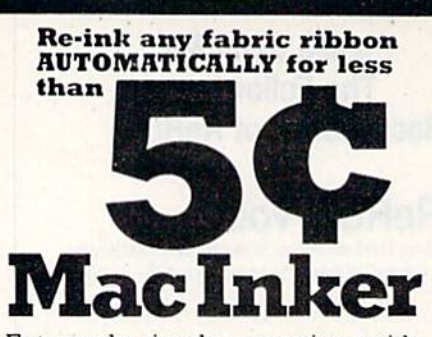

Extremely simple operation, with built in electric motor. We support over 7S0 types of printers cartridge, spool, harmonica, or zip pack type. Most MAC INKER(s) cost less than \$60.00. (Add \$3.00 for UPS shippping anywhere in the US).

Use your MAC INKER to re-ink your dry cartridges (for less than 5 cents in ink) and watch the improvement in print-out quality. Our residue-less, lubricated, dotmatrix ink yields a darker print than most new ribbons. Or get any of our 6 basic ink colors: brown, blue, red, green, yellow, purple and use MAC INKER to CREATE YOUR OWN COLORED CARTRIDGES. We have uninked cartridges. Load the cartridge on MAC INKER, ink in the desired color, and re-ink when appropriate.

Most cartridges can be used almost indefinitely, if ribbon is regularly re-inked, kept moist and lubricated so that the fabric does not fray. Some customers have reported 80 re-inkings of the same cartridge.

As of February 85, we have over 30,000 MAC INKER(s) in the field, in 5 continents (220V motors available). MAC INKER has been reviewed, approved and flattered in most magazines and even in the NEW YORK TIMES and the CHICAGO SUN TIMES.

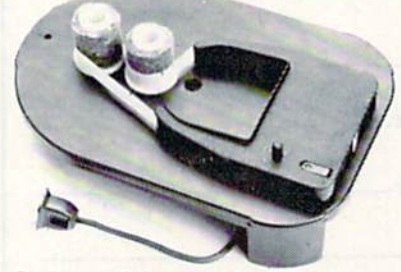

Order toll free 1-800-547-3303 or ask for free, detailed brochure. Dealers<br>inquiries welcome.

# Emputer riends <sup>6415</sup> SW Canyon Court Suite  $#10$

Portland, Oregon 97221 (503) 297-2321 (24 hour line)

WWW.Commodore.ca

The formula for screen formatting is the same as that used by the Kernal Plot routine.

As this method of screen format ting takes only two more seconds than the Kernal Plot routine to run 1000 repetitions. It, too, would be preferable to the cursor-control method.

### Poke Printing #2 (118 Jiffies)

Memory locations 209 and 210 are the key to this method of screen for matting. X again represents the cursor's horizontal position and Y its vertical position. But a warning is in order! A non-standard memory map must be used for  $Poking X$  and  $Y$  (see Table 1).

The following program lines sei up this method:

10 PRINT"{CLR}":GOTO30

20 PRINT"!HOME}":POKE209,PEEK(2Q9)  $+X$ :POKE210,PEEK(20) + Y:RETURN

Now, for our familiar HERE at screen memory 1220, the following line is used.

 $30 X = 165:Y = 0:GOSUB20:PRINT"HERE"$ 

The saving grace for this method of screen formatting is that the screen is rock steady, regardless of where the Print statement begins, even if screen memory 2023 is Poked. This method of screen formatting is only recommended, and then with hesitation, when a non-scrolling screen is mandatory.

### Tab and Space (253 Jiffies)

Speedwise, the Tab and Space commands do not fare very well. Their execution time is nearly five times that of cursor controls. But don't count them out! These commands can easily be admixed with others, and they lend themselves to program manipulation.

Formatting HERE is quite easy. Ei ther of the following commands can be used:

10 PRINT"{CLR}";TAB(205)"HERE"

10 PRINT"{CLR}";SPC(205)"HERE"

The essential difference between the Tab command and the Space command is thai Tab counts from the beginning of the current line, while Space counts from the current cursor location. Either command can be incremented by up to 255 counts.

### Read and Poke (508 Jiffies)

Generally speaking, this is a lousy method to use for screen formatting,

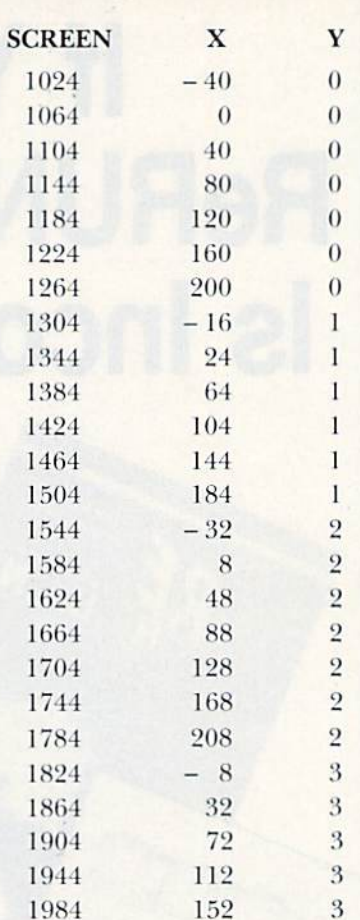

Table 1. The non-standard memory map you must use for Poking.

It takes nine times as long as the fastest method to get data onto the screen and twice as long as the next slowest method. HERE begins print ing at screen memory 1229 by the following program lines.

- $10$  PRINT" ${CLR}$ ":A = 1229:
- $Z = 54272$ : $CC = 14$
- $20$  FORB = 0TO3:READC

 $30$  POKEA + B,C:POKEA + B + Z,CC:NEXT 999 DATAB.5.18,5

When speed isn't essential, the Read and Poke commands do offer some advantages, especially when like data must frequently be displayed or redisplayed at the same or different screen locations.

There you have it: seven different ways to format the Commodore 64's screen. I hope this article helps you to choose the best method For each  $\boxed{\textbf{R}}$ of the programs you write.

Address all author correspondence to James G. Cooper, 1215 E. Market St., New Albany, IN 47150.

# **Listing 1.** Printing Benchmark test program.

PRINT" (SHFT CLR)"; TAB(240); TAB(50)"HAVE A

PRINTTAB(202); "THIS PROGRAM TAKES 15 MINU

PRINT"(11 CRSR DNs)(13 CRSR RTs)SCREEN(2

REM"PRINTING BENCHMARK"

3 REM"1215 EAST MARKET STREET"

 $FORT = 1TO5ØØ: NEXT: BC = 5328Ø$ 

9 REM"CURSOR CONTROL METHOD"

4 REM"NEW ALBANY, INDIANA. 47150"

REM"JIM COOPER"

TES TO RUN."

8 DIMTI\$ $(7):F=\emptyset$ 

10 TIS="000000"

20 FORA=1TO1000

 $60$  TI\$(1)=TI\$

CUP OF COFFEE."

PRINT" (SHFT CLR)"

SPACES } CENTER"

2

6

 $\overline{7}$ 

 $30<sup>6</sup>$ 

 $40$ 

- 31Ø PRINT"(SHFT CLR)"
- 320 X=13:Y=11:GOSUB280:PRINT"SCREEN{2 SPACE s}CENTER"
- 330 NEXT
- $340$  TI\$(5)=TI\$
- 349 REM"KERNAL 'PLOT' METHOD"
- 350 CU=679: POKECU, 162: POKECU+1, Ø: POKECU+2, 1  $6\emptyset$ : POKECU+3,  $\emptyset$ : POKECU+4, 24
- 36Ø POKECU+5, 32: POKECU+6, 24Ø: POKECU+7, 255: P OKECU+8,96:GOTO38Ø
- 37Ø POKECU+3, X: POKECU+1, Y: SYS CU: RETURN
- 380 F=F+VAL(TI\$): POKEBC, 1:TI\$="ØØØØØØ"
- 390 FORA=1TO1000
- 400 PRINT" (SHFT CLR)"
- 41Ø X=13:Y=11:GOSUB28Ø:PRINT"SCREEN(2 SPACE s}CENTER"
- 420 NEXT

490 NEXT

- $430$  TI\$(6)=TI\$
- 439 REM"READ AND POKE METHOD"
- $44\emptyset$  S=1517: Z=54272
- $45\%$  F=F+VAL(TI\$): POKEBC, Ø:TI\$="ØØØØØØ"

FIES"; SPC(5) "FORMAT METHOD"

- 460 FORA=1TO1000:RESTORE
- 470 PRINT" (SHFT CLR)"

500 TI\$(7)=TI\$:POKEBC, 14

FORB=ØTO13:READC:POKES+B, C:POKES+B+Z, 14

510 PRINT" (SHFT CLR)": PRINT: PRINTTAB(5)"JIF

520 PRINT: PRINTTAB(5)TI\$(1); SPC(6) "CURSOR C

530 PRINT: PRINTTAB(5)TI\$(2); SPC(6) "TAB KEY

540 PRINT: PRINTTAB(5)TI\$(3); SPC(6) "SPACE KE

550 PRINT: PRINTTAB(5)TI\$(4); "\*"; SPC(5) "PEEK

56Ø PRINT: PRINTTAB(5)TI\$(5);"\*"; SPC(5)"PEEK

57Ø PRINT: PRINTTAB(5)TI\$(6); "%"; SPC(5)"KERN

58Ø PRINT: PRINTTAB(5)TI\$(7); SPC(6) "READ & P

59Ø F=F+VAL(TI\$)<br>6ØØ F\$="ØØ"+STR\$(F):G\$=LEFT\$(F\$,2)+RIGHT\$(F

620 PRINT: PRINTTAB(5)"\*{2 SPACES}DEDUCT 2 J

PRINT" {5 SPACES} % {2 SPACES} DEDUCT 3 JIF

'ARF

**RUN** AUGUST 1985 / 83

61Ø PRINT: PRINTTAB(5)G\$; SPC(6)"RUN TIME"

FIES FOR SUBROUTINE. {2 CRSR UPs}"

999 DATA19, 3, 18, 5, 5, 14, 32, 32, 3, 5, 14, 20, 5, 18

IFFIES FOR SUBROUTINE.";

- 
- 
- 
- : NEXT
- 
- 
- 
- 
- 
- 
- 
- 
- 
- 
- 
- 
- 
- 
- 
- 
- 
- 
- 
- 
- 
- 
- 
- $48\%$
- 
- 
- 
- 
- 
- 

ONTROLS"

METHOD"

Y METHOD"

PRINTING #1"

PRINTING #2"

OKE METHOD"

 $5, 4)$ 

630

PEOPLE SAY THE NICEST THINGS ABOUT **WORDPRO 64 TM** 

"A remarkable product - the most powerful word processing program I have ever seen." - J.H., Nantucket Mass.

www.Commodore.ca Way East, Unit 8, Mississauga, Ontario, Canada L4Y 4C5 . Phone 416-273-6350

AL 'PLOT' METHOD"

- 
- 
- 
- 
- 79 REM"TAB METHOD" 80 FORA=1TO1000 90 PRINT" {SHFT CLR}"
- 100 PRINTTAB(255); TAB(213) "SCREEN{2 SPACES} CENTER"

7Ø F=F+VAL(TI\$):POKEBC, 13:TI\$="ØØØØØØ"

11Ø NEXT

50 NEXT

- $120$  TI\$(2)=TI\$
- 129 REM"SPACE METHOD"
- 130 F=F+VAL(TI\$): POKEBC, 10:TI\$="000000"

199 REM"PEEK PRINTING METHOD #1"

279 REM"PEEK PRINTING METHOD #2"

 $1\emptyset$ , PEEK(21 $\emptyset$ ) + Y : RETURN

- $14Ø$  FORA= $1TO1ØØ$
- 150 PRINT" (SHFT CLR)"
- 160 PRINTSPC(255); SPC(198) "SCREEN{2 SPACEs} CENTER"

200 PRINT" {HOME}": POKE209, PEEK(209)+X: POKE2

240 X=197: Y=1: GOSUB200: PRINT" SCREEN {2 SPACE

280 PRINT" (HOME)": POKE214, Y: PRINT: POKE211, X

"Well thought out and easy to use" - W.H., Halifax N.S.

"I will not hesitate to give unqualified endorsement." - B.W., Gig Harbour Wa.

10-387-320

290 F=F+VAL(TI\$):POKEBC, 4:TI\$="ØØØØØØ"

"By far the best..." - R.H., Oneonta N.Y.

Toll Free Order Line

May Not Reprint Without Permission

21Ø F=F+VAL(TI\$): POKEBC, 7: TI\$="ØØØØØØ"

170 NEXT

250 NEXT

 $18Ø$  TI\$(3)=TI\$ 190 GOTO210

 $22Ø$  FORA=1TO1ØØØ

s}CENTER"

 $260$  TI\$(4)=TI\$

:RETURN

300 FORA=1TO1000

270 GOTO290

230 PRINT" {SHFT CLR}"

# What's in a Filenamei

By DOUG FERGUSON

Wouldn't it be convenient if a disk directory itself could tell you how to load programs, or if it had little re minders, like "JOY 2" or "PADL," to say where or what to plug in? Of course it would, as long as it's not too difficult to do.

You can add such messages to your disk directories through embedded special characters, using commands that don't require cumbersome track and sector editors.

To be on the safe side in enter ing any of the following commands, please use a disk for which you have backup. Also, don't use any disk wedge program, as it would be use less with this technique.

Suppose you have a game file, named "SHOOT-OUT," that uses a joystick in port 2. The directory listing looks something like this:

#### 37 "SHOOT-OUT" PRG

You may want the words "JOY2" to appear in the empty space to the right of the title, outside of the quo tation marks. To accomplish this, type the following commands in the Direct mode. (Hit the return key after each of the two lines.)

```
AS = CHRS(160) + CHRS(32) + CHRS(74) +CHR\$(79) + CHR\$(89) + CHR\$(50)
```

```
OPEN1, 8, 15, "R:SHOOT-OUT" + AS +" = SHOOT-OUT":CLOSE1
```
The disk drive will quickly make the desired change in the directory. To check, enter LOAD"\$",8 followed by the List command. Ihe listing line should then read:

#### 37 "SHOOT-OUT" JOY 2 PRG

84 Yev Sommondore.ca

The words JOY2 are not necessary when you load the program. LOAD "SHOOT-OUT',8 will work as if the words JOY2 did not exist.

This article shows you easy techniques for embedding special characters in your disk directory. With them, you can simplify program loading, include program commentary and add filename security.

Here's how it works, Normally, when the disk drive's Rename func tion is used, the command following OPENI.8,15, is something like "R: NEWNAME=OLDNAME". Like any string variable, the command can be pieced together. This is called con catenation. For example, "R:NEW" $+$ "NAME"  $+$  " = OLDNAME" looks the same to the disk drive.

In the"JOY2" experiment, ihe first line sets A\$ equal to several characters:  $CHR\$(160) = shifted space (delin$ eator);  $CHR$(32) = space (optional);$  $CHR$(74)(79)(89)(50) = the charac$ . ters  $J.O.Y.2$ .

To reverse the above procedure, repeat the command that sets A\$ equal to the special characters and then execute the following:

 $OPEN1, 8, 15, "R:SHOOT-OUT = SHOOT OUT'' + AS$ 

There are a variety of uses for embedded comments. You could in clude initials identifying ihe pro gram's author or provide the pro gram's version number or comple tion date.

**RUN** It Right

### Embedding the Comma

Before you try putting ",8,1" or ",8:" after your programs, you should know (hat the disk drive, for some reason, will not accept a comma in its standard form, that is, CHR\$(44).

Instead, you'll need to use CHR\$  $(172)$  to get a comma, as in the following steps to put ",8,1" after the filename MONITOR.

- $AS = "R:MONITOR" + CHRS(160) +$ 
	- $CHRS(172) + CHRS(56) + CHRS(172) +$  $CHRS(49) + " = MOMITOR"$

OPEN1,8,15, A\$:CLOSE1

To get a ",8:" after a file named TEST, make ihe following change:

 $AS = "R:TEST" + CHRS(160) + CHRS(172) +$  $CHRS(56) + CHRS(58) + " = TEST"$ 

This technique comes in particularly handy when your disks contain program fijes that are loaded in by other program files. By putting the ",8" after the file that "boots" the other files, you won't have to remem ber which file to load, nor will you have to make intricate labels on your game disks.

#### Security for Filenames

The final use for embedded characters in disk directories is for se curity. To prevent prying eyes from easily listing your directory, some embedded nulls, or zeroes, will do the trick.

Take, for example, the following directory:

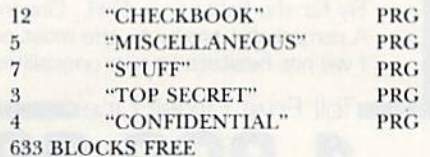

C-64; C-128 (in C-64 mode); VIC-20; disk drive

If you want to prevent anyone from knowing about the final two files, simply embed three zeroes in the file preceding them.

```
OPEN1, 8, 15, "R:STUFF" + CHR$(0) +CHR$(0) + CHR$(0) + " = STUFF":
  CLOSE1
```
Once you have tried this method, your protected files won't show in the altered directory but will still load (if you remember their names). To reverse the procedure, do this:

#### $OPEN1, 8, 15, "R:STUFF = STUFF" +$  $CHR\$(0) + CHR\$(0) + CHR\$(0)$ :CLOSE1

Occasionally, the disk drive re

sponds with an error. This can be circumvented by:

 $CLOSE1:OPEN1,8,15, "R:STUFF] = STUFF'$  $+$  CHR $$(0) +$ CHR $$(0) +$ CHR $$(0)$ :CLOSE1

 $OPEN1, 8, 15, "R:STUFF = STUFF 1":CLOSE1$ 

This use of interim names is rarely necessary when removing embedded characters.

Another note of interest: This whole security technique works only when the directory is loaded the conventional way (LOAD"\$",8). The DOS 5.1 wedge program (provided by Commodore when you first get your drive) will still list the entire directory.

## When Things Go Wrong

As stated at the outset, you should not play with this technique without having a backup disk. Here is a helpful technique for reading the error chan nel when you can't figure out why the disk light is blinking. Just issue the fol lowing Direct mode command:

OPEN1,8,15:FORI = 1TO30:SYS43906#1, A\$:?A;:IFST = 0THENNEXT:CLOSE1

If you get an error #73, CBM DOS V2.0 1341, then chances are you won't he able to embed anything in the di rectory, since you're dealing with a DOS-protected commercial disk.

In addition to the interim name method of removing embedded char acters, I've found that turning the disk drive off and on before re-trying something that "should have worked but didn't" is sometimes successful.

Bear in mind that a file that seems hopelessly messed up with embedded characters can usually be loaded using pattern matching  $(LOAD''XX''', 8)$ and resaved under another name or on another disk.

Address all author correspondence to Doug Ferguson, 8252 Ottawa Road, Way Coffin Goore.ca May Not Reprint Without Permission

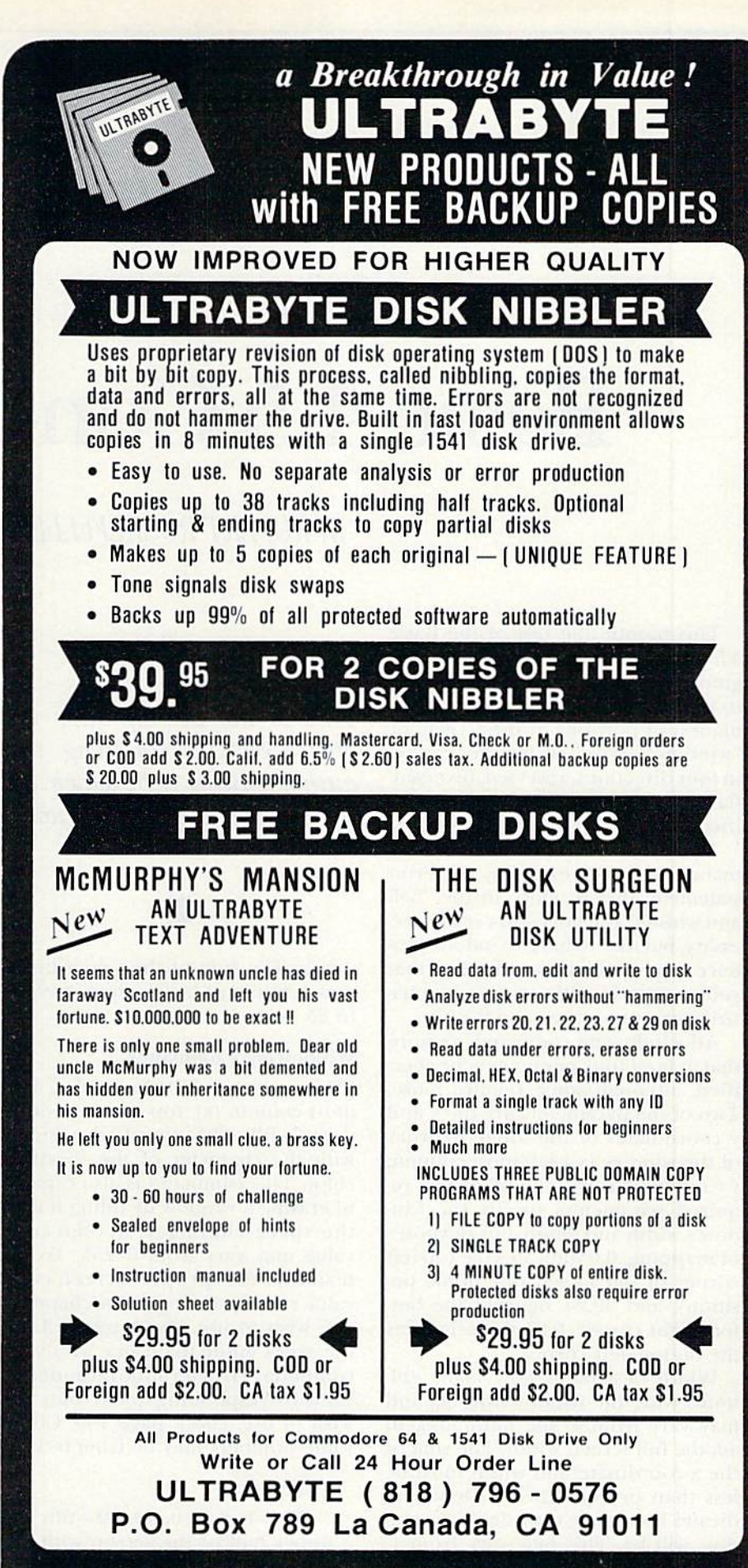

# DEALERS & DISTRIBUTORS WANTED

**RUN AUGUST 1985 / 85** 

# Basic 4.5 Concluded

By ROBERT ROCKEFELLER

This month, the rest of the Basic 4.5 commands will be covered, beginning with the window commands, so named because they allow manip ulation of portions of the screen, or "windows." Windows may be scrolled in four directions, reversed, Inversed, flashed, erased or filled with a specified character.

These are not fundamental commands, as is, for example, the Print statement; they're more in the "bell and whistle" category—not really necessary, hut nice to have. Windows pro duce impressive screen displays that you can use for title screens, empha sizing error messages, and the like.

All windowing commands require that at least four parameters be specified, although some require more. Two of the parameters are the x and coordinates of the top-left corner of the window  $(x = left$ -most column;  $y = top-most row$ ). The other two required parameters specify the win dow's Width and depth, for purposes of mapping, 0,0 indicates the top-left corner of the screen (the home position), and 39,24 signifies the bottom-right corner. 0,24 then signifies the bottom left corner.

Width designates how many col umns wide the window will be, and may vary from 1. the minimum, to 40, the full screen width. The sum of the x-coordinate and width must be less than or equal to 40. Depth in dicates how many rows deep the win dow will be, This may vary from 1, the minimum, to 25, the full screen

This is the last of three installments describing the author's Basic 4.5, which enhances Basic 4.0 with addi tional commands.

depth. The sum of the y-coordinate and depth must be less than or equal to 25.

#### Windowing Commands

FILL screen-code value, color, leftmost column (x). top row (y), width. depth—fills the specified window with the character of the specified color. This command is also capable of erasing a window by filling it with the space character. Screen-code value may vary from 0-255. To de termine the proper screen-code value corresponding to the character you wish to use, check page 132 of the user's guide that came with your computer. To determine the numeric value corresponding to the color you wish to use, check page 139. Colorvalue numbers may be from 0-15.

#### Examples:

KILL 1. 8, 0, 0, 40, 12—fills the upper half of the screen with the orange A character.

FILL 32, 8, 20, 13, 20, 12-erases only the lower-right quadrant of the screen. Fills color memory wilh the value for orange. Any characters Poked to the lower-right quad rant will be orange.

FLASH number of times, flash rate, left-most column, top row. width. depth—flashes the window the in dicated number of times at the in dicated speed. The window may be flashed up to 255 times, with the flash rate varying from 1, the slowest, to 255, the fastest. FLASH works by first reversing, then unreversing, the win dow. (You can obtain the same effect in a program by alternately using the REV and INV commands.)

Example:

FLASH 4. 20, 0, 0, 40, —flashes the top row of ihe screen four times. This command is useful to draw attention to an error message or to issue a warning.

The next two commands are complementary; that is, they will often be used together.

REV left-most column, top row, width, depth—reverses all characters within the defined window. All characters will appear the same as if they had been printed in a string following the RVS-ON character. REV works by going through each screen byte within the window and setting bit 7 of each.That is the signal to the video chip to display that character in reverse field.

www.Commodore.ca<br>Midy Makab MWM661986mission

**RUN** It Right

A word of warning is in order here. When the screen is cleared on newer C-64s, color memory is Tilled with the value of the current screen color, and the screen memory is filled with the value of the space character. Space characters that are the same color as the screen cannot be seen even if reversed, so if your intention is to reverse an entire block—including all space characters—you must erase the window block with the FILL com mand prior to writing anything into the window. Select the color you wish tor the reversed spaces when yon use the KILL command. The same warn ing applies to the INV command, described below.

#### Examples:

PRINT CHR $$(147)$ : REV 0, 1, 40, 1-clears the screen, then reverses only the second screen row. It will appear as though nothing has happened, because the re versed spaces are the same color as the screen.

FILL 32, 8, 0, 1, 40, 1 : PRINT CHR\$(19)CHR\$(17)" TEST": REV  $0, 1, 40, 1$ —erases the second screen row with the FILL com mand. The color memory used by the second screen row is then filled with the value 8, indicating orange. Assuming the screen is not orange, the second row should be in or ange reverse field.

INV left-most column, top row. width, depth,—If the defined window has no reversed characters within it, then the operation of INV is exactly the same as REV. If the window is already reversed, then IXV will unreverse it. INV works by toggling bit 7 of each screen byte. If the bit is on. it is turned off; if it's off, it's turned on.

#### Scrolling and Flashing

The next four are scrolling com mands and operate similarly, except that the scrolling is done in four dif ferent directions. The direction will be obvious from the name. See the demo programs for examples of use.

RIGHTW left-most column, lop row, Width, depth—scrolls the text within the window one character to the right. A column of spaces is inserted in the window's left-most column. You should run the demo programs to see exactly how everything works.

LEFTW left-most column, top row, width, depth—scrolls the text within the window one column to the left.  $e^A$ w www. Compassion is inserted in the May Not Reprint Without Permission

right-most column of the window.

UPW left-most column, top row, width, depth—scrolls text within the win dow up one row. A row of spaces is inserted in the boitom row of the window.

DOWNW top-left column, top row. width, depth—scrolls text within the window down one row. A row of spaces is inserted in the top row of the window.

The next three commands do not operate on windows, but are screenrelated.

BFLASH number of times, flash rate, color1, color2—flashes the border in the specified colors. The original bor der color is saved, then the two spec ified colors are alternately stored in the border-color register at address 53280. The flash rate determines the speed at which this occurs. After the specified number of flashes, the orig inal border color is restored to the border-color register.

The border may be flashed up to 255 times, and the flash rate may vary from  $1$  to 255. Again, this can be used to draw attention to an error.

#### Example:

BFLASH 5, 20, 2, 10—flashes the border five times, alternating be tween red and pink.

CENTRE <string-expression >—cen ters the string on the cursor-designated screen row. If LEN(string) $> 40$ , then the action is exactly the same as PRINT. CENTRE accepts any string expression usable by PRINT. If more than one string expression follows CENTRE, die command will operate only on the first.

Examples:

CENTRE A\$ CENTRE Q5 CENTRE "A STRING" CENTRE A4; "SECOND"; A\$

LOCATE x-position, y-position.—This command positions the cursor wher ever you wish. Like the windowing commands, 0,0 is the upper-left cor ner of the screen; 39,24 is the bottomright corner.

Example:

LOCATE 5,20

The six music commands will be considered next.

VTYPE voice number, waveform [, optional ring] [, optional sync].—This command sets the voice type for one of the three voices. After die voice type is set, it remains unchanged until VTYPE is executed again. NOTE and PLAY both require the voice type to be set before they will operate prop erly. The voice number may be a number from 1 to 3.

The second parameter, waveform, specifies the one to be used. The SID sound chip in the C-64 allows four different types of waveform: triangle, sawtoodi. pulse and noise, and the type is selected by using the first three letters of its name: TRI. SAW. PUL or NOI. If the pulse waveform is selected, a number specifying the duty cycle must follow PUL. This number may be any value from 0 to 2047. See the examples below.

Finally, there are two optional pa rameters. If RING is included in ihe parameter siring, ihe voice will be put into Ring-modulation mode. As the name suggests, this is useful for creating bell sounds. SYNC in the parameter string puts the voice into Synchronization mode. The C-64 Pro grammer's Reference Guide uses syn chronization to create a mosquito sound. For a fuller explanation of the capabilities of the Sll) chip, see the 24 pages devoted to it in the guide.

Examples:

VTYPE 1. PUL1000—selects pulse waveform for voice 1.

VTYPE 2. TRI. SYNC—selecis triangle waveform and Synchroni zation mode for voice 2.

YTYPE 3. SAW, RING. SYNC selects sawtooth waveform. Ringmodulation mode, and Synchronization mode for voice 3.

VTVPE 1, NOI, RING—selects noise waveform and Ring-modu lation mode for voice I.

ENV voice number, attack value, decay-value, sustain value, release value.-This command sets the "envelope" for each voice. The voicenumber parameter must be a number from 1 to 3. The other four parameters each require a number from  $0$  to  $15$ .

Envelope is term used io describe the way volume varies as single note is played on different types of instruments. Each note, as far as vol ume is concerned, consists of four basic parts: Attack, Decay, Sustain and Release. When a note is first struck, it rises from zero to maximum volume.

This is called the Attack, and the rate at which this occurs can be set.

# **Software That Works For Generations**

6 Types of Charts and Sheets **Indices User Fields** Notes, Footnotes and Sources No Limits **Adapts to Your Hardware** Comprehensive **Easy to Use** 

## And Much, Much More

Send for brochure and sample printouts. Family Roots includes detailed manual and 2 full diskettes of programs for your Apple II, IBM PC, Commodore 64 and CP/M. Other genealogy software also available

Price \$185. Satisfaction Guaranteed.

American Express, Visa & Mastercard Accepted

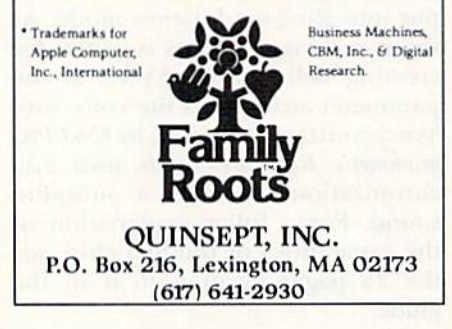

Circle 60 on Reader Service card.

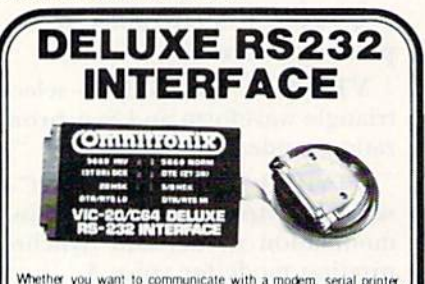

Whether you want to communicate with a modem, serial printer, another computer, or any other RS232 device, the Deluxe RS232 Interface is the correct choice. Any comparsion will show that it is best Commodore compatible RS232 interface available for any price! The Deluxe RS232 Interface is the culmination of 3 years of working with Commodore users who need an RS232 Interface. It womany wind continuous uses with these states are spectral. It is supported at the composition of (2-8, 12, 20, 20) in-<br>cluding Ring Detect and Hi Speed Indicator. Four switches in the<br>RS232 contralibution to set the unit minus voltages. Users Manual includes a type-in Basic termina program, basic program transfer routine, and other examples. Add \$2.00 for shipping. Suggested retail \$44.95

#### **PRINTMASTER/S (RS232)**

This is an RS232 version of our famous Printmaster/+G. It is Final is a serial bus printer interface providing full RS232 signals for an RS232 printer. Supports pins 2-8, 20. Select 300, 600, 1200, 2400, word, and partly. DTR or Xon'Xoff handshake. Supports do grading that the proti Gonilla, NEC, and more. Includes all Printmaster Intellifeatures<br>Includes 3 ft cable with a male or female connector (specify which) Cassette or external power. Add \$2.50 for shipping. Suggested retail \$139.95

#### See your local dealer or CALL (206) 236-2983

30 day money back guarantee on all products. Visa and MC welcome. Write to us if you wish to be on a special marketing survey mailing list

**DEALERS CALL US!** mnı ıronıx P.O. BOX 43-DEPT R7-MERCER IS., WA 98040 A value of 0 means volume will rise from zero to its maximum in two milliseconds, whereas a value of 15 means that it will take eight seconds. For intermediate values, as well as the corresponding data for the Decay and Release rates, see the table on p. 198 of the reference guide.

After reaching maximum, the volume falls to some intermediate value. The rate at which this occurs is called the Decay. After Decay comes Sustain. Unlike the other three parameters, the Sustain value does not involve a time span; instead, it indicates the proportion of maximum volume that will be sustained while the "gate bit" is set.

When the gate bit is on, the voice will produce sound. When the bit is cleared, the Release portion of the envelope begins. A value of 15 means that maximum volume will be maintained during the Sustain portion; a value of zero, naturally, indicates zero volume. The Release rate indicates how long it will take volume to fall from its Sustain level to zero.

Example:

ENV 1, 0, 9, 0,  $0$ —sets voice 1 to an envelope, which produces a piano sound; very fast Attack, medium Decay, no Sustain or Release.

VOL volume value-sets the volume, which may vary from  $0$ , none, to  $15$ , maximum.

**NOTE** voice number, frequency value, duration value [, optional following VTYPE parameter string].-This command will play one note. The voice number  $(1-3)$  must be specified, as well as the frequency value  $(0-65535)$ . The formula to calculate actual frequency in Hertz from the frequency value is

actual frequency =  $(($ frequency value $)*$ .059604645) Hz.

Check the table on p. 152 of the user's guide for the correct values for musical notes.

Examples:

NOTE 1, 4291, 20-plays middle C on voice 1; envelope, volume and voice type must already be set; duration of 20.

NOTE 2, 5103, 20, pul255-plays D# above middle C, using the Pulse waveform with a duty-cycle value of 255.

NOTE 3, 4547, 100, tri, ringplays C# above middle C, using Triangle waveform and ring modulation.

PLAY voice number, buffer-start address, buffer length.-PLAY would be the command to use when it's necessary to play an entire song. The actual notes would be played by a machine-code routine that's executed only during the 60-times-per-second interrupt. This allows a song to be playing in the background while a program is running.

Voice number must be from 1 to 3. Buffer-start address is that which stores the data PLAY will use. The buffer length is the number of bytes of data at the start address.

The data must be stored in a certain format. The PLAY routine expects two bytes of frequency value, followed by one byte to indicate how long the note should be held. A duration value of 60 means the note will be held for one second, a whole note. A value of 30 indicates a half note, and so on.

A frequency value of 0 is regarded as a special case. When this is encountered, a value of  $0$  is *not* put into the respective voice's frequencyvalue register. Instead, the only action taken is to clear the gate bit. Clearing this bit allows the Release portion of the envelope to be heard. This is necessary for certain types of envelopes in which the release is an important part. Among the demoprograms, you'll find one that uses the PLAY command to play a popular song.

Example:

PLAY 2, \$C000, 300 : REM PLAY **FROM BUFFER AT \$C000 (49152)** 

VIBRATO voice number ON or OFF. -The Play routine is capable of playing music in vibrato, which is a very rapid variation in frequency. Often this produces a richer sound, especially when an organ is being simulated. It's accomplished during the PLAY IRQ routine by reading the current value of the voice 3 waveform and adding this to the frequency value for voice 1, 2 or 3.

Using the VIBRATO command requires a little preparation. First, it's desirable, though not necessary, to turn off voice 3 output. This can be done by setting bit 7 of the SID register at address 54296. Set the volume with a Poke, or with VOL; then start voice 3 going with a Poke.

The NOTE command cannot be used to start voice 3 because it automatically clears the gate bit when finished, and the gate bit must be set in order for output from voice 3 to occur.

Example:

POKE 54296, 128 + 15 : REM SET VOLUME, TURN 3'S OUTPUT OFF NOTE 3, 2000, 1 : REM SET VOICE 3 **FREQUENCY** ENV 3,0,0,15,0 : REM SET VOICE 3 ENVELOPE

POKE \$D412, \$41 : REM VOICE 3 ON-**TRIANGLE WAVEFORM** 

**VIBRATO 1 ON** 

PLAY 1, \$C000, 200 : REM PLAY SONG

Accompanying this article are several programs demonstrating the use of windowing and music commands. Careful study of these should clear up any foggy areas that are due to the author's foggy writing.

Also at the end of the article are the Basic loaders for the various music and windowing commands. If you're typing in the windowing commands, the loader containing the miscellaneous windowing routines REV and BFLASH must be loaded first, since it contains code used in common by all the windowing commands. Likewise, if you're typing in the music commands, the loader containing the miscellaneous music routines must first be loaded.

If you want to avoid typing, a copy of Basic 4.5, including all demo programs, is available from me for a copying charge of \$5. Just send me a self-addressed envelope, a disk and the fee.  $\overline{\mathbf{R}}$ 

Address all author correspondence to Robert Rockefeller, RR #4, Langton, Ontario, Canada NOE 1GO.

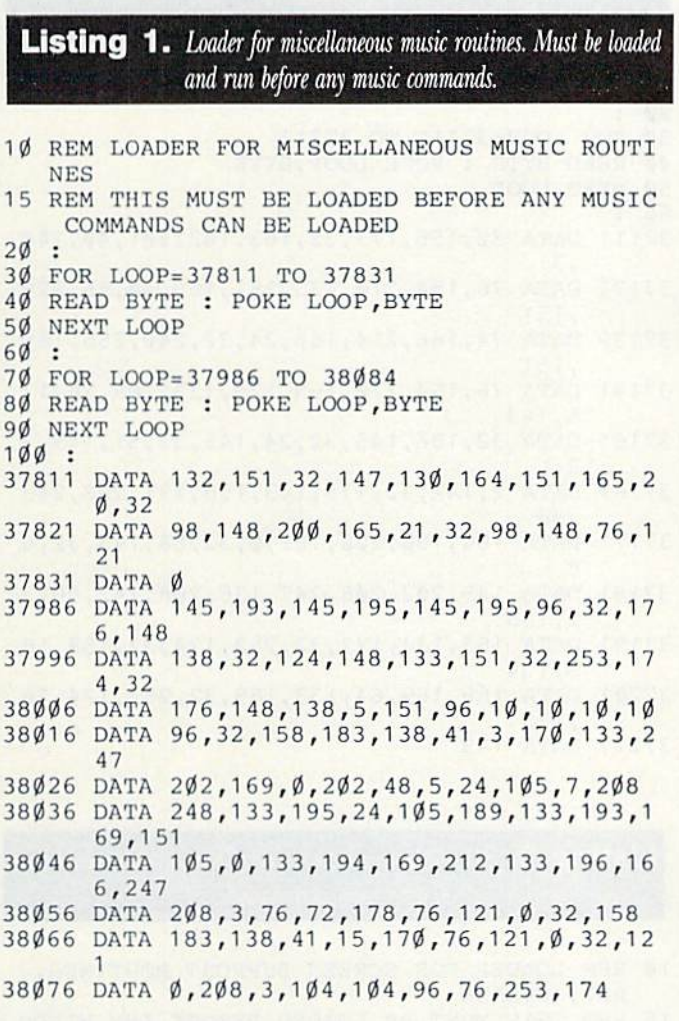

## **Listing 2.** Loader for Play and Vibrato commands.

```
10 REM LOADER FOR PLAY, VIBRATO
2\emptyset :
30 FOR LOOP=38085 TO 38176
40 READ BYTE : POKE LOOP, BYTE
50 NEXT LOOP
6038085 DATA 201,253,208,19,169,0,160,28,153,
38095 DATA 212, 153, 189, 151, 153, 165, 151, 136,
       16,244
38105 DATA 76, 115, 0, 32, 129, 148, 32, 253, 174, 3
38115 DATA 147, 130, 166, 247, 165, 20, 157, 173, 1
www.Commodore.ca
 May Not Reprint Without Permission
```
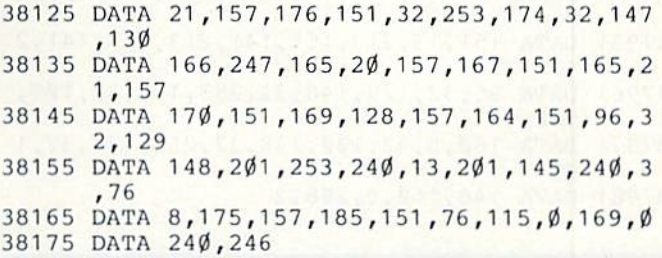

## **Listing 3.** Loader for the Note command.

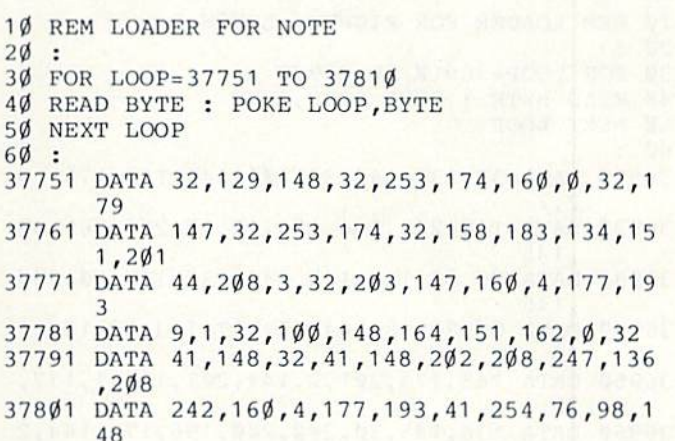

# **Listing 4.** Loader for the VTYPE command, which allows voice manipulation.

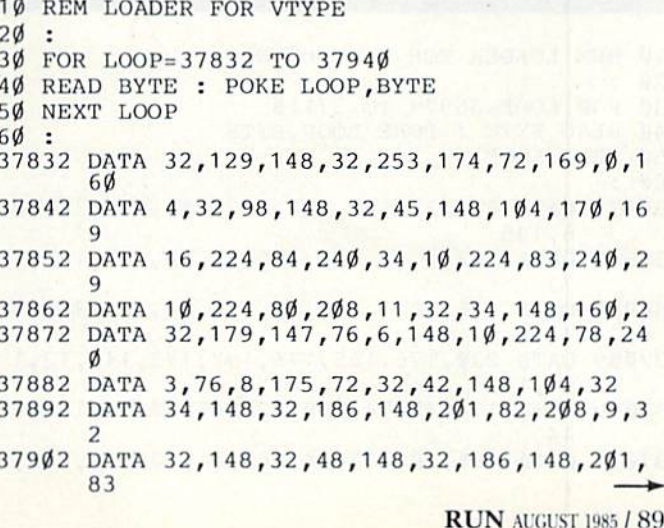

#### Listing 4 continued.

37912 DATA 208, 225, 32, 48, 148, 169, 2, 44, 169, 4 37922 DATA 160, 4, 17, 193, 32, 98, 148, 96, 160, 2 37932 DATA 44, 160, 3, 44, 160, 4, 76, 251, 168

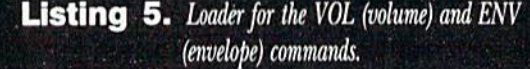

```
10 REM LOADER FOR VOL, ENV
20:30 FOR LOOP=37941 TO 37985
40 READ BYTE : POKE LOOP, BYTE
50 NEXT LOOP
60:37941 DATA 32, 176, 148, 173, 213, 151, 41, 240, 14
       2,213
37951 DATA 151, 13, 213, 151, 141, 213, 151, 141, 2
       4,212
37961 DATA 96, 32, 129, 148, 32, 253, 174, 32, 105,
      148
37971 DATA 160, 5, 32, 100, 148, 32, 253, 174, 32, 1
       Ø537981 DATA 148, 160, 6, 208, 2
```
# **Listing 6.** Loader for the RightW and LeftW commands, which scroll the window text horizontally.

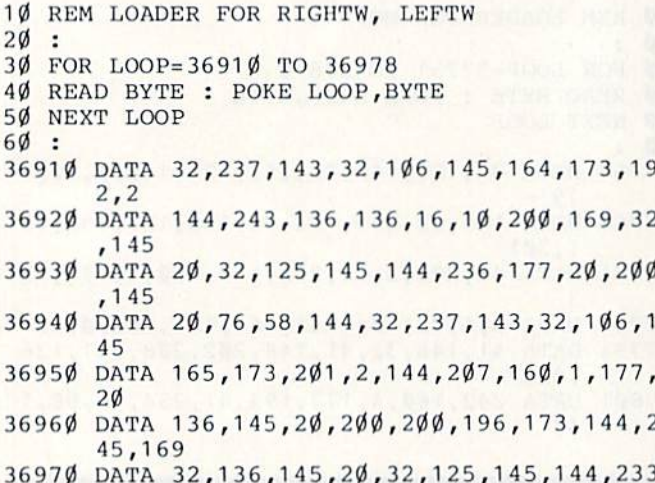

# **Listing 7.** Loader for the UpW and DownW commands, which scroll the window text vertically.

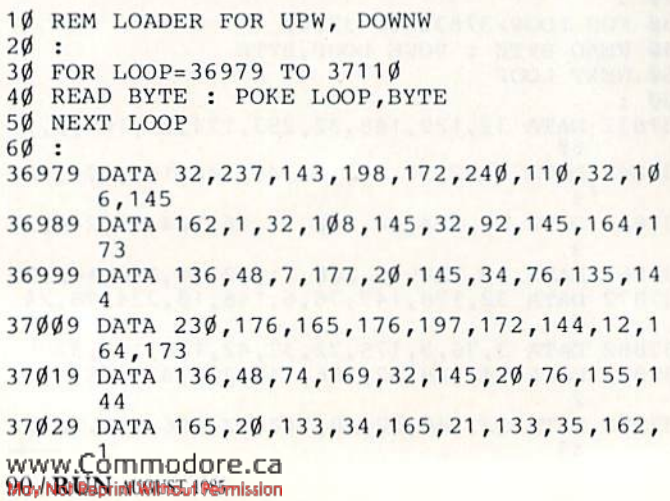

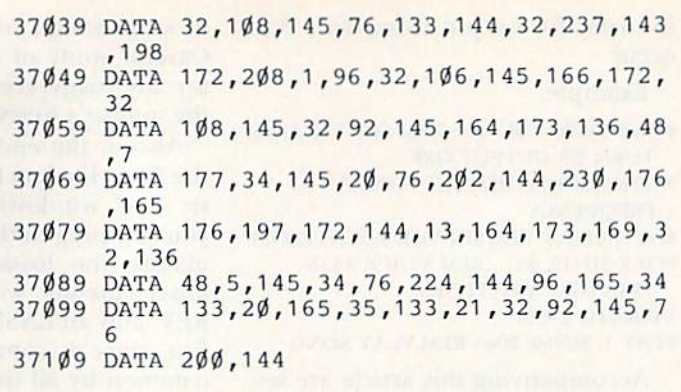

# **Listing 8.** Loader for the Centre, Inverse, Flash and Fill commands.

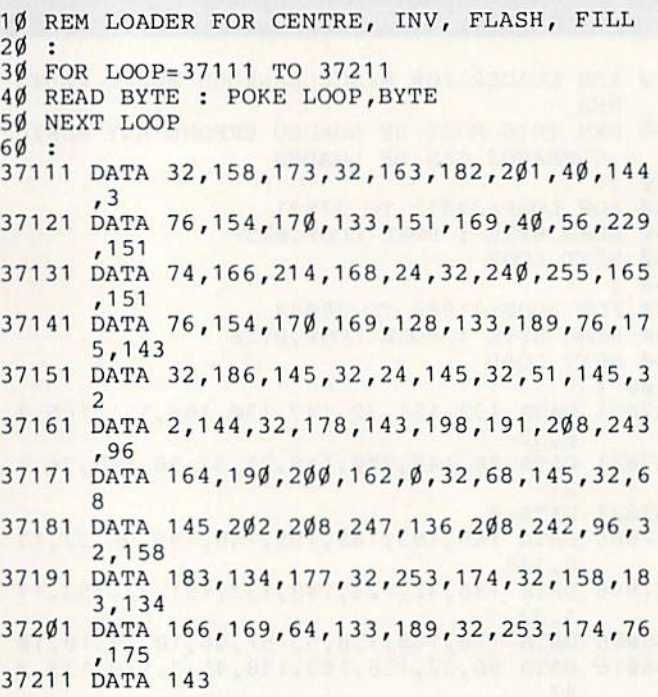

# **Listing 9.** Miscellaneous window loader. This must be loaded before all other window commands.

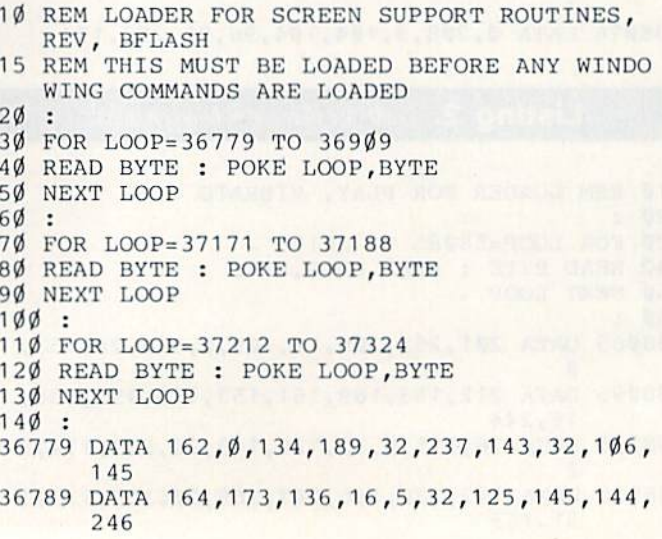

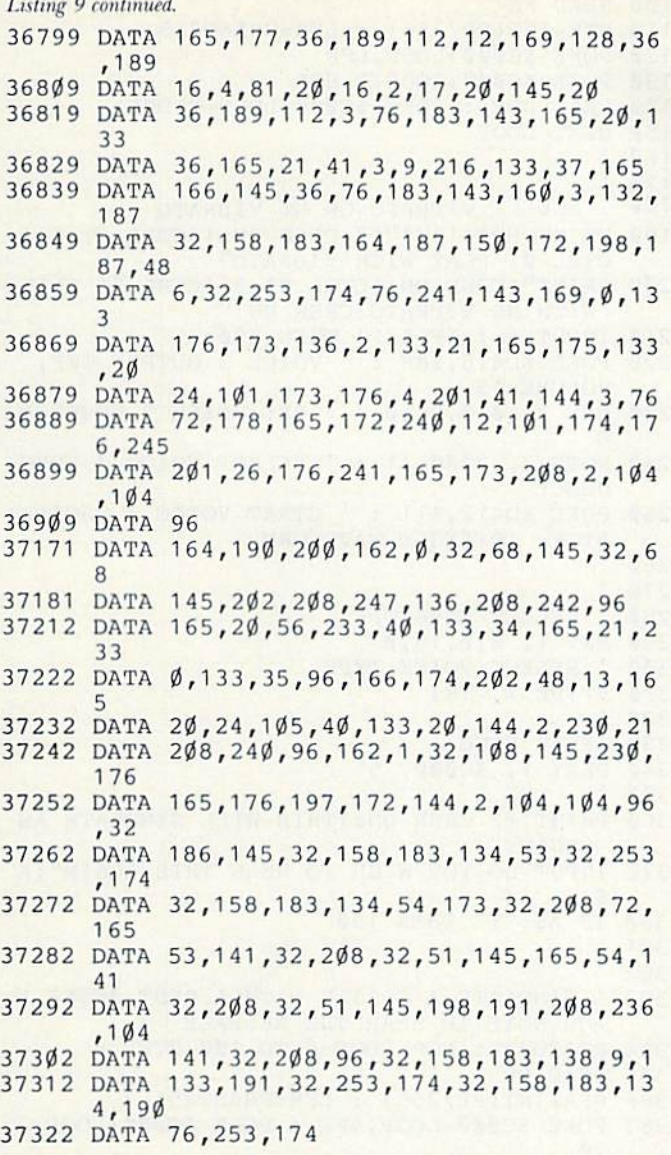

Listing 10. Loader for the Locate command.

10 REM LOADER FOR LOCATE  $2\emptyset$  : FOR LOQP=38275 TO 38302 40 READ BYTE : POKE LOOP, BYTE NEXT LOOP  $60:$  DATA 32,158,183,224,40,144,3,76,72,17  $\mathcal{B}$  DATA 134,187,32,253,174,32,158,183,22 4,25 DATA 176,241,164,187,24,76,240,255

# Listing 11. Program demonstrating use of windowing commands.

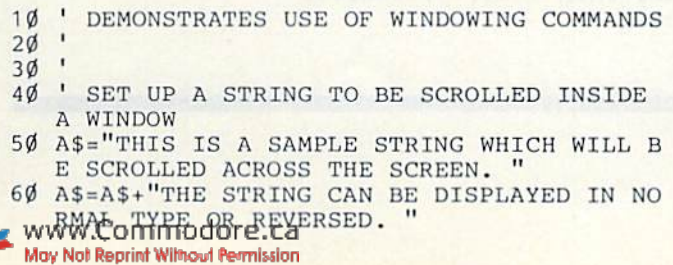

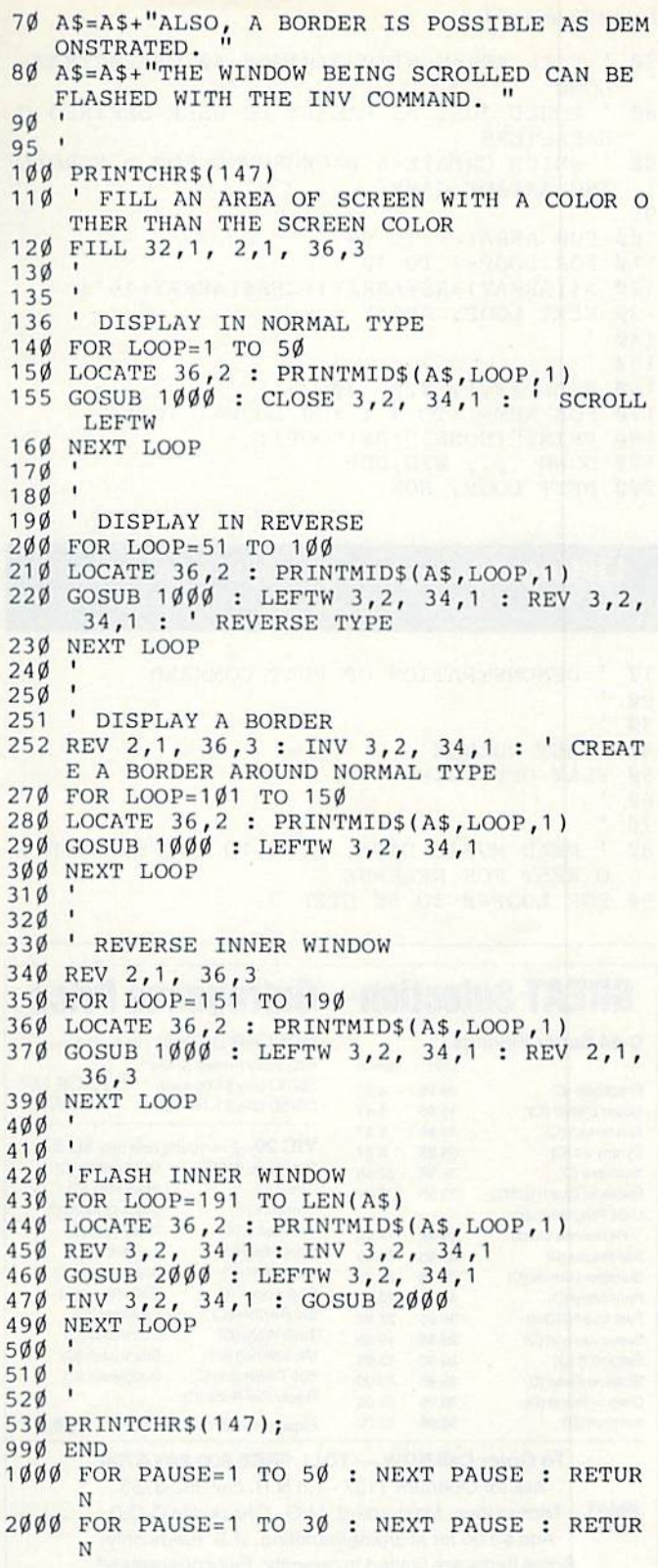

# Listing 12. Program demonstrating scrolling the entire screen.

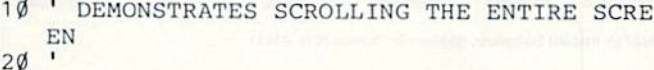

- 
- $4\emptyset$  WID= $4\emptyset$  : DEP=25
- 50 DIMA\$(94) : PRINT"FILLING ARRAY, ONE MIN UTE PLEASE ..."
	-

#### Listing 12 continued.

70 ' FILL ARRAY WITH STRINGS 40 CHARACTERS LONG  $\mathbf{1}$  $R<sub>0</sub>$ COULD JUST AS EASILY BE USER-DEFINED C **HARACTERS** ' WHICH CREATE A BACKGROUND FOR A SCROLL  $90$ ING ARCADE GAME 95 100 FOR ARRAY=1 TO 94 11 $\emptyset$  FOR LOOP=1 TO 4 $\emptyset$  $12\emptyset$  A\$(ARRAY)=A\$(ARRAY)+CHR\$(ARRAY+161) 130 NEXT LOOP, ARRAY  $14\phi$  $15\%$  $\mathbf{I}$ 160 FILL 32, 1, 0, 0, 40, 25 170 FOR NUM=1 TO 4 : FOR LOOP=1 TO 94 18Ø PRINT"(HOME)";A\$(LOOP); 190 DOWN .,., WID, DEP 200 NEXT LOOP, NUM

**Listing 13.** Program demonstrating the sounds created by the music commands.

 $10$ DEMONSTRATION OF PLAY COMMAND  $\blacksquare$  $20$ 30 ' SET VOLUME  $4\phi$  $50$ PLAY OFF: STEP 15  $60$  $70$  $\mathbf{I}$ 8Ø READ MUSIC DATA, POKE TO BUFFER WITH N O REST FOR RELEASE 90 FOR LOOP=0 TO 50 STEP 3

#### **GREAT Selection-Outrageous Price DOLLAR DISKS!** Lifetime Warranty **C-64 Super Savings** LIST SALE Nationally Known Brand!! **STOCK UP** SS/DD only \$1.00 each Practicalc (C) 49.95 8.57 NOW! DS/DD only \$1.15 each Super Slither (C) 19.95 8.57 Spaceman (C) 19.95 8.57 VIC 20-Everything now only \$8.57 Synthy 64 (C) 29.95 8.57 Practicalc (C&D) Mole Attack (C) Karateka (D) 34.95 22.95 Cubic (C) Alien Blitz (C) Rainbow Quest (D&C) 19.95 9.97 Crossfire (C) Stock Option (C) C-64 Programmers Vic Sketch (C) Road Test (C) Reference Guide 19.95 14.95 Choolifter (R) Torpedo (C) Ball Blazer (D) 39.95 29.95 Math Duel (C) Space Math (C) Summer Games (D) 39.95 29.95 Reflections (C) Checkbook (C) Print Shop (D) 44.95 29.95 Bio Rhythm (C) Reversal (C) Fast Load (ROM) 39.95 25.95 Tank Wars (C) Composer (C) Super Zaxxon (D) 29.95 19.95 Ultra Simon (C) Black Jack (C) Sargon III (D) 39.95 33.95 Sub Command (C) Budgeteer (C) Shadow Keep (D) 39.95 23.00

Radar Rat Race (C)

```
Amazon (D)
                      39.95
                             23.00
                                       Expansion Interface WOW!!!
                                                                    $8.57
         To Order Call NOW - TOLL FREE 800-843-6700
           Ask for Operator 1107 - in N.H. call 352-3763
         Terms: Visa, Mastercard, M.O., Check. No C.O.D.
 VISA
                                                                     MasterCard
          Add $3.00 for shipping/handling. U.S. funds only
        Some items are limited in quantity. Fully guaranteed.
                                                 nputer centers
KEENE .
           NASHUA
                        HUDSON
                                   \bulletBOSTON
                                                   WELLESLEY
                                                                    ACTON
603-352-3736
           603-889-0084
                        603-883-8080
                                      617-353-1582
                                                   617-235-6652
                                                                    617-263-0418
Mail to: Instant Software, 82 Main St., Keene N.H. 03431
Name
Address
City
                                   State
                                                   Zip
```

```
100 READ FR
11\phi HFR=INT(FR/256) : LFR=FRAND255
    POKE $CØØØ+LOOP, LFR
120130 POKE $C000+LOOP+1, HFR
140 READ DUR : POKE $C000+LOOP+2, DUR
150 NEXT LOOP
16\%170180SELECT VIBRATO OR NO VIBRATO
    PRINTCHR$(147)"{2 CRSR DNs}{CTRL 9} 1 {
190CTRL Ø} PLAY WITH VIBRATO"
    PRINT" {CRSR DN} {CTRL 9} 2 {CTRL Ø} PLAY
200WITH NO VIBRATO {CRSR DN }"
210 INPUT A : IF A<>1 THEN 290<br>220 POKE $D418,$8F : ' VOICE 3 OUTPUT OFF,
    VOLUME=15230 ENV 3, Ø,Ø,15,Ø : ' SET VOICE 3 ENVELOP
    E
    NOTE 3, 2000, 1 : ' SELECT VOICE 3 FREQ
240UENCY
250 POKE $D412, $11 : ' START VOICE 3 OSCILL
    ATOR, TRIANGLE WAVEFORM
260270' SELECT ENVELOPE
28\%290 ENV 1, Ø,Ø,15,Ø
      SELECT VOICE TYPE
30031\%VTYPE 1, TRI
320'PLAY SONG
330
340 PLAY 1, $C000, 51
35\%360 PRINT" (2 CRSR DNs) THIS WILL SIMULATE AN
     ORGAN."
    INPUT"DO YOU WISH TO HEAR THIS AGAIN"; A
370380 IF A$="Y" THEN 190
381
382
       SIMULATE A GUITAR WITH A REST AFTER E
383
     ACH NOTE TO HEAR THE RELEASE
384 RESTORE : FOR LOOP=Ø TO 1ØØ STEP 6
385 READ FR
386 HFR=INT(FR/256) : LFR=FRAND255
387 POKE $CØØØ+LOOP, LFR : POKE $CØØØ+LOOP+3
     , \emptyset389 POKE $CØØØ+LOOP+1, HFR : POKE $CØØØ+LOOP
     +4, \emptyset390 READ DUR : POKE $CØØØ+LOOP+2, DUR/2{2 SP
     ACEs}: POKE $CØØØ+LOOP+5, DUR/2
391
    NEXT LOOP
392
393394 ENV 1, Ø, 9, Ø, Ø : ' SET ENVELOPE TO SIMU
    LATE ELECTRIC GUITAR
395 VTYPE 1, PUL255
396 PLAY 1, $CØØØ, 1Ø2<br>397 PRINT"(2 CRSR DNs)THIS WILL SIMULATE AN
      ELECTRIC GUITAR"
398
     \blacksquare399
400 DATA 4817,8, 5103,8, 5407,8
410 DATA 8583, 15, 5407, 8, 8583, 15
420 DATA 5407,15, 8583,45, 9634,8
430 DATA 10207,8, 10814,8, 8583,8<br>440 DATA 9634,15, 10814,8, 8583,8
450 DATA 9634, 15, 8583, 45
```
WWW.Commodore.ca

Dragon World (D)

39.95

23.00

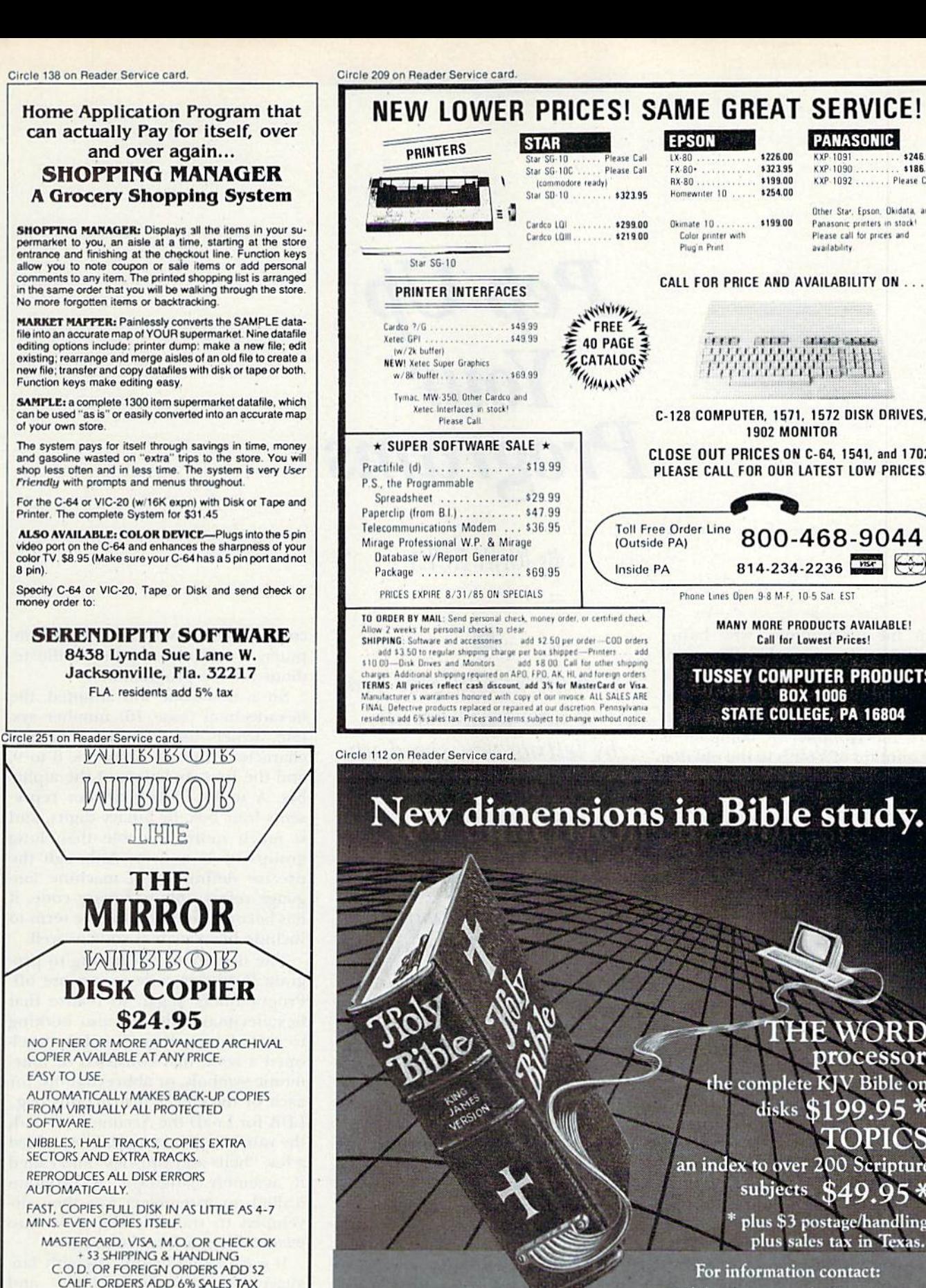

Requires APPLE II +, IBM PC<br>and compatibles, TRS80,<br>CP/M 2.2 (Z-80), KAYPRO, OSBORNE, CÓMMODORE 64, Z-100.

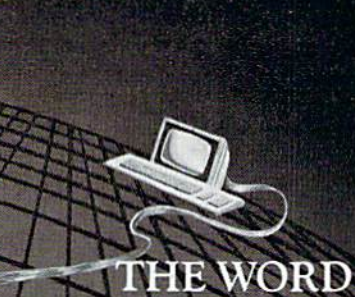

**PANASONIC** 

KXP-1092 . . . . . . . Please Call

Other Star, Epson, Okidata, and

Panasonic printers in stock!

Please call for prices and

KXP-1091

KXP-1090

availability

**CELEBRATICS** 

800-468-9044

814-234-2236

MANY MORE PRODUCTS AVAILABLE!

**Call for Lowest Prices!** 

**TUSSEY COMPUTER PRODUCTS** 

**BOX 1006** 

STATE COLLEGE, PA 16804

\$246.00

\$186.00

\$226.00

\$323.95

\$199.00

\$254.00

CALL FOR PRICE AND AVAILABILITY ON ...

222222237.834

C-128 COMPUTER, 1571, 1572 DISK DRIVES,

1902 MONITOR

CLOSE OUT PRICES ON C-64, 1541, and 1702!

PLEASE CALL FOR OUR LATEST LOW PRICES.

Phone Lines Open 9-8 M-F, 10-5 Sat. EST

**CONTRACT** 

**EPSON** 

 $1X-80$ .

 $RX-80$ .

Homewriter 10

Plug'n Print

Color printer with

Okimate 10......... \$199.00

 $FX.80+$ 

**Toll Free Order Line** 

(Outside PA)

Inside PA

Please Call

Please Call

processor the complete KJV Bible on disks \$199.95

TOPICS an index to over 200 Scripture subjects \$49.953 plus \$3 postage/handling

plus sales tax in Texas.

For information contact: **Bible Research Systems** 2013 Wells Branch Parkway, Suite 304 Austin, Texas 78728  $(512)$  251-7541 "Software for personal Bible study."

**VISA:** 

 $-WRITE OR CAII -$ 

(408) 758-2436

P.O. BOX 6427

SALINAS, CA 93912

FOR COMMODORE 64 AND 1541 DRIVE

Compumed

# Pep Up Your Programs

By JOHN KULA

For the programmer who hasn't been able to learn machine language and who dreads the day when a newly written Basic program just won't run fast enough to be useful, there's a last resort: the compiler. A compiler is the Fountain of Youth to the old dog who can't learn new tricks. And just like that fountain, compilers are sur rounded by many misconceptions, which I'll discuss in this article.

### Assemblers, Interpreters and Compilers

First, let's make a clear differentiation between assemblers, interpret ers and compilers,

Assemblers are programs that trans late assembly language into execut able machine language.

Interpreters are programs that translate high-level language programs one instruction at a time and execute each instruction immediately.

Compilers are programs that, in general sense, translate programs from one format to another. (Note: If the different formats are a consequence of using different computers, the translating programs are more accurately called cross compilers, This article is concerned only with those compilers that are intended to translate a high-level language into executable machine language for the same computer.)

Compilers will give you a new lease on life by letting you speed up your Basic programs without having to learn assembly language. What follows is a lucid discussion of compilers and a comparative review of three that are available for the C-64.

Before expanding and clarifying these definitions, let's consider the reasons for the development of the higher-level languages that gave rise to the need for translating into ma chine language.

The central processing unit (CPU) of a computer understands only binary code, which requires only two digits, the numbers  $1$  and  $0$ , signifying the on or off condition of an electrical switch. In the beginning, all programs were written in binary code. While this was fine for the com puter, it was more than a trifle tedious for the programmer.

So, a new code was adopted, the hexadecimal (base 16) number system, which uses 16 alphanumeric characters (the ten numbers,  $0$  to  $9$ , and the first six letters of the alpha bet, A to F). Each character represents four bits, or binary digits, and is much more readable than long groups of 1s and 0s. Although the precise definition of machine lan guage refers only to binary code, it has become common for the term to include hexadecimal code as well.

The novelty of not having to program in binary code soon wore off. Programmers began to realize that hexadecimal code was also nothing to write home about. So, they devel oped a code that consisted of mnemonic symbols, or abbreviations, for each of the CPU's instructions (e.g., LDA for LoaD the Accumulator with the value from memory). They added a few "bells and whistles" and called it assembly language. A program (called an assembler) was then de veloped to translate the code into executable machine language.

It wasn't long before assembly lan guage also proved too clumsy, and various high-level languages were developed for specific tasks. Basic (Beginner's All-purpose Symbolic In-

C MYKGRmmodore.ca

RUN It Right

C-64; C-128 (in C-64 mode) 1541 disk drive; cassette optional

# MOVING? **SUBSCRIPTION** PROBLEM?

Get help with your subscription by calling our new toll free number:

# -800-645-9559'

between 9 a.m. and 5 p.m. EST, Monday-Friday.

If possible, please have your mailing label in front of you as well as your cancelled check or credit card statement if you are having problems with payment

If moving, please give both your old address and new address. \* New York State residents call 1-800-732-9119.

# **ATTENTION**

Foreign Computer Stores Magazine Dealers

You have a large technical audience that speaks English and is in need of the kind of microcompu ter information that CW/Peterborough provides.

Provide your audience with the magazine they need and make money at the same time.

For details on selling 80 MICRO, inCider, HOT CoCo, RUN contact:

# **SANDRA JOSEPH** WORLD WIDE MEDIA 386 PARK AVE., SOUTH NEW YORK, NY <sup>10016</sup> PHONE (212) 686-1520 TELEX-620430

**The Handicapper** 

Use your Commodore 64 to improve your performance at the track! These fine programs for Thoroughbreds, Harness Horses and Greyhounds combine the power of your computer with the savvy of a veteran handicapper. Spend a few minutes entering data, and The Handicapper will rank the horses or dogs in each race. All the information you need is readily available from the Thoroughbred Racing Form, har ness or greyhound track program. We even provide a diagram that shows you where to find it!

Horse racing factors include speed, class, past performance, post position, stretch gain, beaten favorite, jockey or driver's record, weight (for thoroughbreds) and parked-out signs (for trotters). Greyhound factors include speed, past performance, class, favorite box, kennel record, breaking tendencies, beaten favorite.

Instructions and wagering guide included. Thoroughbred, Harness or Greyhound Handicapper, only \$34.95 each on tape or disk. Any two, just \$54.95. All three only \$74.95.

> Federal Hill Software 825 William Street

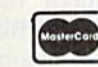

Circle 84 on Reader Service card

**VISA®** 

Baltimore, MD 21230 Toll Free (Orders Only) 800-245-6228 For Information Call 301-547-1447

# CompuServe Helps You Get The Most From Any Computer.

# Now CompuServe brings you:<br> **Example 19 Sound-the-compuServe Example 19 Sound-the-compuServe**

- 
- 'Easynew KasyPIex" ELECTRONIC MAIL

clipping service

- Regularly updated investment
- statistics **New executive newswire**
- Round-the-clock shopping **Interactive games and trivia**
- **Electronic airline ticket** reservations
- $\blacksquare$  Over 800 other practical and
- fascinating options

To access CompuServe, you need a CompuServe Information Services Subscription Kit, a computer, a modem and, possibly, easy-to-use communications software.

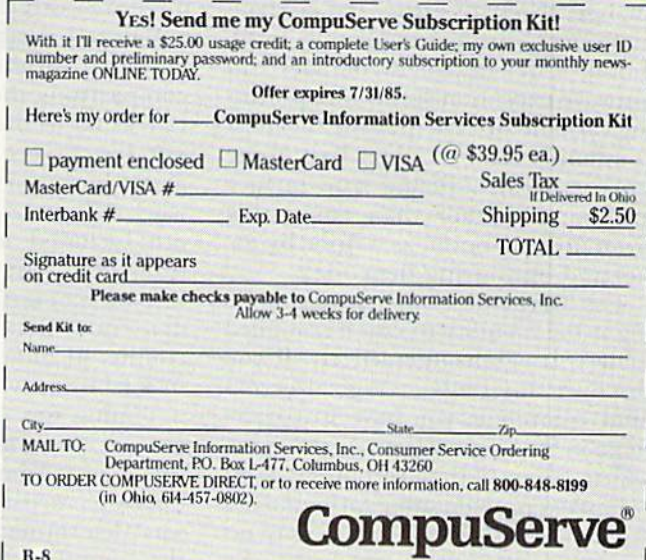

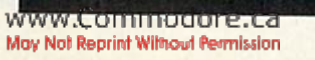

struction Code) was developed as a general-purpose language. Its prime advantage was that it was easy to learn because it looked very much like real, albeit slightly stilted, English,

The biggest problem was that it was now far removed from machine lan guage, and programs to translate ii into executable machine language became very complex. Two funda mental methods were then devel oped for translation.

One method involved translating and executing the instructions one at a time. The programs that did this were called interpreters.

The other method involved trans lating the entire high-level language program (the source program) at once, and then executing the trans lation (the object program}. This process was called compiling.

### Compilers: Advantages and Disadvantages

It might be helpful to compare translating a computer program to translating a foreign language. When the translation is done by an interpreter, it is instantaneous, but it has to be translated all over again if you need to review it. On the other hand, a translation by a compiler takes a bit longer, but it lets you review it immediately at any later time.

The biggest advantage compiling has over interpreting is speed of execution. An interpreter musi fetch each instruction, parse and analyze it, check for errors, evaluate any functions, ex pressions and variables and then ex ecute it. This is done for each instruc tion every time it is executed, even when the instruction is merely re peated because of a For... Next loop.

On the other hand, compilers parse, analyze, check for errors and evaluate only once—during compilation. In ad dition, a well-designed compiler can improve execution speed by optimiz ing variable storage (putting the most commonly used variables first in the storage area), utilizing true integer arithmetic (rather than converting from floating-point, as is done by Ba sic) and optimizing the code.

The biggest disadvantage of compil ing is the inability to edit a compiled (object) program interactively. If you discover any bugs or logical errors after compiling, you have to correct them in the original (source) program, which you must then recompile. Most compilers provide some form of assistance in locating errors that may occur, but you wouldn't want to debug a complicated program this way.

Another potential disadvantage is that the object program will be larger whenever the source program is approximately 20K (80 blocks) or less. This occurs because of the way a typical Basic compiler does its translation. Very few compilers translate directly into machine language; most generate an intermediary code, called P-code. The use of P-code requires a library of subroutines to be appended to the source program, and these li braries can be up to 8K in size.

Finally, the process of compilation itself takes a certain amount of time, depending on the length of the source program.

### A Comparative Look

So, it should start to be apparent that compilers aren't the perfect an swer. There are penalties to be paid. More will become evident as we look at three specific Basic compilers available for the C-64: PETSpeed, DTL-Basic (also known as Insta-Speed) and Blitz..

I have assumed that most programmers would buy a compiler for the primary purpose of improving the exe cution speed of their Basic programs, so I'll be placing most of the emphasis on run-times. Nevertheless, I'll also be comparing compilation time, object code size and compatibility.

See Table 1 for a comparison of some of the features of the three compilers. It's interesting to note that the more recent the compiler (the farther to the right on the table), the smaller the programs. Otherwise, the compil ers appear to be virtually identical, and it would be difficult to choose one based solely on this information. However, you'll shortly see that the three are vastly different in operation.

Before I describe the tests I made and their results, let me say that the comparisons themselves were accu rate as far as they went, but it would not be correct lo draw inferences about how well the compilers might work on types of programs that were not included in the tests. I chose three different programs, with the intention of testing the compilers under conditions that would be encountered in actual use rather than in a laboratory.

Timing was done within the pro grams themselves using the TI\$ timer, to minimize the possibility of operator error. Compilation time was determined from the moment the compilers were run and did not include the time it took to load the main programs (although both PET-Speed and DTL-Basic load other pro grams from the main program, and this load time is included in the com pilation time).

The first test involved creating 2600 random, five-character strings, tabulating the alphabetic occurrence of each string and then calculating the root mean square (RMS) as an indication of relative randomness. Each compiler was tested with three versions of the program:

 $\bullet$  a long version (5 blocks), where each instruction occupied one line and spaces were placed between commands,

 $\bullet$  a short version (4 blocks), where the instructions were packed Onto 80 character lines and all spaces were removed,

• a compact version (2 blocks), where the instructions were packed onto 240-character lines.

This program was intended to test raw string-handling, as well as arith metic, capabilities. The results are summarized in Table 2. (All times are given in seconds, and a lower RMS indicates a more even distribution of random elements.)

There are some interesting obser vations, including the fact that the string-creation time for the uncom piled version is  $29-35\%$  faster than the run-time for the version compiled with Blitz. There goes miscon ception number 1: Not all compiled programs run faster; it all depends on whether the compiler has been optimized for a particular function. It would appear that Blitz has not been optimized to handle strings.

On the other hand, PETSpeed, which has the longest compilation time and produces the largest object program, also has the fastest run times: 335% faster than the uncompiled version and 23% faster than the next-fastest compiled version.

As might be expected, version B (short) has a marginally better performance. The shorter codejust takes less time to interpret or to compile. But version C (compacted) seems to be anomalous.

In the first place, DTL-Basic could not compile it. and PETSpeed claimed to have compiled it, but the object program wouldn't run. In the second place, the run-times were longer than for the long version. Misconception number 2 is laid to rest: Just because it will run in Basic

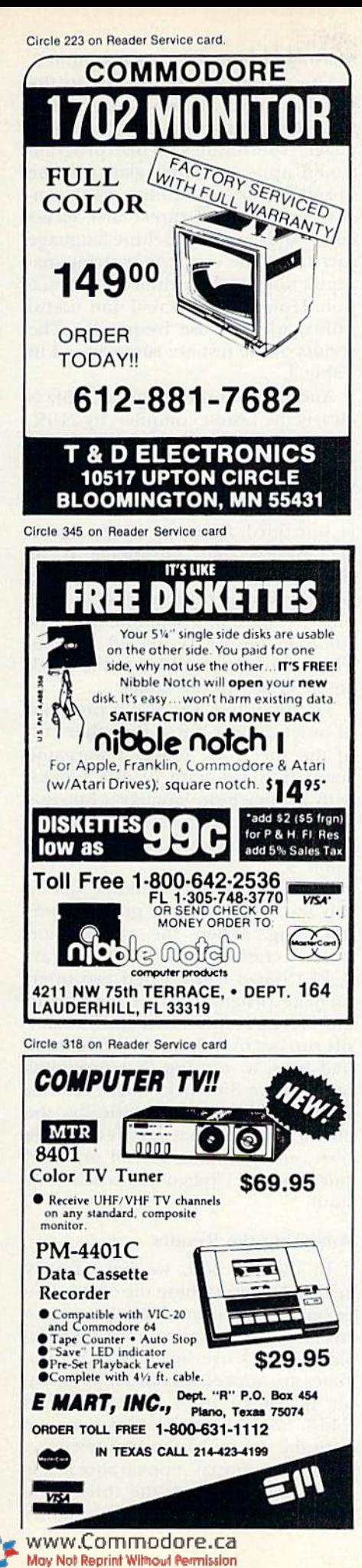

# **WHERE'S THE** SOFTWARE?

# We've Got It!

TEAM-MATE.

\$29.95

\$29.95

\$14.95

For the C-64/128, integrated word processing, spreadsheet, file management and graphics. Move your data quickly without disk swapping. Easily remem-\$49.95 bered commands.

Coptain your system with a winning combination, ORDER TODRY.

custom reports and managing information.

work in one window viewing data in another.

**WRITE FILE**  $C-64/128$ 

**HOME OFFICE**  $C-24/128$ 

**PLUS GRAPH** 1C-64/128 Plus 4

**RUG RIDER**  $C-64/128$ 

Plus 4 **ENTERTAINER I** 

 $C - 64/128$ **CORUM** 

 $C-64/128$ 

A combo pack of three action games. Defeat the invaders in Trobots, disarm the nuclear reactor in Shields Up, explore galaxies in Star Crash. \$14.95 A graphics adventure game requiring hours of play before \$19.95 you can rescue the princess from the wizard.

An integrated word processor/data base for generating

An integrated word processor/spreadsheet allows you to

Produce and print line graphs, bar graphs, and pie charts.

Up to three variables in same graph. Full editing. \$29.95

An award winning fast paced action game. Riding your

magic carpet, seek your fortune in caves, forests, and

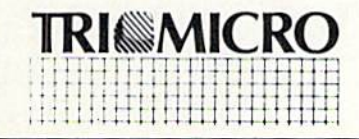

castles.

SO MUCH FOR SO LITTLE. Over 60,000 Users Agree 14072 Stratton Way Santa Ana, CA 92705  $(714) 832 - 6707$ 

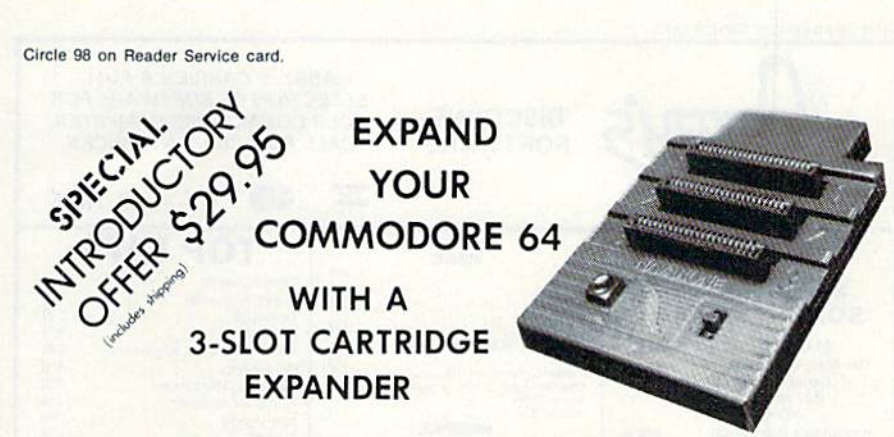

- Eliminates wear on connectors
- Saves time when changing cartridges
- Built in Reset button
- Holds up to 3 cartridges
- Convenient access to cartridges

Are you tired of turning your Commodore 64 computer upside down just to insert or change a cartridge? Then you need the new Cartridge Expander from Navarone. We have been making these units for the TI-99/4A home computer for over three years, and now have the same high quality product available for your Commodore 64.

Take advantage of our introductory offer NOW

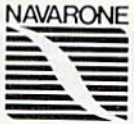

TO ORDER: Send Cashier's Check or M.O. or personal check (allow 10 days to clear), to Navarone Industries, Inc. 19968 El Ray Lane, Sonora, CA 95370 or call (209) 533-8349. For MASTER/VISA CARDS and C.O.D.'s add 3%. CA Residents please add 6.5% Sales tax. Outside US add \$2.00 for Shipping.

# **BACKUP** PROTECTED SOFTWARE with COPY II 64<sup>"</sup>

From the team who first brought you **COPY II PLUS** (Apple), **COPY II PC** (IBM) and **COPY II MAC** (Macintosh) comes a revolutionary new copy program for the Commodore 64, **COPY II 64**!

- Copies most\* protected software *automatically*.
- Copies even protected disks in just  $3\frac{1}{2}$  minutes.
- Maximum of four disk swaps on a single drive.
- $\bullet$ Copies half and full tracks.
- Requires just one 1541 drive on the Commodore 64.

Call M-F 8-5:30 (W. Coast time) with your  $\frac{1}{2}$   $\frac{1}{2}$  : 503/244-5782. Or send a check (add \$3 s/h, \$8 overseas) to

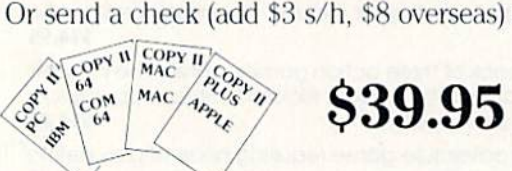

<sup>®</sup> We update Copy II 64 regularly to handle new protections; you as a registered owner may update at any time for 1/2 price! (To update, just send original disk and \$20.)

**ENTRAL POINT** 

Software, Inc.

9700 SW Capitol Hwy. #100 Portland, OR 97219

This product is provided for the purpose of enabling you to make archival copies only.

Circle 39 on Reader Service card. **ABBY'S CARRIES A FULL SELECTION OF SOFTWARE FOR DISCOUNT** YOUR COMMODORE COMPUTER. CALL FOR CURRENT PRICES. **SOFTWARE VISA** œ AD #R-85 TOP HITS - SPECIAL **ABACUS** \$34<br>\$34<br>\$319<br>\$319 Pascal<br>Chartpak<br>Ada<br>Fortran<br>C-Basic \$69 Fleet System **SUPER ABBY'S** Paperclip/Speller \$89 **SOFTWARE BUYS** \$37 Homepak **B/Graph** \$29 ATARISOFT VIC-20 (ROM) **ELECTRONIC ARTS** CSM 1541 Disk Alignment  $$44$ \$16 MULF Pac-Man, Donkey Kong, Centipede,<br>Demon Attack, Defender<br>Buy Any Three for \$10,<br>Get One FREE  $634$ Pinball Construction Set \$16 \$39  $$23$ Seven Cities<br>Archon II. \$23 Home Accountant \$59  $$71$ Net Worth **MICROPOSE** ATARISOFT C-64 (ROM) ...... \$10 Ea. \$29  $\frac{1}{227}$ <br> $\frac{527}{527}$ Doodle Decision in the Des<br>Crusade in Europe<br>F-15 Strike Eagle<br>Kennedy Approach<br>NATO Commander Pac-Man, Robotron, Defender,<br>Jungle Hunt, Centipede \$27 Compuserve 439 Movie Maker  $527$ <br> $527$ Master Type (R) \$29 ALL SPINNAKER (ROM) \$39 \$16 Ea. **INFOCOM** \$34 \$35 ALL FISHER PRICE (ROM) Deadline Mach 5 .... Deadline<br>Enchanter<br>Hitch Hiker's Guide<br>Hitch Hiker's Guide<br>Sorcerer<br>Witness \$32  $$27$  $$14$  Fa.  $12^{1}$ \$35  $\frac{129}{929}$ <br> $\frac{29}{327}$ Spy vs. Spy .......<br>Print Shop Graphics Library  $522$ **HARDWARE**  $$18$ Computer C-128 ........\$269 Summer Games II  $$27$  $527$ Disk Drive 1571 \$259 ssi SSI<br>
Kampfgruppe<br>
Field of Fire<br>
Operation Market Garden<br>
Computer Quarterback<br>
Battle for Normandy<br>
Broadsides \$49<br>\$29<br>\$37<br>\$29 The Right Stuff  $$27$ Dual Disk Drive 1572 ... \$399 Fontmaster CALL Modem 1670. Monitor 1901 \$129 **SOLID STATE SOFTWARE** \$29<br>\$29<br>\$29<br>\$27<br>\$27 Monitor 1902 \$269 Vizastar ....................\$89 **Rails West CALL US ABOUT** Computer Baseball<br>Baltic 85 ILotus 1-2-3 capabilities for **OTHER HARDWARE** Commodore; additional Combat Leader FOR YOUR COMMODORE 64k included) e Wan repaid orders over \$50 receive free shipping, UPS, continental U.S. No waiting period when paid<br>y credit card, certified check or money order. Add \$2 shipping and handling on orders under \$50.<br>dd \$5 for COD orders. \$15 min 1-513-879-9699 1-800-282-0333 37 S. Broad Street, Fairborn, OH 45324

# doesn't mean that it can be compiled.

The second program used in the test was a hybrid disk-manager program containing some machine language subroutines. This program would appear at first glance to be unsuitable for compiling, as it consists primarily of direct disk-access commands, with a machine language sort and some very minor string manipulation and arithmetic calculation. However, it's a real and useful utility, which I use frequently. The results of the test are summarized in Table 3.

And now another surprise! Blitz is clearly the fastest compiler, by 210% over the uncompiled version. PET-Speed is close, at 151%, but requires well over twice as much time to compile, and produces object code that is one-third again as long. Again, DTL-Basic's only advantage is its short object program; but this is deceiving. When running DTL-Basic's object program, a separate 33-block run-time library is loaded as well. This has not been added to the block count in any of the tables.

The final test was also a program of practical use, but at the other end of the spectrum. It was a wargame simulation program of 108 blocks, with no machine language, but lots of arithmetic calculations. The results of the test are summarized in Table 4.

PETSpeed simply couldn't handle this test, as the source program was too long. When the compilation process crashed near the end of Pass 2, PETSpeed had created two intermediate programs of 44 blocks and 267 blocks, respectively, and had simply run out of disk space. While there had been a warning that programs longer than 80 blocks might require a dual disk drive (specifically, the 4040), I suspect that very few people own one, and thus, for all practical purposes, PETSpeed had reached its limit.

# **Analyzing the Results**

In the last test, we have finally reached a point where the object programs are shorter than the source program (bearing in mind DTL-Basic's 33-block overhead), and the runtimes are appreciably faster. DTL-Basic is "only" 162% faster; Blitz is 246% faster! Compare this outcome with the results of the first test.

Despite initial appearances, the differences between the three compilers are pronounced and signifi-

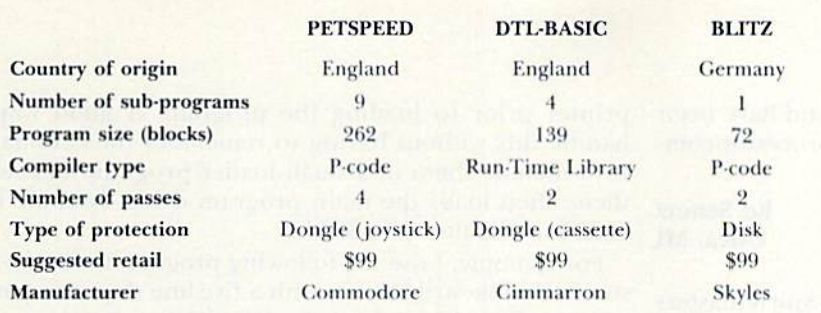

Table 1. Physical features of PETSpeed, DTL-Basic and Blitz compilers compared.

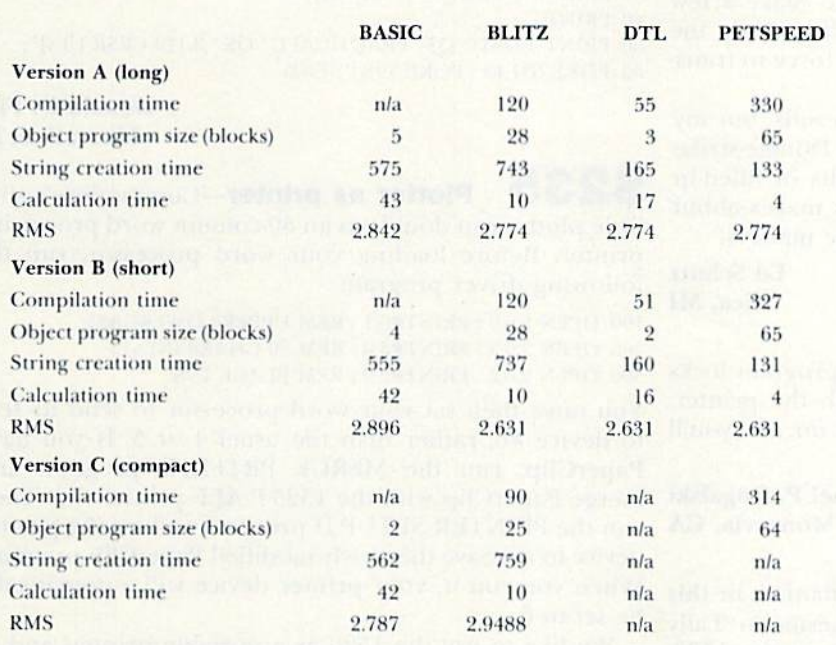

Table 2. A comparison of the three compilers' raw string-handling and arithmetical capabilities. All times are given in seconds, and a lower root mean square (RMS) indicates a more even distribution of random elements.

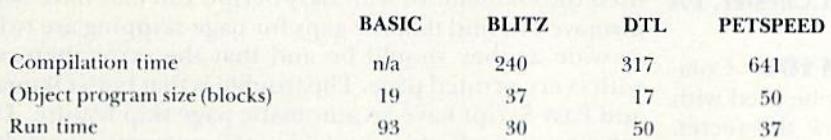

Table 3. A comparison of the three compilers and Basic using a hybrid disk-manager program.

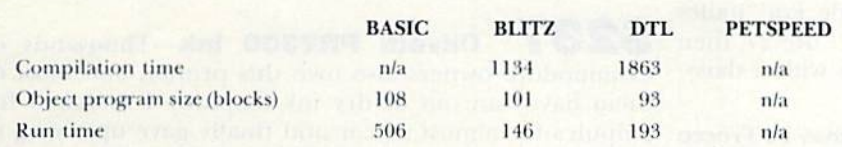

Table 4. A comparison of the three compilers and Basic using a 108-block program with many arithmetic calculations.

cant. Not one of the three performed satisfactorily on all tests, but if you discount the test on the compacted program, then DTL-Basic seems to offer the best all-around performance-not the fastest, but not the slowest, either.

PETSpeed is the oldest of the three, and, as such, is no longer stateof-the-art. On the other hand, there are more articles and books available and more people experienced in its idiosyncracies.

Typically, it had the longest compilation times and produced the largest object programs. Its run-times were always near to being the best, but the limitations on program size are a definite detriment. The PET-Speed available now is version 2, suggesting that some bugs have been removed.

DTL-Basic is middle-aged and generally in the middle of performance. Its one (untested) advantage over PETSpeed is its ability to compile programs containing Basic extensions, such as Simons' Basic. It does this by passing through such commands as literals; the disadvantage is that an unnoticed misspelling of a Basic keyword could end up being passed through as well.

One of DTL-Basic's two capabilities that are unavailable in the others is a version that provides protection against copying; the other is a version (albeit not as fully featured) for cassette.

DTL-Basic also supports a number of compiler directives, which are specific commands to the compiler. These include the ability to specify integer arithmetic operations, to relocate variable tables for chaining, to disable the run/stop key and to allow for automatic adjustment of Peeks and Pokes. If actual object-program size is an important consideration, then DTL-Basic is the answer, as its run-time library is separate.

With the exception of string creation, Blitz produced object programs with the fastest run-times. It handled all programs in the test, including compacted programs, and is also capable of compiling programs containing Basic extensions (with the same proviso mentioned for DTL-Basic). Blitz was the most versatile and easiest to use of the three.

Address all author correspondence to John Kula, 2522 Belmont Ave., Victoria, B.C., Canada V8R 4A4.

**RUN** AUGUST 1985 / 99

# **El** Magic

#### From p. 10.

Double-strike mode to get the best copies and have been well-pleased with the results of my word processor/com puter printer combination,

#### Ed Schutz Utica, MI

5230 Making spirit masters—Spirit masters are used on the so-called "ditto" machines, found in countless schools, clubs and churches. Use your printer to make the master, and you've got a very low-cost, timeefficient duplicating system. You'll have to make a few trial runs to optimize reproduction quality, since the printer must strike the paper with enough force to trans fer the spirit ink onto the master.

Other printers may produce different results, but my Gemini 10X works best in Emphasize mode; Double-strike mode transfers too much ink, which results in filled-in letters. After priming, each of my masters makes about 75 copies. If I need more, I just print more masters!

> Ed Schutz Utica, MI

 $$231$  Printer lockup fix—If a program locks up while it is trying to communicate with the primer, don't panic. Turn the printer off, (hen back on, and you'll probably clear the lockup.

> Michael P. Rogalski Monrovia, CA

\$232 1526 secrets—The mechanism in this printer is the same as that in the Mannesmann Tally Spirit-80; Spirit-80 ribbons work perfectly in the 1526. The lever at the right of the platen is to adjust for paper thickness. Normal position is toward the platen; if you are doing envelopes or three-part forms, or if your print is smudging, move it toward the from of the machine.

> **Quinze Vingtetsix** West Chester, PA

 $$233$  PaperClip and the DPS1101-Commodore's nice daisywheel primer can easily be used with the PaperClip word processor, if you know the secret. First, you must switch DIP switch #3.Then use the DAISY-A-NLF printer file. This will handle 5-pitch, 10-pitch, 12pitch, 15-pitch, boldface, underline and sub/superscripts.

If you want to use shadow printing as well, you must run the printer setup program. When it asks you to load your previous file, load the DAISY-A-NLF file. For "italics on," use codes 27, then 87. For "italics off," use 27, then 38. Please realize that you can't get italics with a daisywheel—you get shadow printing instead.

> Thomas F. Trocco New York, NY

S234 Printer special features—Many non-Commodore printers have wonderful special features that can be used with commercial programs. To enable these features, one must often send several commands lo the 100/RUDIN MWHISH Permission

printer prior to loading the program. A good way to handle this without having to remember the commands is to include them in a small loader program that sends them, then loads the main program using dynamic key board techniques (see S23A).

For example, I use the following program to set my Epson to Double-strike mode with a five-line skip over perforations, after which it loads the PractiCalc program.

 $10 \text{ OS} = \text{CHR}(34) : \text{OPEN } 4.4$ 

20 PRINT#4,CHR\$(27)"G"

30 PRINT#4,CHR\$(27)"N"CHR\$(5)

■10 I'KINT

50 PRINT"LOAD" OS "PRACTICALC" QS ",8,1{2 CRSR UPs}"; 60 POKE 631,13: POKE 198,1: END

> Donald D. Fick Muscatine, LA

\$235 Plotter as printer-Commodore's slick little plotter can double as an 80-column word processing printer. Before loading your word processor, run the following driver program.

100 OPEN 6,6,6 : PRINT#6,1 : REM UPPER/LOWERCASE 200 OPEN 3,6,3 : PRINT#3,0 : REM 80 CHAR/LINE 300 OPEN 2.6.2 : PRINT#2.0 : REM BLACK INK

You must then set your word processor to send its text to device  $#6$ , rather than the usual  $4$  or  $5$ . If you have PaperClip, run the MERGE PRTFIL-D program and merge PaperClip with the 1525-P-ALF primer file. Then run the PRINTER SETL'P-D program and set the printer device to #6. Save this newly modified PaperClip program. When you run it, your printer device will automatically be set to 6.

We like to use the 1520 as a portable printer, and its small size more than makes up for its tiny little letters.

> Thomas F. Trocco New York, NY

\$236 Easy Script Oki-magic-If you have used the Okimate 10 with Easy Script, you may have been dismayed to find that the gaps for page-skipping arc twice as wide as they should be and that the error increases with every printed page. The trouble is that both Okimate and Easy Script have an automatic page-skip feature. The solution is to disable the Okimate's automatic perf-skip by executing the following line before loading Easy Script.

OPEN 1,4,0 : PRINT#1,CHR\$(27);"B"

Charles L, Baker Topeka, KS

\$237 Olivetti PR2300 ink-Thousands of Commodore owners also own this printer, and most of them have run out of dry ink ampules. I searched for ampules for almost a year and finally gave up trying to find them. Out of desperation, I tried refilling my old ones with the extra-fine graphite power sold as a lubricant at hardware stores. It really works great and has given me no trouble.

> Jim R. Williamson Carrollton, TX

 $$238$  Simple cursor for GET-The various methods of establishing a flashing cursor to use with the Get statement are sometimes unsatisfactory for reasons of complexity or their tendency to leave white squares on the screen. This easy way uses a non-blinking cursor and is perfectly fine for my purposes. Perhaps you will like it, too.

- 100 PRINT "{HVS ON}{SPACE}{RVS OFF}{CRSR 11}";
- 110 GET A\$: IF A\$ = "" THEN 110
- 120 IF  $AS = \text{CHR}(13)$  THEN PRINT "{SPACE}"; CHR $(20)$ : **GOTO 150**
- 130 PRINT A\$:
- <sup>140</sup> GOTO <sup>100</sup>

150 Rest of program goes here

Osp Viggosdottir Reykjavik, Iceland

5239 Line tack—When you're debugging a program and get a Syntax error in a line that appears correct, try listing the line by itself. (Example; LIST 120.) If you get two lines instead of one, you have what I call line tack. It's caused when you type a line exactly 40 characters long, then type another line below it, without firsi pressing the return key.

The computer interprets this as one long line and executes it correctly until it encounters the second line number, which causes the error. The cure is to type both lines again, being careful to press the return key at the end of the first one. If you're skillful with the screen editor, you can list the offending line twice, then edit both listings to achieve the desired effect

> **Rickey Bartlett** Plumerville, AR

**\$23A** Dynamic keyboard explained—It's easy to make a program simulate keypresses, with truly magical effect. The technique has been around at least since 1978 and is commonly called dynamic keyboard. The baste idea is to have your program Poke the CHRS values of one or more characters into the keyboard buffer area of memory. When the program is finished, the computer will print the Ready prompt, then act like you've typed he Poked characters.

The keyboard buffer occupies the ten memory locations from 631-640 decimal. It works in conjunction with lo cation 198, which must always hold a count of the characters Poked into die buffer. For the Plus/4 and C-16, the buffer runs from 1319-1328, and the counter is in 239. Run this little program to see the principle in action:

10 FOR 1=1 TO 10: POKE 630 + 1,65: NEXT: POKE 198,10: END

The Plus/4 version is:

10 FORI = ITO10:POKE 1398 + I,65:NEXT:POKE 239,10:END

You should get the Ready prompt, followed by a series of ten As (CHR\$ $(65)$  is A). Change the 65 to  $64+I$ , and you'll get the first ten characters of the alphabet. Change the 10s to smaller numbers, and you'll get fewer letters.<br>www.Commodore.ca May Not Reprint Without Permission

Dynamic keyboard's real magic comes when your pro gram prints an executable statement on the screen, then makes the Ready prompt appear on the line above it. If the buffer holds a 13, it's just like putting the cursor on that statement and hitting the return key; your computer will do whatever the statement tells it to.

Clever programmers can print up to ten Direct mode lines, with proper spacing between them, then put CHR\$(13)s into the buffer, causing all those lines to be executed. The key to success is careful placement of the screen commands and careful positioning of the cursor at the moment the program ends.

> R.E. Peat Pittsburgh, PA

S23B Disk labels-To give my disks individuality and character, I remove the manufacturer's label from the upper-left corner, then hunt through magazines and other literature for suitable material to cut out and paste in its place. It's amazing what can be found to make your disks distinctive and easy to find in a file.

> Ken Williams Wahroonga, NSW Australia

 $$23C$  VIC Super-expander disable-Duc to its many added commands, this popular plug-in restricts the variable names you can use in your programs. Moreover, programs that use the function keys will not run properly, if at all. You can deactivate the Superexpander's extra features, leaving its 3K of RAM expansion intact, by entering SYS64818 after a reset or after turning on the computer. The technique also works if additional RAM expansion has been installed, but, of course, the 3K is not then available to Basic.

> Daniel L. Scheftner Iwakuni, Japan

523D Short-wave computing—Hams and SWLs can find a Commodore User's Net on Saturdays at 1500 Eastern Time on 7.228 MHz, lower sideband. All licensed hams are invited to participate.

> Warren Flynn, WB4ZOJ Temple, GA

S23E Batteries excluded—If you're tempted to buy rechargeable ni-cada for all those battery-powered items around the computer room, you might want to think again. While they're great for powering toys, and so on, ni-cads don't hold a charge very long, which makes them a liability in seldom-used items like flashlights. And they have a disturbing tendency to fail completely after a year or so, leaving you with an incomplete set of batteries. Did you ever try to buy one AA-size ni-cad?

> L.F.S. **RUN AUGUST 1985 / 101**

# COMMODORE CLINIC

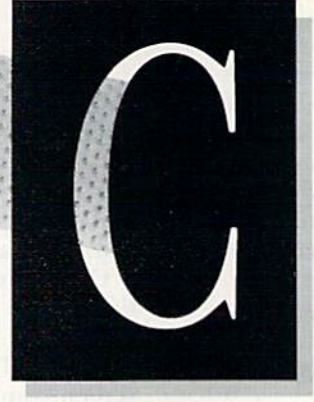

**JIM STRASMA** 

Da you have a problem or question about your Commodore computer? Commodore Clinic can help. Just send your question (limit one per entry) on a postcard to:

v.

Jim Strasma Commodore Clinic 1238 Richland Ave. Lincoln, IL 62656

Queries are answered only through this column, but, due to the volume of mail, only those questions that appeal to the majority of our readers will be published. Please do not enclose a self-addressed stamped envelope, since we cannot provide personal responses nor answer questions before publication.

UPDATE

Update: In your April column, you ran a letter in which readers were referred to me for my replacement character-generator ROM with true descenders for the MFS 801 printer. I suddenly started getting heaps of letters from all over the place. The response has been nothing short of amazing.

To save me heaps of postage, per haps you could advise your American and Canadian readers interested in my product to contact:

> Wilanta Arts 6943 Barrisdale Drive Mississauga, Ontario L5N 2H5 Canada 416-858-9298

Wilanta will happily send prices and samples, and I get a percentage, so honor is satisfied.

I also have a 1525 printer ROM and 02YKGRTHARPBER.ca

will do something about that if folks want. Anyone out there interested?

> Paul Blair Holder Act Australia

**A**: I hope you're getting that 1525 chip ready now, Paul. I expect you're in for another load of mail requesting it. Now for the big one—how about revised ROM for the <sup>1526</sup> that is fully compatible with high-resolution graphics on the 1525 and 801?

# REPAIRS

I recently lost the ability to move right with the joystick on my C-64. This condition exists on all my programs that use joysticks. I tried checking my joystick, but with no success. Is there any hope short of sending my C-64 in for repair?

> Greg Ankrom Bolivar, MO

This is a popular question. When your joystick stops working, you should first borrow another and see if the problem persists. Some joysticks are easily broken, especially the wires in the cable that connect them to your computer. If the problem is not in the joystick, it is probably in the 6526 chip at U1. This CIA chip is responsible for both joystick ports and is extremely sensitive to damage from static shock or an accidental short. If you replace it, be sure to seat

the new chip in a socket to prevent it from happening again.

It has also been suggested that such problems can be minimized in the future by inserting a thin piece of conductive foam (such as is sold by Radio Shack) into the joystick port. The joystick will push the foam to the rear of the port opening; that way, you can forget about it, but the foam will still be there to trap static shocks. Unfortunately, the foam will also interfere with game paddles, but very few programs use them.

I own a C-64 and a 1541 drive. My problem is that every other key on the top row of the keyboard locks up every once in a while.

> George Rebuck Somerville, NJ

A: Most likely, you, too, need to replace your C-64's CIA chip at Ul. Decoding the keyboard is another of its many chores. But first get a continuity tester, or ohmmeter, and test to make sure all the wires from the computer to the keyboard are siill intact. A loose wire can also cause keyboard failure.

My C-64 keyboard is beginning to suffer From key bounce. Do any companies (Commodore in cluded) offer replacement keyboards?

> Laura Thompson Alexandria, VA

 $\mathbf{A}_:$  Gregory Kundert, of Detroit Lakes. MN, recently wrote to suggest one solution—swapping a keyboard

# **El**Commodore Clinic

from a VIC. With VICs widely available on the used market, this is prob ably a good solution. You can also have your dealer order a replacement keyboard from Commodore.

However, let me make one other suggestion. When key bounce be comes a problem on Commodore keyboards, it's usually limited to one or two keys. If you arc mechanically inclined, you can disassemble the keyboard with a #0 Phillips screwdriver and swap the offending key contacts with those of a rarely used key; clean the keyboard contacts with a pencil eraser, and you'll have a usable keyboard again at no charge other than your labor.

# PROGRAMMING

Is there a function, such as CLOSE 15, that will close all the files previously opened?

> Dennis Lancaster Gaylord, MI

**A**: Yes, there is, and you've just given it. Assuming you've previously opened command channel to the disk (with OPEN 15,8,15), the channel and all open disk files are closed simultaneously by the single command CLOSE 15. To cover all possibilities, you could give it twice, as follows:

970 CLOSE 15 980 OPEN 15,8,15 990 CLOSE 15

The extra Close statement takes care of situations in which file 15 was already open unexpectedly, and the Open statement takes care of times when you forgot to open file 15 earlier.

How can I run a program without clearing existing variables?

> Chad Jones San Gabriel, CA

Simply list the program and jot down its first line number. Then, instead of typing RUN, use the Goto command to access that line number.<br>www.Commodore.ca Thus, if 100 were your first line number, you would type GOTO 100.

Why would a random number come up with an Out of Memory error? After I have entered a small routine to establish a new random number—perhaps 15 times as I play game—it comes up with the above error,

> William Schutt Smyrna, TN

A: Your problem isn't your random number command; it's how you return from the subroutine that gen erates it. There are two ways to run out of memory. The most common is by using up all your Basic work space. However, it is also possible to run out of stack memory by using the Gosub command without matching Return statements. If this is the case,  $P$  FRE $(0)$  will return a sizable non-zero value.

The simple rule that will prevent such errors is this: Every Gosub needs a Return, and every For needs a Next. This will be easiest to enforce if you plan your programs so each subrou tine has only one entrance and only one exit. (Gosubs within a subroutine don't count, since they, too, must return from whence they came.) If you avoid all Goto and If...Then statements that exit a subroutine prematurely, you shouldn't see that error message again.

Recently, a colleague mentioned that the TRS-80 has a memory location that can be Poked to in crease the speed of ihe CPU. Can you recommend anything to speed up computations in ihe C-64?

> Mark Janus Panama City Beach, FL

A: The only speed-up Poke I've heard of on the <sup>64</sup> is POKE 53265,11. It turns off the VIC-II chip and eliminates its interruptions of the 6510 processor, giving about a 25% increase in speed. The catch is that the Poke also turns off the screen. When you need the screen again, POKE 53265,27 turns it back on.

If you need further speed increases, you may want to upgrade to the new C-128, which has a faster processor and a better way of handling garbage collection (reclaiming the memory space used by no-longerneeded strings), plus a disk drive expected to be much faster than those previously available.

sk: A short time ago, I found a program for formatting a new disk. It would header a disk and then ask, "Do you want to format another Y/N?" Could you furnish me with a program like this?

> **Robert Smith** Ennis, TX

 $\mathbf{A}_:$  Here's a simple one: 100 REM HEADER JFS 110 OPEN 15,8,15 120 F'INSERT A NEW OR REUSABLE" 130 P'DISK, THEN ENTER A DISK" 140 P"NAME OF 1-16 CHARACTERS." ISO INPUT NS 160 ?"NOW ENTER A UNIQUE 1-2" 170 ?"CHARACTER DISKETTE ID." 180 INPUT IDS 190 ?"WORKING. PLEASE WAIT."  $200$  PRINT#15,"N0:" + N\$ + "," + ID\$ 210 INPUT#15,EN,EM\$,ET,ES  $220$  IF  $EN = 0$  THEN  $250$ 230 ?"ERROR:":EN;EM\$;ET;ES 240 PUNABLE TO HEADER THIS DISK." 250 FPRESS 'Y' TO FORMAT NEXT" 260 ?"DISKETTE, OR 'N' TO QUIT." 270 GET A\$  $280$  IF  $AS = "N"$  THEN CLOSE 15:END 290 IF A\$ = "Y" THEN 120 <sup>300</sup> GOTO <sup>270</sup> If you want to use the program on a

second disk unit, change the 8 in line I 10 to the correct device number for that disk. Similarly, to use it on drive 1 of a dual disk drive, change the 0 in line 200 to a 1.

I have been using your fine book. CBM Professional Computer Guide, from Osborne/McGraw-Hill, to write many programs for my company. Now, I have had several requests for a very large relative record program, consisting of 48 fields and a record length of 600 bytes. Is it possible to write such a long record?

> David Runnion Ashtabula, OH **RUN** AUGUST 1985 / 103

May Not Reprint Without Permission

# **El** Commodore Clinic

 $\mathbf{A}_:$  To go beyond 254 characters per record, simply separate your log ical records within the program from the physical records on disk. Instead of cramming all 48 fields into a single disk record, limited to 254 charac ters, let each disk record be a single field in your logical file and think of each multiple of 48 disk records as a new logical record. The disk record length for this file will be the length of your longest field, and the number of disk records needed will be 48 times the number of logical records wanted.

The only problem you are likely to encounter is the need for a larger disk drive. If that happens, be sure to get one with DOS 2.7 or higher. Early 8050 disk drives need a DOS upgrade to work properly with rela tive files that fill the entire disk.

# HARDWARE

I recently purchased a B-128. Is there any way to run programs written on the B-128 in 4.0 Basic on the 64?

#### Richard Wiedl Seymour, CT

 $\mathbf{A}$ : The Basic used by the B-128 is not the same as the Basic 4.0 used in Commodore's 4016, 4032 and 8032. Thus, programs written on the B-128 may not be usable even on Basic 4.0 machines, especially if they use its added features, such as the Print Us ing command, On the other hand, if you avoid such commands, limiting yourself to those commands avail able on the 8032, you may be able to run B-128 programs on the 64 by buying Basic 4.0 for your C-64. It is included in two products from Bat teries Included (the Bus Card and the BI-80), in Richvale Telecommunica tions' C-64 Link and the Skyles Electric Works' VIC Tree.

I have an SX-64 and want to install a second disk drive. Where WeGammodore.ca<br>Ioneprint Wing Nemission

can I purchase one with directions for installing it?

> Bob Millwood 5032 Hillwood Court Matthews, NC

A: At last summer's MARCA computer fair, a proud hobbyist showed me a dual drive SX-64. At the time, I thought it a good piece of work. Having since spent some time making adjustments inside my own SX-64, I am now amazed that he managed to cram everything in. He did so, as I understand, by fitting the internal pieces of a regular 1541 drive into the empty slot in the SX. This will not be easy, but it has been done. I've included your address in case anyone has detailed instructions for you.

I have considered purchasing the MSD SD-2 disk drive. Will my C-64 programs work on this drive, and will it work with the new C-128? Ernest Briggs Tahlequah, OK

**A**: Most C-64 owners are very happy with the MSD SD-2, as  $I$  am with mine. However, like all com patibles, the MSD cannot run a few programs that work on the 1541. usu ally those using elaborate copy-protection schemes based on precise memory locations inside the 1541. In such cases, I have always been able to find equally good competing programs that do work with the MSD.

If you are seriously thinking about buying a C-128, your best choice of a drive may be to wait for Commodore's new 1571 single or 1572 dual drive. These are expected to give C-128 owners added storage, fast access and CP/M compatibility. However, if you don'i need those features, our MSI) SD-2 works very well with the C-128.

I have a C-64, 1541 drive and a 1702 monitor. If I purchase the new C-128, will there be any reason I can't use my present drive and monitor? And what about my existing soft

ware—will all existing software be compatible?

### Doug Mlodzinski Canandaigua, NY

A: The C-128 is almost 100% compatible with all programs written for the 64. Though it includes many new features, when the 128 is in  $C-64$  mode, it's a  $64$ —all features intact. Even when first turned on or reset, it runs nearly all 64 cartridges and other programs correctly, even 1541 disk-based programs that archeavily protected against copying. Similarly, all programs for the 64 should work normally with your 1702 monitor when using the new C-128 computer.

What will make you want to up grade your disk drive and moniior later is the C-128's added features. For instance, you'll probably need the new 1571 disk drive to use the C-128's 80-column CP/M mode. Similarly, to use the C-128's 80-column color displays, you'll want Commo dore's new 1902 RGB-I monitor, or a similar one offered by other makers; any monitor compatible with the IBM PC should do for the 80-column color displays. However, most other monitors don't include chrominance and luminance connectors like the 1702 and 1902, so you may want to keep your 1702, too, if you buy non-Commodore RGB monitor.

# SOFTWARE

**Q**: Are the programs listed in books and magazines public domain, and can I copy them to sell?

> Steave Trelut Greeley, CO

A: No, programs in books and magazines are not usually in the pub lic domain, and you very definitely may not sell them, even for a small copying fee. Most magazines do this for the protection of their authors, rather than their own profit. I got my own start as an author on the profits from selling copies of my first published program, with the full ap proval of my publisher.

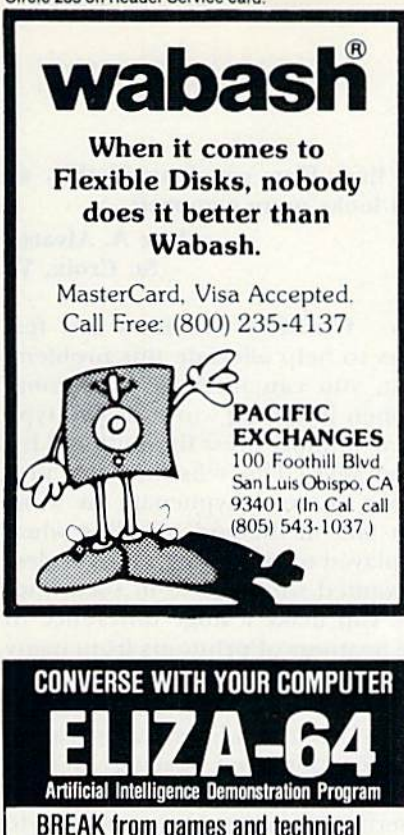

**BREAK from games and technical** programs and AMAZE and INVOLVE your family and friends.

Eliza-64 is a Commodore 64 adaptation of the<br>famous Eliza program developed at MIT. Eliza acts as a psychotherapist analyzing your input and responding with an appropriate comment or question

# **GREAT FAMILY AND PARTY** ENTERTAINMENT **NOW ONLY \$19.95**

Ohio residents add 5%% sales tax Send check or money order to:

Disc or **OMEGA-SOFT** Cassette P.O. BOX 3686 Machine Mansfield, Ohio 44907 Language Fast (dealer inquiries invited)

Jump on Our RUNning Board

RUN invites you to contact its new, improved bulletin board (RUNning Board). In addition to up-to-date information about RUN and the Commodore industry, the RUNning Board now presents useful computing hints and tips, corrections and updates to published articles, user's group information, an up-to-date list of selections for ReRUN and sneak previews of upcoming articles.

The RUNning Board also features a menu format that makes it easier and faster for you to select a specific section of the bulletin board. We use a standard protocol, 300 baud, one stop-bit, no parity, full duplex and a word length of eight bits.

The RUNning Board is definitely worth a call. You can get on-line anytime, 24 hours a day, seven days a week, by dialing 603-924-7632.

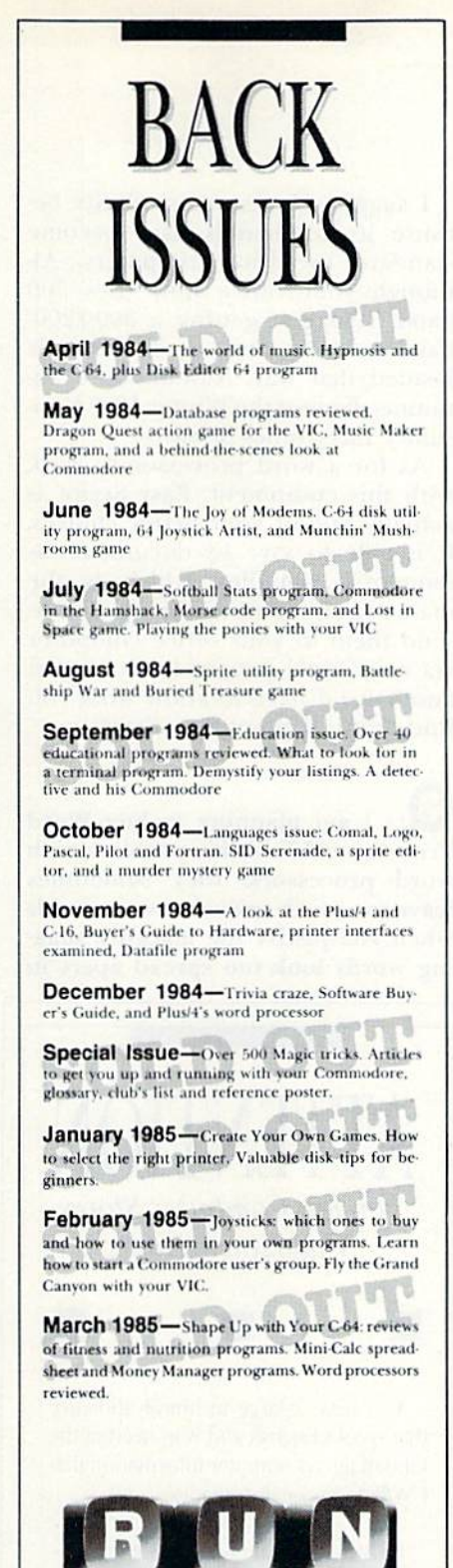

Each month RUN also brings you regular columns. reviews, programs and tutorials to help you get the most enjoyment and use out of your Commodore system.

Each back issue costs \$3.50 plus \$1 for shipping and handling. On orders of 10 or more back issues, there is a flat \$7.50 shipping and handling fee. Quantities are limited and we cannot guarantee that all back issues are available. Send your orders to RUN, Attn: Back Issue Orders, 80 Pine St., Peterborough, N.H. 03458

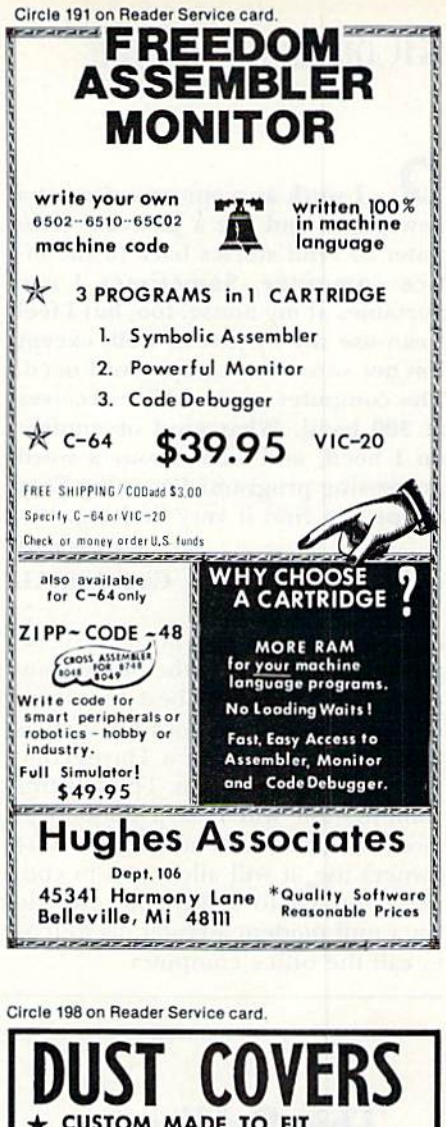

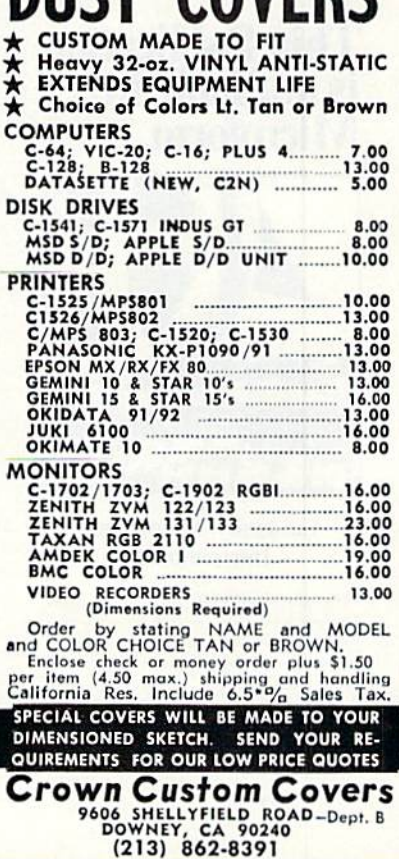

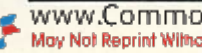

# **El**Commodore Clinic

I work as a sports writer at a newspaper and use a portable computer to send stories back to the of fice computer. Sometimes I use portables at my house, too, but I feel I can use my 64 just as well, except I'm not sure what equipment I need. The computer at the office receives at 300 baud. What kind of modem do I need, and what about a word processing program? I'm using Easy Script, but find it very limiting.

## John Aired Gadsden, AL

Since you use portable com puters in addition to the office com puter, you might do best to get an RS-232 interface for your 64, such as the VIC 1011-A, and a Hayes-compatible RS-232 modem. Though this combination will cost a good deal more than the 1650 modem most 64 owners use, it will allow you to connect your 64 to a portable directly via null modem adapter, as well as to call the office computer.

I suggest Hayes compatibility because its commands have become standard in office computers. Al though your office now uses 300 baud, I suggest getting a 300/1200baud modem, since the industry is headed that way. (Commodore an nounced one at the Winter 1985 Con sumer Electronics Show.)

As for a word processor to work with this equipment, Easy Script is actually one of your better choices. It is able to save its documents as sequential datafiles, which is the main requirement for being able to send them to your office computer via a terminal program. To suggest another, I'd have to know what you find limiting about Easy Script.

I am planning to buy Word Pro 64, but I find this problem with word processors: they sometimes leave too much space between words when you justify the margins, mak ing words look too spread apart in

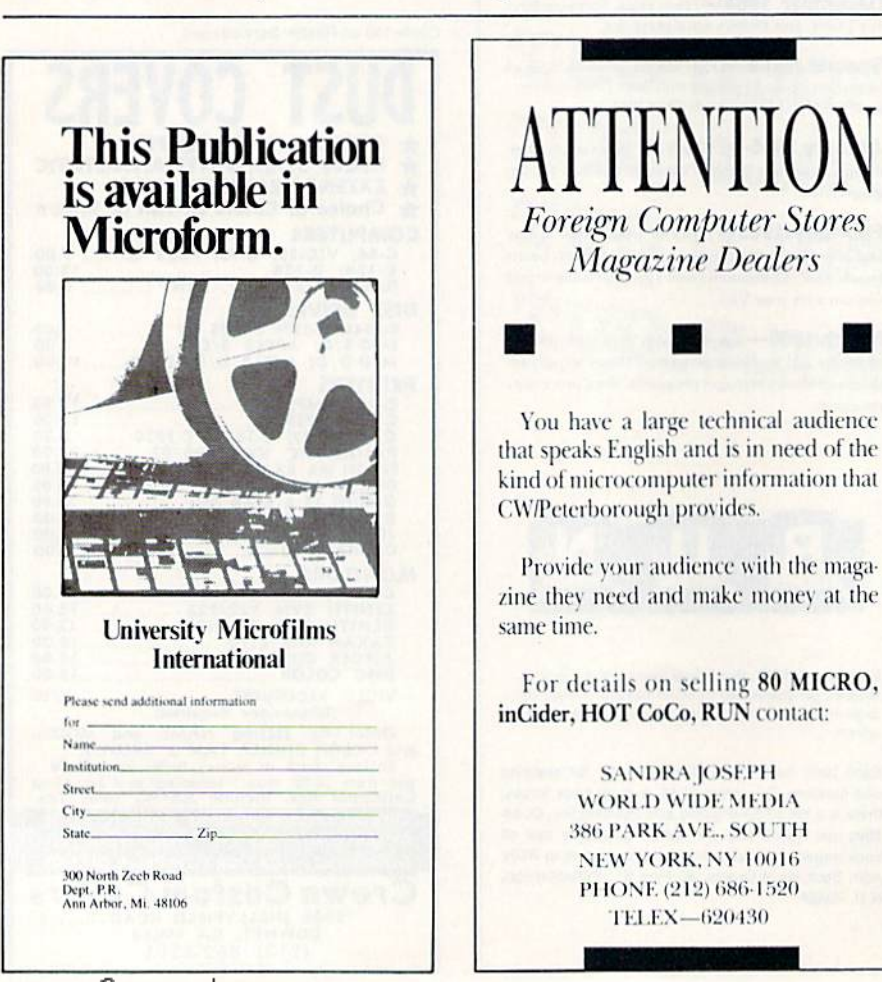

the line. How can I avoid this, so text looks more compact?

> Jose A. Alvarez St. Croix, VI

WordPro 64 offers two features to help alleviate this problem. First, you can insert a conditional hyphen into long words as you type them. (Simply press the shift and hyphen keys.) This tells the word pro cessor where to hyphenate the word if it falls at the end of a line when displayed or printed. This leaves less unwanted white space in such lines and can make a huge difference in the neatness of printouts from many popular word processors.

The other way WordPro 64 fights excess white space is by providing true proportional spacing in final printouts. This means that instead of inserting the extra spaces needed to justify margins only between words, much smaller spaces are added be tween each letter in the printout (called microjustification), and more space is allotted to wide letters like "w" than to narrow ones like "i." This is an advanced feature and requires an equally advanced primer to work properly.

Where can I purchase a tutorial cartridge for the Plus/4?

> Michael Sohaski 1433 E. Highway 89A Cottonwood, AZ 86326

 $\mathbf{A}_:$  I'm not aware of a tutorial cartridge for the Plus/4, or even a book about it, but I've included your address, so anyone who has one can contact you.

Meanwhile, you can find much of the help you need in most standard college textbooks on Basic program ming. Many of the new commands used in the Plus/4 are common in other larger computers and well-described in textbooks on Microsoft Basic programming. Also, Basic 7.0 on the new C-128 is largely compatible with the Plus/4, including its file-han dling, sound and graphics com mands. This means you may be able to use some programs written spe cifically for that model in addition to those written for your own.

106/PRUN Although Agre.ca
# **Commodore's Service Network**

Local service is now available to Commodore computer owners through the creation of a national network of service centers. This is the second of three sections of the state-by-state service center list provided to RUN by Commodore. For addresses in Alabama through Iowa, see the July issue. A call to the toll-free Commodore support hot line (800-247-9000) will give you the most up-to-date information about service and dealer locations.

Attention, dealers: If we haven't included you, send in the name, address and telephone number of your store to RUN, 80 Pine St., Peterborough, NH 03458. We'll update the list in subsequent issues.

### **KANSAS**

**Midwest Appliance Service** 9763 Metcalf South Mall Overland Park, KS 66212 913-341-6688

**P&P** Electronics 1361 N. Hillside Wichita, KS 67214 316-684-2009

**RCA** Service Co. 2828 S. 44th St. Kansas City, KS 66106 913-384-9000

**RCA** Service Co. 2011 S. Washington Wichita, KS 67211 316-262-7417

The Radio Shop 1211 First N.E. Wichita, KS 67214 316-265-1851

**Thoroughbred Computer** 11 E. 6th Ave. Emporia, KS 66801 316-342-0221

### **KENTUCKY**

**Circuit City Service** 2026 Shepherdsville Road Louisville, KY 40218 502-451-4932

**Computer Repair Center** 3331 Lovelaceville Road Paducah, KY 42001 502-554-4028

**Factory Electronics** 2422 Palumbo Drive Lexington, KY 40509 606-269-7341

**Lexington Computer** 2909 Richmond Road Lexington, KY 40509 606-268-1431

**Purcell's Office Equipment** 222 E. 1st St. Campbellsville, KY 42718 502-465-8502

**R & S Enterprises** Rt. 2, Box 269 Hickory, KY 42051 502-658-3382

Roddenjon Co. 4801 Sherburn Lane, LL3 Louisville, KY 40207 502-897-0561

**RCA** Service Co. 4333 Poplar Level Road Louisville, KY 40213 502-454-4613

The Software Source 3034 Bardstown Road Louisville, KY 40205 502-456-5011

### **LOUISIANA**

**Bob McCullough** 2349 Julia St. Bossier City, LA 71112 318-742-6373

**Computer Basics** Rt. 5, Box 289 Lake Charles, LA 70611 318-855-2717

**ECO Data Centers** 1010 N. 18th St. Monroe, LA 71201 308-325-5119

Harry E. French, Jr. 497 Williams Lake Road Pineville, LA 71360 318-442-5123

**High Tech Electronics** 3167 Masanoc Drive Alexandria, LA 71301 318-443-5133

**Modern Business** 4609 Fairfield St. Metairie, LA 70006 504-885-5961

**New Generation** 10100 Florida Blvd. Baton Rouge, LA 70815 504-272-1700

Oreman Sales, Inc. **PO Box 8383** Metairie, LA 70011 504-468-2001

**RCA** Service Co. 2923 Executive Park Drive Baton Rouge, LA 70806 504-924-1321

**RCA** Service Co. 725 W. 70th St. Shreveport, LA 71106 318-865-2348

**RCA Service Co.** 4910 Banks St. New Orleans, LA 70119 504-488-8781

**Sound Trek Audio** 4401 W. Napoleon #202 Metairie, LA 70001 504-888-4776

### **MAINE**

**Aver Electronics** Rt. 2, Box 770 Norridgewock, ME 04957 207-587-4471

RCA Service Co. 316 St. John St. Portland, ME 04102 207-775-2328

### **MARYLAND**

**Buried Treasure**, Inc. 5536 Randolph Road Rockville, MD 20852 301-770-6778

**Circuit City Service** 10140 Bacon Drive Beltsville, MD 20705 301-937-5754

Clockwork Computer 4612 Holly Ridge Road Rockville, MD 20853 301-924-5509

Compudeo 5808 Allentown Way Camp Springs, MD 20748 301-449-3131

Computerworld 2112 Philadelphia Ave. Ocean City, MD 21842 301-289-4111

Computerworld 519 S. Pinehurst Ave. Salisbury, MD 21801 301-546-4995

**James Computing** 100 W. 22nd St. Baltimore, MD 21218 301-366-0010

**RCA** Service Co. 9020 Red Branch Road Columbia, MD 21045 301-730-6800

**RCA Service Co.** 118 Derwood Circle Rockville, MD 20850 301-424-7303

RCA Service Co. 1745 E. Joppa Road Baltimore, MD 21234 301-661-2000

**RW** Electronics 8070A Jumpers Mall Pasadena, MD 21122 301-761-1439

**Tri State Computers** 1318 S. Salisbury Blvd. Salisbury, MD 21801 301-742-2020

### **MASSACHUSETTS**

**Best Business Equipment** 270 Lincoln St. Worcester, MA 01605 617-755-1077

**BBC Stores** 1294 Washington St. W. Newton, MA 02165 617-964-3080

**Commonwealth Computer** 15 Benton Drive E. Longmeadow, MA 01028 413-525-7404

**Computer/Video Service Center** 138 Main St. Brockton, MA 02401 617-583-2634

Computer Marketplace, Inc. 1777 Main St. Tewksbury, MA 01876 617-851-5317

**Electronic Associates** 4 Fletcher St. Chelmsford, MA 01824 617-256-5588

**Home Computer Service** 59 Pelley St. Gardner, MA 01440 617-632-0037

**Omnitek Computers** 1300 Main St. Tewksbury, MA 01876 617-851-4580

**Pioneer Valley Data** 259 Triangle St. Amherst, MA 01002 413-549-1017

**Prime Value Mart** 783 Water St. Fitchburg, MA 01420 617-342-5144

**RCA** Service Co. 17 Tech Circle Natick, MA 01760 617-237-2330

**RCA** Service Co. 373 Park St. W. Springfield, MA 01089 413-732-6291

**RCA Service Co.** 83 Woodrock Road E. Weymouth, MA 02189 617-337-7200

**RCA Service Co.** 15 Hill St. Worcester, MA 01605 617-753-6387

**RCA Service Co.** 757 Turnpike St., Rt. 114 N. Andover, MA 01845 617-685-3501

The Whiz 18 Lyman St. Westboro, MA 01581 617-366-0968

Tycon, Inc. 68 Velma Ave. Pittsfield, MA 01201 413-442-9771

**United Computer** 1250 Boylston St. Boston, MA 02215 617-491-3000

www.Commodore.ca May Not Reprint Without Permission

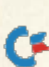

### **MICHIGAN**

1-2-3 Computer, Inc. 110 Catalpa Royal Oak, MI 48067 313-398-7731

**AAA** Electronics 20716 Middle Belt Road Farmington Hills, MI 48024 313-478-3048

**ABC** Electronics 32 E. 14 Mile Road Madison Heights, MI 48071 313-588-6663

**Bits Computer** 204 Center St. Milford, MI 48042 313-684-1119

Com-Video 138 E. Cedar Gladwin, MI 48624 517-426-3520

**Commodore Connection** 1013 N. Johnson St. Bay City, MI 48708

**Computer Clinic** 1334 Hemphill Road **Burton**, MI 48529 313-742-7100

**Computer Clinic** 6504 28th St. S.E. Grand Rapids, MI 49506 616-957-0358

Computronix 423 S. Saginaw Road Midland, MI 48640 517-631-8060

**Concraft Computers** 9880 E. Grand River #104 Brighton, MI 48116 313-227-4801

**Dell Service** 320 E. Center Kalamazoo, MI 49002 616-327-6736

**Ekos Computer Center** G4215 Miller Flint, MI 48507 313-732-7930

FSI Inc. 23309 Dequindre Hazel Park, MI 48030 313-541-4080

Galaxy Computers, Inc. 7645 Allen Road Allen Park, MI 48101 313-381-7717

**Haney's Electronics** 15270 Gration Detroit, MI 48205 313-839-1850

**Haney's Electronics** 5420 Highland Road Waterford Township, MI 48053 313-674-0928

**Haney's Electronics** 36920 Groebeck Clinton Township, MI 48043 313-792-6111

**Haney's Electronics** 798 Ann Arbor Road Plymouth, MI 48170 313-455-6000

**Haney's Electronics** 205 S. Main Rochester, MI 48063 313-652-6618

Haney's Electronics<br>300 E. Huron Ann Arbor, MI 48025 313-944-1375

**Highland Appliance** 22625 Ecorse Road **Taylor, MI 48180** 313-292-3300

Home Video Outlet 2824 N. Granorine Lansing, MI 48096 517-321-8958

**Inacomp Computers** 940 N. West Ave. Jackson, MI 49202 517-782-0386

**KD** Systems 2904 Geiger Road Ida, MI 48140 313-269-2605

L & D Radio & TV 25925 Gratiot Roseville, MI 48066 313-776-8348

Macomb County Radio **PO Box 543** Sterling Heights, MI 48077 313-978-0351

**MTW Enterprises** 770 Penniman Ave. Plymouth, MI 48170 313-453-2202

Newman Audio Video 400 32nd St. S.E. Grand Rapids, MI 49058 616,943,3300

**Newman Communications** 2518 S. Cedar St. Lansing, MI 48910 517-485-1746

**Newman Communications** 24301 Telegraph Road<br>Southfield, MI 48034 313-354-3440

NRG Research 111 W. Broad St. Chesaning, MI 48616 517-845-6356

**Phoenix Data Service** 1675 W. Hamlin Rochester, MI 48063

313-852-1333 **RS Electronics** 34443 Schoolcraft Livonia, MI 48150 313-525-1155

**Racc Enterprises** 8948 M-68 Alanson, MI 49706

616-548-5705 **Rav's Electronics** 4519 Burchfield Lansing, MI 48910<br>517-882-9135

**RCA Service Co.** 32101 Townley Madison Heights, MI 48071 312-583-7070

**RCA Service Co.** 160 E. Morley Drive<br>Saginaw, MI 48601

313-755-0467 **RCA Service Co.** 14136 Holiday Drive Flint, MI 48507

313-232-9167 **RCA** Service Co. 13233 Hancock Drive

**Taylor, MI 48180** 313-287-6800

**RCA** Service Co. 18040 Nine Mile Road<br>E. Detroit, MI 48021 313-778-1200

**RCA** Service Co. 2945 Madison Ave. S.E. Grand Rapids, MI 49508 616-241-2629

RCA Service Co. 11805 Mayfield Livonia, MI 48150 313-522-4800

**Repair America** 1550 Lake Drive S.E. Grand Rapids, MI 49506 616-456-8460 Skory TV<br>901 Cleveland St. Lansing, MI 48906 517-485-9551

**Sterling Electronics** 1477 Dix Lincoln Park, MI 48146 313-382-1111

Vor-Tech 1109 Joslyn Pontiac, MI 48053 313-334-4048

### **MINNESOTA**

Duo Sonic 1525 E. Lake St. Minneapolis, MN 55407<br>612-721-6668

Duo Sonic 779 E. 7th St. St. Paul, MN 55106 612-774-1075

ESC, Inc. 8420 Sunset Road N.E. Spring Lake Park, MN 55432 612-786-8940

**H&H TV & Electronics** 2625 Louisiana Ave. S. Minneapolis, MN 55426 612-929-1721

**RCA** Service Co. 633 Hoover St. N.E. Minneapolis, MN 55413 612-331-8701

West Central Computer 208 N.W. 2nd St.<br>Ortonville, MN 56278 612-839-2150

### **MISSOURI**

Alpha Audio Labs, Inc. 1411 S. Big Bend Blvd.<br>St. Louis, MO 63117<br>314-645-5250

**Computer System Consultant** 3620 Santiago Drive Florissant, MO 63033 314-838-7701

**Electronic Data** 12400 Blue Ridge Grandview, MO 64030 816-966-0669

Lectroplex Rt. 2, #9 Countryside Acres Pacific, MO 63069 314-257-5054

**RCA** Service Co. 6100 Watson Road Webster Groves, MO 63114 314-843-4401

**RCA Service Co.** 8961 Page Ave.<br>Overland, MO 63114 314-423-0633

Sascoa 7536 Forsyth Blvd. Clayton, MO 63105 314-726-2772

**Systems Plus** 5585 Pershing Ave. St. Louis, MO 63112 314-361-8895

#### **MONTANA**

**Applegren Enterprises** 901 14th St. N.<br>Great Falls, MT 59401 406-761-5976

Computer Service<br>3325 W. Central Missoula, MT 59801 406-728-7252

### **NEBRASKA**

Double E Electronics 12027 Pacific St. Omaha, NE 68154 402-334-7870

Microserve 1012 S. 74th Plaza **Omaha**, NE 68114 402-399-7152

**RCA Service Co.** 2114 S. 37th St. Omaha, NE 68105 409-345-9300

#### **NEVADA**

**Hotel Computer** 376 W. Sahara Ave. Las Vegas, NV 89102 702-384-9440

**RCA Service Co.** 733 E. Glendale Ave. **Sparks, NV 89431** 702-358-1150

**RCA** Service Co. 1125 S. Maryland Parkway Las Vegas, NV 89104

### **NEW HAMPSHIRE**

**Dover Electronics** 157 Portland Ave. **Dover, NH 03820** 603-749-4972

J. Treisman, Inc. 300 Hanover St. Manchester, NH 03104 603-669-5622

North Country Computer Village Square, Tenney Mt. Highway<br>Plymouth, NH 03264 603-536-4163

**Wayne Green Enterprises** WGE Center, Rt. 202 N. Peterborough, NH 03458 603-924-9261

### **NEW JERSEY**

**Advanced Electronics** Village Shopping Center, Rt. #206 Flanders, NJ 07836 201-584-1252

Aveco 777 Rt. 17 Paramus, NJ 07652 201-652-9222

ACA TV & Electronics, Inc. 2076 Woodbridge Ave. Edison, NJ 08817 201-985-7000

**Blue Chip Computer** 1290 Black Horse Pike Turnersville, NJ 08012 609-728-9546

**Circuit Services** 185 Spring St. Newton, NJ 07860 201-579-1068

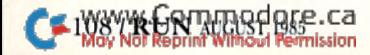

Computer Madness, Inc. CMI 297-D Rt. 9 Englishtown, NJ 07726 201-462-9696

**Dash Electronics** 10 North Second Ave. Highland Park, NJ 08904 201-247-5124

ESY, Inc. 1000 Springfield Ave. Irvington, NJ 07111 201-373-3111

**Gimm Consultants** 190 Rt. 73 Maple Shade, NJ 08052 609-667-6900

Golden Hedge 1334 Brace Road Cherry Hill, NJ 08034 609-772-0022

Jemini, Inc. 10 White Deer Plaza Sparta, NJ 07871 201-729-2663

**IRM Electronics** PO Box 2135 Vincentown; NJ 08088 609-859-2106

Kita, Inc./Video Connection 900 Easton Ave.<br>Somerset, NJ 08873 201-545-8733

**RCA Service Co.** 6110 S. Shore Road U.S. Rt. 9 Marmora, NJ 08223 609-641-7320

**RCA Service Co.** 375 Crescent Blvd. Gloucester City, NJ 08030 609-456-7600

**RCA** Service Co. 1 White Horse Pike/Milford Road **Berlin, NJ 08009** 609-767-9000

**RCA Service Co.** 285 Midland Ave. Saddle Brook, NJ 07662 201-794-9220

**RCA** Service Co. 1675 Highway 34 Wall Township, NJ 07719 201-938-4806

RCA Service Co. Rt. 46 Denville, NJ 07834<br>201-627-8120

**RCA** Service Co. 131 Lawrence Road Trenton, NJ 08638 609-882-9600

**RCA** Service Co. **34 Commerce Way** Hackensack, NJ 07602 201-343-3900

**RCA** Service Co. 2520 Randolph Ave. Avenel, NJ 07001 201-388-6000

Repair Tech, Inc. 185 Spring St.<br>Newton, NJ 07860 201-579-1068

**Software Center** 372 Highway 18 E. Brunswick, NJ 08816 201-257-7778

**SR** Data 2141 Woodbridge Ave. Edison, NJ 08817 201-985-5017

**Telstar Electronics** 829 Stone Road Laurel Springs, NJ 08021 609-783-8500

**Test Technology** 1149 Marlkress Road Cherry Hill, NJ 08003 609-424-6570

Z-Tech Corp. 109 Gaither Drive Mt. Laurel, NJ 08054 609-234-4969

### **NEW MEXICO**

**Academy Computers** 1720 Juan Tabo N.E. Albuquerque, NM 87112 505-296-4887

**RCA** Service Co. 2705A Pan Am Freeway N.E. Albuquerque, NM 87107 505-345-5462

**Technological Concepts** 3700 Paradise Lane Las Cruces, NM 88005 505-526-6029

### **NEW YORK**

**Albany Cash Register** 224 Central Ave. Albany, NY 12206 518-434-6331 Albany Microcomputer Service 1494 Solano Ave., Suite #4 Albany, NY 94706 415-527-9619 **Blumenthals** 234 N. Union Olean, NY 14760 716-375-4608 **Circuit City Service** 131 Eileen Way **Syosset, NY 11791** 516-921-8300 Compusat 2492 N. Jerusalem Road North Bellmore, NY 11710 516-785-4938 **Computer House** 596 Lake Ave. Rochester, NY 14613 716-458-1790

**Computer Palace** 465-A Rt. 112 Patchogue, NY 11772 516-654-8573

**Computer Service Associates** 181-B Rt. 94N Warwick, NY 10940

914-986-0233 **Crazy Eddie** 2845 Coney Island Ave.

Brooklyn, NY 11235 212-934-0100 **DAC Data Systems** 

43-65 147th St. Flushing, NY 11355 718-762-4200

**Dale Integrated Service** 1530 Walden Ave. Cheektowaga, NY 14225 716-894-2041

**Expert Electronics** 63-56 108th St. Forest Hills, NY 11375 718-897-6101

Green Arrow, Inc. 5801 Sunrise Hwy Holbrook, NY 11782 516-567-0716

Honders, Inc. 37 North St. Middletown, NY 10940 914-343-8740

**Island Video/Computer** 35 Middle Country Road Coram, NY 11727 516-736-1001

John R. Hagle 13 East Main St. Westfield, NY 14878 716-326-2212

**Kasara Electronics** 342 Nina St. New Windsor, NY 12550 914-356-3131

**Lectronix Computer Service** 4810 W. Pea Ridge Road Huntington, NY 25705 304-736-8035

Leon's Computer Mart 103 Clinton Ave. S. Rochester, NY 14604 716-325-2787

Martin P. Hepworth 72 5th Ave. Bayshore, NY 11706 516-665-5048

**National Unlimited Business** Machines 2433 E. Tremont Ave. **Bronx, NY 10461** 

212-597-1160 **OHM Electronics** 609 W. Clinton St. Ithaca, NY 14850 607-273-8406

**Personal Computers** 4533 Bailey Ave. Amherst, NY 14226 716-832-8800

Ray Supply Co. **PO Box 745** Glens Falls, NY 12801 518-792-5848

Ray Supply Co. 638 Columbia St. Latham, NY 12110 518-783-7067

Ray Supply Co. 106 E. Main St. **Malone, NY 12953** 518-483-3241

Ray Supply Co. 439 Cornelia St. Plattsburg, NY 12901 518-561-3870

Ray Supply Co.<br>Bayberry Plaza, Rt. 57 Liverpool, NY 13088 315-622-2551

RCA Service Co. 72 Milbar Road East Farmingdale, NY 11735 516-293-9440

RCA Service Co. 4420 Farragut Road<br>Brooklyn, NY 11203 718-859-8900

RCA Service Co. 3211 Boston Road Bronx, NY 10469 212-882-1000

RCA Service Co. 410 Saw Mill River Road Elmsford, NY 10523 914-592-5390

RCA Service Co. 72-35 51st Ave. Woodside, NY 11377 718-507-5250

**RCA** Service Co. 5420 50th St. Maspeth, NY 11378 718-937-8383

**RCA Service Co.** 113 Oakdale Road Johnson City, NY 13790 607-797-2352

**RCA Service Co.** 14 Jet View Drive Rochester, NY 14624 716-436-1820

**RCA Service Co.** 36766 Old Collamer Road East Syracuse, NY 13057 800-345-3445

**RCA** Service Co. 1690 Walden Way Buffalo, NY 14225 716-896-6200

**RCA** Service Co. 347 New Karner Road Albany, NY 12205 518-456-1334

Sascoa 7 Herbert Drive S. Latham, NY 12110 518-785-5816

**Software City** 187 Main St. Mt. Kisco, NY 10549 914-666-6036

**Systems Repair Company** 61 Maple Ave. New City, NY 10956 914-634-7596

Terminals Co. 87 Nassau St. New York, NY 10038 212-233-6356

The Little Computer Shop 51 Modells Shopping Center Centereach, NY 11720 516-467-4352

The Service Place 150 Main St. Fishkill, NY 12524 914-896-4761

Video Computer Center 407 W. Liberty St. Rome, NY 13440 315-336-0266

**William Pizer Associates** 363 Hamilton St. Albany, NY 12210 518-436-1190

### BOOK GALLERY

### Compiled by SUSAN TANONA

Programming Your Commodore 64 in Basic Mario J. Eisenbacher Prentice-Hall, Inc. PO Box 819 Englewood Cliffs, NJ 07632 Softcover, 244 pp., \$12.95

have recently examined more than two dozen books that teach beginning Basic programming. Among some very good books, Programming Your Commodore 64 in Basic is the best I've seen.

Author Mario Kisenbacher offers several unusual features that make his book outstanding. First, he brings the possibility of making mistakes righi out into the open. He discusses prob able errors before they come up, and even encourages you to deliberately make mistakes to see the result.

This book is the first that I've seen that successfully combines teaching computer literacy with programming. Many beginning programming books seem to forget that a newcomer may not have a broad general knowledge of computer operations. Eisenbacher devotes an entire chapter to the es sentials of putting a computer system together.

Each chapter begins with a brief list of what will be covered. The text itself is easy to skim, as rules, hints and notes are set off from die rest of the text. The index is very weak, so the easy scanning is especially helpful.

The heart of this book is Eisenbachcr's exercises, and they are excellent. He provides about 20 per chapter, and they cover the material very well. **10/ Not Bandin** 

teach Basic programming, yet I found that learned some new things by working with these exercises.

The problems are mostly questions that test your memory of the material in the book, but some also require you to write programs. Eisenbacher provides the answers, including sam ple program solutions, for every ex ercise in the hook.

By the time you've worked your way through this book, you will be a creditable programmer. You will have experience with the fundamental mechanisms of Basic, as well as an in troduction to the mysteries of working with graphics and music on the C-64.

Reading a book is not enough to learn programming. The best books guide you through the practice of new skill. Programming Your Commodore 64 in Basic is an excellent guide.

> Annette Hinshaw Tulsa, OK

### Porter's Programs for the Commodore 64

Kent Porter New American Library 1633 Broadway New York, NY <sup>10019</sup> Softcover, 152 pp., \$6.95

Kent Porter is the author of many hooks about computers. Both his com puter expertise and his exceptional ability to communicate have virtually guaranteed the success of his works. With Porter's Programs for the Commodore 64, Mr. Porter has done it again.

This book is a collection of about

65 Basic programs (with some machine language interspersed) in eight major areas. From programs about money, mathematics, weights and measures, sorting and text process ing, to programs dealing with time, computer games, sound effects and music, Porter has covered a lot of material, and he's done it very well.

All of the listings are fairly short, concise, uncluttered and well writ ten. Virtually all readers should find some valuable use for the programs.

If you don't want to take the time to type and save the program listings, Porter has provided a coupon that can be used to order a disk containing all of the programs. It is provid ed for S19.95 (\$24.95 for Canadian residents), plus SI for postage and handling.

I typed, listed, saved and ran 12 programs directly from the book and was very impressed. Although all of the programs that I typed were fairly complex. I found no errors in them. The listings are very sharp and easy to read.

Porter also thoughtfully broke down the numerical data statements into groups of three, making it easier for you to type them without losing your place. Best of all, the programs ran well and did exactly what they were supposed to do.

I recommend this book for any C-64 owner. It contains many high-quality, practical programs that any computer owner would love for his li brary. Also, if you carefully go over each of the programs line by line, you'll undoubtedly learn a great deal about computer programming.

Porter's Programs for the Commodore

### **B** Book Gallery

as an essential addition to your com puter library. It's one that you simply shouldn't do without.

> Gerald Gelvin St. Simons Island, GA

### Assembly Language for Kids: Commodore 64

William B. Sanders Microcomscribe 8982 Stimson Court San Diego, CA 92129 Softcover, 337 pp., \$14.95

Assembly Language for Kids: Commo dore 64 is the clearest introduction to assembly language that I've ever seen, and is suitable for beginning pro grammers of ail ages.

In case you don't have an assem bler, Sanders provides a listing for one that has quite useful, though somewhat limited, applications. You can also order it on disk (S10) from Microcomscribe.

Sanders describes two other assem blers—Merlin 64 and the Commodore 64 Macro Assembler Development System. In addition, he clearly dis cusses the general characteristics of an assembler so that owners of other as semblers can readily use this book.

Sanders gets you started right away by placing you at your computer, pro gramming and running simple pro grams in assembly language. The level of difficulty gradually increases as your implicit understanding of computer architecture grows.

Only after the assembly world bas become familiar to you, arc binary and hexadecimal numbers intro duced, as well as registers and flags. Then it's on to simple descriptions of memory and storage and the use of the built-in Kernal subroutines.

Other topics covered include the use of the screen for storage, address ing modes, cover loops and branches, and low-resolution graphics.

The only major inconvenience I encountered in the book was the ab sence of a complete op-code table. Appendix  $B$  is limited to an alphabetical listing of op codes with equivalent machine rodes and mnemonics. May Not Reprint Without Permission

brief description of the operation performed by each code, would have been helpful.

Aside from a few ambiguities that I discovered in the text, this book

64 is a classic that you should regard A more complete table, along with a presents a very solid introduction to assembly language, and can provide the bridge to assembly-language pro gramming that is so badly needed.

> Norman Chaplin Allentown, PA

### New Releases

### Commodore 64 Logo: A Learning and Teaching Guide

Peter Goodyear (John Wiley & Sons, Inc., 605 Third Ave., New York, NY 10158. Softcover, 201 pp., \$14.95.) This introduction to the Logo programming language discusses turtle graphics, how to print and read programs, and how to write and process lists.

### Programmer's Desk Reference for Commodore 64 Basic

Mona Rienhardt (Brady Communications Co., Inc., Bowie, MD 20715. Softcover, 166 pp., \$14.95.) This book provides insights into programming the C-64. In-depth examples and cross-references are included.

### The Book of Commodore Software 1985

(Arrays, IncJContinental Software. 11223 South Hindry Ave., l.os Angeles, CA 90045. Softcover, 421 pp., \$19.95.) This directory of software for the C-64, VIC-20 and PET computers contains reviews of nearly 600 programs. Subject matter covered includes entertainment, word processing, education, business, utilities and graphics.

### Easy Interfacing Projects for the Commodore 64

Jim Downey, Don Rindsberg and William Isherwood (Prentice-Hall. Inc.. PO Box 819, Englewood Cliffs, NJ 07632. Softcover, \$10.95.) A beginner's guide to interfacing the C-64 with the outside world. Projects include speech synthesizer, a telephone modem and printer interfaces.

#### The Commodore Plus/4 Book

Sarah C. Meyer (Howard W. Sams & Co., Inc., 4300 W. 62nd St., Indianapolis, IN 46268. Softcover, \$16.95.) This introduction to the Plus/4 presents an overview of iis features, available software and peripherals, and discusses the computer's built-in software. Instructions on how to set up your system are included.

#### Home Applications and Games for ihe Commodore <sup>64</sup>

Timothy P. Banse (Little, Brown and Co., 34 Beacon St., Boston, MA 02106. Softcover, 122 pp., \$14.50.) This book features an assortment of 31 programs, including 21 application programs that deal with income taxes, budgeting your money and owning a car. Also included are ten games.

### THE MAIL RUN

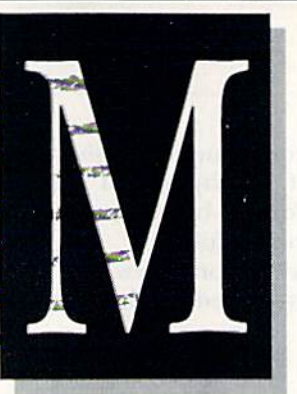

When Calling User's Groups...

Eighteen months ago, I was involved in the formation of BAY-CUG, user's group in the Baltimore area. Eager to attract interested members, I requested that a club listing be published in  $RUN$ . Our organization has been listed for about a year, and hardly a week passes without six or eight interesting phone calls from local users. This has resulted in an increase in membership from the original ten to over 80. For your part in helping BAY-CUG become a viable entity, I offer my thanks.

However, this free publicity has also created several annoyances, none of which is attributable to your mag azine in any way, but which necessi tate my asking you to publish this letter in your Mail RUN section. I am fairly sure the annoyances described below plague every user's group in the nation.

Our user's group exists for the enjoyment of its members and to promote usage and understanding to all C-G4 owners or prospective owners. To enable those people interested in increasing their knowledge of the C-64 and computing in general and to find other users with similar in terests, we published a local contact number in  $RUN$ 's October 1984 issue and the RUN Special Issue. I don't mind telephone calls. I enjoy helping people solve their compuier prob lems. I have made close friendships with users in Mexico and Alaska as a result of the BAY-CUG listing.

I do, however, object to two types of calls. I have answered the phone on many occasions and have heard the beep tone of the calling com-WWW.Commodore.ca

puter. If I had a board operating, I would have included this fact in the RUN listing. The number published is a voice-only number. If you desire club information from any user's group, use voice. It's a lot quicker to dial several numbers than to boot a terminal program.

The second annoyance is perhaps one of personal preference. I receive calls from complete strangers who do not dome the courtesy of ideniifying themselves and their reason for call ing. Instead, I hear, "Do you have any games?" or "My disk drive is bro ken—can you fix it?" or, the most benign to my ears, "Can you give me information about your group?" I've found callers to be both adults and children, and I'm really appalled at the lack of courtesy exhibited. It doesn't take much to identify your self when calling for information.

hope Commodore users reading this letter will consider what I have written before making their calls to user's group.

> Michael Broumberg Baltimore, MD

### Wise Young Man

I am only 14 years old, but I don't need an adult to speak the words I'm about to speak. RUX has to be one of the most informative, interesting, captivating and eye-catching com puter magazines I've ever seen.

I've been into computers since I was ten. All Commodore. Back then, all the Commodore computer mag azines had something missing. I suppose I was just looking for something a little different, and those other magazines didn't fit my needs.

Now that we've got RUN, nothing is missing. I love all my issues. I've been buying straight from the mag azine stands since the premiere issue in 1984 was released. Just recently, I subscribed so I wouldn't miss one single issue! Your Magic column is great! I love your program reviews, and your ads aren't the least bit boring. Commodore Clinic is also very informative. Best of all, you have ob viously got the best programs I have ever seen. I love your disk-utility programs the most.

Keep up the good work.

David Pies Tempe, AZ

### Teaching with CLAS

Thank you for reviewing our CLAS program (May 1985, pp. 18-19). Ms. Hinshaw hit the nail on the head when she wrote that CLAS was "... a straightforward and useful program with good documentation. Even people with little computer experience can be writing lessons only minutes after reading the manual."

We would like to clarify and cor rect some of the article's statements. The program does provide a record of how the student is doing. Each lesson is automatically followed by summary screen that shows the stu dent's performance and a review of all questions that were incorrectly answered.

CLAS is copy-protected, but this does not preclude teachers from hack ing up, saving or copying their lesson

### **Example Ruminations**

### From p. 6.

new products for the 128: Scholastic, Inc., Spinnaker Software, Digital Solutions, Inc., Precision Software and Mclodian, Inc.

Other 128 products displayed at the show include:

—MIDI Magic, from Q-R-s Music Rolls. An interface thai lets 128 owners connect their computers to many electronic musical instruments.

—Covox's Voice Master speech system.

—32K printer buffer from Cardco.

With these new offerings added to the thousands of pro grams already developed for the C-64 and CP/M systems, C-128 owners will be assured of a wide selection.

### In Search of a 1541 Alternative

"Build a better disk drive, and the world will beat a path to your door."

Several manufacturers are trying to do just that, as RUN's technical expert, Guy Wright, reports in this month's lead article on Commodore-compatible drives.

As any 1541 owner will attest, there certainly is a need for a better disk drive. Long-suffering users have had to contend with their share of headaches waiting for the machine to save and load programs.

But despite its problems—lack of speed, overheating, a tendency to slip out of alignment and the poor manual that accompanies it—the 1541 does have some advantages over the contenders: most notably, its low cost and software compatibility. If they are to be successful, third-party manufac turers must incorporate these features into their machines before a 1541 alternative becomes widely accepted.

handful of new disk-drive offerings are reviewed in this article, which also takes a brief look at new machines being readied for the marketplace. While some of the new disk drives are easier to use, better constructed and faster, with increased storage capacity, they are not necessarily 100 percent software compatible or less expensive than the 1541. So, before you swap your 1541 for one of the new machines, you should carefully consider the trade-offs involved.

You may find an alternative disk drive that is just right for your needs. Or, you may want a second, faster disk drive, used in conjunction with the 1541. Or, if you're not in a hurry, you might just stick with the 1541.

### Time Is RUNning Out!

Have you entered RUN's hardware/software contest yet? There's still time, but not much. This month is your last opportunity to win a share in over \$30,000 worth of Commodore computing equipment

On September 3, we will select five winners who will receive an assortment of prizes, including a brand-new Commodore 128 computer. Other prizes include disk drives, musical keyboards and joysticks, plus thousands of dollars' worth of software, books and learning aids from major manufacturers.

Entering the contest couldn't be easier. Just fill out and send in the entry blank on page 57. Enter as many times as you wish, but include only one entry per envelope. We must receive your entry before August 31.

The generous response from the major product man ufacturers has made this the largest Commodore giveaway ever held. Can you afford not to enter?<br>www.Commodore.ca May Not Reprint Without Permission

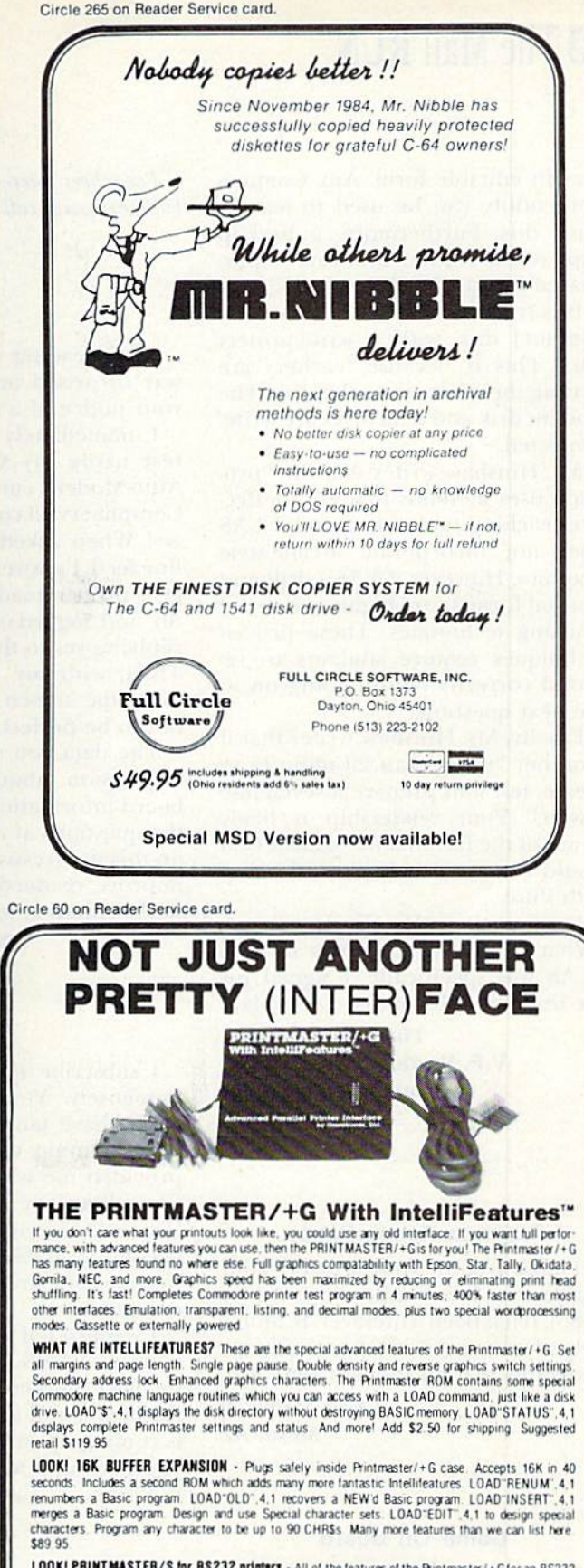

LOOKI PRINTMASTER/S for RS232 printers - All of the features of the Printmaster/+G for an RS232 printer. Do graphics characters and dot graphics on your serial Epson or ot<br>300. 600, 1200. 2400 baud, word and parity OTR or Xon-Xoff handshake<br>Specify male or female DB2S connector Add \$2.50 for shipping S139.95

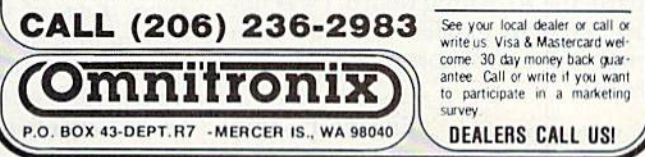

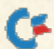

### **Ed** The Mail RUN

files in editable form. Any Commo dore utility can be used to accom plish this. Furthermore, a backup copy of the Author disk can be pur chased for just \$9.95.

It is true that you "cannot run the [Author] disk with a write-protect tab," This is because teachers arc writing their lessons to the disk. The student disk and data disks are writeprotected.

Ms. Hinshaw writes that the "pro gram uses methods that are ineffec tive teaching tools." Granted, CLAS does not incorporate arcade-style graphics. However, CLAS's drill and tutorial formats are highly successful teaching techniques. These proven techniques require students to re spond correctly before going on to the next question.

Finally, Ms. Hinshaw writes that it took her "more than 20 minutes to create, test and prepare a seven-line lesson." Your readership is likely aware of the fact that the same lesson would require four hours to develop with Pilot.

In summary, as Ms. Hinshaw stated, "What CLAS does, it does nicely." CLAS was specifically designed for the teacher with computer-phobia.

> Thomas M. Piszkin V.P. Product Development Touch Technologies Escondido, CA

#### Program Resuscitation

Thank you for your article, "Your Guide to Troubleshooting," (May 1985). It has been a lifesaver! It, alone, helped me to revive four separate programs that I'd thought were lost.

> Louis McNicoll Mesa, AZ

### Come On Board

A few days ago, I hooked into your new telecommunications bulletin board, the RUNning Board. I was not sure what to expect, but was soon rewarded to a short, but efficiem, system,

> Eugene P. Agin Emporia, KS 8 Rungdare.ca

For others interested in calling RUN's bulletin board, call 603-924-7632.

Editors

After reading your March issue, was surprised and pleased to find your notice of a new RUN BBS.

I immediately wanted to run a test using my Commodore 1650 Auto-Modem, currently set to contact CompuServe. I connected on the first try! When asked about need for a line feed, I answered no. This did not give proper readability, so I signed off and logged-on again-this time replying yes to the line-feed request. Then, with my 1701 monitor and C-64, the screen formatting turned out io he perfect.

The data you offered left a good impression about future bulletinboard information. I didn't object to the questions at all. Congratulations on this progressive endeavor to help improve readership and other sub scriber-interest in RUN.

> R.C. Picrrehumbert Albrightsville, PA

I subscribe to RUN and enjoy it immensely. Your articles and pro grams have taught me many useful programming techniques and have provided me with a lot of information about  $mv$  C-64. I am looking forward to buying a  $C-128$  when they become available, and I also look forward to your coverage of this exciting computer.

I want to tell you that I also enjoy your RUN BBS. It is very interesting to have direct contact with you through it and to be able to see what is coming up in future issues. I hope you decide to add more features to the BBS.

> John R. Aloi Ridgway, PA

Thank you for your comments, John. Yours is one of many such letters we've received from users of our bulletin board. In response to many requests, we will be expanding the RUNning Board to include: selected tricks from RUN's Magic column, news about the Commodore industry, cor-

rections and updates to published articles, user-group information, information about the latest RUN-related projects and an up-to-date list of selections for ReRUN, as well as sneak previews oj upcoming articles and questions for bulletin-hoard users to answer. Incidentally, the RUNning Board now features a menu format that greatly speeds up its use by letting users select which section of the bulletin board to view.

Editors

### **A Few Good Words**

Congratulations on "One Little Word After Another." by Bill Gates (RUN, March 1985). Word processing can be very confusing to the average person selecting a system, and Bill Gates has covered the most important features in a manner understood by all computer users.

In subscribing to  $RUN$ , I provided myself with informative articles that have been invaluable to operating my Commodore.

### John Tyus Hanover, VA

greatly enjoyed Dill Gates' article "One Little Word After Another." was somewhat disappointed, however, that he did not include a review of Omniwriter/Omnispell (which, incidentally, was reviewed in your Oc tober 1984 issue). I am disappointed because I am very enthusiastic about this program.

have previously used HES Writer (for the VIC-20) and Page Mate and Easy Script for the C-64. Once I learned to use Easy Script, I thought that was almost the ultimate-after all, who really needs column manip ulation? Further, when I first started to use Omniwriter, I thought it was rather strange and awkward—after all, it didn't have automatic pagination. The more I used it, however, the more I came to appreciate its unique features. For example, be cause it doesn't have automatic pag ination, I have immediate control of where a page will end, without having to do a preview and then go back and force page.

The most important features, how ever, are the ease with which whole

paragraphs may be indented and the ease of doing page layouts. For ex ample, I recently did a resume for my daughter that involved a great deal of indentation. If I had tried to do it on any other 40-column-display word processor, I would still be trying to figure out the tabs.

Also, because it scrolls through whatever page width you specify, it's great for merging in spreadsheet sequential files (such as Multiplan). came upon Omniwriter by accident— I got it at a bargain when it was bundled with Multiplan-but, as you can see, I am certainly glad I did. While it doesn't contain every conceivable "bell and whistle." it seems to me that it contains all the really important ones; and once you get the hang of it, I think it's one of the easiest and most practical of all.

The only significant negative fac tor I have been able to identify is that it apparently uses the infamous Save with Replace function to save files. As a result, you should always save a backup, because someday your doc ument may not be there.

> Gerald B. Zwetzig Oakland, CA

#### Rebirth of CP/M?

The market potential of the C-128 as a small-business computer appears to be excellent, li will run any of the large range of compact but remark ably powerful business-oriented pro grams written for the C-64; these programs are uniquely low in cost because of the large market base this very successful machine has created. Later, the user can introduce more sophisticated CP/M software as his needs dictate. Obviously, in many cases, the small-business owner will opt to maintain a compatible home computer on which he can work in the evenings; ibis could very well he the C-64.

Therefore, my prediction is that the introduction of the C-128. with its dual processor, will lead to a significant increase in interest in CP/M on the part of both existing and new C-64 users. If Commodore does not quickly overcome the compatibility problem ihey have encountered wilb their existing CP/M cartridge and<br>www.Commodore.ca

there will be a number of independent suppliers who will develop equivalent products. Now that commercial CP/M software for the C-64 is finally being advertised, it is un likely that demand forCP/M adapters will die away or that all C-64 owners wanting to use CP/M software will be prepared to buy a new C-128.

> Dr. L.D. Brown Regina, Saskatchewan Canada

### A First-Rate Program

I just received your May issue and am in the process of updating my Datafile (RUN, November and December 1984), which I use for a number of purposes. With the additions incorporated in your May issue's "Datafile Update," I will be able to enhance at least a couple of these applications.

One program the caliber of Datafile makes whole year's subscription worth the price.

> Richard M. Jones, WOPZD Needles, CA

### A Tiny Triumph

I thoroughly enjoy your magazine. I own a C-64, but Tim Adcock's spreadsheel program and article, "Mini-Calc" (RUN, March 1985), for the VIC-20 is just great. I have tried to adapt it for the C-64, but have been unable to do so; I don't know enough about the VIC. I hope that in some future article you will print the program for the C'64, Although it isn't a large spreadsheet, it is one that can be easily understood. I have held back from buying a spreadsheet due to their complexity. This small spreadsheet would let me see how and if it would be beneficial to purchase a larger one.

### L.P. Thomason Jacksonville, FL

We are pleased to report that Mini-Calc's author is in the process of writing C-64 version of this spreadsheet. We will be publishing it in one of our future issues.

Editors

Circle 243 on Reader Service card. COMMODORE 64

### THE RECIPE BOX

Now you can easily store and recall your favorite<br>recipes on your Commodore computer. THE RECIPE<br>BOX is a complete menu-driven disk system that

comes with these additional reatures.<br>SEARCH BY INGREDIENT—Only have a pound of<br>hamburger in the freezer? Let THE RECIPE BOX show<br>you all the recipes that you have on file that use ham-**SEARCH BY CATEGORY**—Code your recipes as to

breakfast, lunch, dinner, snacks, etc.<br>SEARCH BY CATEGORY/INGREDIENT—Any com-

AUTOMATIC MEASUREMENT-THE RECIPE BOX will automatically scale up or down the amount of in-<br>gredients you need according to how many servings

**SCREEN OR PRINTED OUTPUT—** Have printed copies to use in the kitchen or give to friends. the kitchen or give to friends

THE RECIPE BOX requires one disk drive and an optional 1521 compatible printer. Send check of<br>money order for \$24.95 to:

#### Aries Marketing Co. P.O. Box 4196 4200 Shannon Drive Baltimore, MD 21205

Md. residents add 5% sales tax DEALER INQUIRES INVITED

Circle 160 on Reader Service card.

### Hello, Gemini and Delta Printer Users:

You do not need to buy a new printer to obtain N.L.Q. (near letter quality) printing capabilities.

We are offering to you an easy-to-install kit for your Printer:

> PRICE \$57.50 To Order: Call or Write ESP CORPORATION 7900 N. Tamiami Trail Sarasota, FL 34243 (813) 355-6797

When ordering we need the Model  $#$  and Serial  $#$  of your printer.

Personal Check and COD's accepted - No Credit Cards 4-6 weeks delivery

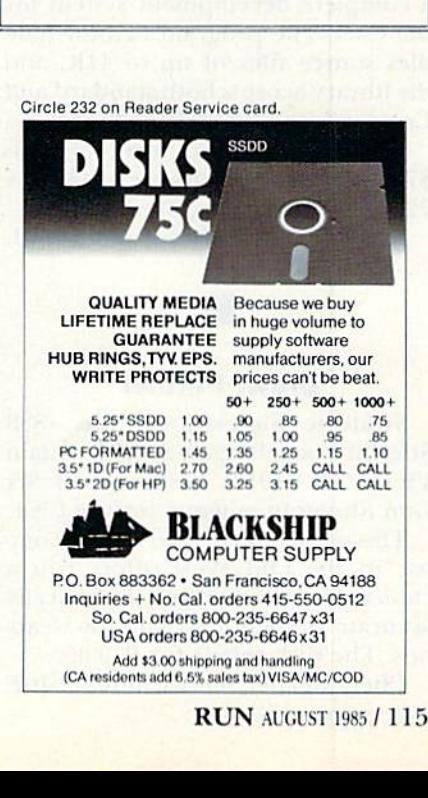

### NEW PRODUCTS RUNDOWN

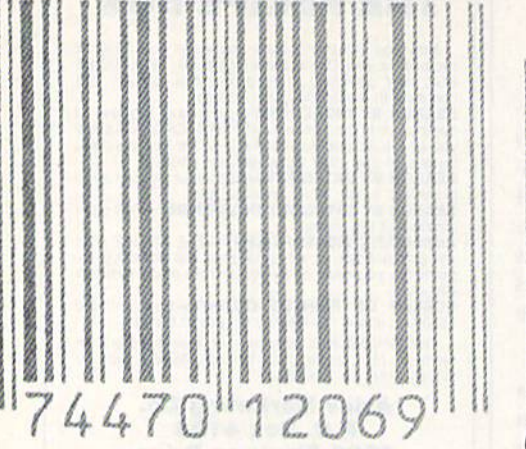

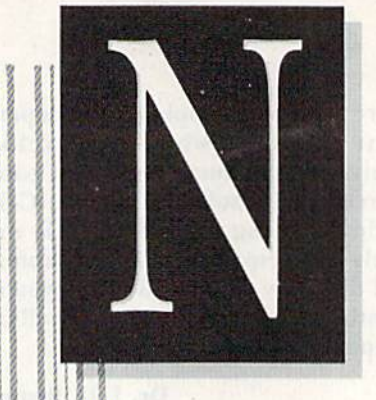

Compiled by SUSAN TANONA

### Coast-to-Coast Challenge

Activision, Inc. (2350 Bayshore Frontage Road, Mountain View, CA 94043) has released The Great Amer ican Cross Country Road Race, a driving-simulation game for the C-64.

You are behind the wheel in this coast-to-coast race. At speeds of up to 100 miles per hour, you must deal with changing road conditions and radar speed-traps. Available on disk, retail price is 529.95.

Check Reader Service number 400.

### **Super C**

The Super C language compiler is a complete development system for the C-64. The program's editor han dles source files of up to 41K, and the library accepts both standard and Commodore-oriented functions.

Available on disk, retail price is \$79.95. Abacus Software, PO Box 7211, Grand Rapids, MI 49510.

Check Reader Service number 401.

### Draw, Partner

Strategic Simulations. Inc. (883 Stierlin Road, Bldg. A-200, Mountain View, CA 04043) has released Six Gun Shootout, a game for the C-64,

This simulation of man-to-man combat in the Old West offers you a choice of ten scenarios (historically accurate or fictional) and 18 weapons. The disk retails for \$39.95.

Check Reader Service number 402.

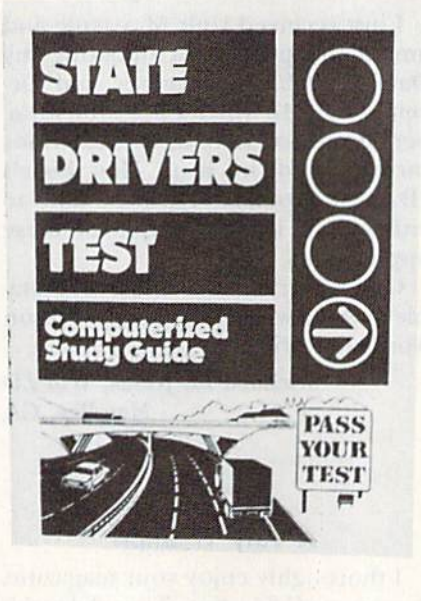

### Polish Your Driving Skills

The State Driver's Test Study Guide is designed to prepare students for the motor-vehicle operator's test, and also serves as a review for experienced drivers. The guide covers safety tips, meanings of signs and Other rules of the road.

Available on disk for the C-64, re tail price is \$44.95. Sunset Software. 3527 Oaklawn Ave., Suite 119, Dallas, TX 75219.

Check Reader Service number 403.

### C-64 Converter

Technical Hardware, Inc. (PO Box 3609, Fullerton, CA 92634) has re leased the ADL-64I2 analog-to-digi tal converter for the C-64.

This 16-input 12-bit converter connects to the computer through the expansion port. A compatible software package on tape or disk is also available. Retail price for the con verter is \$189; the software retails for \$28.95.

Check Reader Service number 404.

### Financial Partner

Financial Partner is a bookkeeping system for small-business and personal use. The program helps to balance your checking account, maintain financial records and or ganize overall finances.

Available on disk for the C-64, retail price is \$74.95. Practical Pro grams, Inc., PO Box 93104, 625 N. Milwaukee St., Milwaukee, WI 53203.

Check Reader Service number 405.

### Productivity Series

Grolier Electronic Publishing, Inc. (95 Madison Ave., New York, NY 10016) has released a series of productivity software packages for the beginning C-64 user.

The programs, which offer builtin tutorials and practice drills, cover such functions as spreadsheets, da tabases, graphing and report writing. Available on disk, the programs range in price from \$14.95 to \$59.95.

Check Reader Service number 40fi.

### Master the Mystery

Mystery Master: Felony! provides you with the facts concerning 12 un-

### 14 YOU ALGAMMAGO AUGUST 1969

### RUNdown Products RUNdown

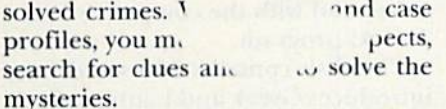

Designed for ages ten and older, it is on disk for the C-64. Retail price is \$34.95. CBS Software, One Fawcetl Place, Greenwich, CT 06836.

Check Reader Service number 407.

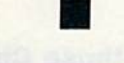

### More for Less

Sight & Sound Music Software (3200 South 166th St., New Berlin, WI 53151) has released an upgraded version of the Music Processor for the C-64.

This version has the added capa bility of a music printout option, and the price has been reduced to \$29.95. If you already own the original Music Processor, you can purchase the new disk for \$15.

Cheek Reader Service number 408.

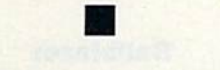

### Software in a Bag

Software Resource Group (1095) Airport Road, Minden, NV 89423) has released Brown Bag, an inte grated package for the C-64.

The disk contains a word processor and database program. It offers such features as merging of text and data and a search-and-replace option. The database contains seven predefined templates. Retail price is \$49.95.

Check Reader Service number 409.

### Space Tablet

The Space Tablet is an input de vice that allows you to send to the computer three-dimensional ultra sonic signals from as far as six feet away. The unit can be used with ex isting graphics packages and is com patible with the C-64 and YIC-20.

The package consists of the pointer, a monitor frame and a connecting plug. Retail price is \$150. Soniture, Inc., 2146 Paragon Drive, San Jose, CA 95131.

Check Reader Service pumber 414. May Not Reprint Without Permission

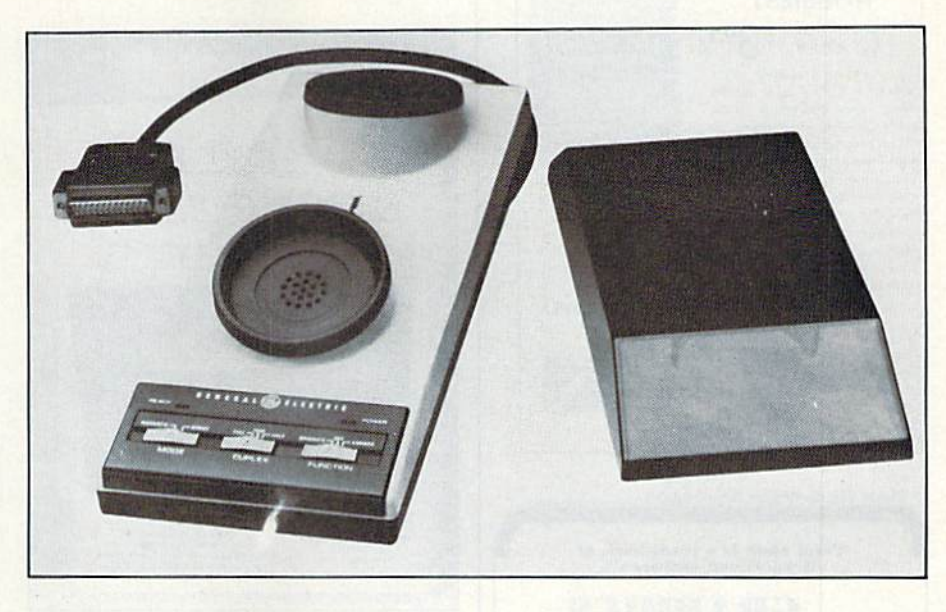

### Modem from GE

The GE 3-8200 modem offers a 300-baud signal rate and a choice of both direct and acoustic connection. The modem can be operated with a nine-volt battery and offers full- and half-duplex operation. A Commodore interface is available.

Retail price is \$119,95. General Electric Co., Electronics Park, Syra cuse, NY 13221.

Check Reader Service number 412.

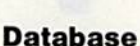

NM & PP Enterprises (510 Little Creek Road, Lynchburg, VA 24502) has released NB DB, a database program for the C-64 and VIC-20  $(16K)$ .

Features include print and screendump options, a search capability and variable line spacing. Available on tape or disk, retail price is ap proximately S25.

Check Reader Service number 413.

### Competition Pro

Coin Controls, Inc. (2609 Greenleaf Ave., Elk Grove, IL 60007) has released the Competition Pro 20QX joystick that is compatible with the VIC-20 and C-64.

Features include a fire-button that is molded into the joystick case and a five-foot cord. Retail price is \$8.95. Check Reader Service number 410.

### Logical Advisor

Advisor is an artificial-intelligence development system for the C-64.

Advisor allows you to write pro grams that are automatically compiled in the Think! language, which permits the computer to replicate logical reasoning and help you solve problems. Available on disk, retail price is S99.50. Ultimate Media, Inc., 275 Magnolia Ave., Larkspur, CA 94939.

Check Reader Service number 411.

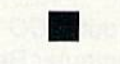

### Telecommunications

Rockney Work Station is a tele communications package for ihe C-64. The program is in machine lan guage, can be used with most modems and has an error-checking capability.

Available on disk, retail price is \$49.95. Rockney Software, PO Box 5795, Derwood, MD 20855.

Check Reader Service number 415.

**RUN AUGUST 1985 / 117** 

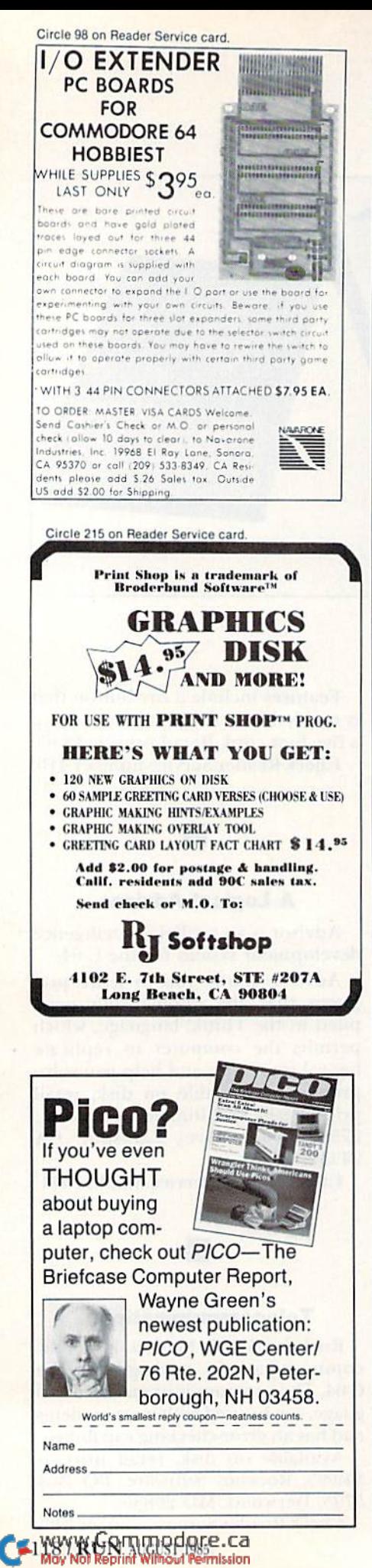

### EX New Products RUNdown

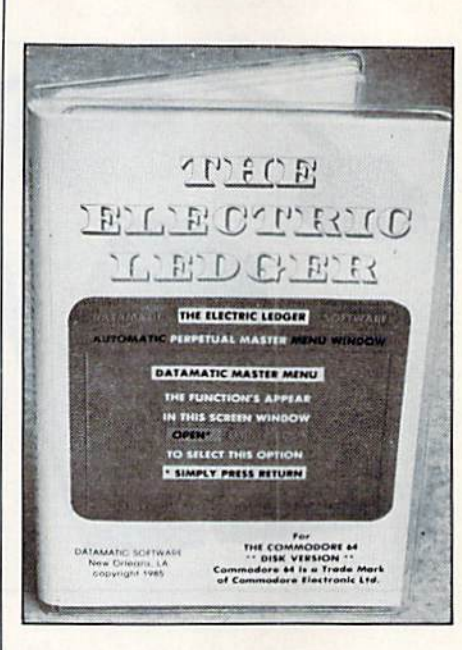

### **Electric Ledger**

Datamatic Software (4610 Music St., New Orleans, LA 70122) has released The Electric Ledger, designed for home and small-business use.

The program allows you to balance your checking account, record tax deductions and keep track of deposits to your accounts. Monthly and year-to-date summaries can be generated. Available on tape or disk, retail price is \$49.95.

Check Reader Service number 416.

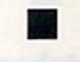

#### Ultra

Ultra is the newest addition to the Limited Edition Handicapping Series from Professor Jones (1940 West State St., Boise, ID 83702).

The program is designed to store the results of up to ten races on disk and will automatically reevaluate the factor values and odds. Available for the C-64, retail price is \$149.95.

Check Reader Service number 417.

### **Roots and Prefixes**

Davidson & Associates, Inc., (6069 Groveoak Place #12, Rancho Palos Verdes, CA 90274) has released Roots and Prefixes, an additional data disk

to be used with the company's Word Attack! program.

The disk contains 500 words and introduces Greek and Latin prefixes, roots and words originating from them. Compatible with the C-64, the disk retails for \$19.95.

Check Reader Service number 422.

### **Check those Checks**

F/22 Press (PO Box 141, Leonia, NJ 07605) has released Clearinghouse, a program designed to detect suspicious checks.

The program puts each check through more than 20 separate tests. Results may be displayed on the screen or printed out. Available on disk for the C-64, retail price is \$49.95.

Check Reader Service number 418.

### **Ballblazer**

Ballblazer is one of the first releases in the Lucasfilm game series from Epyx, Inc. (1043 Kiel Court, Sunnyvale, CA 94089).

You and your opponent must race across a three-dimensional playing field as you try to gain possession of the fast-moving ball. The game features futuristic graphics and highspeed action. Available on disk for the C-64, retail price is approximately \$35.

Check Reader Service number 419.

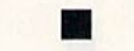

### **Your Musical C-64**

Musical Computer I and II is one release in an entire line of educational software now available for the C-64, from Computer Applications Tomorrow (PO Box 605, Birmingham, MI 48012).

Designed for all ages, Musical Computer I and II introduces the basic fundamentals of music, including reading notes, understanding rhythm and reading signs and symbols. Retail price is \$34.95.

Check Reader Service number 421.

### RUN AMOK

Item: In Magic trick \$1FB (RUN, June 1985, p. 8), the first program line was misnumbered, causing a discrepancy between the listing and the text. Renumber the first line (line 1) to line 0, and the text and listing will correspond.

*Item*: We have had several calls from users who have thought that the listing for Mr. Computer Head (March 1985, p. 60) is incomplete. Not so; it is complete, even though the last line (541) is a REM with a row of asterisks.

### How to type listings from RUN

Typing in listings can be difficult enough without having to worry about strange graphics characters, charts or tables. That's why we decided to make it easy to enter listings from RUN by translating everything we thought might be confusing in any program.

When you see something between the curly brackets, all you have to do is press the keys indicated. For example:

{SHIFT L}—means hold down the shift key and press the L key at the same time.

{COMD ]}-means hold down the Commodore key (it is on the lower left side of the keyboard) and press the J key at the same time.

{SHIFT CLR}—hold down the shift key and press the CLR/HOME key. {HOME}-press the CLR/HOME key without shifting.

{CTRL 6}—hold down the control key and press the 6 key.

{FUNCT 2}—function 2 (in this case, you hold down the shift key and press the function 1 key).

{CRSR UP}{CRSR DN}{CRSR LF}{CRSR RT}-these are the four cursor directions.

 ${UP ARROW}$ —means the arrow key (the one with the pi sign under it).  ${LB.}$  -the British pound sign  $(E)$ .

 $\{PI\}$ —the pi sign key ( $\pi$ ); (shift and press the up arrow key).

Our translating program does not designate single spaces between characters. Within quotations, these spaces are often critical to the screen display. Be sure to read the listings closely and include these single spaces as you type in your program.

In some instances, when a large number of characters or spaces are repeated in a listing, we will represent them this way:  $\{22 \text{ spaces}\}\$  or  $\{17$ CRSR LFs.

### **Print vs Print#**

*RUN* readers should be aware of difficulties that may arise when entering listings that contain the PRINT and PRINT# commands.

These two commands may look very similar, but they are different. If, for example, you use a question mark (?) to abbreviate PRINT in a line such as 10 PRINT#4,A\$, then you're telling the Commodore computer that you're trying to print the variable #4, which is not a legal variable name.

The command PRINT#4 actually means "print to file number 4." You can abbreviate PRINT# by hitting the P key and the shift and R keys at the same time and then entering the file number. But do not abbreviate PRINT# with a question mark.

If you think of PRINT as one command and PRINT# as an entirely different command, then you should have no problems.

Manuscripts: Contributions in the form of manuscripts with drawings and/or photographs are welcome and will be considered for possible publication. RUN assumes no responsibility for loss or damage to any material. Please enclose a selfaddressed, stamped envelope with each submission. Payment for the use of any unsolicited material will be made upon acceptance. All contributions and editorial correspondence (typed and double-spaced, please) should be directed to RUN Editorial Offices, 80 Pine Street, Peterborough, NH 03458; telephone: 603-924-9471. Advertising Inquiries should be directed to Advertising Offices, CW Communications/Peterborough, Inc., Elm Street, Peterborough, NH 03458; telephone: 800-441-4403. Subscription problems or address changes: Call 1-800-645-9559 or write to RUN, Subscription Department, PO Box 954, Farmingdale, NY 11737. Problems with advertisers: Send a description of the problem and your current address to: RUN, Elm Street, Peterborough, NH 03458, ATTN.: Rita B. Rivard, Customer Service Manager, or call 1-800-441-1403.

RUN is a member of the CW Communications/Inc. group, the world's largest publisher of computer-related information. The group publishes 57 computer publications in more than 20 major countries. Nine million people read one or more<br>of the group's publications each month. Members of the group include: Argentina's Computerworld/Argentina; Asia's The Asian Computerworld; Australia's Computerworld Australia, Australian PC World, Macworld and Directories; Brazil's DataNews and<br>MicroMundo; China's China Computerworld; Denmark's Computerworld/Danmark, PC World and RUN (Commodore); Finland's Mikro; France's Le Monde Informatique, Golden (Apple), OPC<br>(IBM) and Distributique, Germany's Computerweche, Microcom-<br>puterwelt, PC Welt, SoftwareMarkt, CW Edition/Seminar, Computer **Business, RUN** and Apple's; Italy's Computerworld Italia and PC<br>Magazine; Japan's Computerworld Japan; Mexico's Computerworld<br>Mexico and CompuMundo; The Netherland's ComputerWorld Bene lux and PC World Benelux; Norway's Computerworld Norge, PC World and RUN (Commodore); Saudi Arabia's Saudi Computerworld; Spain's Computerworld/Espana, Microsistemas/PC World and Commodore World, Sweden's ComputerSweden, Mikrodatorn and Svenska PC; the UK's Computer Management, Computer News,<br>PC Business World and Computer Business Europe; the U.S.<br>AmigaWorld, Computerworld, Focus Publications, HOT CoCo, inCider, InfoWorld, MacWorld, Micro Marketworld, On Communications, PC World, RUN, 73 Magazine, 80 Micro; Venezuela's Computerworld Venezuela.

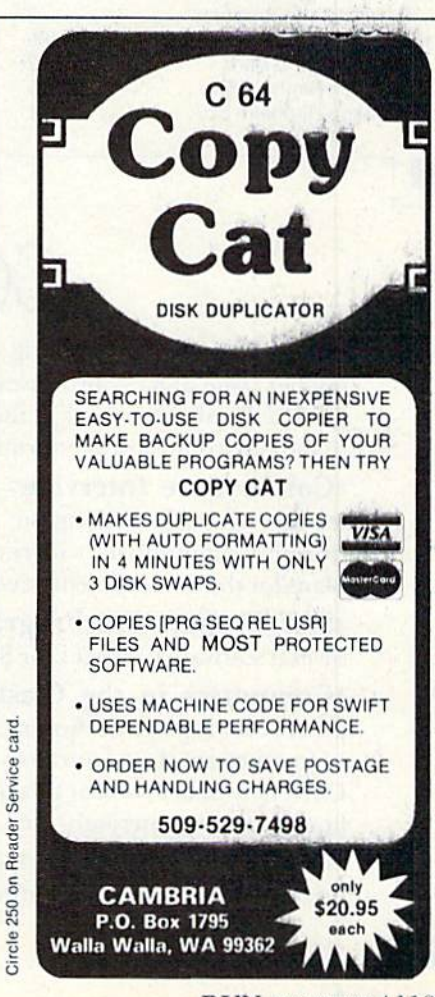

**RUN** AUGUST 1985 / 119

# List of Advertisers

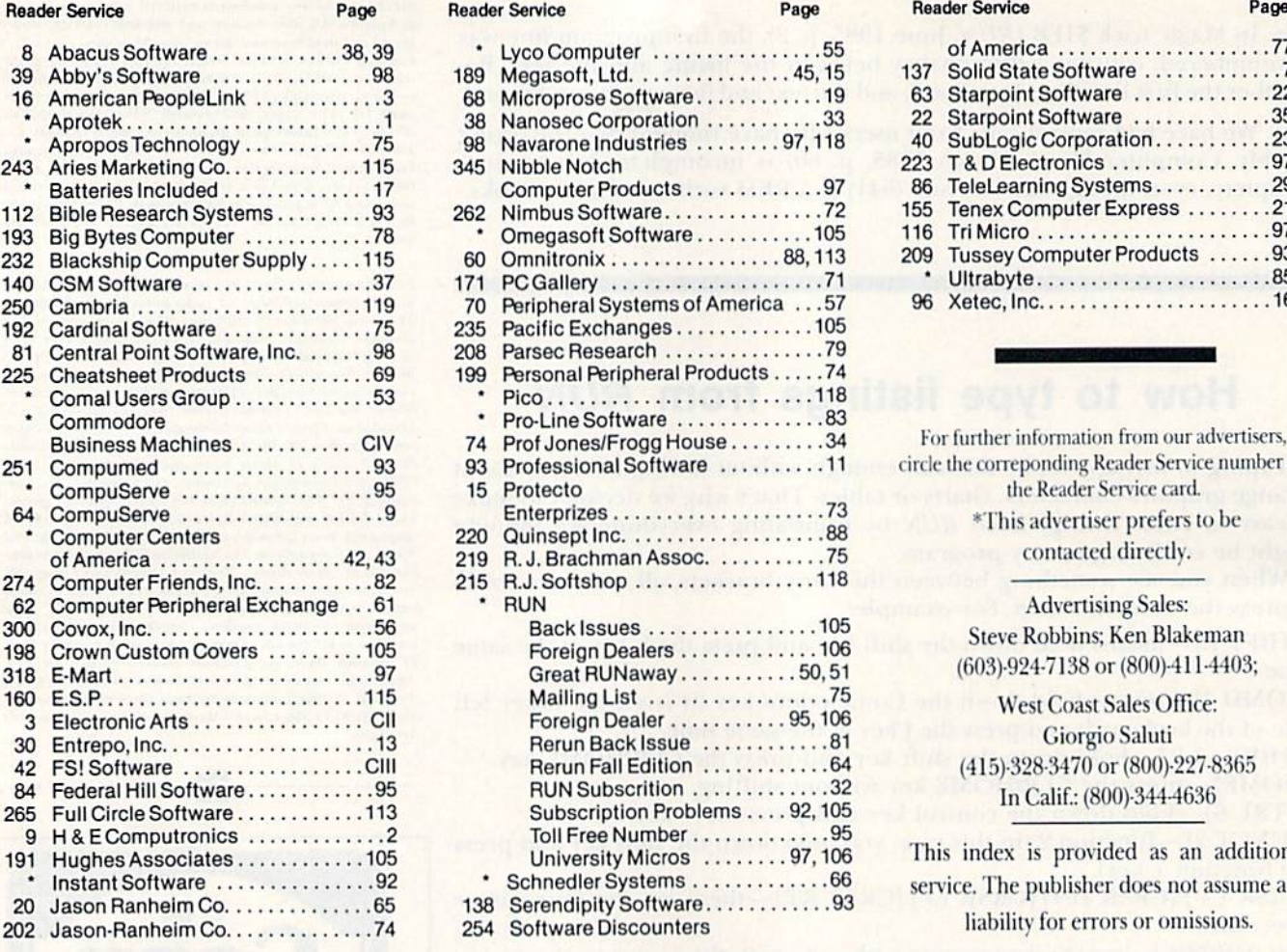

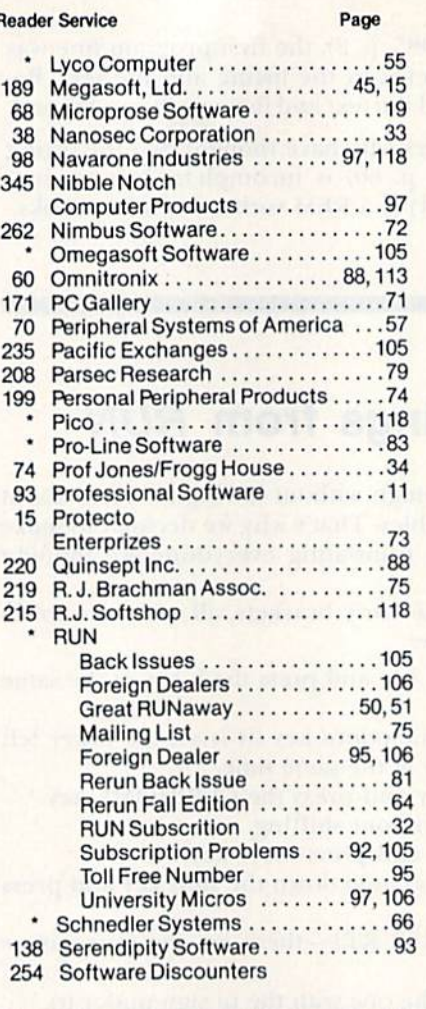

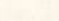

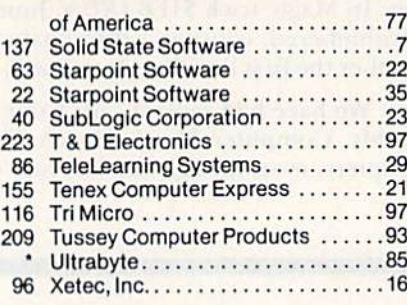

For further information from our advertisers, circle the correponding Reader Service number on the Reader Service card. \*This advertiser prefers to be

contacted directly.

### Advertising Sales: Steve Robbins; Ken Blakeman (603)-924-7138 or (800)-411-4403;

West Coast Sales Office: Giorgio Saluti (415)-328-3470 or (800)-227-8365 In Calif.: (800)-3444636

This index is provided as an additional service. The publisher does not assume any liability for errors or omissions.

## September COMING ATTRACTIONS

Just in time for the opening of school, the September issue of  $RUN$  promises to be most instructive!  $RUN$  will take a look at the role of computers in the classroom and as educational tools at home.

\*Commodore Interview-This insightful interview with Pat Walkington, Director of Education at Commodore, will reveal Commodore's plans for the development of educational software.

\*SAT Preparation Programs—We'll review several software packages for SAT preparation.

\*Computers in the Classroom—Will com puters ever replace traditional classroom methods of instruction? Two educators at Oklahoma State University take a look at this question and discuss how micros are currently used in education.

\*On-Line Learning—A look at the wealth of on-line educational information that is available.

- The Super Micro—RUN readers will get their first comprehensive look at the Amiga, Commo dore's high-end "super microcomputer" that has it all—extraordinary sound and graphics capability, ease of use and, best of all, applications that will make their mark in the business, home, educa tional and professional markets.
- Checksum Program—For RUN readers who aspire to be perfect typists—or for those who are tired of spending endless hours trying to track down errors made in typing in a program—the long-awaited checksum program, 64 Perfect Typist, is here! This helpful checksum program for the 64 ensures that the programs you type in from RUN will work the first time without errors.

**EXPAND YOUR** 

#### S N Z  $\Omega$ Т  $\Omega$ R н

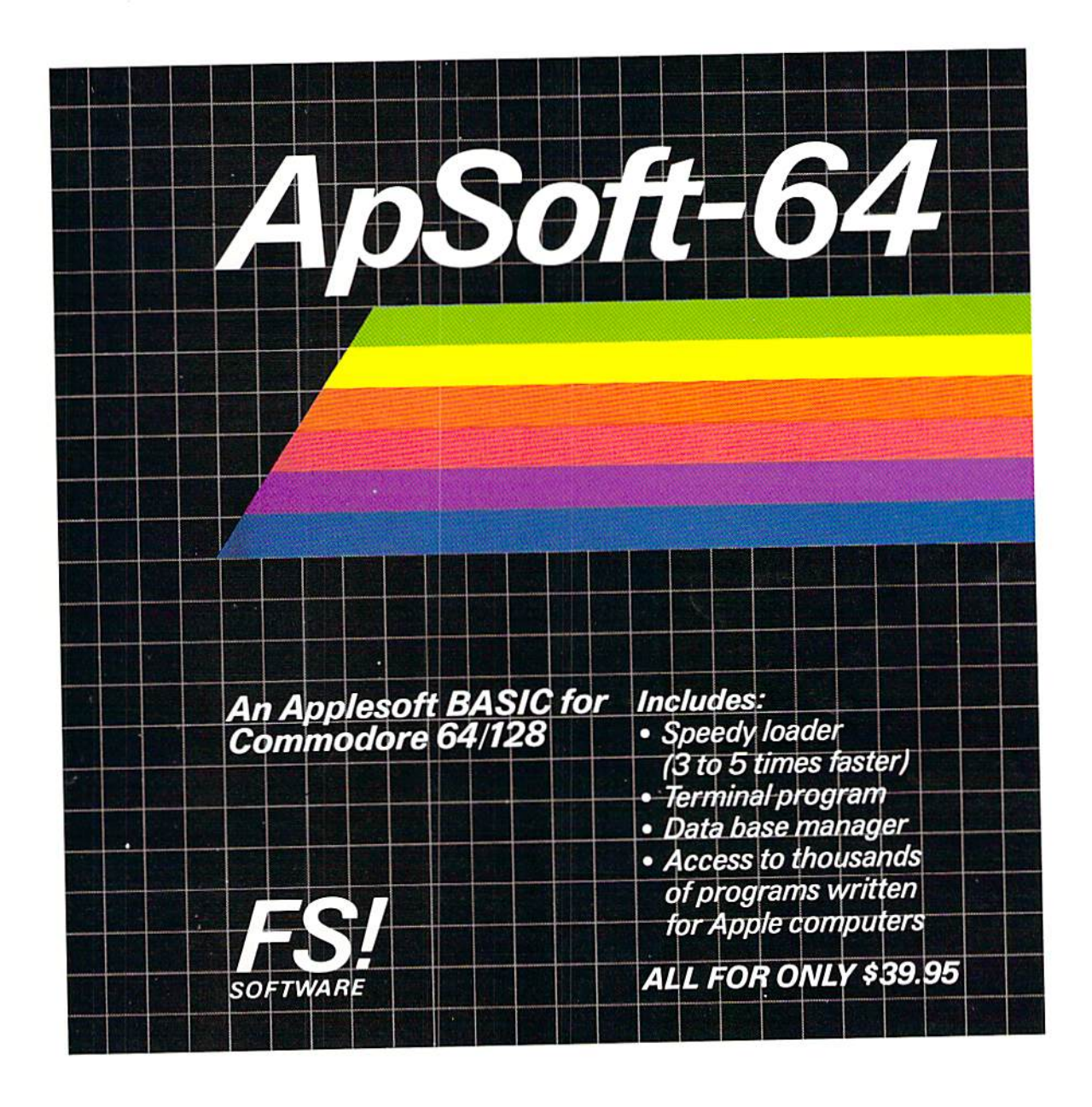

FSI Software PO. Box 7096. Minneapolis, MN 55407 quiries invited.

Toll-free 1-800-328-0145. In MN (612) 871-4505

Dealer and distributor in Apple is a registered trademark of Apple Computer Corp

Commodore-64 is a registered trademark of Commo dore Business Machines, Inc.

www.Commodore.ca May Not Reprint Without Permission

# . **Inanks for,** the memory.

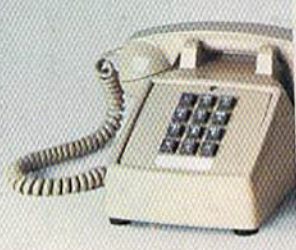

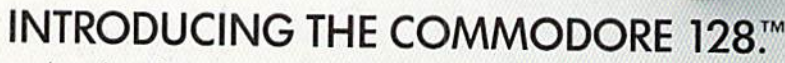

It's here. And it's going to make a lot of Commodore 64'" owners very happy. A personal computer with a 128K memory and 80-column capability that's still compatible with all the peripherals and over 3,000 programs designed for the Commodore 64.

In fact, the new <sup>128</sup> is almost like getting three computers in one. That's because it can run as a 64, a 128 and in a CP/M<sup>®</sup> mode. Or it can even be expanded to a full 512K memory. And that's about as "personalized" as a personal computer can get. It's intelligence fhat can match your

own versatility. And then, even take it to a higher level.

### There's more than a bigger memory.

There are a lot of extra features we didn't forget. Like a handy numeric keypad for data-entry efficiency and accuracy.

An expanded keyboard that puts more commands at your fingertips for easier programming. So you can be whiz at using more varied graphics and text. Or a musical genius playing full three-part melody in any tempo you set. And there's even a "help" key

**COMMODORE 128 E PERSONAL COMPUTER** 

A Higher Intelligence

that comes to your rescue, listing programming errors on-screen with the error in reverse field,

There's also a new faster disk drive. With a separate "Burst" mode that can transfer up to 3,000 char acters per second. Just in case you're a speed demon.

"Thanks for the memory!" You're welcome. And for the expandability. And compatibility. And versatility And for making it all very affordable. After all, one of the other things that should go into a more intelligent computer is a price that makes sense.

@CP/M is a registered trademark of Digital Research, Inc.

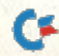

www.Commodore.ca May Not Reprint Without Permission © Commodore 1985